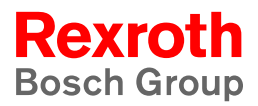

# Rexroth Frequency Converter Fv R912002625

Edition 01

Instruction Manual

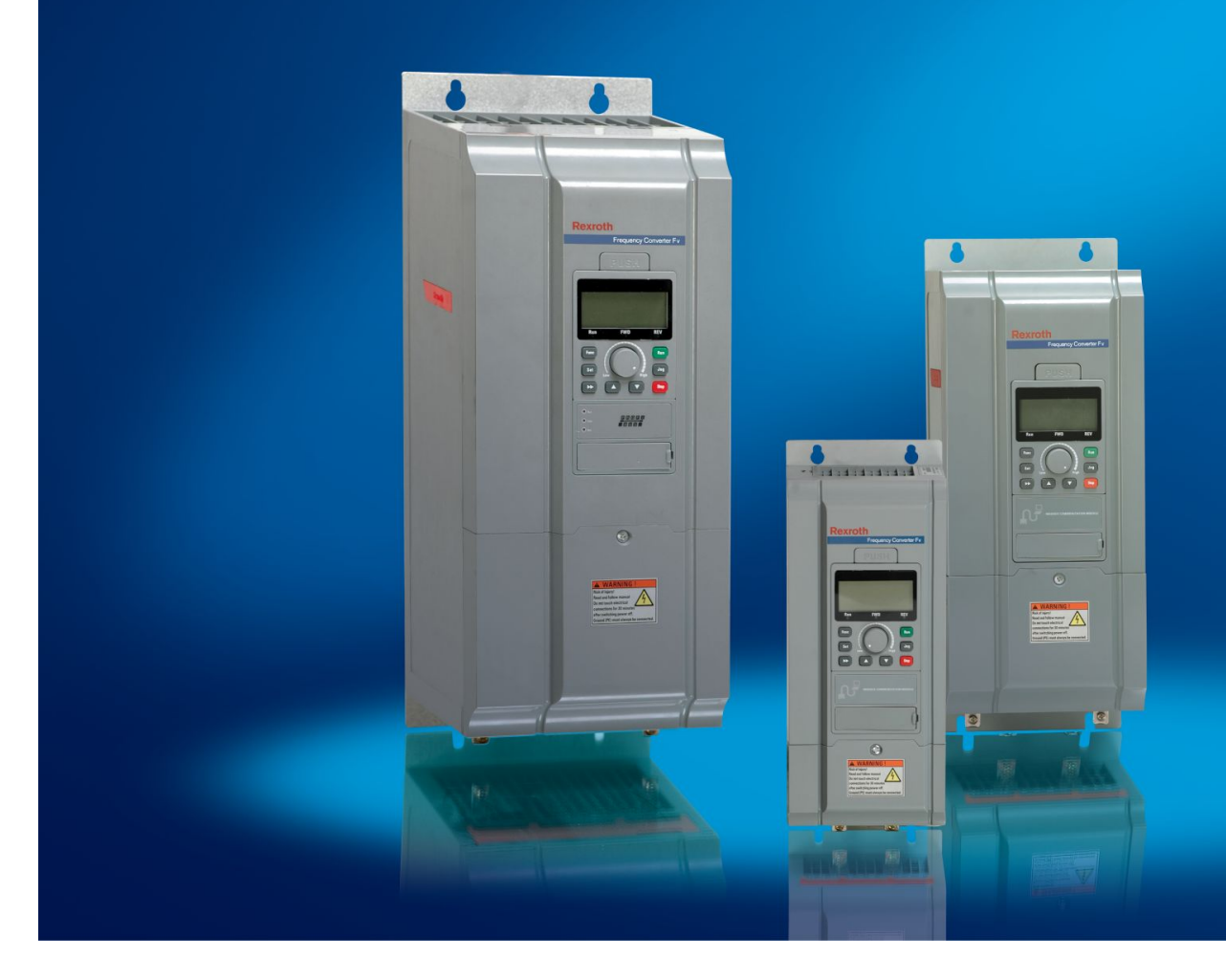

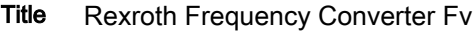

Instruction Manual Type of Documentation

DOK-RCON02-FV\*\*\*\*\*\*\*\*\*IB01-EN-P Document Typecode

Internal File Reference

RS-7ac045785e17137b0a6846a0008fceee-1-en-US-6

Record of Revision

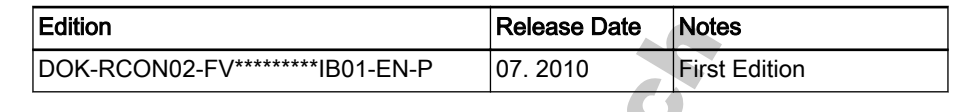

Copyright © Bosch Rexroth (Xi'an) Electric Drives and Controls Co., Ltd. 2010 Copying this document, giving it to others and the use or communication of

the contents thereof without express authority, are forbidden. Offenders are liable for the payment of damages. All rights are reserved in the event of the grant of a patent or the registration of a utility model or design (DIN 34-1).

Validity The specified data is for product description purposes only and may not be deemed to be guaranteed unless expressly confirmed in the contract. All rights are reserved with respect to the content of this documentation and the availability of the product.

Published by Bosch Rexroth (Xi'an) Electric Drives and Controls Co., Ltd.

No. 3999, Shangji Road, Caotan Eco-Industrial Park, Economic and Techno‐ logical Development Zone, Xi'an, 710021, P.R. China

Tel. +49 (0) 93 52-40-50 60

Fax +49 (0) 93 52-40-49 41

Service.svc@boschrexroth.de

**River Inc.** 

www.boschrexroth.com

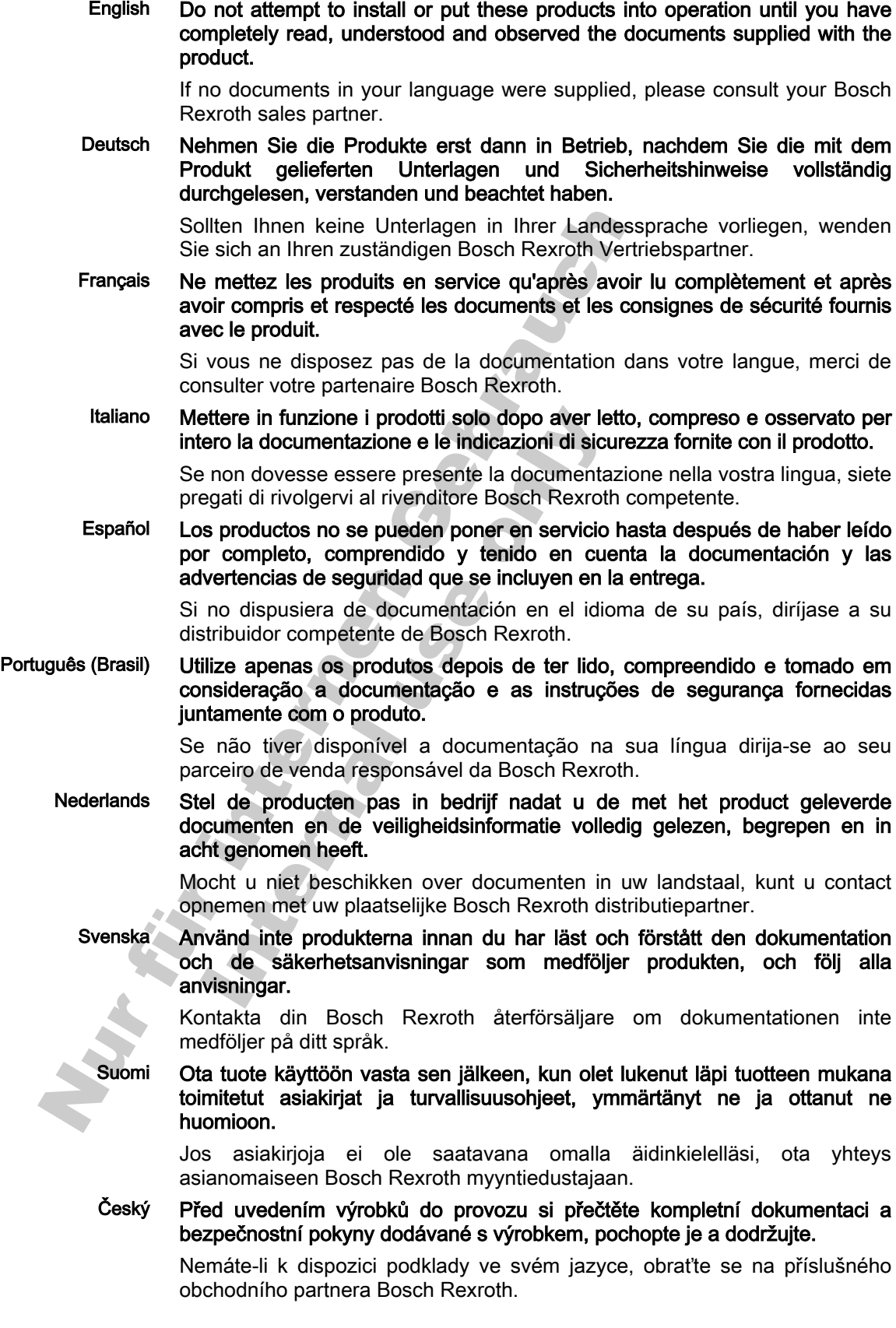

#### Magyar Üzembe helyezés előtt olvassa el, értelmezze, és vegye figyelembe a csomagban található dokumentumban foglaltakat és a biztonsági útmutatásokat.

Amennyiben a csomagban nem talál az Ön nyelvén írt dokumentumokat, vegye fel a kapcsolatot az illetékes Bosch Rexroth-képviselővel.

Polski Produkty wolno uruchamiać dopiero po przeczytaniu wszystkich dokumentów dostarczonych wraz z produktem oraz wskazówek dotyczących bezpieczeństwa i ich pełnym zrozumieniu. Wszystkich wskazówek tam zawartych należy przestrzegać.

> Jeżeli brak jest dokumentów w Państwa języku, proszę się skontaktować z lokalnym partnerem handlowym Bosch Rexroth.

Πо русски Вводить изделие в эксплуатацию разрешается только после того, как Вы полностью прочли, поняли и учли информацию, содержащуюся в поставленных вместе с изделием документах, а также указания по технике безопасности.

> Если Вы не получили документацию на соответствующем национальном языке, обращайтесь к полномочному представителю фирмы Bosch Rexroth.

Română Punerea în funcţiune a produselor trebuie efectuată după citirea, înţelegerea si respectarea documentelor și instrucțiunilor de siguranță, care sunt livrate împreună cu produsele.

> În cazul în care documentele nu sunt în limba dumneavoastră maternă, contactati furnizorul dumneavoastră competent pentru Bosch Rexroth.

Türkçe Ürünleri beraberinde teslim edilen evrakları ve güvenlik talimatlarını tamamen okuduktan, anladıktan ve dikkate aldıktan sonrak i, leme koyun.

> Şayet size ulusal dilinizde evraklar teslim edilmemiş ise, sizinle ilgili olan Bosch Rexroth dağıtım ortağınla irtibata geçin.

中文 请在完全通读、理解和遵守随同产品提供的资料和安全提示后才使用这些产品。

若产品资料还未翻译成您本国语言,请联系 Bosch Rexroth 相应的销售伙伴。

日本語 本製品をお使いになる前に、必ず同封の文書および安全注意事項を全部お読 みになり理解した上で指示に従って本製品を使用していただきますようお願 いいたします。

> 同封の文書がお客様の言語で書かれていない場合は、どうぞ Bosch Rexroth 製品の販売契約店までお問い合わせください。

한국어 먼저 회사의 제품을 받으신 다음 제품과 함께 배송된 안내서 및 안전에 관한 지침서를 충분히 숙지하여 이를 준수하여 주십시오.

> 귀하의 모국어로 된 안내서가 배송되지 않았다면 Bosch Rexroth 대리점에 알 려주시기 바랍니다.

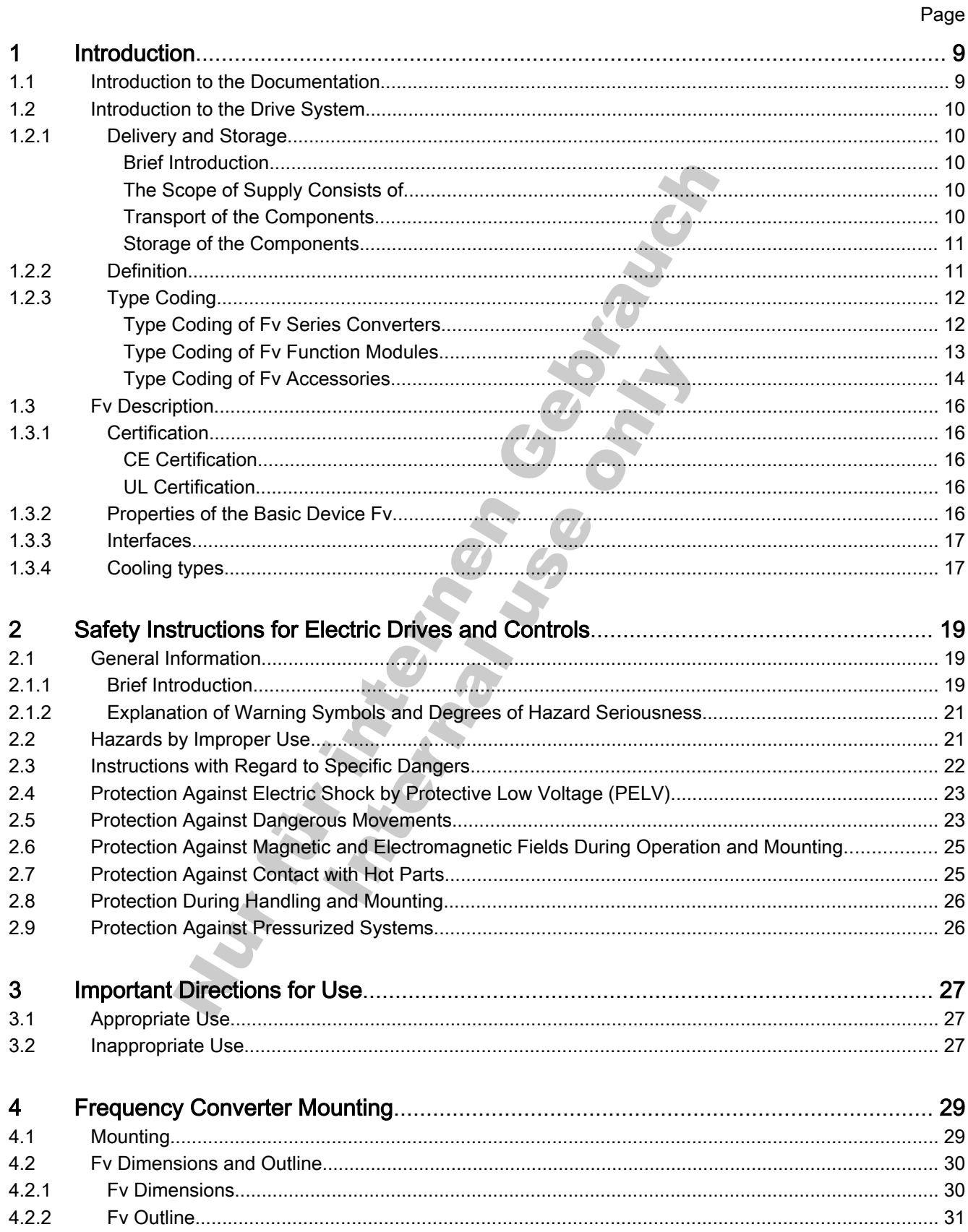

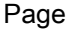

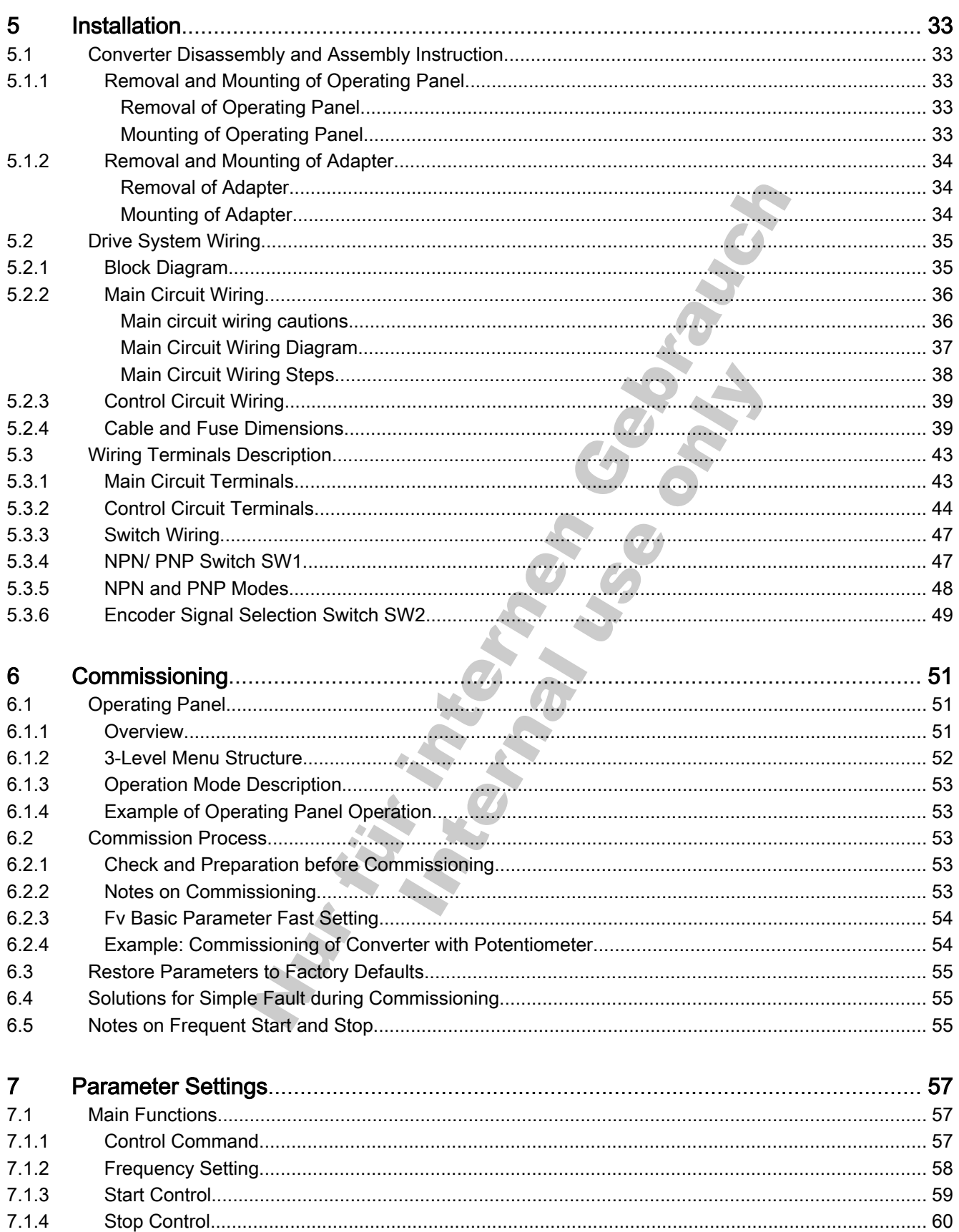

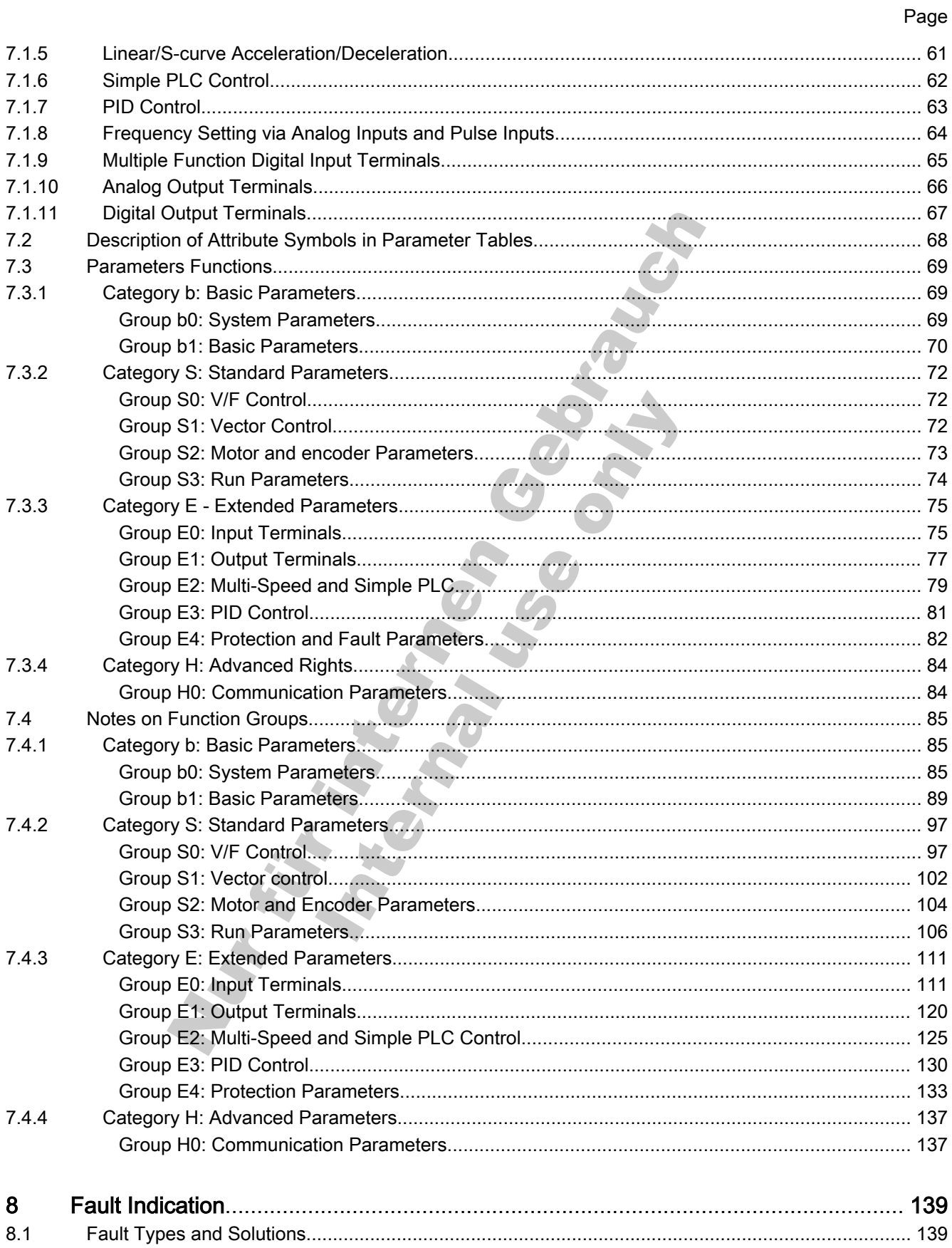

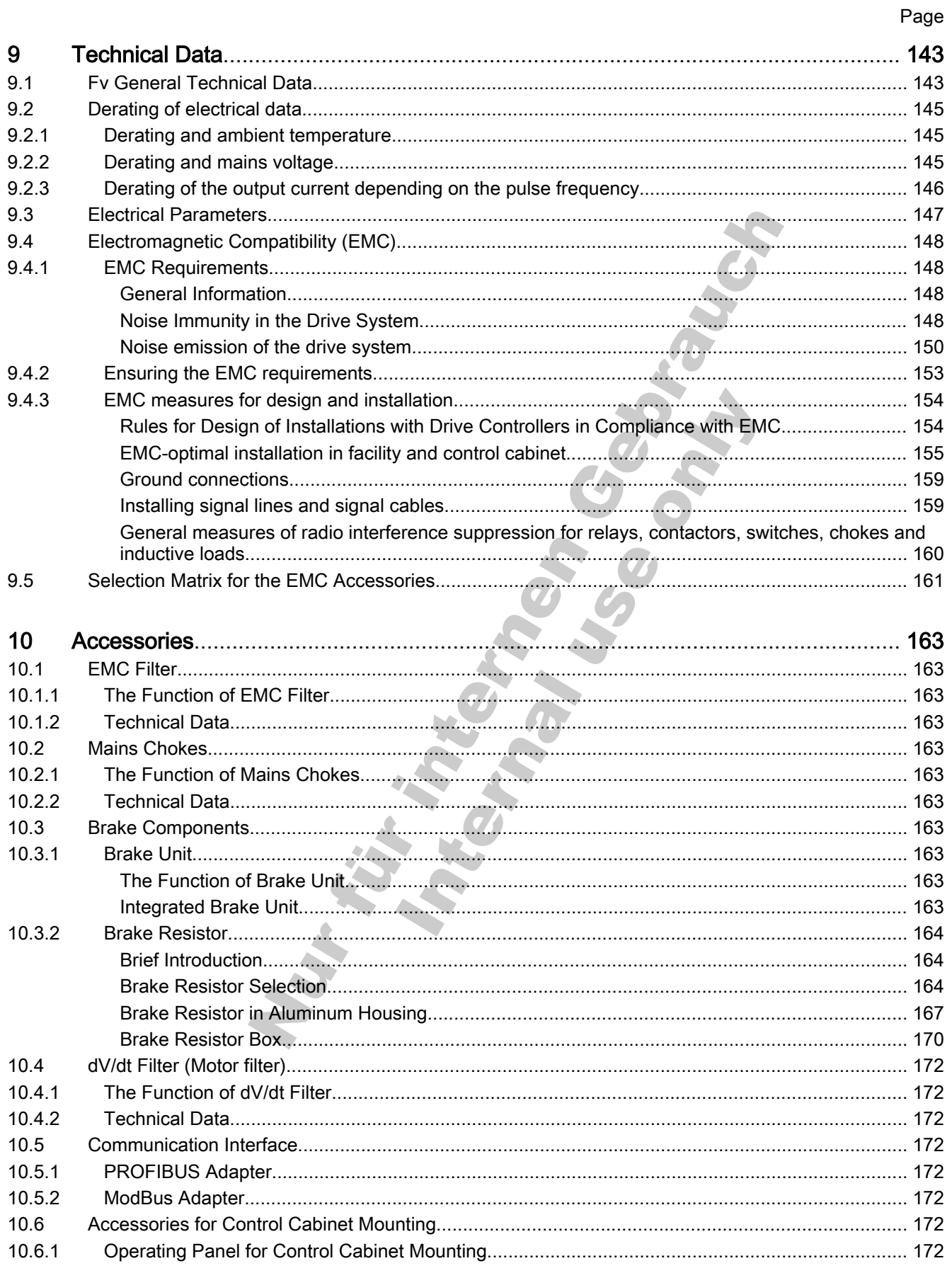

 $12.3.4$ 

#### **Table of Contents**

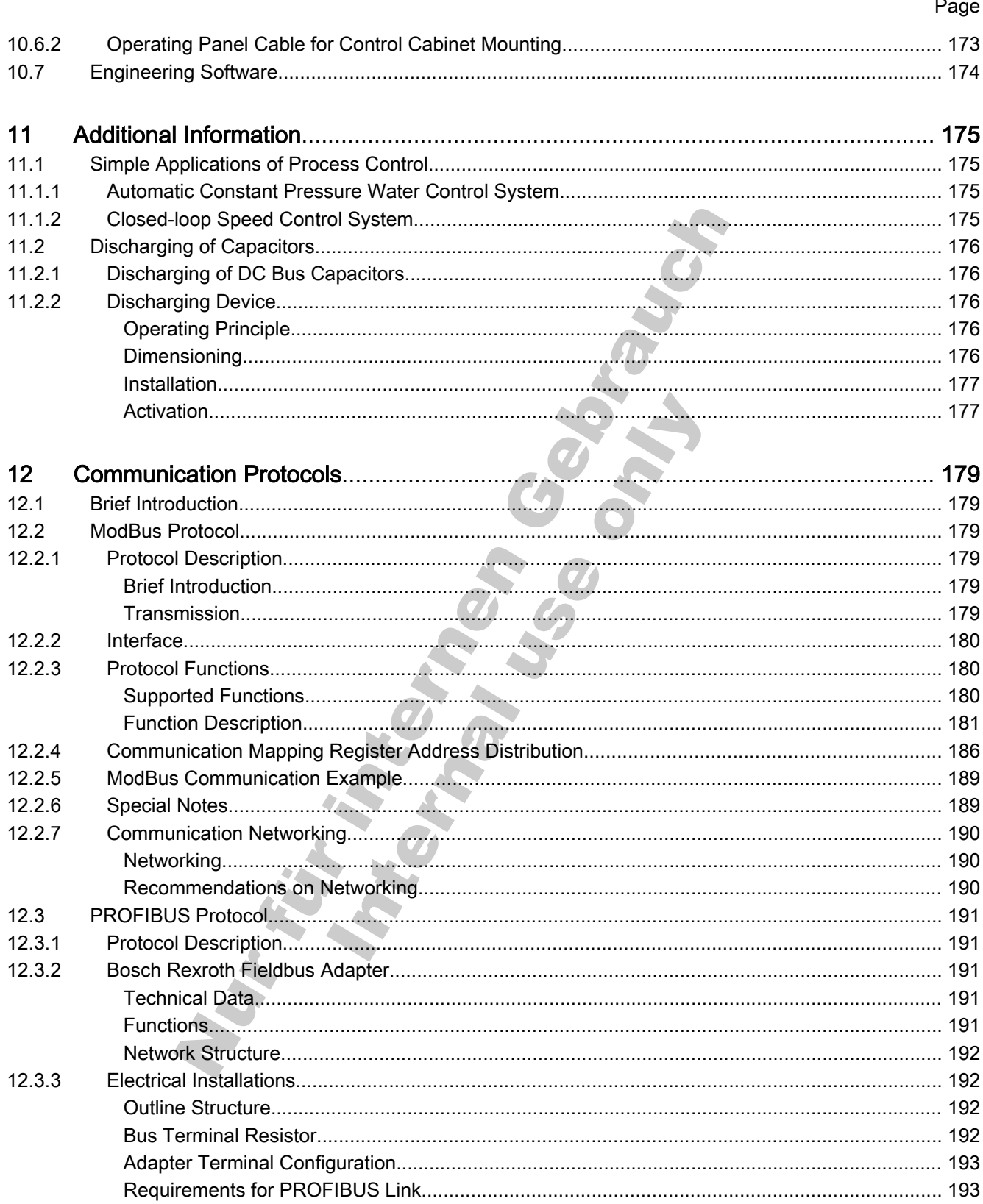

Page

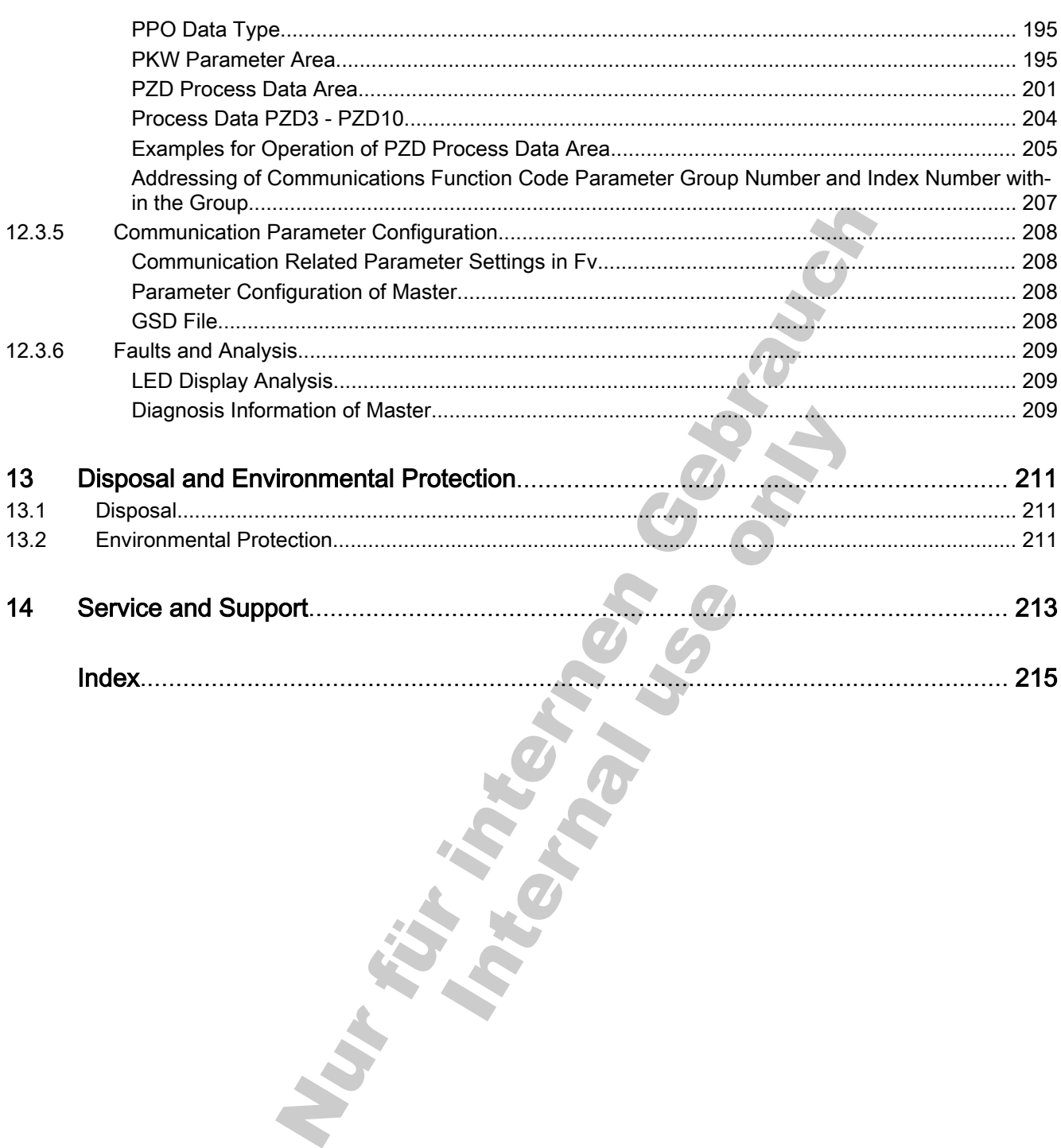

# <span id="page-10-0"></span>1 Introduction

## 1.1 Introduction to the Documentation

**A** WARNING

Personal injury and property damage caused by incorrect project planning for applications, machines and installations!

Do not attempt to install or put these products into operation until you have completely read, understood and observed the documents supplied with the product.

If no documents in your language were supplied, please consult your Bosch Rexroth sales partner.

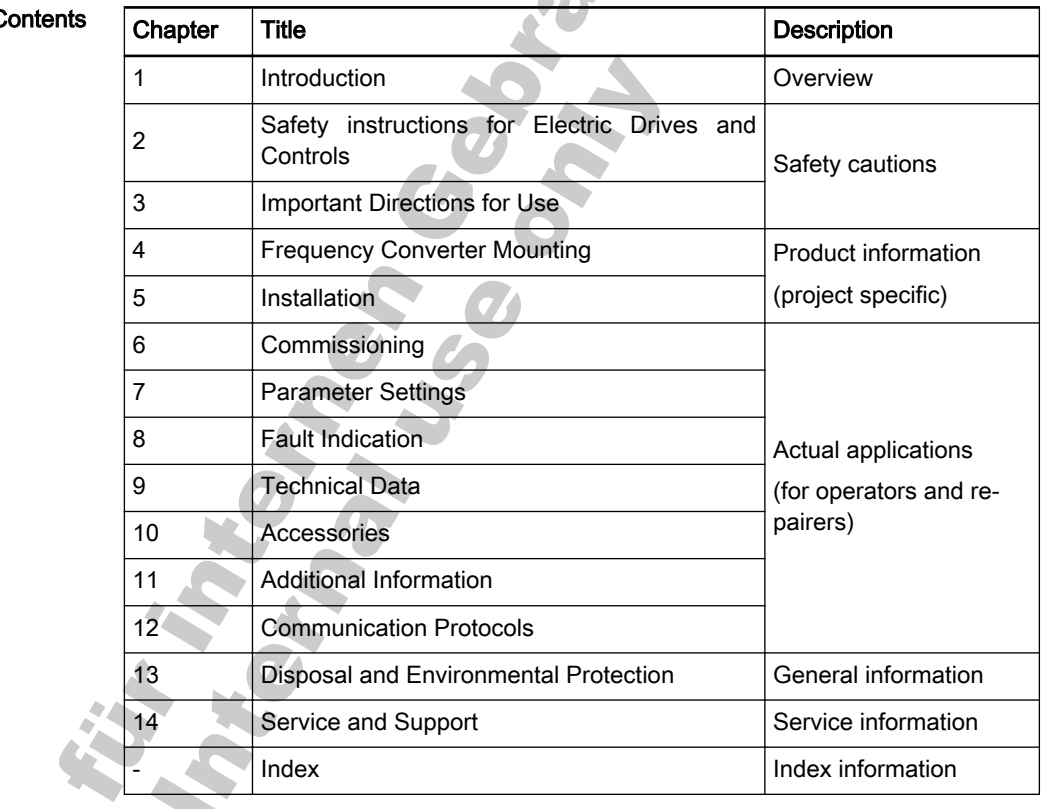

Chapters and C

Fig.1-1: Chapters and contents

tion.

Feedback Your experience is important for us to improve products and this manual. We will be pleased to receive your feedback on any mistake or request for varia-

Please send your feedback via email to:

[dccx.drivesupport@boschrexroth.com.cn](mailto:docu.support@boschrexroth.com.cn)

# <span id="page-11-0"></span>1.2 Introduction to the Drive System

## 1.2.1 Delivery and Storage

## Brief Introduction

Check the unit for transport damages, e.g. deformation or loose parts, immediately after receipt/unpacking. In case of damage, contact the forwarder at once and arrange for a thorough review of the situation.

This is also applicable if the packaging is undamaged. 陉

### The Scope of Supply Consists of

### Standard model

- Frequency Converter Fv, protection class of IP20 (Control cabinet mounting)
- Fv firmware
- Integrated brake unit
- Operating panel
- Instruction manual

### Optional accessories

- Operating panel for control cabinet mounting
- Optional PROFIBUS adapter
- RS232/485 adapter
- **•** Engineering software
- Optional EMC filter (EN 61800-3 Environment 2)
- dV/dt filter
- Main choke
- **Brake resistor**

### Transport of the Components

### Ambient and operating conditions-Transport

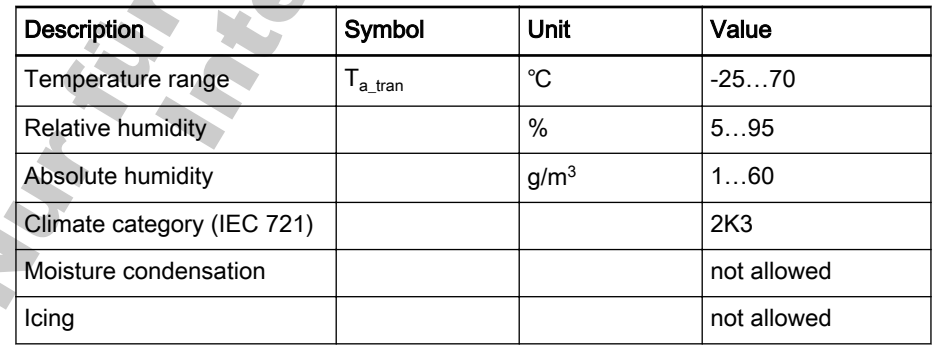

Fig.1-2: Transport conditions

#### <span id="page-12-0"></span>Storage of the Components

**A** CAUTION

Damage to the components caused by long storage periods!

Some components contain electrolytic capacitors which may deteriorate dur‐ ing storage.

When storing these components for a long period of time, operate them once a year for at least 1 hour with power on:

Fv with mains voltage  $U_{LN}$ 

#### Ambient and operating conditions-Storage

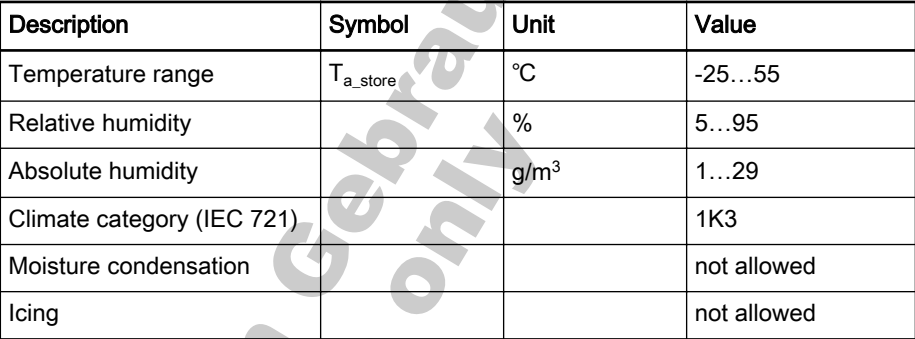

Fig.1-3: Storage conditions

### 1.2.2 Definition

Bosch Rexroth Fv drive system is composed of individual parts (components) for application in different circumstances.

- FVCA: Frequency Converter Fv
- **FVCC: Fv operating panel**
- **FSWA: Engineering software**
- FELB: Brake unit
- **FELR: Brake resistor**
- FVAA: ModBus/PROFIBUS adapter
- FVAM: Mounting plate for control cabinet
- FRKB: Adapter interface cable
- FRKS: Operating panel cable

## <span id="page-13-0"></span>1.2.3 Type Coding

Type Coding of Fv Series Converters

| Abbrev.<br>$12345678901234567890121$<br>2 3 4 5 6 7<br>8 9 0<br>column<br>Example: $ F V C A 0 1 $ . $ 1  -  0 K 4 0  -  3 P 4  -  M D A  -  L N  -  N N N  -  0 1 V 0 1  - \cdots$                             |
|----------------------------------------------------------------------------------------------------|
|                                                                                                    |
| Product<br>$FVCA$ = $FVCA$                                                                                                    |
| Line                                                                                                    |
| $01$ = 01                                                                                                    |
|                                                                                                    |
|                                                                                                    |
| Power                                                                                                    |
|                                                                                                    |
| <b>Phases</b>                                                                                                    |
| Three phases $\dots \dots \dots \dots \dots \dots \dots \dots \dots = 3P$                                                                                                    |
| <b>Mains connecting voltage</b><br>$\mathcal{L}^{\mathcal{L}}(\mathcal{L}^{\mathcal{L}})$ and $\mathcal{L}^{\mathcal{L}}(\mathcal{L}^{\mathcal{L}})$ and $\mathcal{L}^{\mathcal{L}}(\mathcal{L}^{\mathcal{L}})$ |
|                                                                                                    |
| <b>Communications module</b>                                                                                                    |
|                                                                                                    |
|                                                                                                    |
| <b>EMC-filter</b>                                                                                                    |
|                                                                                                    |
|                                                                                                    |
|                                                                                                    |
| Degree of protection                                                                                                    |
| <b>Display</b>                                                                                                    |
|                                                                                                    |
|                                                                                                    |
|                                                                                                    |
| <b>Display version</b>                                                                                                    |
|                                                                                                    |
|                                                                                                    |
| Other design                                                                                                    |
|                                                                                                    |
| E.g., special designs : Brand label for customer = S001                                                                                                    |
| <b>Firmware version</b>                                                                                                    |
|                                                                                                    |
| Firmware character                                                                                                    |
|                                                                                                    |
| Firmware release status (00 to 99)<br><u> 1989 - Johann Stein, mars an deus Amerikaansk kommunister (</u>                                                                                                    |
|                                                                                                    |
| Other firmware design<br><u> 1989 - Johann Stein, mars an deus an deus Amerikaansk kommunister (</u>                                                                                                    |
|                                                                                                    |
|                                                                                                    |
|                                                                                                    |

Fig.1-4: Type Coding of Fv Series Converters

### <span id="page-14-0"></span>Type Coding of Fv Function Modules

## Operating Panel Type Coding

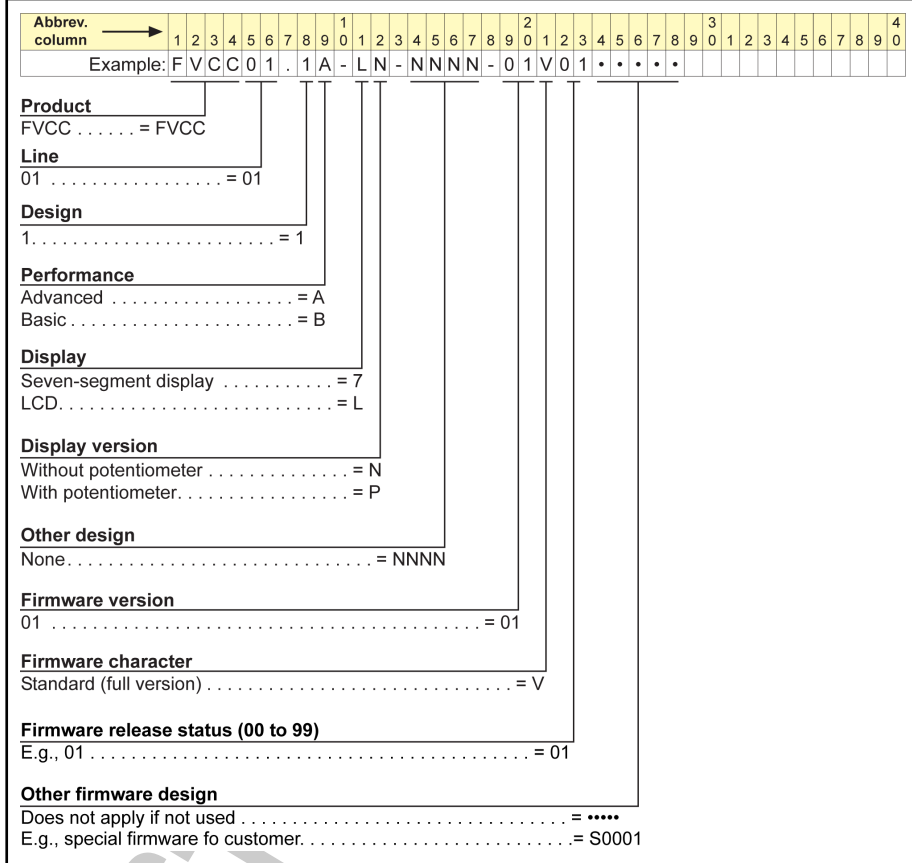

### Fig. 1-5: Operating panel type coding Engineering Software Type Coding

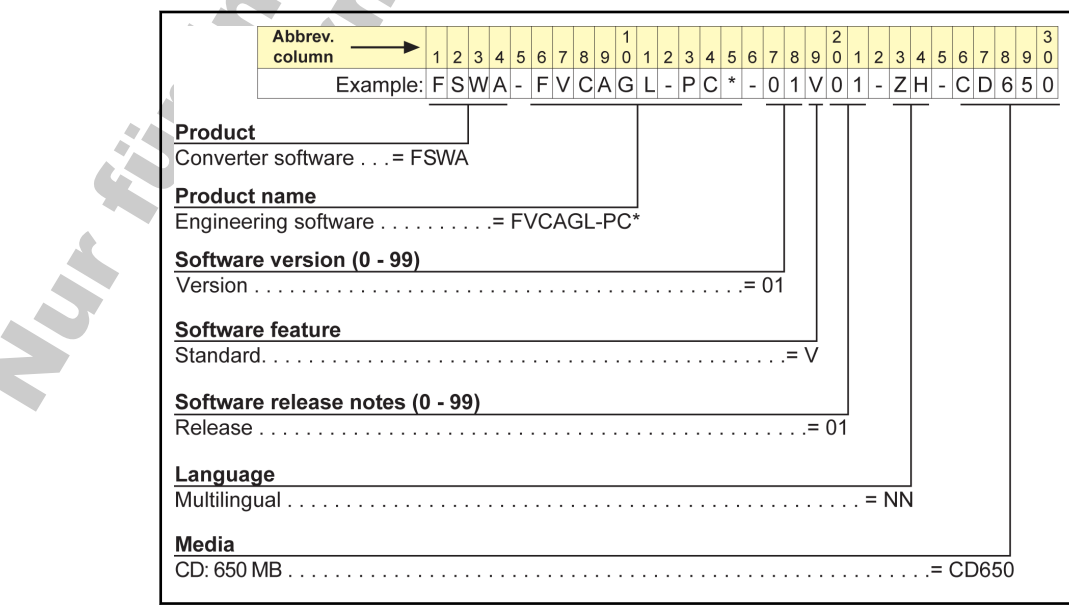

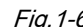

Fig.1-6: Engineering software type coding

### <span id="page-15-0"></span>Type Coding of Fv Accessories

#### Interface Adapter Type Coding

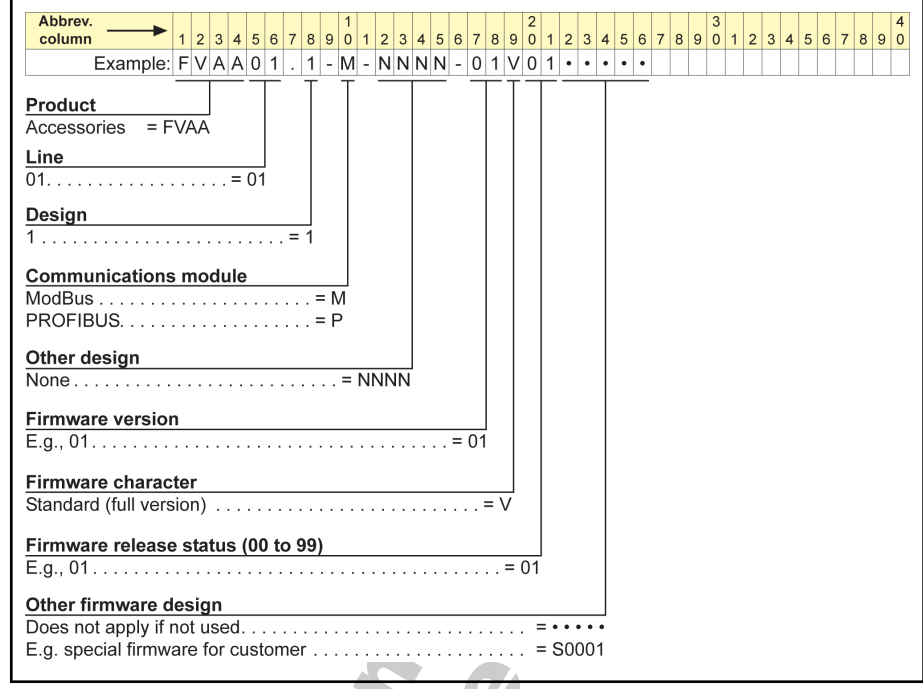

Fig. 1-7: Interface adapter type coding

#### Interface Adapter Cable Type Coding

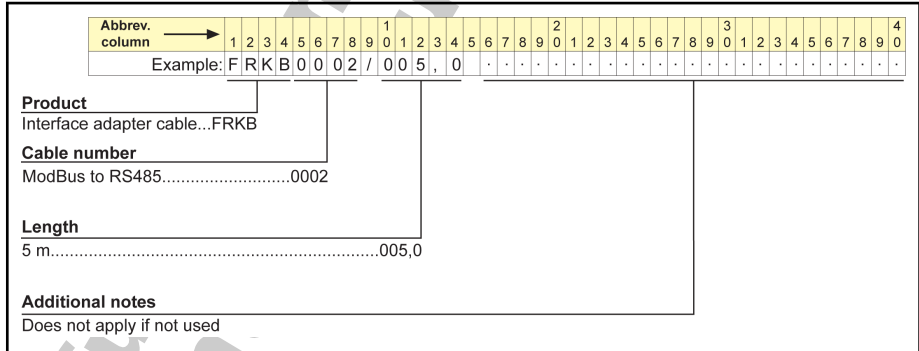

Fig. 1-8: Interface adapter cable type coding

### Operating Panel Cable Type Coding

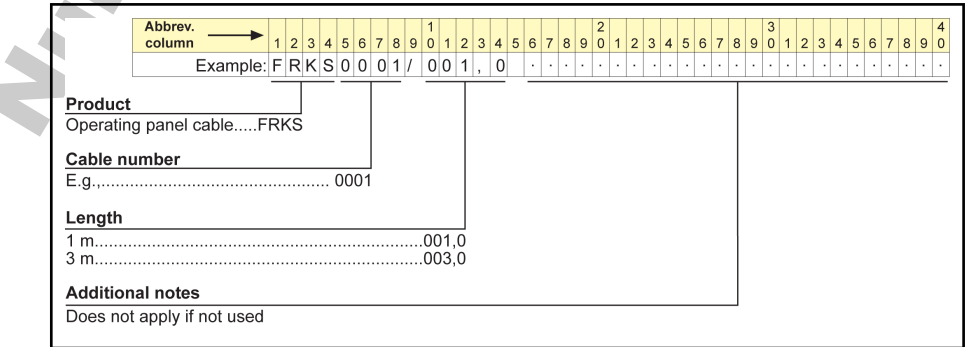

Fig.1-9: Operating panel cable type coding

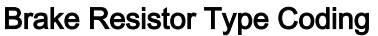

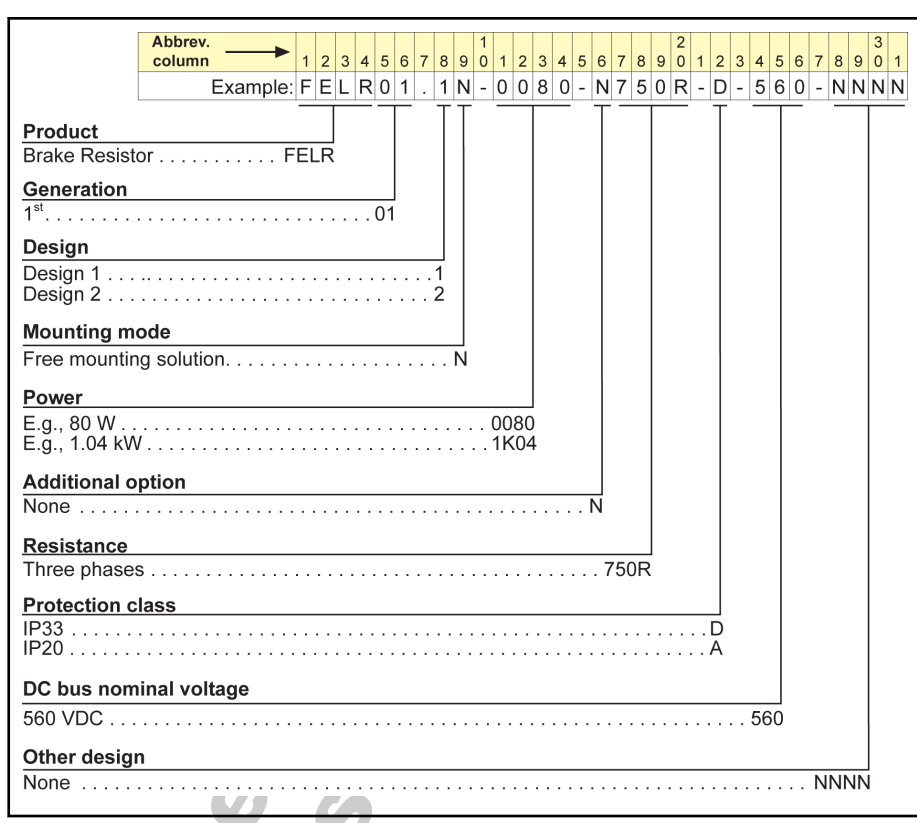

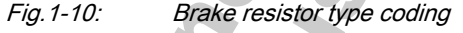

#### Brake Unit Type Coding

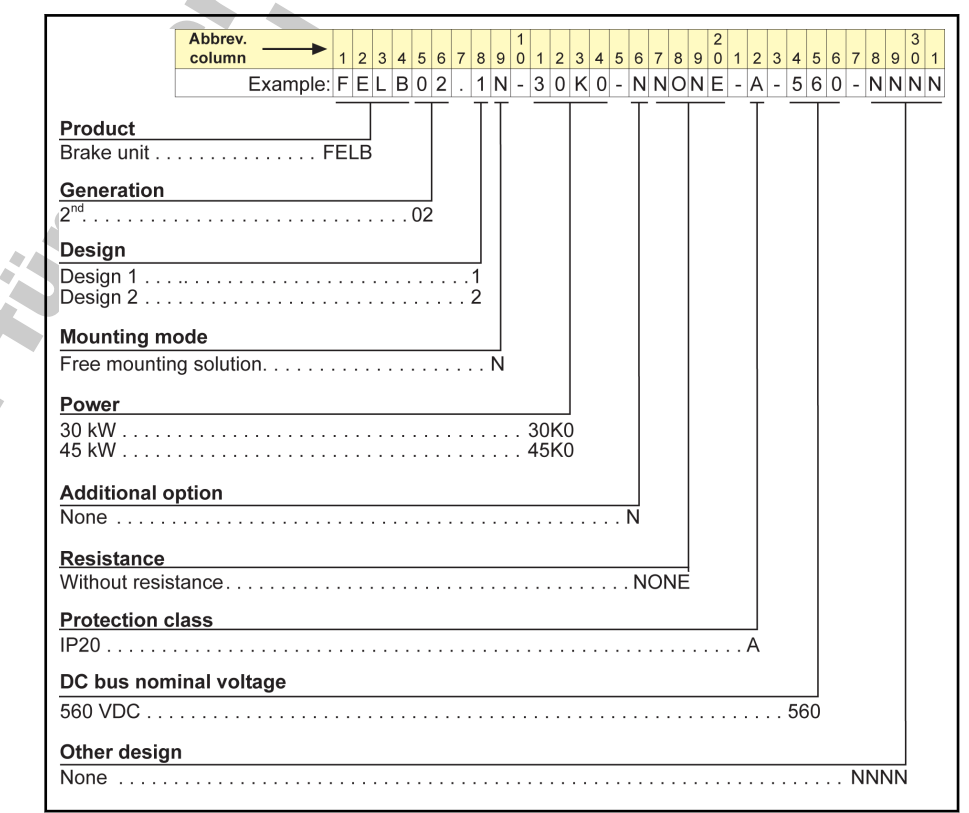

Fig.1-11: Brake unit type coding

## <span id="page-17-0"></span>1.3 Fv Description

## 1.3.1 Certification

### CE Certification

Declaration of conformity For Fv devices, there are declarations of conformity which confirm that the devices comply with the applicable EN standards and EC Directives. If re‐ quired, you can ask our sales representative for the declarations of conformi‐ ty.

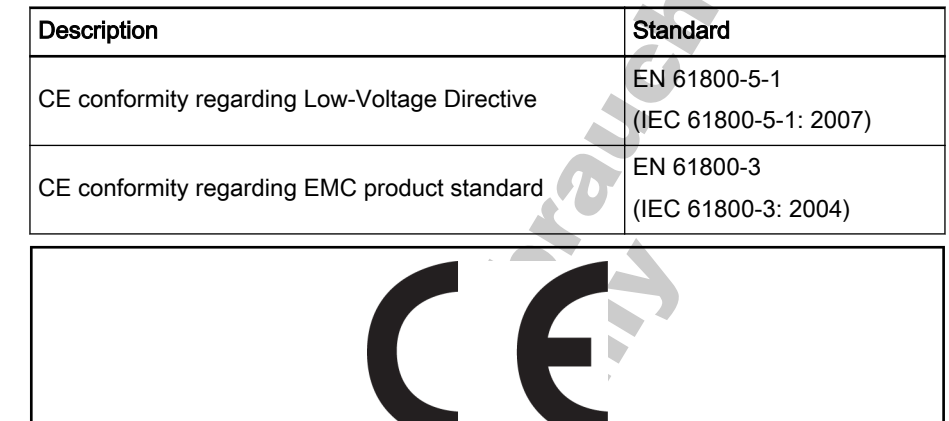

Fig.1-12: CE label

High-Voltage Test

CE Label

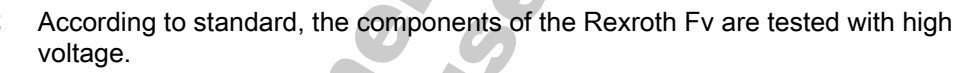

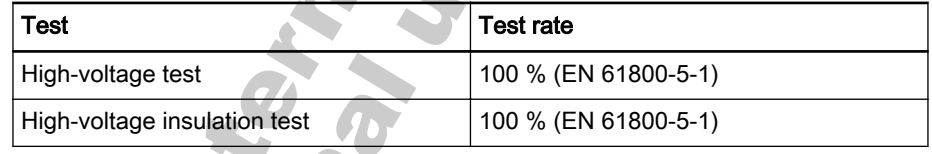

**IRS** Before making a high-voltage test for the installation in which the components are used, disconnect all connections to the components or disconnect the plug-in connections to protect the elec‐ tronic components.

### UL Certification

Fv products are in process of UL certification.

### 1.3.2 Properties of the Basic Device Fv

- Allowed ambient temperature: -10 − 40 ℃;
- Protection class: IP20 (Control cabinet mounting)
- Power range: 0.4 to 15 kW
- Power supply voltage:  $3 AC 380$  to  $480 V (-15 % / +10 %)$
- High start-up torque and precise motor speed control
- Overload capacity:
	- 150 % of rated current for 60s
		- 180 % of rated current for 10s
- Output frequency: 0 to 400 Hz

- Pulse width modulation (PWM) for converters with: 1 to 15 kHz, adjustable in 0.1 kHz steps
- Integrated brake unit (brake resistor connected externally)
- Control mode: FOC, SVC, V/F

### <span id="page-18-0"></span>1.3.3 Interfaces

- 10 digital inputs
- 1 encoder input for speed feedback
- 3 analog inputs
- 2 open collector outputs
- 1 pulse output
- 2 relay outputs AC 250 V / DC 30 V, 3 A
- 2 analog outputs
- 1 optional ModBus / PROFIBUS communication port

## 1.3.4 Cooling types

- Air cooling
- Forced, temperature-controlled air cooling

**REGISTER CALGARY** 

Nur Türiman Gelanden<br>International Gelanden<br>International Gelanden

## <span id="page-20-0"></span>2.1 General Information

### 2.1.1 Brief Introduction

#### Using the Safety Instructions and Passing them on to Others

Do not attempt to install or commission this device without first reading all documentation provided with the product. Read and understand these safety instructions and all user documentation prior to working with the device. If you do not have the user documentation for the device, contact your respon‐ sible Bosch Rexroth sales representative. Ask for these documents to be sent immediately to the person or persons responsible for the safe operation of the device. If the device is resold, rented and/or passed on to others in any<br>other form, then these safety instructions must be delivered with the device. other form, then these safety instructions must be delivered with the device.

#### **A** WARNING

Improper use of these devices, failure to fol‐ low the safety instructions in this document or tampering with the product, including disa‐ bling of safety devices, may result in material damage, bodily harm, electric shock or even death!

- Read these instructions before the initial start-up of the equipment in order to eliminate the risk of bodily harm or material damage. Follow these safety instructions at all times.
- Bosch Rexroth AG is not liable for damages resulting from failure to observe the warnings provided in this documentation.
- Read the operating, maintenance and safety instructions in your language before starting up the machine. If you find that you cannot com‐ pletely understand the documentation for your product, please ask your supplier to clarify.
- Proper and correct transport, storage, assembly and installation as well as care in operation and maintenance are prerequisites for optimal and safe operation of this device.
- Only assign trained and qualified persons to work with electrical installations.
- Only persons who are trained and qualified for the use and operation of the device may work on this device or within its proximity. Furthermore, they must be trained, instructed and qualified to switch electrical circuits and devices on and off in accordance with technical safety regulations and to mark them according to the requirements of safe work practices. They must have adequate safety equipment and be trained in first aid.
- Only use spare parts and accessories approved by the manufacturer.
- Follow all safety regulations and requirements for the specific application as practiced in the country of use.
- The devices have been designed for installation in industrial machinery.
- The ambient conditions given in the product documentation must be observed.
- Only use safety-relevant applications that are clearly and explicitly approved in the Project Planning Manual.If this is not the case, they are excluded.
- Safety-relevant are all such applications which can cause danger to persons and material damage.
- The information given in the documentation of the product with regard to the use of the delivered components contains only examples of applica‐ tions and suggestions.
- The machine and installation manufacturer must make sure that the delivered components are suited for each individual application. Check the information given in this document with regard to the use of the components.
- Start-up of the delivered components is only permitted after the machine or installation in which they are installed complies with the national standards, safety instructions and application standards.
- Operation is only permitted if the national EMC standards for the application are met.
- The machine or installation manufacturer is responsible for compliance with the limiting values as prescribed in national standards.

隐 Technical data, connections and operational conditions are speci‐ fied in the product documentation and must be followed at all times.

## <span id="page-22-0"></span>2.1.2 Explanation of Warning Symbols and Degrees of Hazard Seriousness

The safety instructions describe the following degrees of hazard seriousness. The degree of hazard seriousness informs about the consequences resulting from non-compliance with the safety instructions.

| Warning signal word | Degree of hazard seriousness              |
|---------------------|-------------------------------------------|
| <b>DANGER</b>       | Death or severe bodily harm will occur.   |
| <b>WARNING</b>      | Death or severe bodily harm may occur.    |
| <b>CAUTION</b>      | Bodily harm or material damage may occur. |
|                     |                                           |

Fig.2-1: Warning symbols and degree of hazard

## 2.2 Hazards by Improper Use

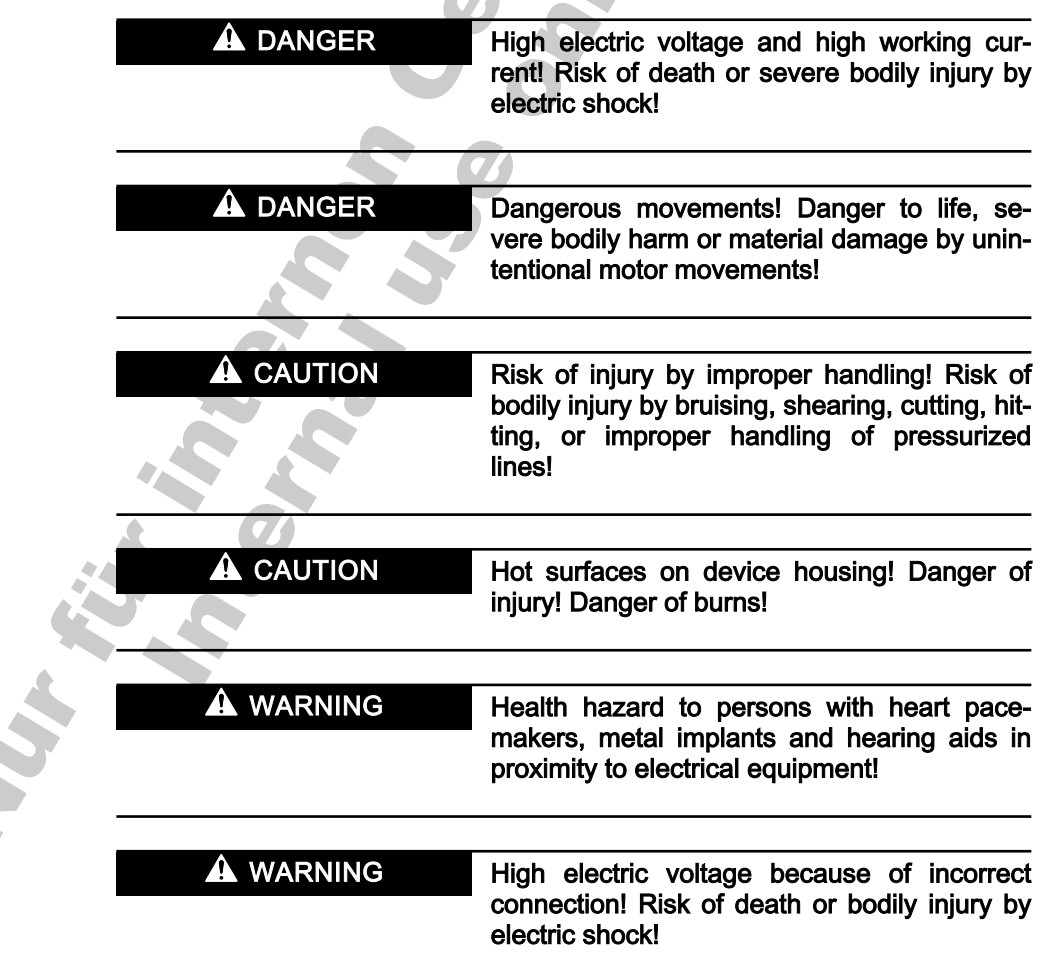

# <span id="page-23-0"></span>2.3 Instructions with Regard to Specific Dangers

It Se

#### Protection Against Contact with Electrical Parts

**KA** This section only concerns devices and drive components with voltages of more than 50 V. Contact with parts conducting voltag‐ es above 50 V can cause personal danger and electric shock. When operating electrical equipment, it is unavoidable that some parts of the devices conduct dangerous voltage.

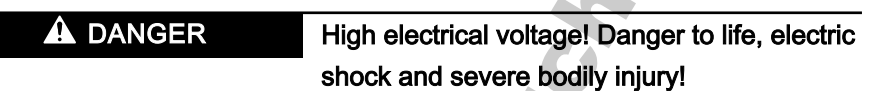

- Only those trained and qualified to work with or on electrical equipment are permitted to operate, maintain and repair this equipment.
- Follow general construction and safety regulations when working on electrical power installations.
- Before switching on the device, the equipment grounding conductor must have been non-detachably connected to all electrical equipment in accordance with the connection diagram.
- Do not operate electrical equipment at any time, even for brief measurements or tests,if the equipment grounding conductor is not permanently connected to the mounting points of the components provided for this purpose.
- Before working with electrical parts with voltage potentials higher than 50 V, the device must be disconnected from the mains voltage or power supply unit.
- With electrical drive and filter components, observe the following: Wait for 30 minutes after switching off power to allow capacitors to discharge before beginning to work. Measure the voltage on the capacitors before beginning to work to make sure that the equipment is safe to touch.
- Never touch the electrical connection points of a component while power is turned on.
- Install the covers and quards provided with the equipment properly before switching the device on. Before switching the equipment on, cover and safeguard live parts safely to prevent contact with those parts.
- A residual-current-operated circuit-breaker cannot be used for electric drives! Indirect contact must be prevented by other means, for example, by an over current protective device according to the relevant standards.
- Secure built-in devices from direct touching of electrical parts by providing an external housing. For example: a control cabinet.

Always observe the above requirements, in accordance with rele‐ vant international standards.

#### <span id="page-24-0"></span>With electrical drive and filter components, observe the following:

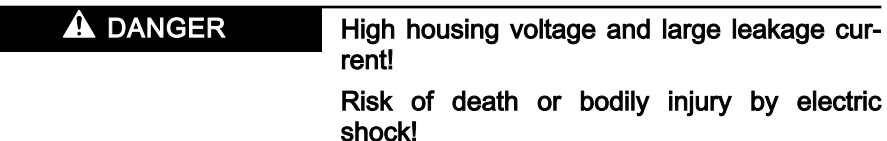

- Before switching on, the housings of all electrical equipment and motors must be connected or grounded with the equipment grounding conduc‐ tor to the grounding points. This is also applicable before short tests.
- The equipment grounding conductor of the electrical equipment and the units must be non-detachably and permanently connected to the power supply unit at all times. The leakage current is greater than 3.5 mA.
- Over the total length, use copper wire of a cross section of a minimum of 10 mm<sup>2</sup> for this equipment grounding connection!
- Before start-up, also in trial runs, always attach the equipment grounding conductor or connect with the ground wire. Otherwise, high voltages may occur at the housing causing electric shock.

## 2.4 Protection Against Electric Shock by Protective Low Voltage (PELV)

#### **A** WARNING

High electric voltage by incorrect connection! Risk of death or bodily injury by electric shock!

- To all connections and terminals with voltages between 0 and 50 Volt, only devices, electrical components, and conductors may be connected which are equipped with a PELV (Protective Extra-Low Voltage) system.
- Connect only voltages and circuits which are safely isolated from dangerous voltages. Safe isolation is achieved for example by isolating transformers, safe optocouplers or battery operation without mains con‐ nection.

## 2.5 Protection Against Dangerous Movements

Dangerous movements can be caused by faulty control of connected motors. Some common examples are:

- Improper or wrong wiring of cable connections;
- Incorrect operation of the equipment components;
- Wrong input of parameters before operation:
- Malfunction of sensors, encoders and monitoring devices;
- Defective components;
- Software or firmware errors.

Dangerous movements can occur immediately after equipment is switched on or even after an unspecified time of trouble-free operation.

The monitoring in the drive components will normally be sufficient to avoid faulty operation in the connected drives. Regarding personal safety, especially the danger of bodily harm and material damage, this alone cannot be relied upon to ensure complete safety. Until the integrated monitoring functions be‐ come effective, it must be assumed in any case that faulty drive movements

will occur. The extent of faulty drive movements depends upon the type of control and the state of operation.

**A** DANGER

Dangerous movements! Danger to life, risk of injury, severe bodily harm or material dam‐ age!

For the above reasons, ensure personal safety by means of qualified and tested higher-level monitoring devices or measures integrated in the installation. They have to be provided for by the user according to the specific conditions within the installation and a hazard and fault analysis. The safety regulations applicable for the installation have to be taken in‐ to consideration. Unintended machine motion or other malfunction is possible if safety devices are disabled, bypassed or not activated.

#### To avoid accidents, bodily harm and/or material damage:

- Keep free and clear of the machine's range of motion and moving parts. Possible measures to prevent people from accidentally entering the ma‐ chine's range of motion:
	- Use safety fences;
	- Use of safety quard (cover);
	- Use of protective coverings;
	- Install light curtains or light barrier.
- Fences and coverings must be strong enough to resist maximum possible momentum.
- Mount the emergency stop switch in the immediate reach of the operator. Verify that the emergency stop works before start-up. Don't operate the device if the emergency stop is not working.
- Isolate the drive power connection by means of an emergency stop circuit or use a safety related starting lockout to prevent unintentional start.
- Make sure that the drives are brought to a safe standstill before accessing or entering the danger zone.

#### The standard equipment motor brake or an external brake controlled directly by the drive controller are not sufficient to guarantee personal safety!

- Disconnect electrical power to the equipment using a master switch and secure the switch against reconnection for:
	- Maintenance and repair work;
	- Cleaning of equipment;
	- Long periods of discontinued equipment use.
	- Prevent the operation of high-frequency, remote control and radio equipment near electronics circuits and supply leads. If the use of such devices cannot be avoided, verify the system and the installation for possi‐ ble malfunctions in all possible positions of normal use before initial start-up. If necessary, perform a special electromagnetic compatibility (EMC) test on the installation.

## <span id="page-26-0"></span>2.6 Protection Against Magnetic and Electromagnetic Fields Dur‐ ing Operation and Mounting

Magnetic and electromagnetic fields generated by current-carrying conduc‐ tors and permanent magnets in motors represent a serious personal danger to those with heart pacemakers, metal implants and hearing aids.

 $\hat{\mathbf{A}}$  WARNING

Health hazard for persons with heart pace‐ makers, metal implants and hearing aids in proximity to electrical equipment!

- Persons with heart pacemakers and metal implants are not permitted to enter the following areas:
	- Areas in which electrical equipment and parts are mounted, being operated or commissioned
	- Areas in which parts of motors with permanent magnets are being stored, repaired or mounted
- If it is necessary for somebody with a pacemaker to enter such an area, a doctor must be consulted prior to doing so.The interference immunity of present or future implanted heart pacemakers differs greatly, so that no general rules can be given.
- Those with metal implants or metal pieces, as well as with hearing aids must consult a doctor before they enter the areas described above. Oth‐ erwise health hazards may occur.

## 2.7 Protection Against Contact with Hot Parts

 $\blacktriangle$  Caution

Hot surfaces at motor housings, on drive con‐ trollers or chokes! Danger of injury! Danger of burns!

- Do not touch surfaces of device housings and chokes in the proximity of heat sources! Danger of burns!
- Do not touch housing surfaces of motors! Danger of burns!
- According to operating conditions, temperatures can be higher than 60 °C, 140 °F during or after operation
- Before accessing motors after having switched them off, let them cool down for a sufficiently long time. Cooling down can require up to 140 mi‐ nutes! Roughly estimated, the time required for cooling down is five times the thermal time constant specified in the Technical Data.
- After switching drive controllers or chokes off, wait for 15 minutes to allow them to cool down before touching them.
- Wear safety gloves or do not work at hot surfaces.
- For certain applications, the manufacturer of the end product, machine or installation, according to the respective safety regulations, has to take measures to avoid injuries caused by burns in the end application. These measures can be, for example: warnings, guards (shielding or barrier), technical documentation.

# <span id="page-27-0"></span>2.8 Protection During Handling and Mounting

In unfavorable conditions, handling and assembling certain parts and components in an improper way can cause injuries.

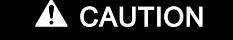

Risk of injury by improper handling! Bodily in‐ jury by bruising, shearing, cutting, hitting!

- Observe the general construction and safety regulations on handling and assembly.
- Use suitable devices for assembly and transport.
- Avoid jamming and bruising by appropriate measures.
- Always use suitable tools. Use specific tools in different circumstances.
- Use lifting equipment and tools in the correct manner.
- If necessary, use suitable protective devices (for example safety goggles, safety shoes, safety gloves).
- not stand under hanging loads.
- Immediately clean up any spilled liquids because of the danger of skidding.

## 2.9 Protection Against Pressurized Systems

**IRSL** 

According to the information given in the Project Planning Manuals, motors cooled with liquid and compressed air, as well as drive controllers, can be partially supplied with externally fed of pressurized media, such as compressed air, hydraulics oil, cooling liquids, and cooling lubricating agents. In these cases, improper handling of external supply systems, power supply lines, or connections can cause injuries or damages.

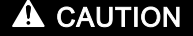

#### Risk of injury by improper handling of pres‐ surized lines!

- Do not attempt to disconnect, open, or cut pressurized lines (risk of explosion).
- Observe the respective manufacturer's operating instructions.
- Before dismounting lines, relieve pressure and empty medium.
- Use suitable protective devices (for example safety goggles, safety shoes, safety gloves).
- Immediately clean up any spilled liquids from the floor.

Environmental protection and disposal! The agents used to oper‐ ate the product might not be economically friendly. Dispose of ecologically harmful agents separately from other waste. Observe the local regulations in the country of assembly.

Important Directions for Use

# <span id="page-28-0"></span>3 Important Directions for Use

## 3.1 Appropriate Use

Bosch Rexroth products represent state-of-the-art developments and manu‐ facturing. They are tested prior to delivery to ensure operating safety and reli‐ ability.

The products may only be used in the manner that is defined as appropriate. If they are used in an inappropriate manner, then situations can develop that may lead to property damage or injury to personnel.

**L2** Bosch Rexroth shall not be held liable for any damages resulting from inappropriate use. In such cases, the guarantee and the right to payment of damages resulting from inappropriate use are forfeited. The user alone carries all responsibility of the risks.

Before using Bosch Rexroth products, make sure that all the pre-requisites for appropriate use of the products are satisfied.

- Personnel that in any way or form use our products must first read and understand the relevant safety instructions and be familiar with appropri‐ ate use.
- If the products take the form of hardware, they must remain in their original state, in other words, no structural changes are permitted.
- It is not permitted to decompile software products or alter source codes.
- Do not mount damaged or faulty products or use them in operation.
- Make sure that the products have been installed in the manner described in the relevant documentation.

## 3.2 Inappropriate Use

Using the drive controllers outside of the operating conditions described in this manual and outside of the indicated technical data and specifications is defined as "inappropriate use".

Drive controllers shall not be used in following conditions:

- They are subject to operating conditions that do not meet the specified ambient conditions. These include, for example, operation under water, extreme temperature fluctuations or extremely high temperatures.
- Furthermore, the drive controllers shall not be used in applications which have not been expressly authorized by Bosch Rexroth.
- Please carefully follow the specifications outlined in the general Safety Instructions!

Nur für informen Georgen der France

Frequency Converter Mounting

# <span id="page-30-0"></span>4 Frequency Converter Mounting

## 4.1 Mounting

The equipment must be sufficiently ventilated, to avoid overheating. The rec‐ ommended minimum clearances between the frequency converter and adjacent items which may disturb the free flow of air are given below.

- $\mathbb{R}$ The frequency converter must be vertically installed.
	- Frequency Converter Fv has no side ventilation hole, which enables parallel mounting of Fv with zero distance.
		- If one frequency converter is arranged above the other, make sure that the upper limit of air temperature into the in‐ let is not exceeded (See [chapter 9 "Technical Data" on](#page-144-0) [page 143](#page-144-0)).
		- A baffle plate is recommended between the frequency converters to prevent the rising hot air being drawn into the up‐ per converter.

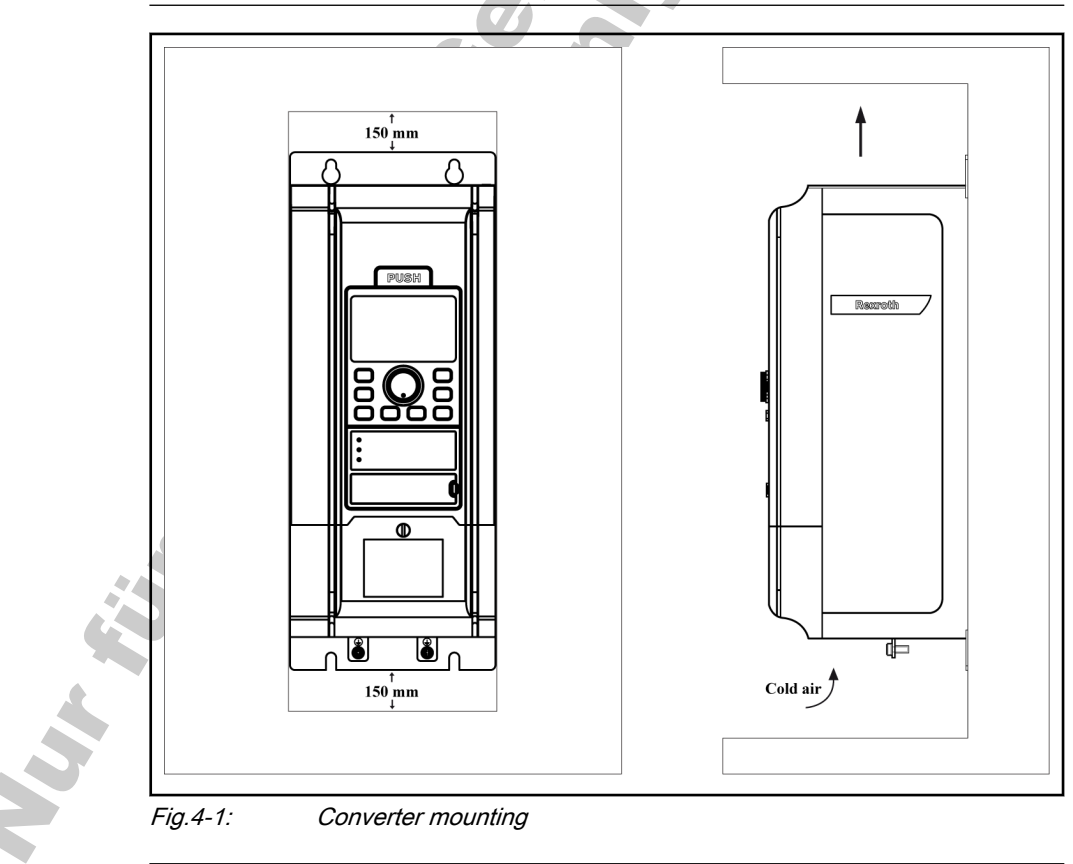

#### **A CAUTION** Risks of damage to the components!

Only operate the components in their allowed mounting positions.

#### Allowed Mounting Position of the components:

Only the mounting position G1 is allowed for Fv components.

#### <span id="page-31-0"></span>Frequency Converter Mounting

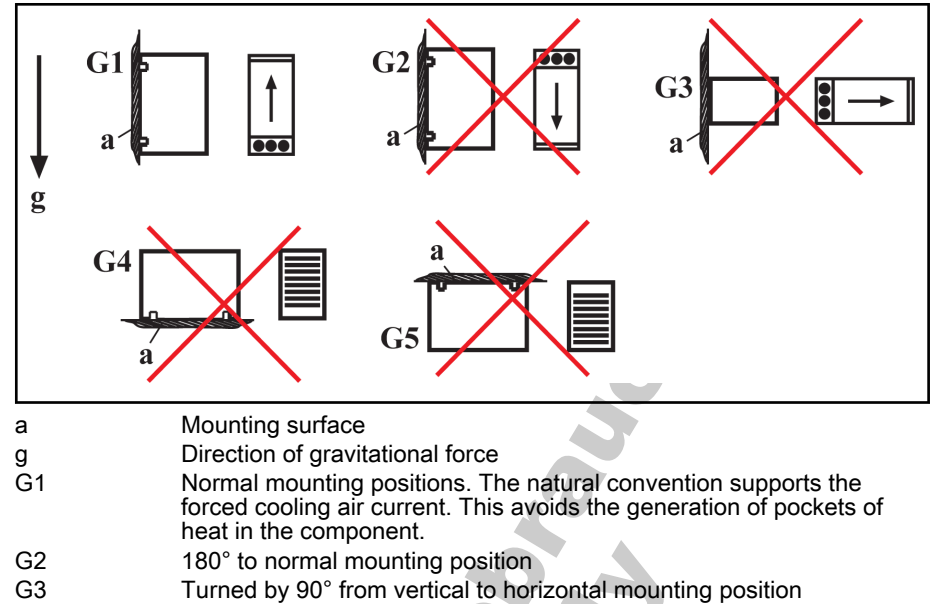

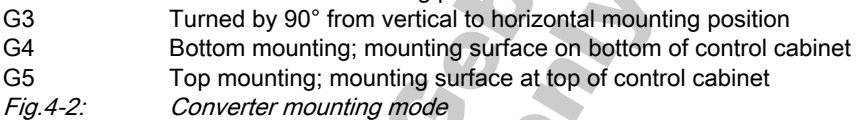

#### Efficiency:

Ensure sufficient ventilation for installation in a cabinet. During operation, heat loss is about 5 % of the rated power of the frequency converter, depend‐ ing on unit dimensions and equipment.

## 4.2 Fv Dimensions and Outline

## 4.2.1 Fv Dimensions

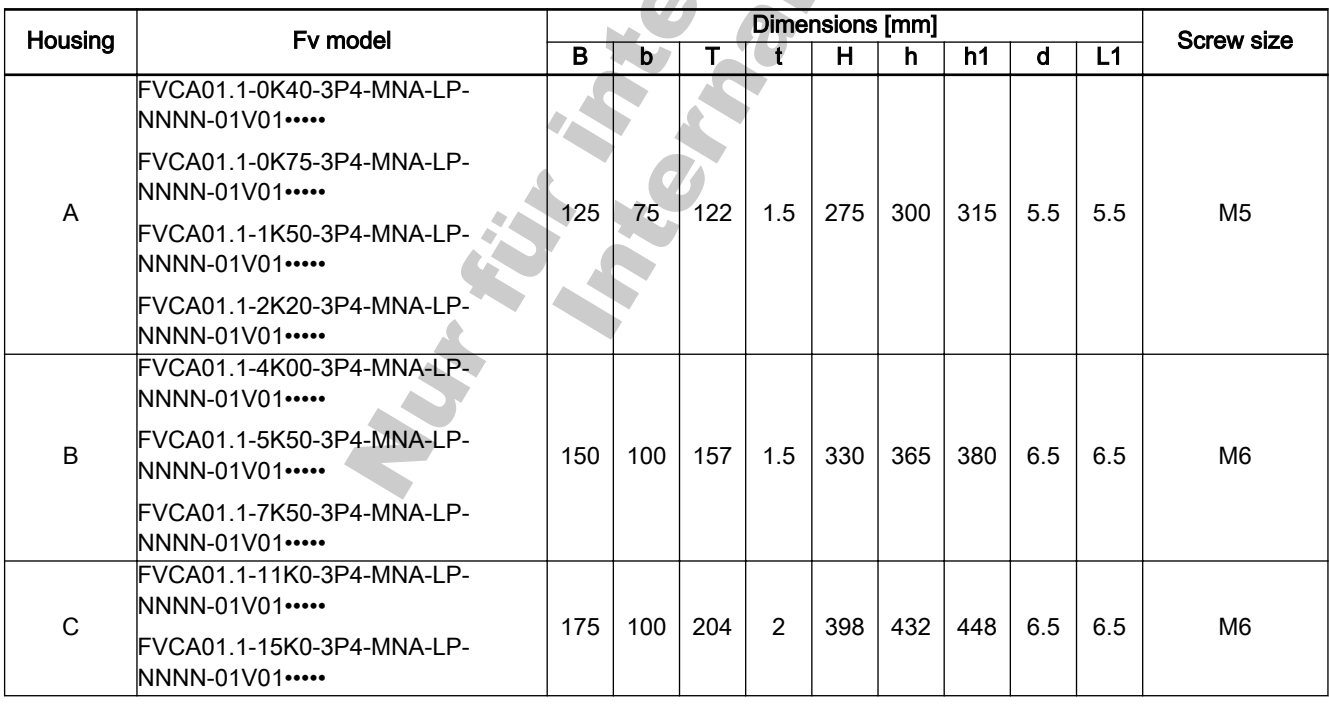

 $Fig. 4-3:$ 

Frequency Converter Mounting

## <span id="page-32-0"></span>4.2.2 Fv Outline

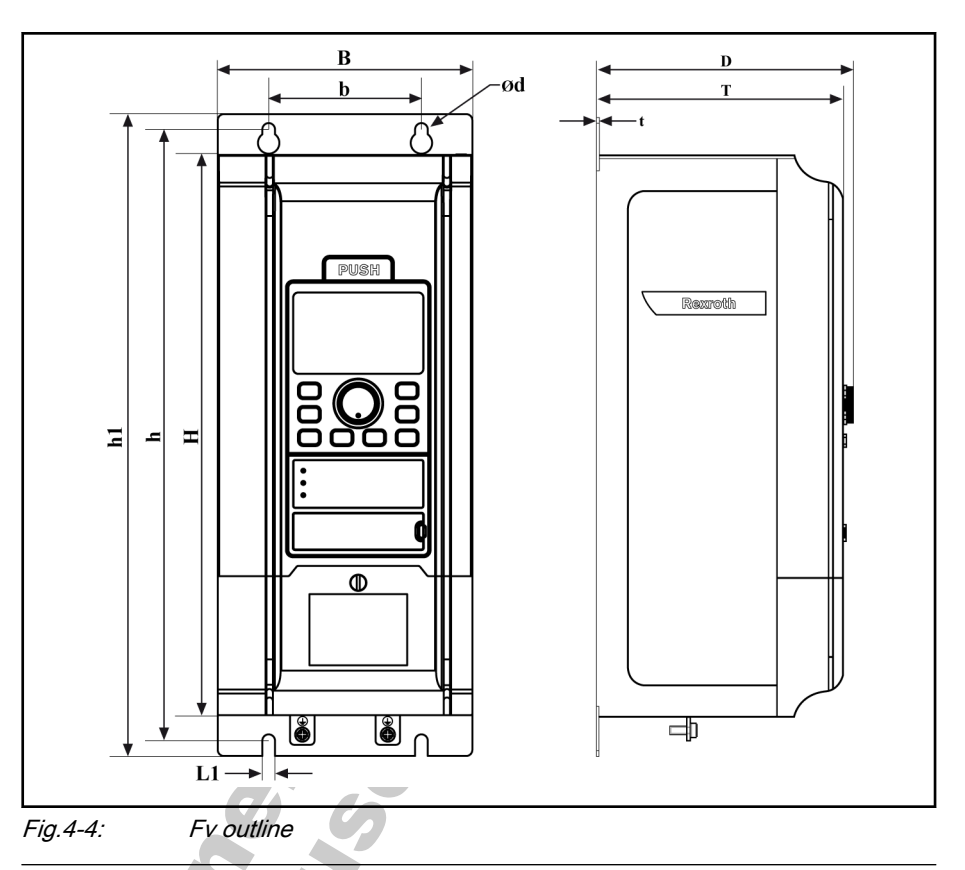

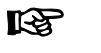

Please refer to fig. 4-3 ["Fv dimensions" on page 30](#page-31-0) to select four<br>screws for converter mounting.<br>And the converter mounting. screws for converter mounting.

Nur für Internandung Gebrauen

Installation

# <span id="page-34-0"></span>5 Installation

## 5.1 Converter Disassembly and Assembly Instruction

5.1.1 Removal and Mounting of Operating Panel

Removal of Operating Panel

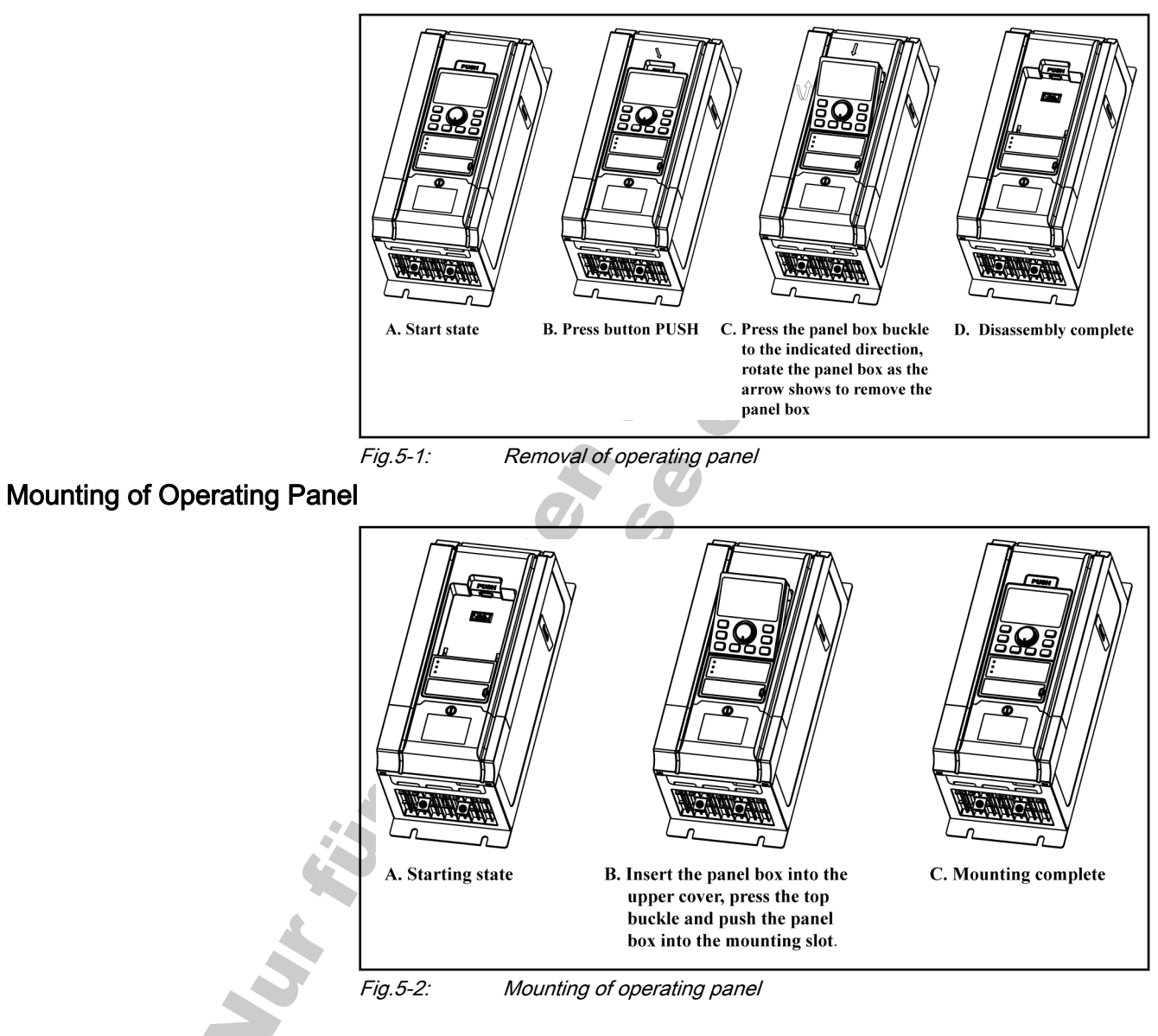

<span id="page-35-0"></span>Installation

# 5.1.2 Removal and Mounting of Adapter

## Removal of Adapter

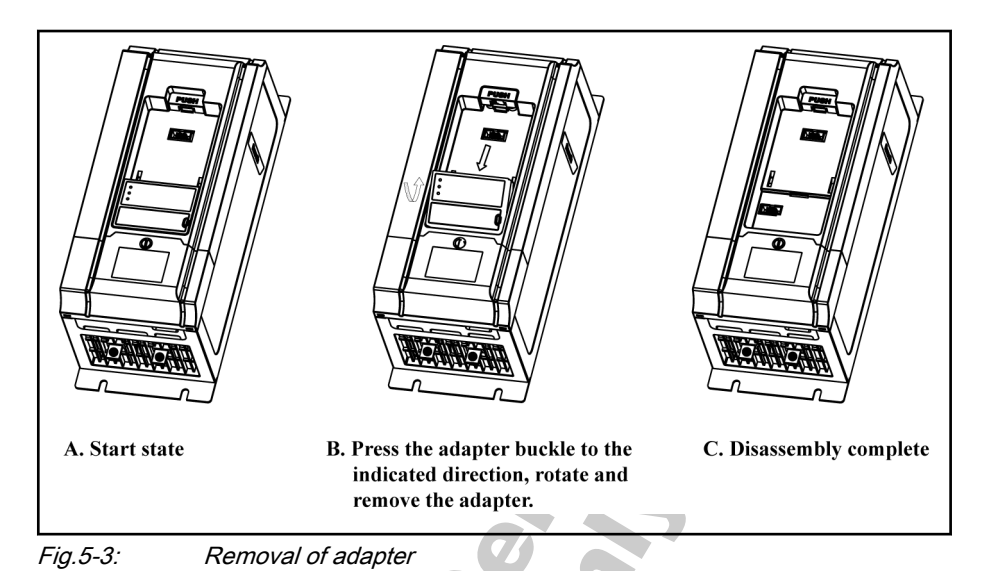

### Mounting of Adapter

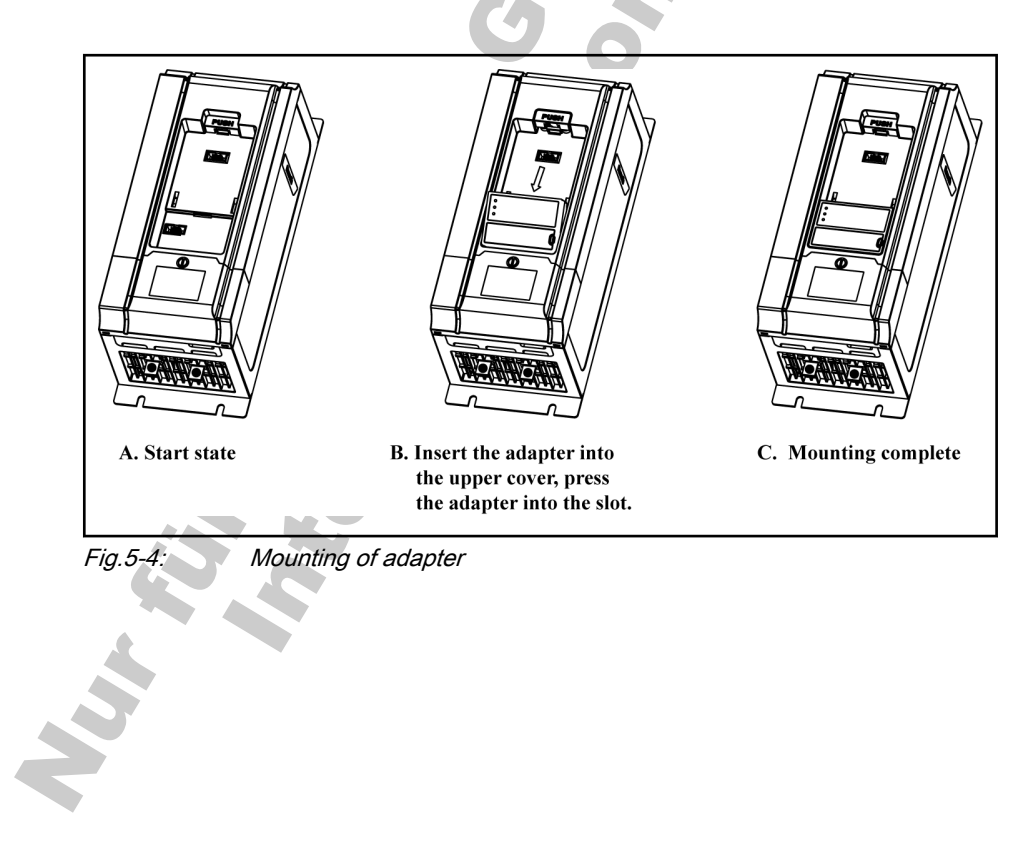
# 5.2 Drive System Wiring

## 5.2.1 Block Diagram

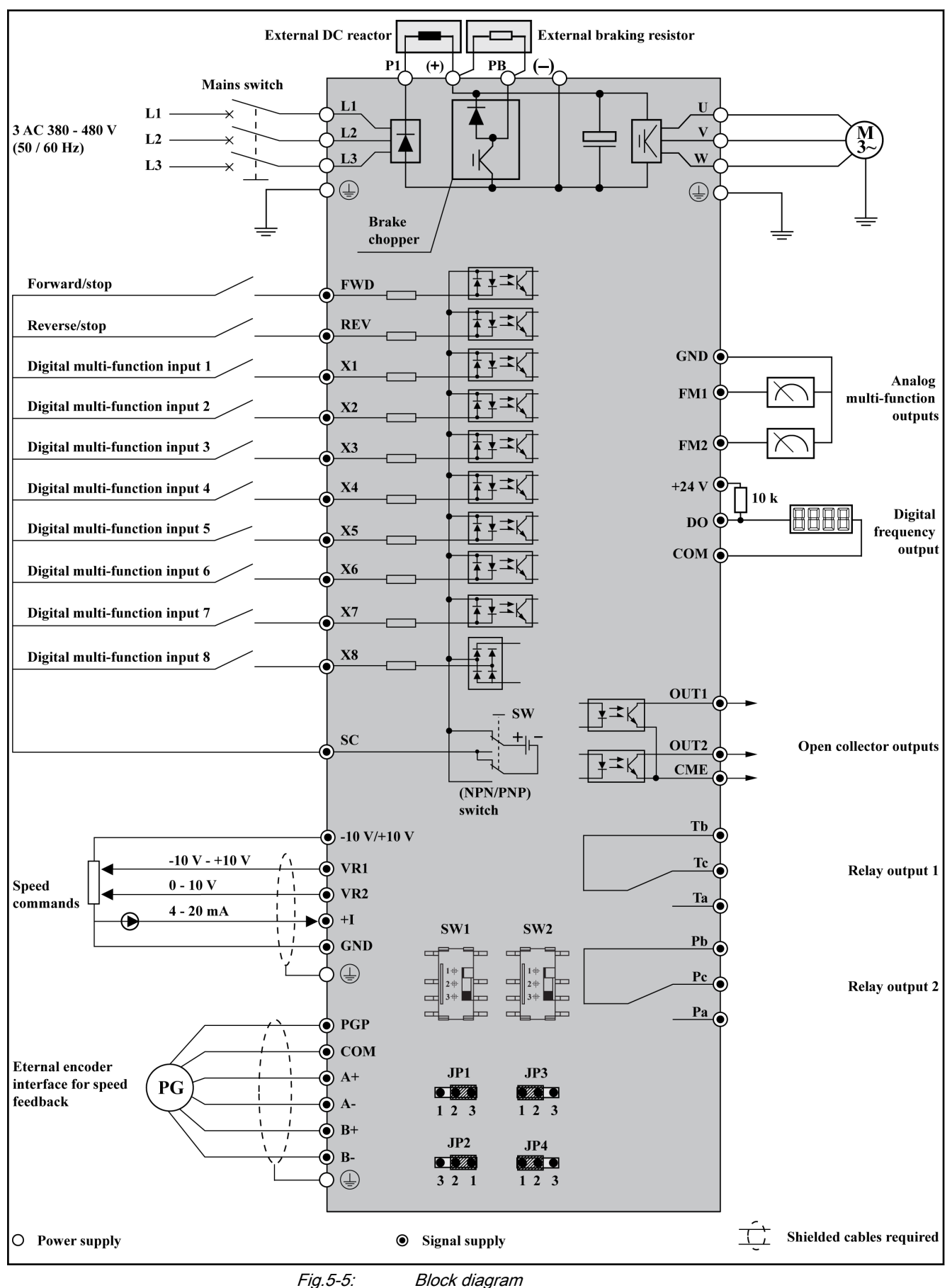

### 5.2.2 Main Circuit Wiring

#### Main circuit wiring cautions

- Connect power supply only to the main power supply terminals L1, L2 and L3. Connecting power supply to other terminals will damage the frequency converter. Ensure that the power supply voltage is within the allowable voltage range specified on the nameplate.
- The grounding terminal must be properly grounded to avoid electric shock and fire and reduce interference noise.
- Insulated crimp terminals must be used to connect terminals and conductors, to ensure the reliability of connection.
- After wiring connection, remove all residual loose wires, which may fall into the frequency converter and cause a failure. Be careful not to allow swarf from drilling entering the frequency converter. Check the following points after the circuit connection is completed.
	- 1. Are all connections correct?
	- 2. Are there any missing connections?
	- 3. Do short circuits exist between terminals and wires or ground?
- To make changes in wiring, disconnect the power and wait for 30 minutes to allow the capacitor of the DC circuit to discharge.
- Wiring shall be carried out with wire sizes in accordance with relevant electrical codes.
- A fuse must be provided between the main power supply terminals (L1, L2 and L3) and the 3-phase AC input power supply. It is preferable to connect a magnetic contactor (M) in series to ensure both the action of frequency converter protection and shutting off of power supply (Surge absorbers should be added at both sides of the magnetic contactor).
- If the wire between the frequency converter and the motor is very long, particularly with low output power, the voltage drop may lead to a re‐ duced torque output by the motor.
- Nothing other than the braking resistor may be connected between the terminal (+) and PB. Do not short circuit!
- Electromagnetic interference: The 3-phase inputs/outputs of frequency converter contain harmonic components, which may interfere with nearby communication devices (e.g. AM radio receiver). Therefore, an optional radio noise filter (only for the input side) or line noise filter may be installed to minimize interference.
- Do not attach power capacitor, surge suppressor or radio noise filter to the output side of frequency converter. This may cause frequency con‐ verter failure or damage the capacitor or suppressor. Immediately re‐ move any such device which has been installed.
- Integral solid state short circuit protection does not provide branch circuit protection. Branch circuit protection must be provided in accordance with the National Electrical Code and any additional local codes
- After connecting the power supply terminals, the motor and the control terminals, replace the cover back before switching on the power.Take account of the following instructions:
	- 1. Ensure that the power supply can provide appropriate voltage and current. Ensure that the rated current range is within that of the converter and power supply.
- 2. It is recommended to use 4-core cables to connect the motor. Ca‐ bles are connected to motor terminals PE-U-V-W.
- 3. If shielded cables are used, the shield layer should be securely connected to the metal surface of cable control cabinet.

 $\mathbb{R}$ 

It is recommended to use shielded cables in accordance with specified EMC classification.

#### Main Circuit Wiring Diagram

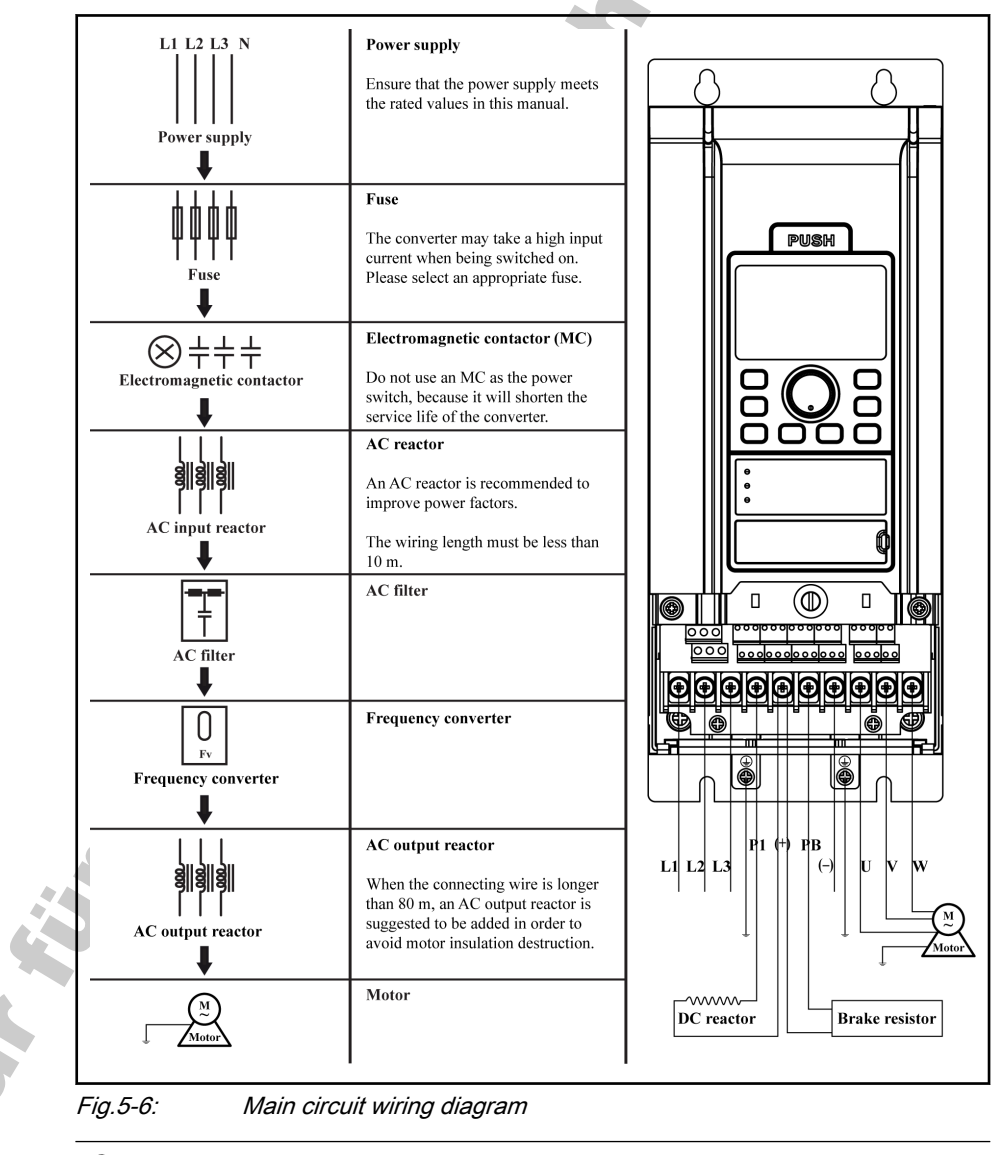

**Its** 

To select an appropriate fuse, please refer to [chapter 5.2.4 "Ca‐](#page-40-0)

[ble and Fuse Dimensions" on page 39](#page-40-0).

#### Main Circuit Wiring Steps

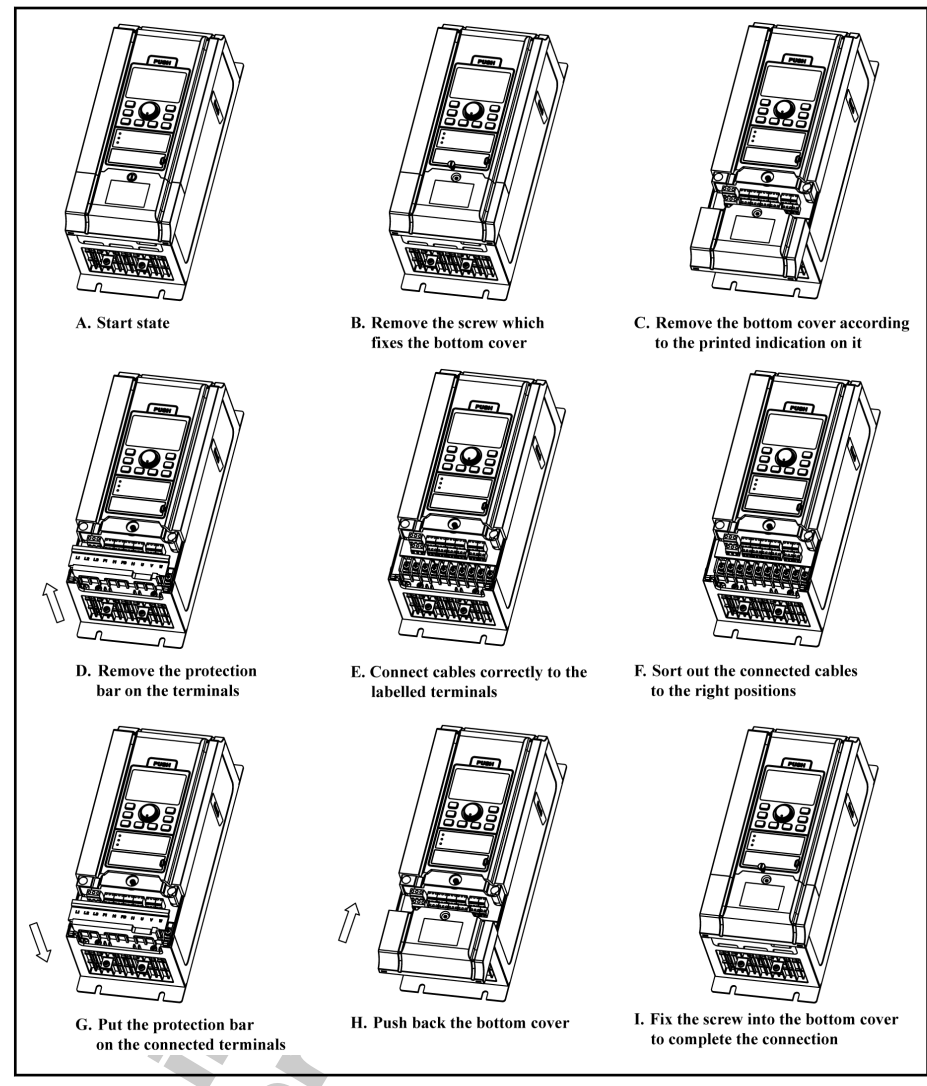

Fig.5-7: Main circuit wiring steps

**WEST** 

### <span id="page-40-0"></span>5.2.3 Control Circuit Wiring

- Terminal GND is the common terminal for analog signals, and SC is the common terminal for switch values. Do not ground these terminals. Shielded or twisted-pair cables should be used for wiring terminals for the control circuit and must be separated from the wiring of main circuit and high current circuits (including the control circuit of 200 V relay).
- Since the frequency control input signals are low power signals, two contacts in parallel or a twin contact should be used for low power signal current to avoid loose contact.
- 0.3 to 1.0 mm<sup>2</sup> cables are recommended for wiring of the control circuit.
- Please strip the wire insulation for wiring of the control circuit, according to the dimensions given below. Too long stripping may cause short circuit of adjacent wires, and too short stripping may lead wires becoming loose.
- If a post terminal or single-conductor wire is used, use a cable with a diameter of less than 1.0 mm. If the cable is larger than 1.0 mm, the screw may be stripped when being tightened up.
- Tighten up screws with typically 0.8 Nm / 7 lb-in torque after the cables are inserted into the terminals.
- Cables may become disconnected and cause incorrect operation if not tightened. However, over-tightening screws may break the component to cause short circuit and incorrect operation.

### 5.2.4 Cable and Fuse Dimensions

rð.

The power cable dimensions and the fuse dimensions are based on the VDE 0298 (part 4) and the standard for the European countries EN 60204-1.

The dimension for flexible wiring is according to VDE 0298 (part 4) and for fix wiring according to VDE 0298 (part 4) or IEC 60364-5 (operating temperature at the conductor 90 ℃).

The cable and fuse dimensions for USA / Canada are based on UL 508A.

The manufacturer of the machine/installation is responsible for conformity with regional provisions and other standards that are relevant for the respective application and the place of installa‐ tion. Also factors, such as installation methods, grounding, insula‐ tion and over-voltage protection must be taken into consideration.

National standards, such as NFPA in the USA, regional provisions, ground, operating temperature, operating cycles, over-voltage protection and system configuration can have a decisive impact on the dimensioning of the cables and therefore they must be given priority over the above factors.

**Ky** If, as a consequence of this, further requirement and cable de‐ signs arise that are not mentioned in this documentation, contact your Bosch Rexroth sales partner.

#### Recommendation on cable dimensioning:

- 1. Determines the power size of the frequency converter;
- 2. Determines country of use (e.g. "international without USA/Canada");
- 3. Determines installation type (e.g. B1 or B2);
- 4. In table row "Nominal current fuse", read corresponding fuse.

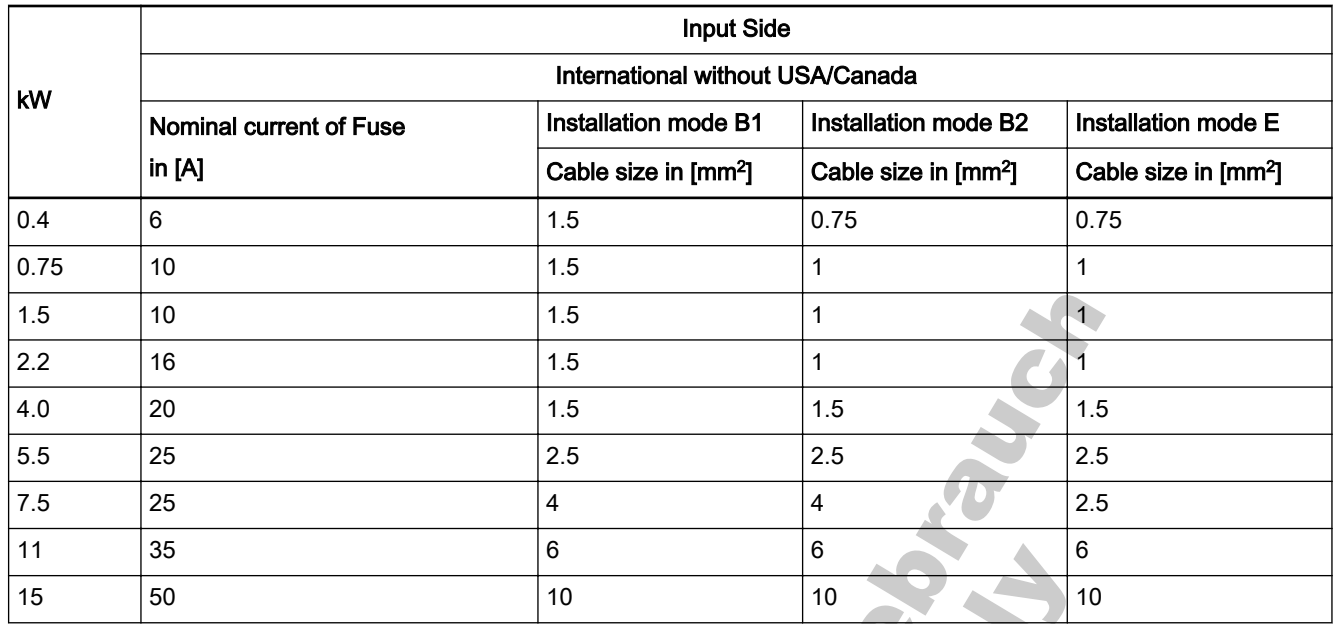

Fig.5-8: Recommended cable dimensions\_input side\_international without USA/Canada

- 隐
- Input Side and Output Side: The dimensioning is based on the supply voltage of 3x 380 VAC;
- For screw torque information, please refer to the table on next page.

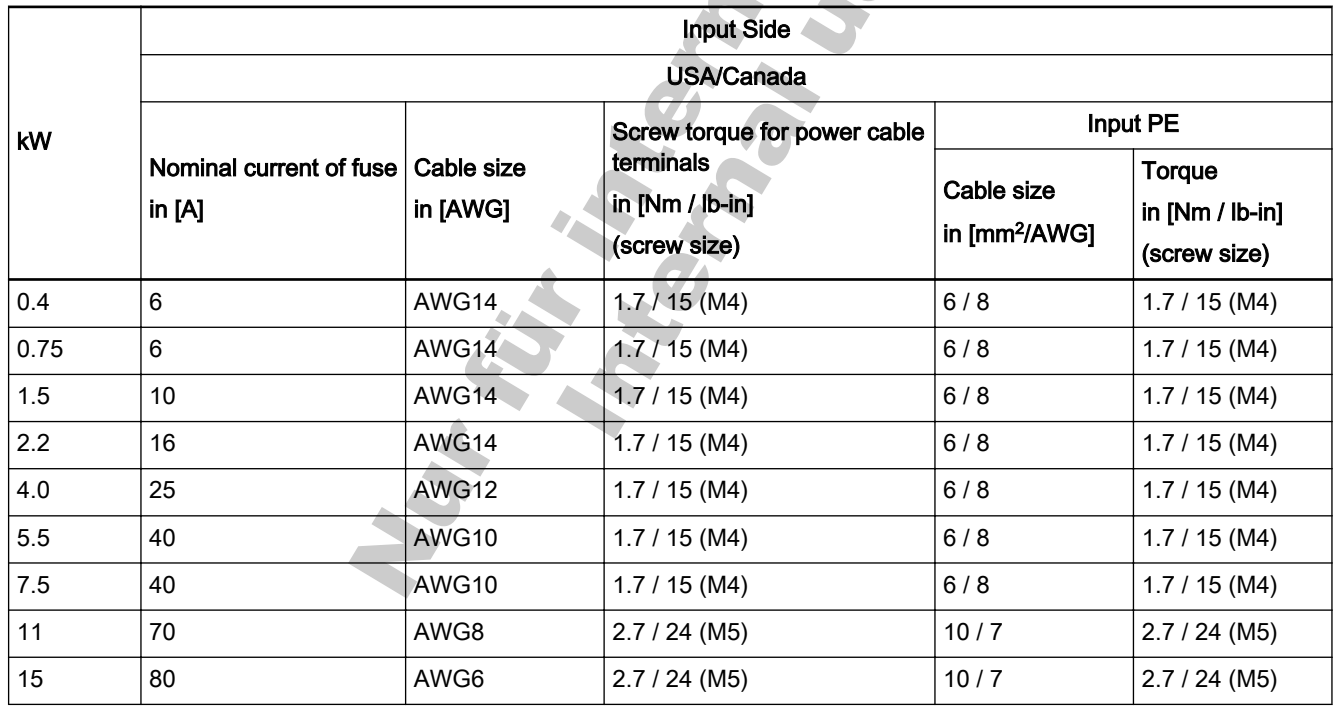

Fig.5-9: Recommended cable dimensions\_input side\_USA/Canada

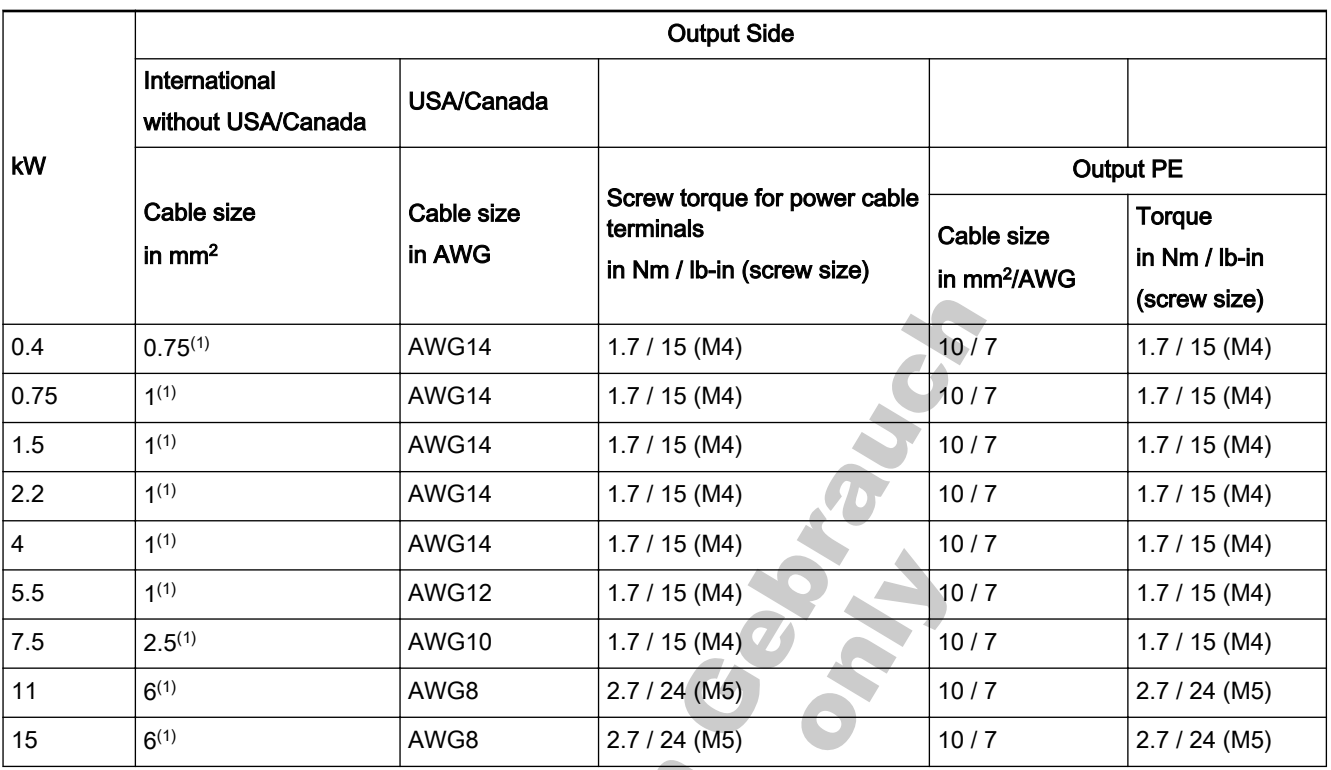

Fig.5-10: Recommended cable dimensions\_output side

(1) Installation Mode E rð.

#### Dimensioning variables of the table values

- 1. Installation types:
	- B1 according to IEC 60364-5-52, e.g. stranded wires routed in cable duct;
	- B2 according to IEC 60364-5-52, e.g. multi-core line routed in cable duct;
	- E according to EN 60204-1, e.g. multi-core line routed on open cable tray;
	- According to NFPA 79 (external wiring), UL 508A (internal wiring), NEC, NFPA 70:
		- 1 cable with 3 conductors, 1 neutral conductor and 1 equipment grounding conductor;
		- Routed in pipe on the wall.

Internal wiring: Routing inside of control cabinet or inside of devi‐ ces;

Field wiring: Routing of cross sections of terminal connectors wired by the user (in the field).

- 2. Recommendation for design of the fuses:
	- International except for USA/Canada: Class gL-gG; 500 V, 690 V; design NH, D (DIAZED) or D0 (NEOZED).

咚

#### **Characteristics**

In the case of error (e.g. ground fault at connections L+, L-), fuses of characteristic gL (general-purpose fuse link for cables and lines) and gG (general-purpose fuse link for general installations) protect the lines in the frequency converter system.

To protect the semiconductors in the input of supply units and converters, you can use fuses of characteristic gR.

● USA/Canada: Class J; 600 V

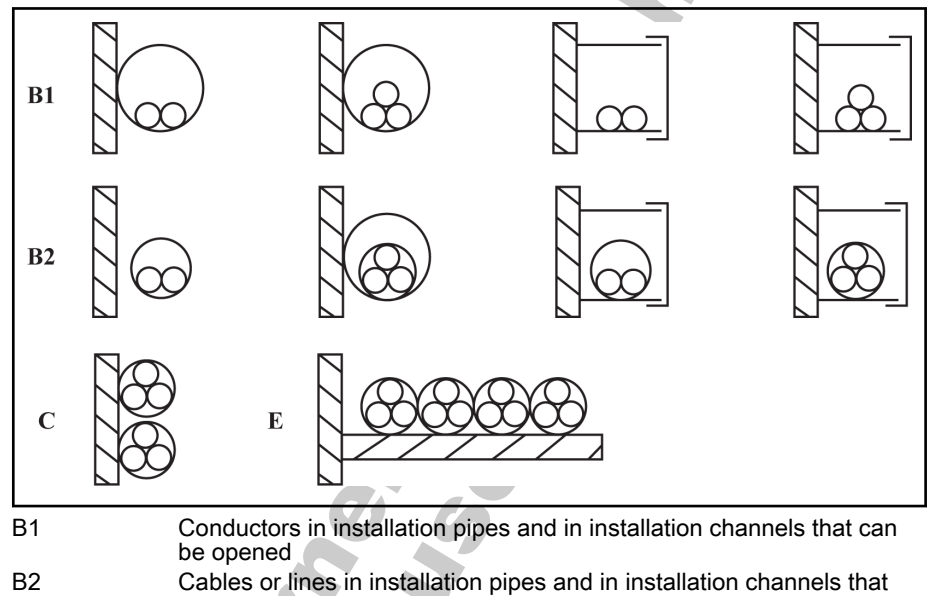

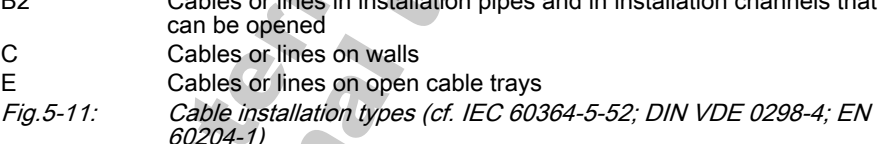

#### Wire range for field wiring terminals

 $\overline{1}$ 

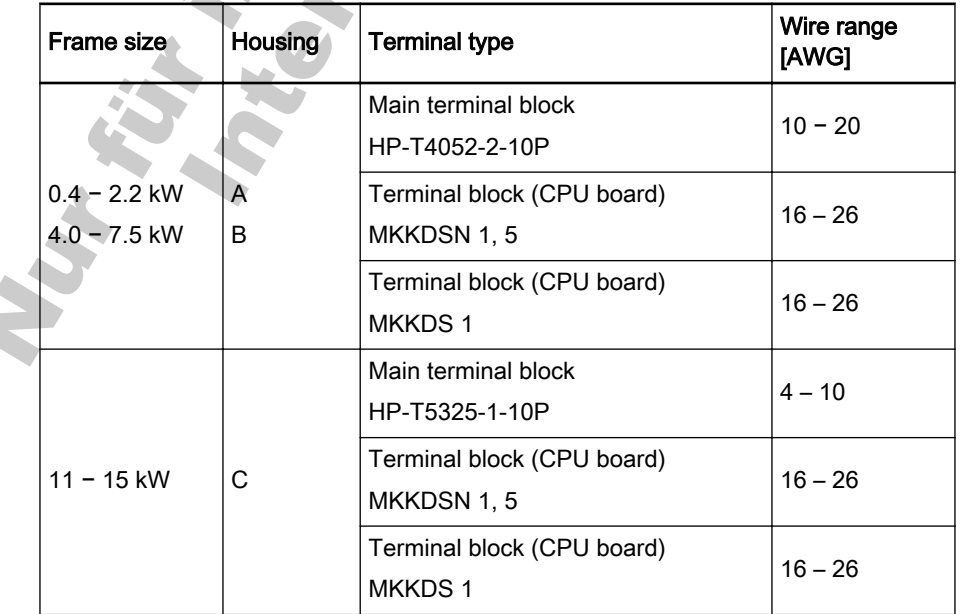

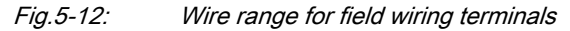

# 5.3 Wiring Terminals Description

### 5.3.1 Main Circuit Terminals

#### Main circuit terminals description

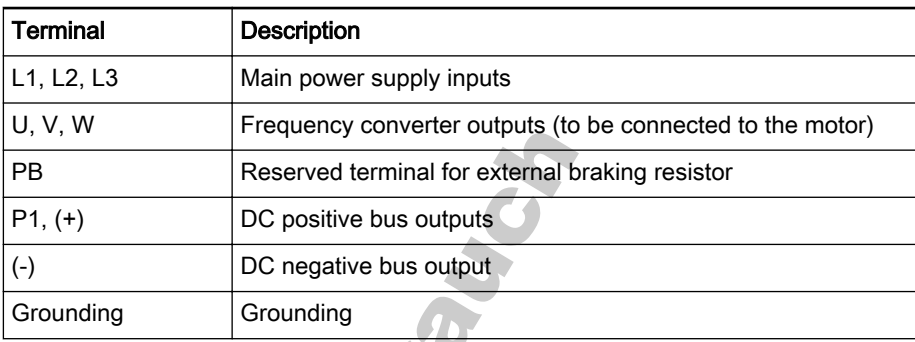

#### Main circuit terminals illustration

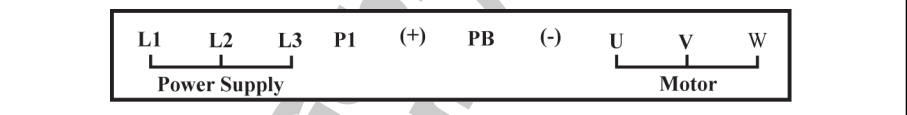

 $(\bar{\dagger})$ 

Fig.5-13: Main circuit terminals illustration

Fig.5-14: Grounding terminal<br>
Security of the Control of the Control of the Control of the Control of the Control of the Control of the Control of the Control of the Control of the Control of the Control of the Control of

# 5.3.2 Control Circuit Terminals

#### Control circuit terminals description

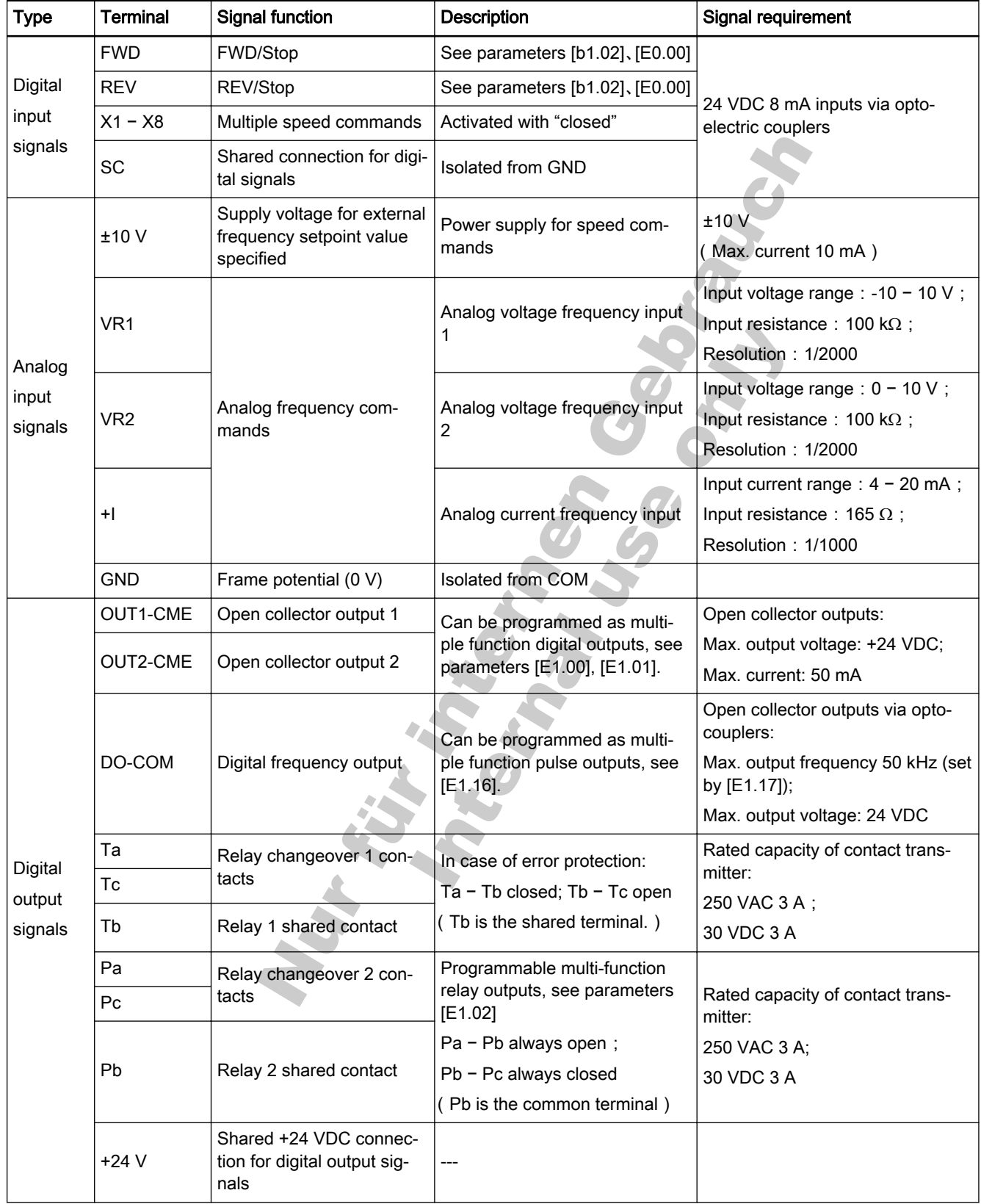

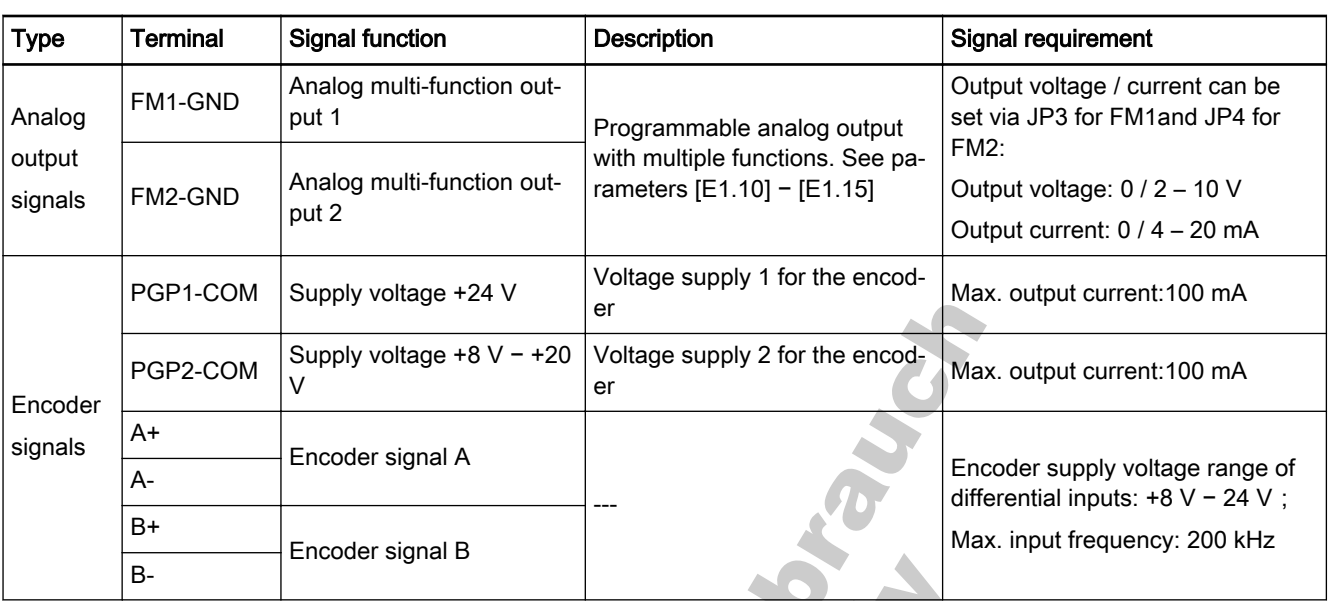

Fig.5-15: Control circuit terminals description

#### Control circuit terminals illustration

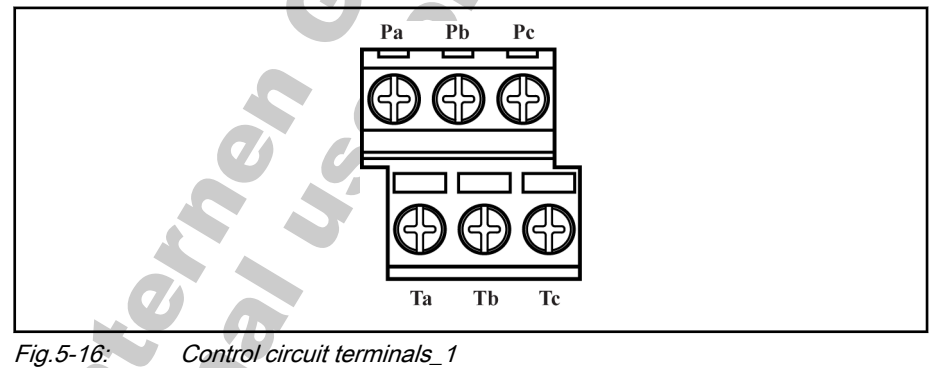

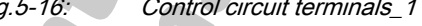

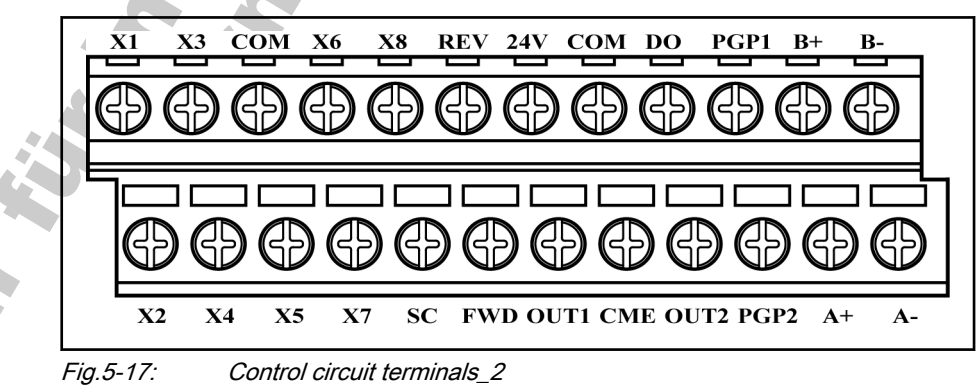

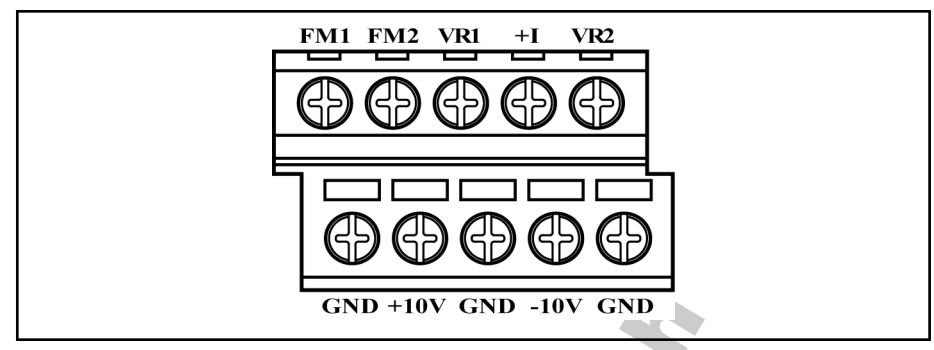

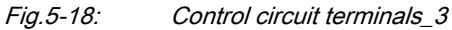

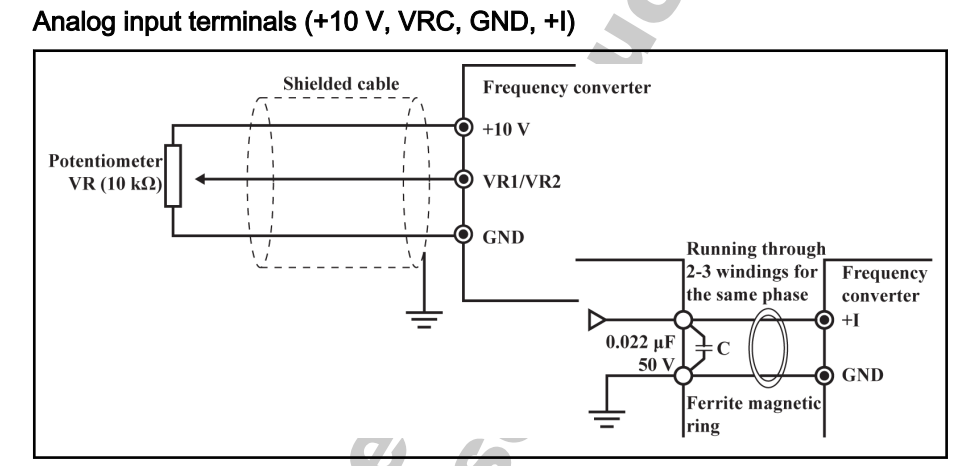

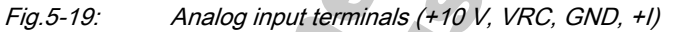

- 哸 1. For connection of low level analog signals, which are easily affected by external interference, the wiring length should be as short as possible (less than 20 m), shielded cables must be used.
	- 2. Use twin contacts to handle low level signals if contacts are used in the circuit. In addition, do not ground the GND termi-nal.
		- 3. Incorrect operation may occur due to interference on the an‐ alog signal. In such cases, connect a capacitor and ferrite core at the side of output of the analog signal, as shown below.

### 5.3.3 Switch Wiring

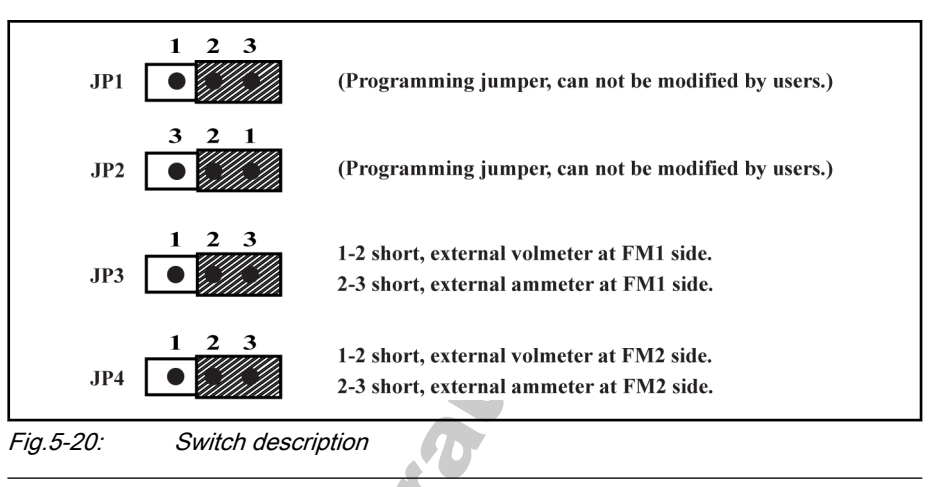

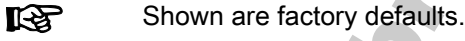

### 5.3.4 NPN/ PNP Switch SW1

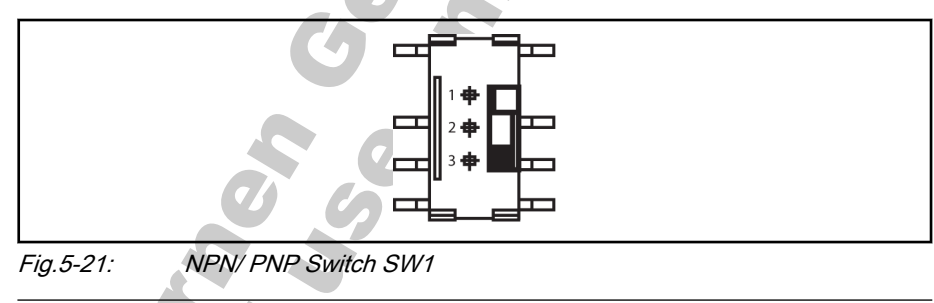

The factory default for the three position switch is NPN (Switch

LSB. contact at position 3).

#### A three position switch determines:

- 1. The internal 24 V power supply or an external 24 V power supply is used for the inputs.
- 2. The inputs are activated by connection of 24 V to an input (PNP / active input) or connection of 0 V to an input (NPN / passive input).

### 5.3.5 NPN and PNP Modes

The SMD switch SW can swich between 0 V (NPN / passive input) and +24 V (PNP / active input) inputs, respecitve external +24 V power supply is also available, which improves the flexibility of singal input mode.

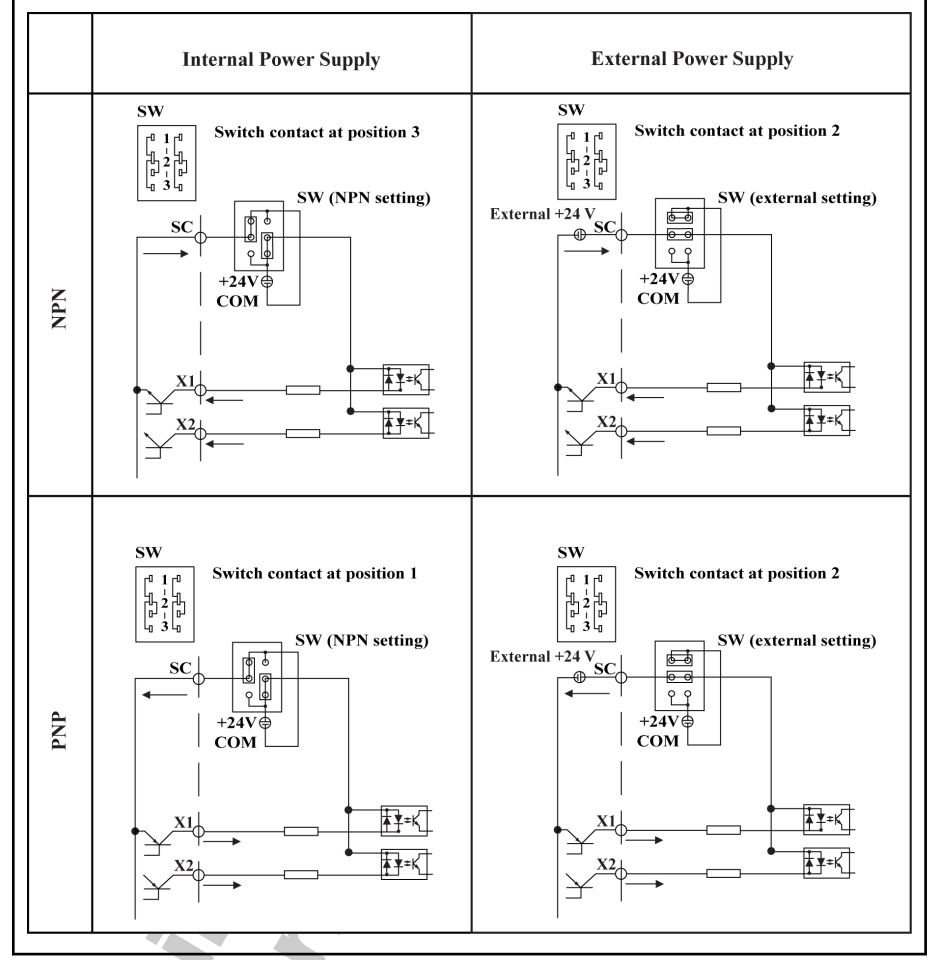

Fig.5-22: NPN and PNP modes

### 5.3.6 Encoder Signal Selection Switch SW2

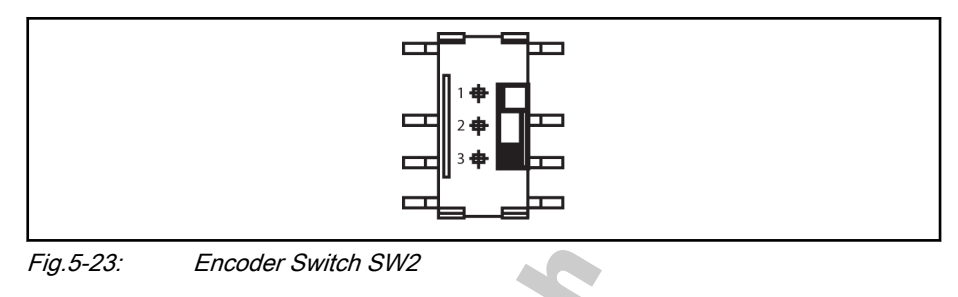

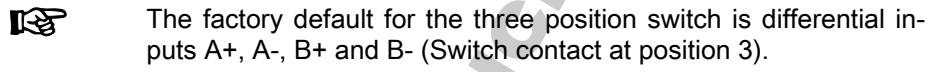

#### Encoder input signals are set by three positions of SW2:

Position 1 : Encoder provided by PGP1, encoder signals are provided via open collector inputs A- and B-;

Position 2 : Encoder provided by PGP2, encoder signals are provided via open collector inputs A- and B-;

Position 3:Encoder signals are provided via differential inputs A+, A-, B+ and

**Britiships** 

Nur für informen Georgen durch

6 Commissioning

## 6.1 Operating Panel

#### 6.1.1 Overview

The operating panel is at the center of the frequency converter and com‐ posed of two areas: display and keys. The display shows mode settings and operation state of the frequency converter. The keys allow the user to pro‐ gram the frequency converter.

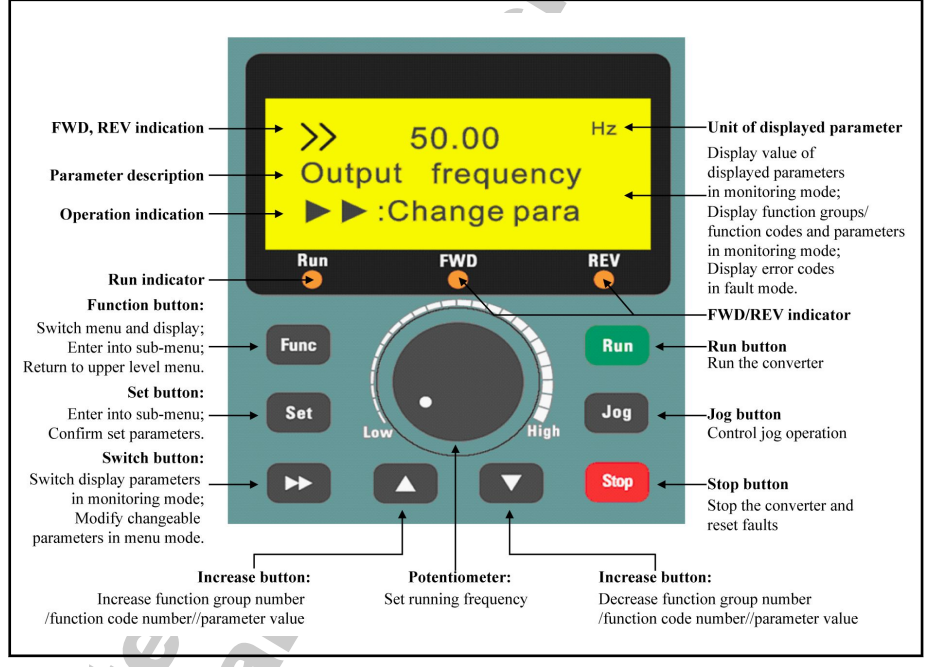

Fig.6-1: Operating panel

**CAY FEE** 

## 6.1.2 3-Level Menu Structure

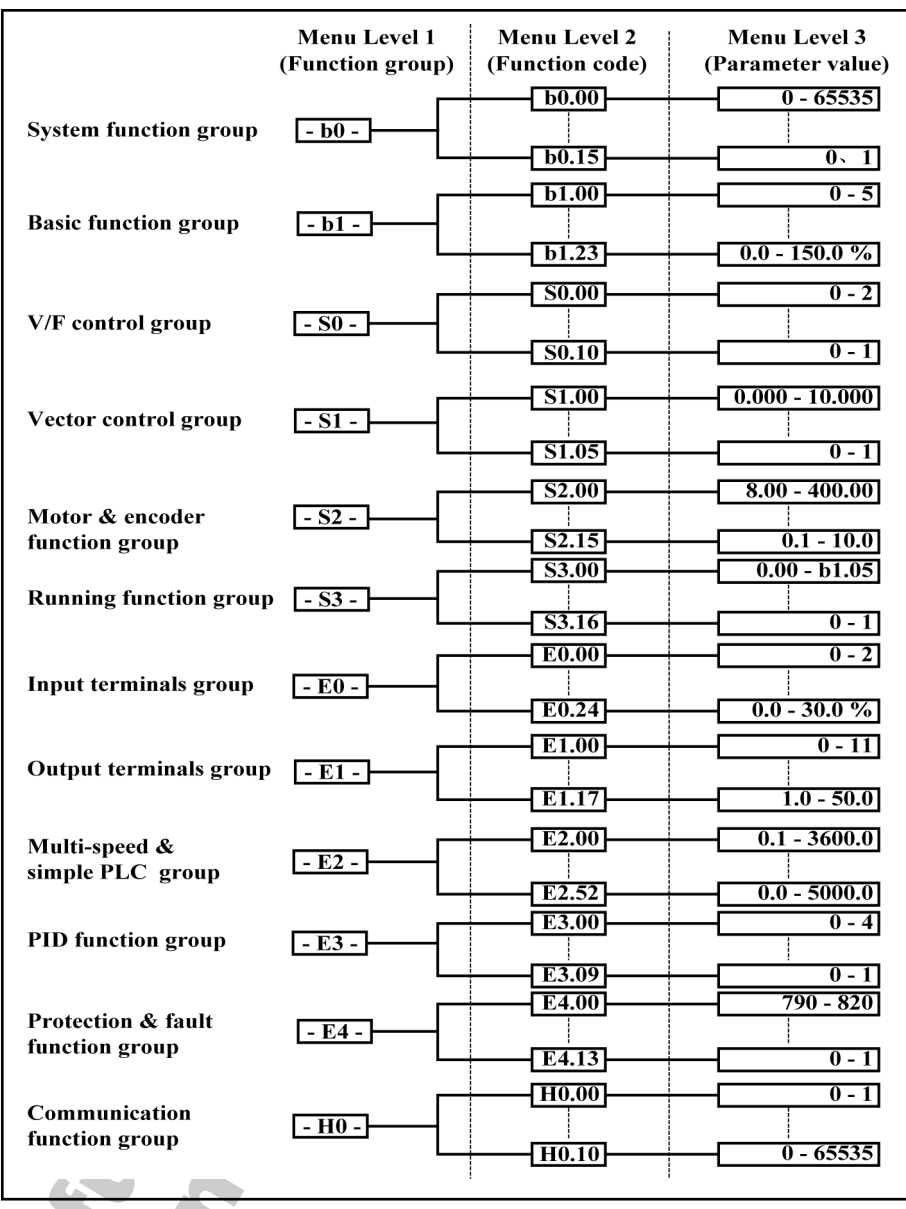

Fig.6-2: 3-level menu structure

The digital operating panel can be used to toggle between menu options and set parameters after fault with buttons Func, Set, ▲ and ▼.

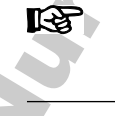

### 6.1.3 Operation Mode Description

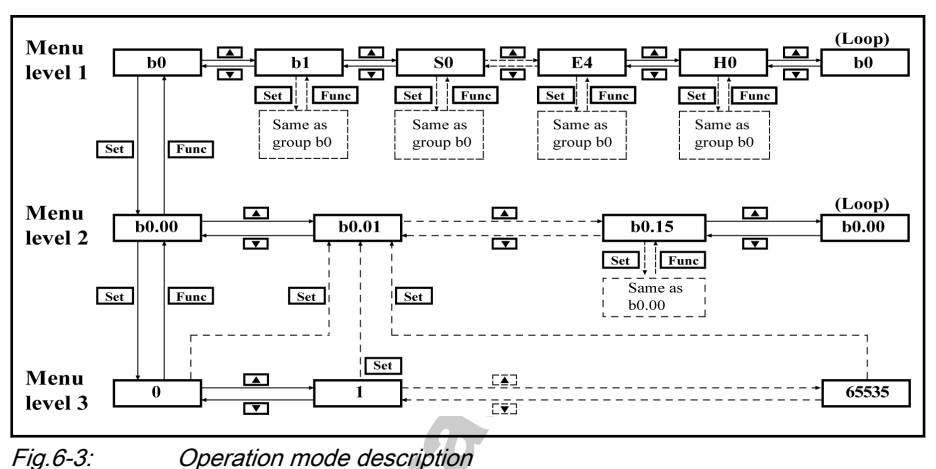

### 6.1.4 Example of Operating Panel Operation

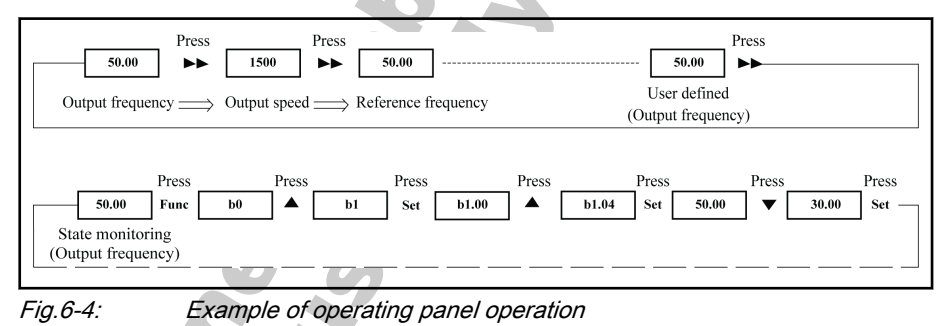

## 6.2 Commission Process

### 6.2.1 Check and Preparation before Commissioning

- 1. Check if the wiring is correct. Particularly, ensure that the output termined and U, V and W of the converter are not connected to the power supply nals U, V and W of the converter are not connected to the power supply and that the ground terminal is well grounded.
- 2. Ensure that there are no short circuits between terminals, live terminals or short circuit to ground.
- 3. Ensure that terminal connections, connectors and screws are secure.
- 4. Ensure the motor is not connected to other loads.
- 5. Check that all inputs are off before powering on, to ensure that the con‐ verter will be started as expected and no unexpected action occurs.
- 6. Make the following checks after powering on:
	- Set frequency flashes on the display (without fault indication);
	- The displayed parameters match with the field application.

#### 6.2.2 Notes on Commissioning

- 1. The converter has no internal contactor, and will be energized once the main power supply is connected. When the Run key is pressed down (or the control through terminals is selected), the converter will give output.
- 2. By factory default, the converter initially displays output frequency after being energized. You may change it to another parameter as instructed

in [chapter 7.4.1 "Category b: Basic Parameters" on page 85](#page-86-0). The fac‐ tory defaults are based on standard applications with standard motors.

3. The frequency command of the converter is set to be 0.00 Hz upon de‐ livery, meaning that the motor will remain static. To start the motor, the converter settings must be changed with the operating panel.

### 6.2.3 Fv Basic Parameter Fast Setting

Use the operating panel to set the necessary parameters based on the appli‐ cation loads and specifications, to allow the converter to start rapidly. A basic generic parameter fast setting table is given below:

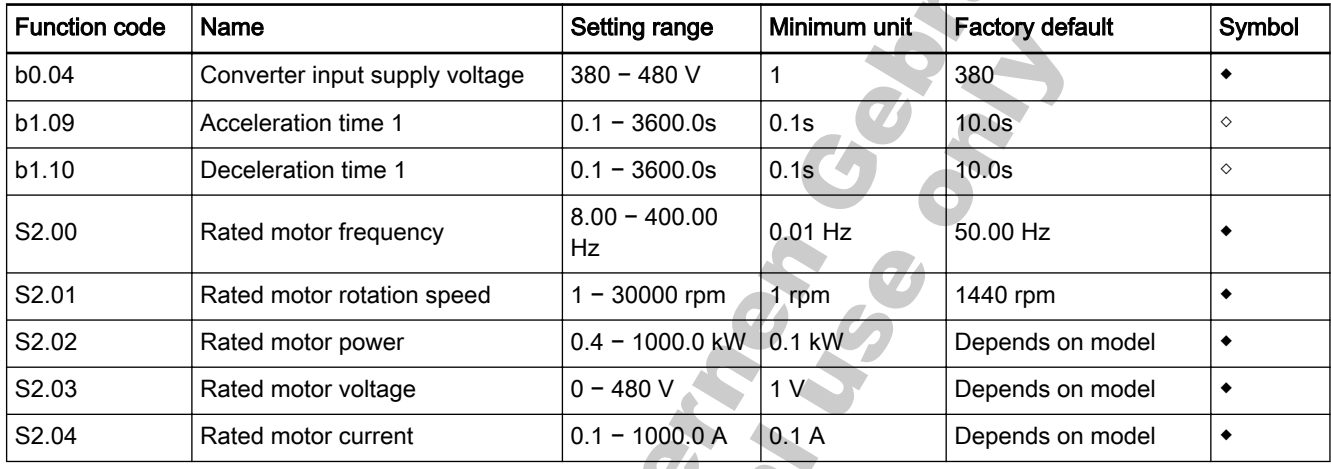

Fig.6-5: Basic parameter fast setting

### 6.2.4 Example: Commissioning of Converter with Potentiometer

Fv series frequency converter up to 7.5 kW can use the front mounted poten‐ tiometer to set the frequency output by the following procedure.

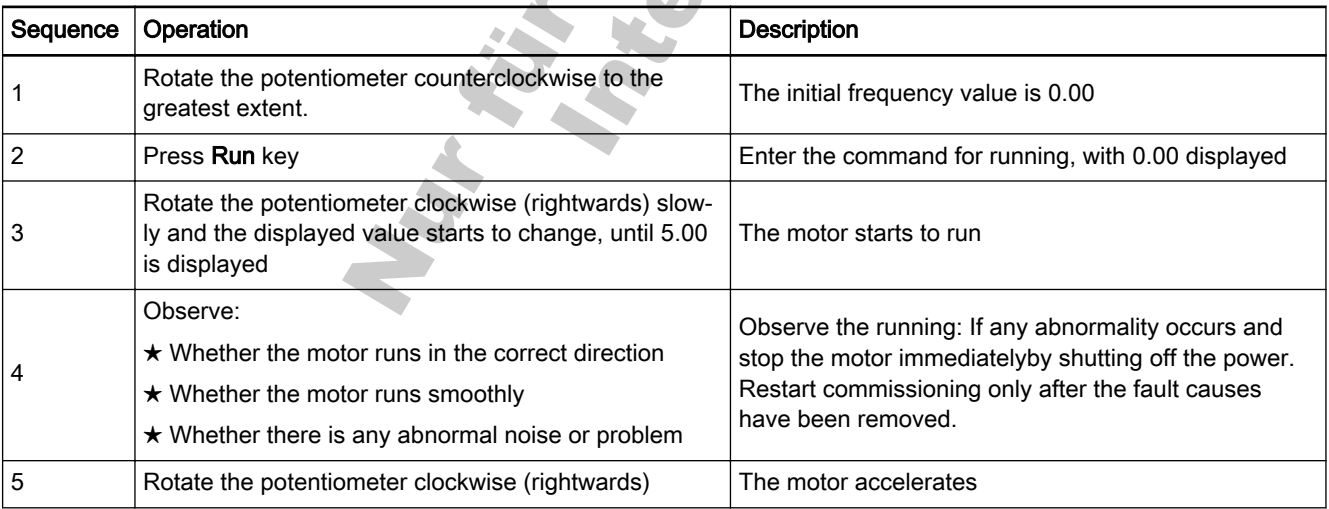

Ensure the plastic enclosure is in place before the device is **Its** powered on. Wait for 30 minutes after powering off, to allow the DC capacitor being discharged, and do not remove the upper cover during the period.

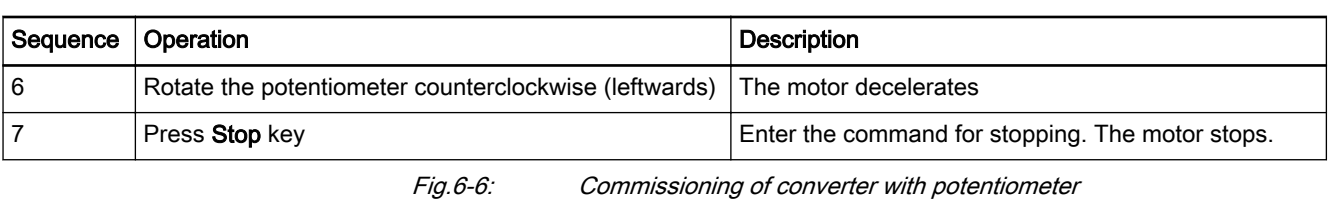

The default control mode of the frequency converter is operating 隐 panel control.

## 6.3 Restore Parameters to Factory Defaults

If the frequency converter fails to run the motor due to incorrect parameters, a simple solution is to initialize the parameters to factory defaults. Set [b0.02]=1 will start initialization to restore factory defaults.

Please be sure that the parameters after factory defaults restore match with the motor and the field application. Adjust the parameters after factory de‐ faults restore if necessary.

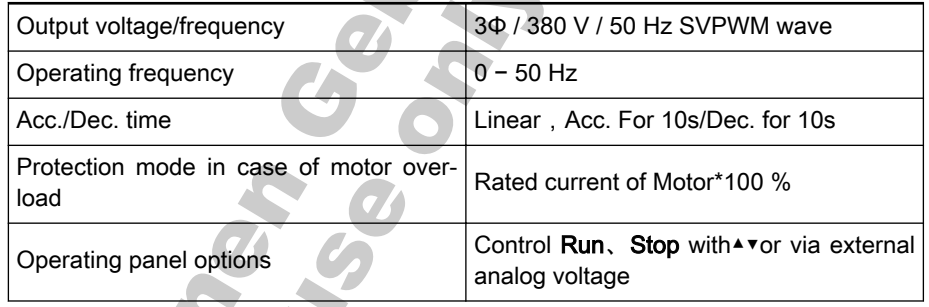

Fig.6-7: Factory defaults

## 6.4 Solutions for Simple Fault during Commissioning

- 1. Over current occurs during acceleration (O.C.-2): Increase the acceleration time.
- 2. Over voltage occurs during deceleration (O.E.-3): Increase the decelera‐ tion time.
- Over current occurs immediately after pressing the Run key (O.C.-2): Incorrect wiring. Check if U, V, W outputs of the main circuit are shorted or grounded.
- 4. The motor runs in the direction opposite to the desired one: Change the sequence of any two phases of U, V and W.
- 5. The motor vibrates and runs in uncertain directions after each starting: One phase of U, V and W is disconnected (output phase loss).

## 6.5 Notes on Frequent Start and Stop

- 1. Do not use the electromagnetic contactor KM connected prior to termi‐ nals L1, L2 and L3 to start or stop the frequency converter to avoid early aging and damage of the filter capacitor. External terminals FWD, REV and X1 - X8 may be used to start and stop the frequency converter.
- 2. The current limiting resistor for capacitor recharging may be damaged due to frequent start and stop with the electromagnetic contactor KM connected prior terminals L1, L2 and L3.

Nur für informen Georgen der France

- 7 Parameter Settings
- 7.1 Main Functions
- 7.1.1 Control Command

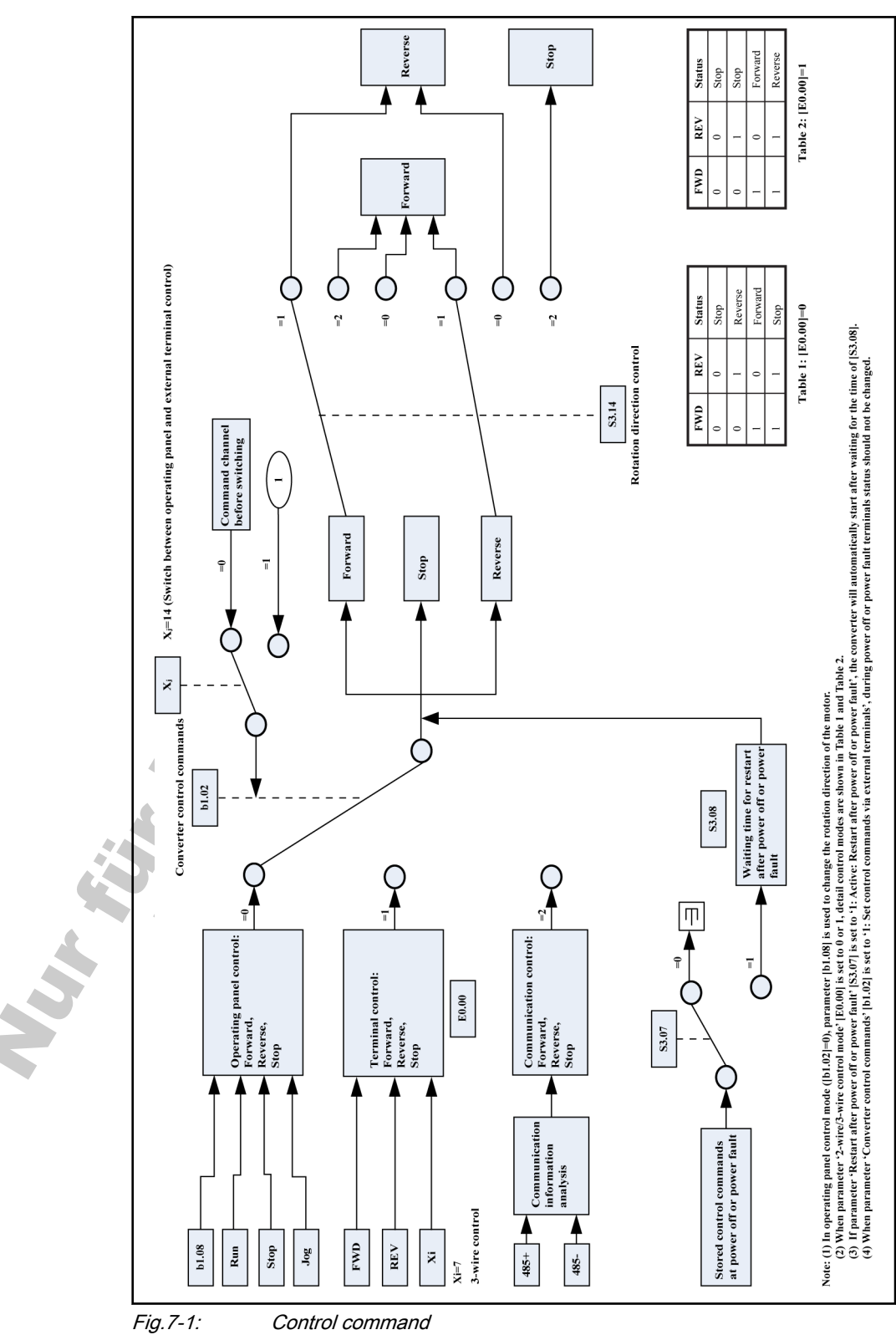

## 7.1.2 Frequency Setting

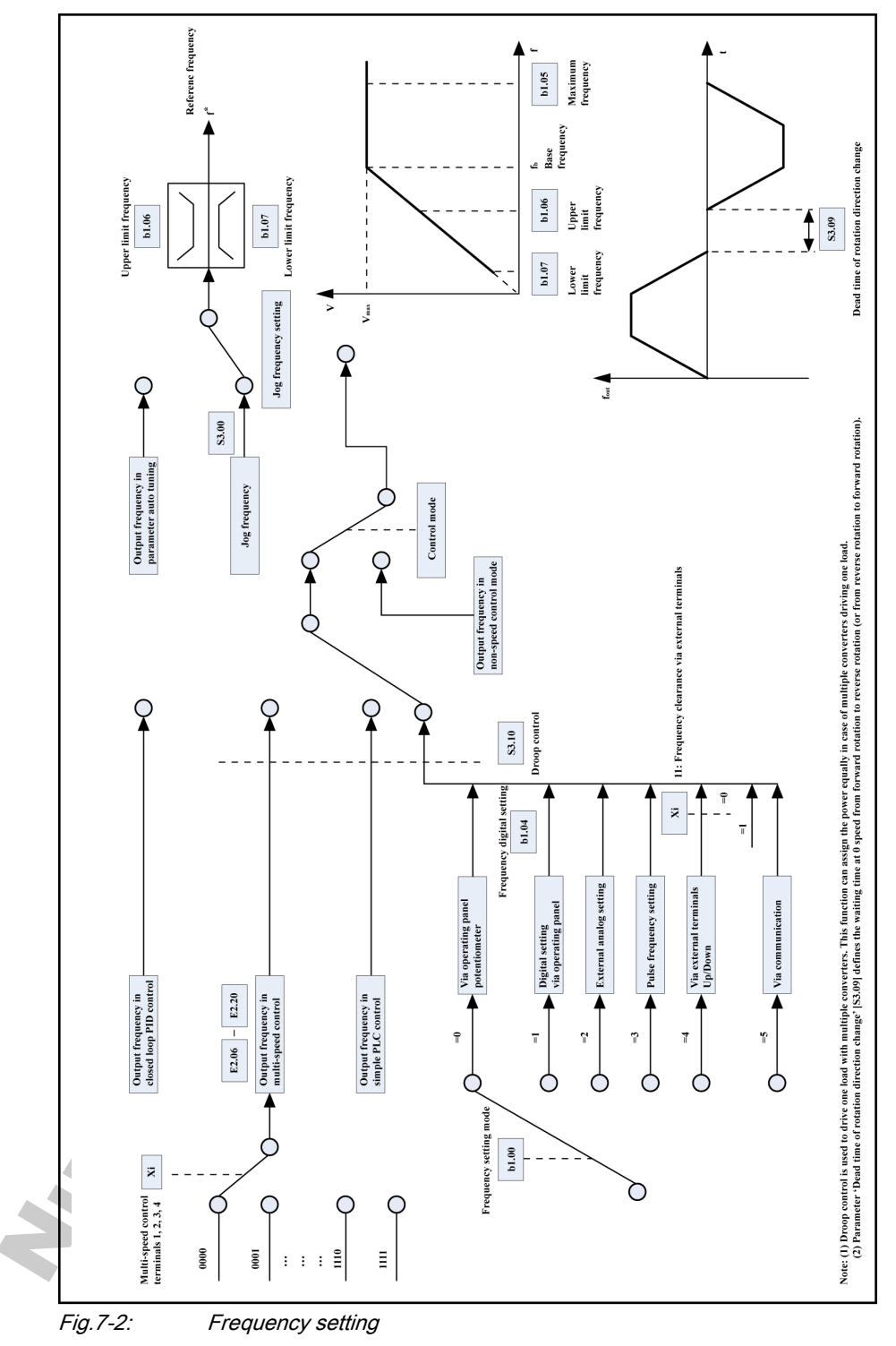

## 7.1.3 Start Control

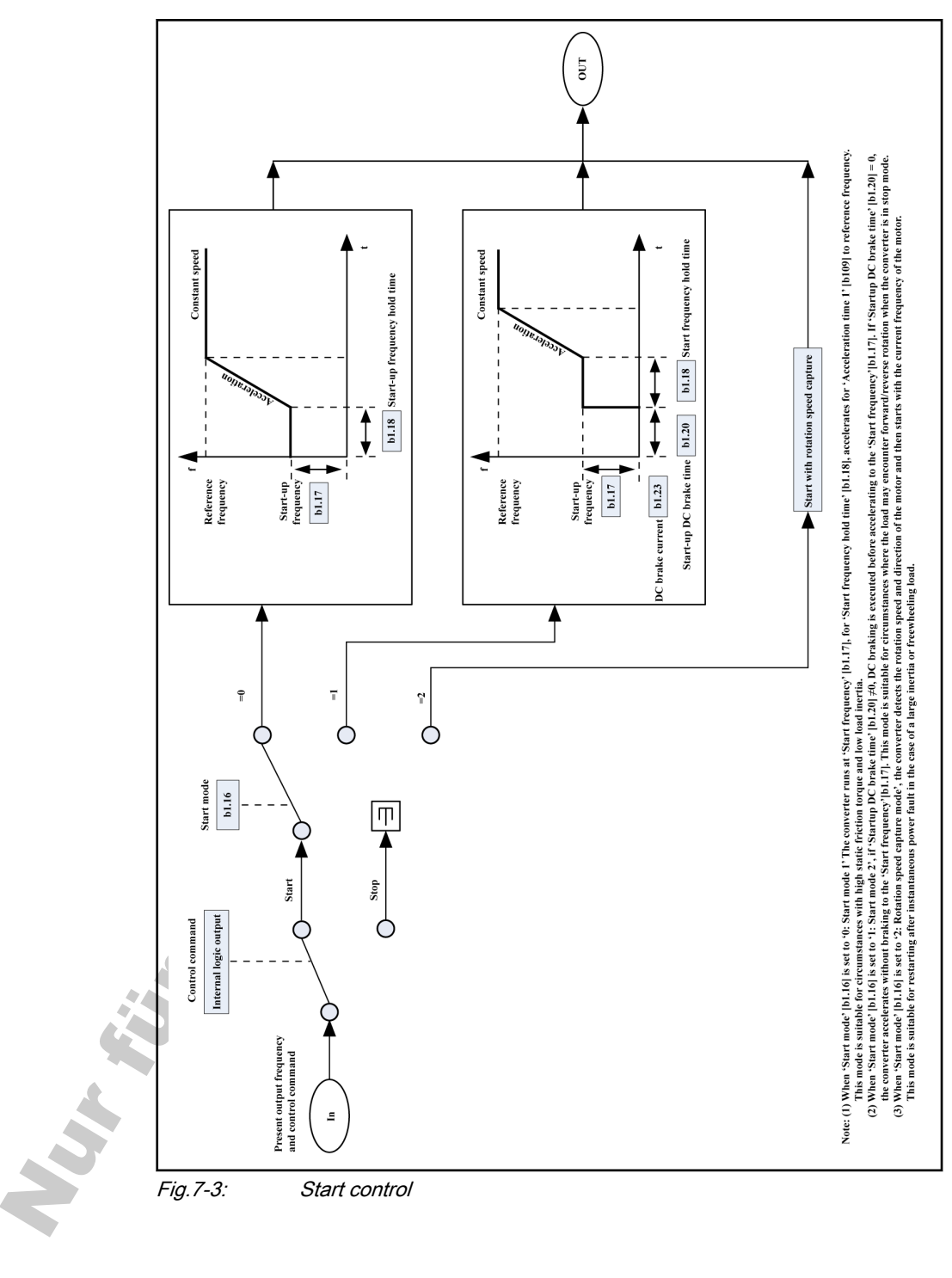

## 7.1.4 Stop Control

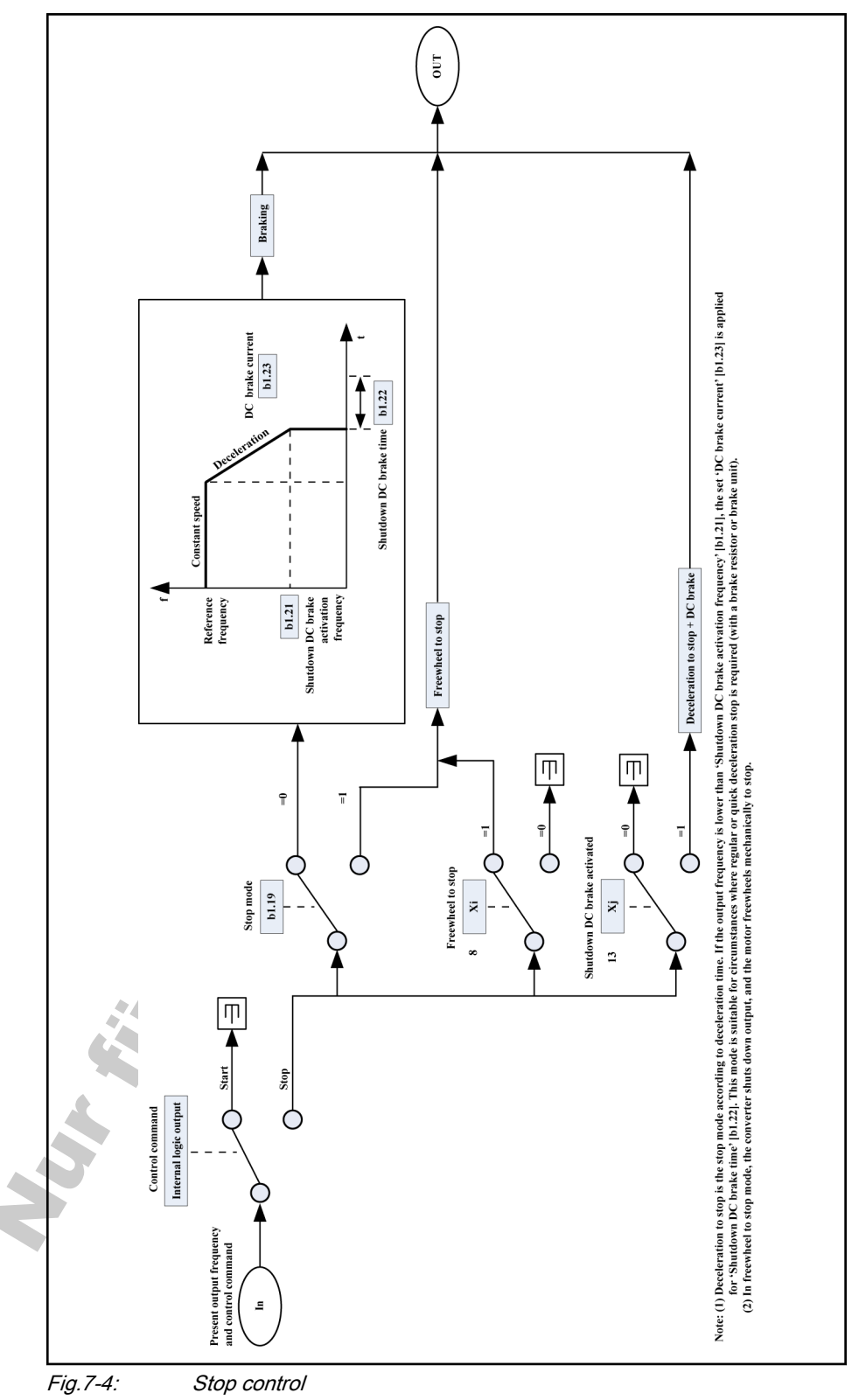

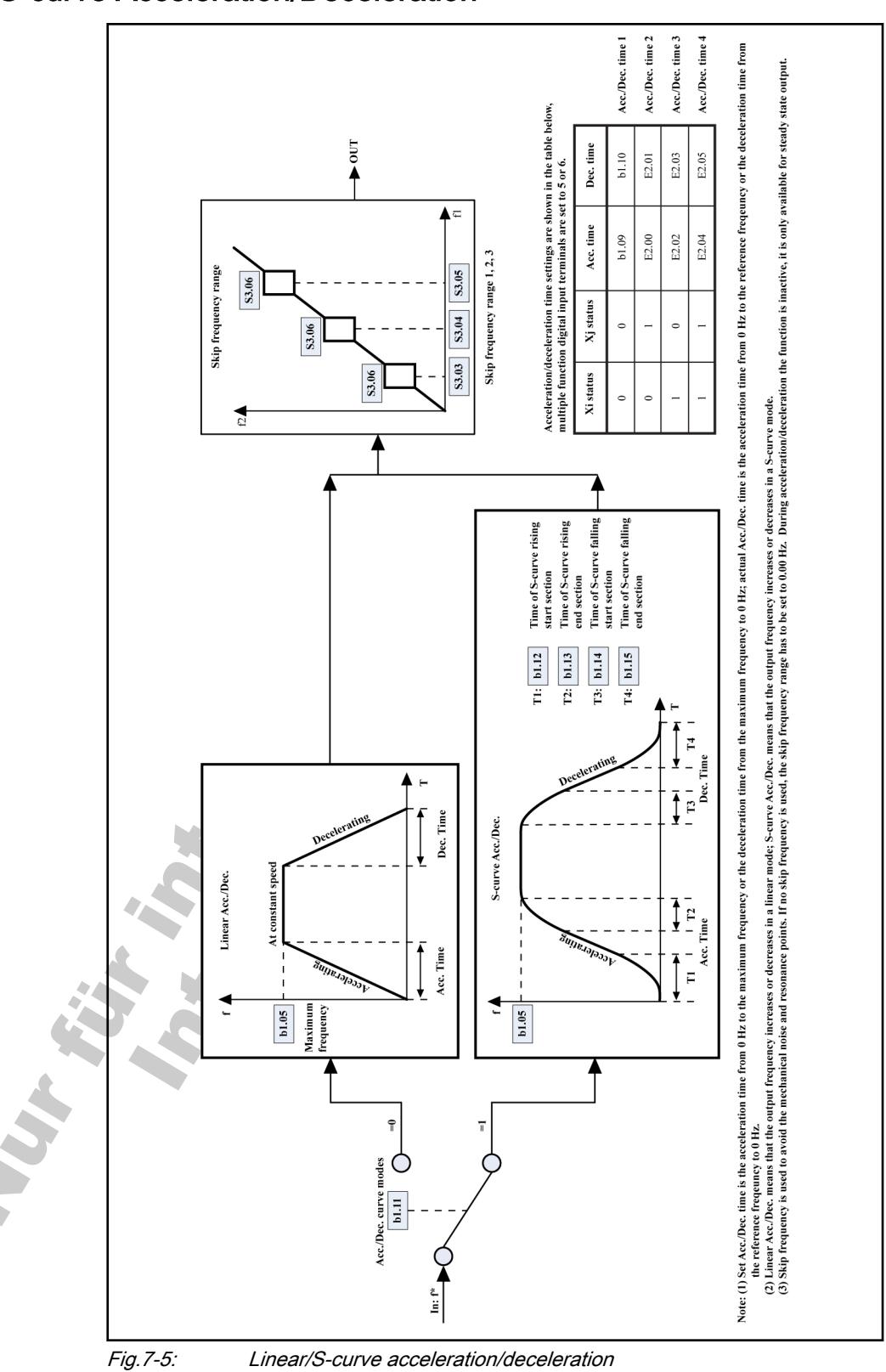

## 7.1.5 Linear/S-curve Acceleration/Deceleration

## 7.1.6 Simple PLC Control

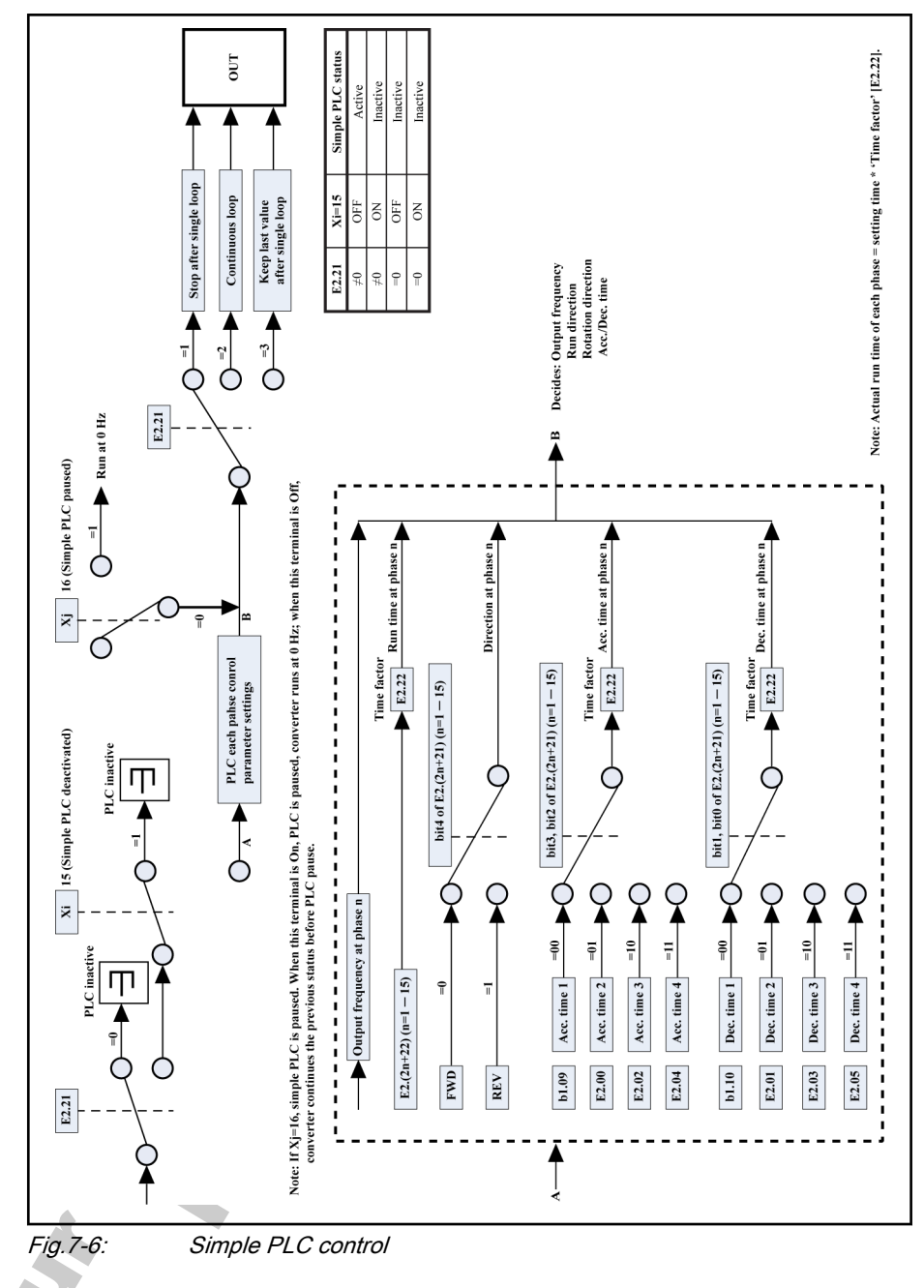

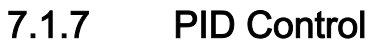

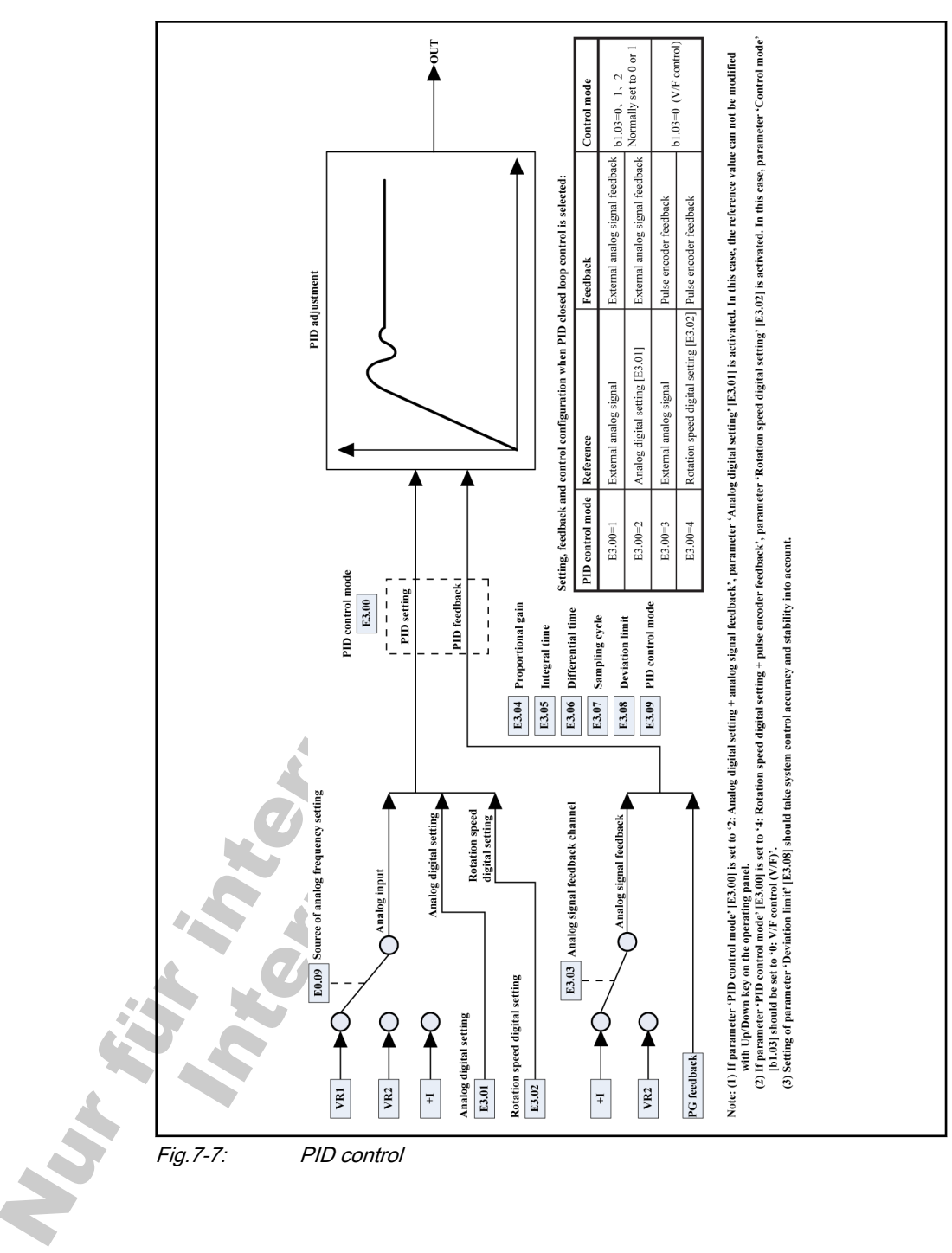

## 7.1.8 Frequency Setting via Analog Inputs and Pulse Inputs

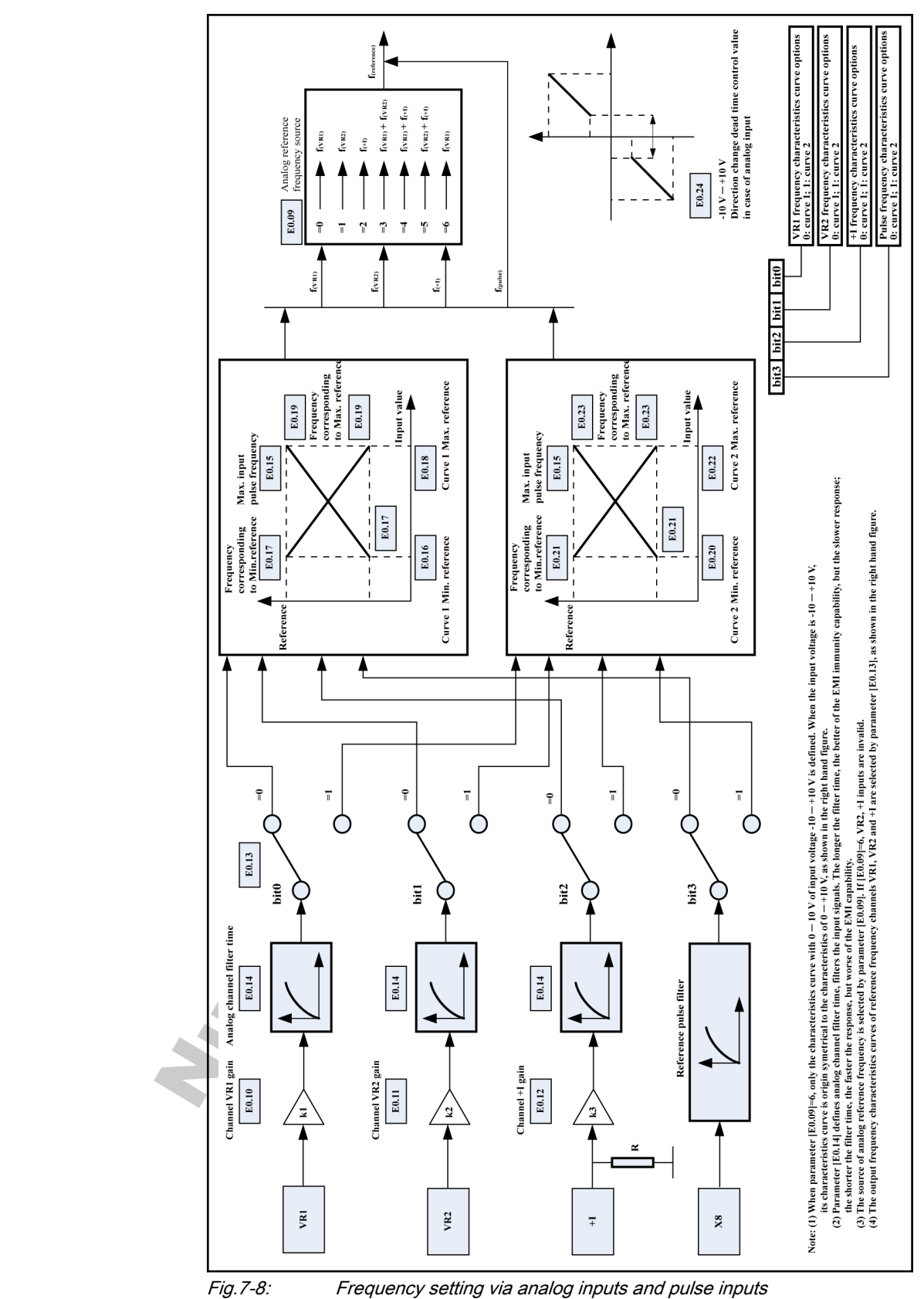

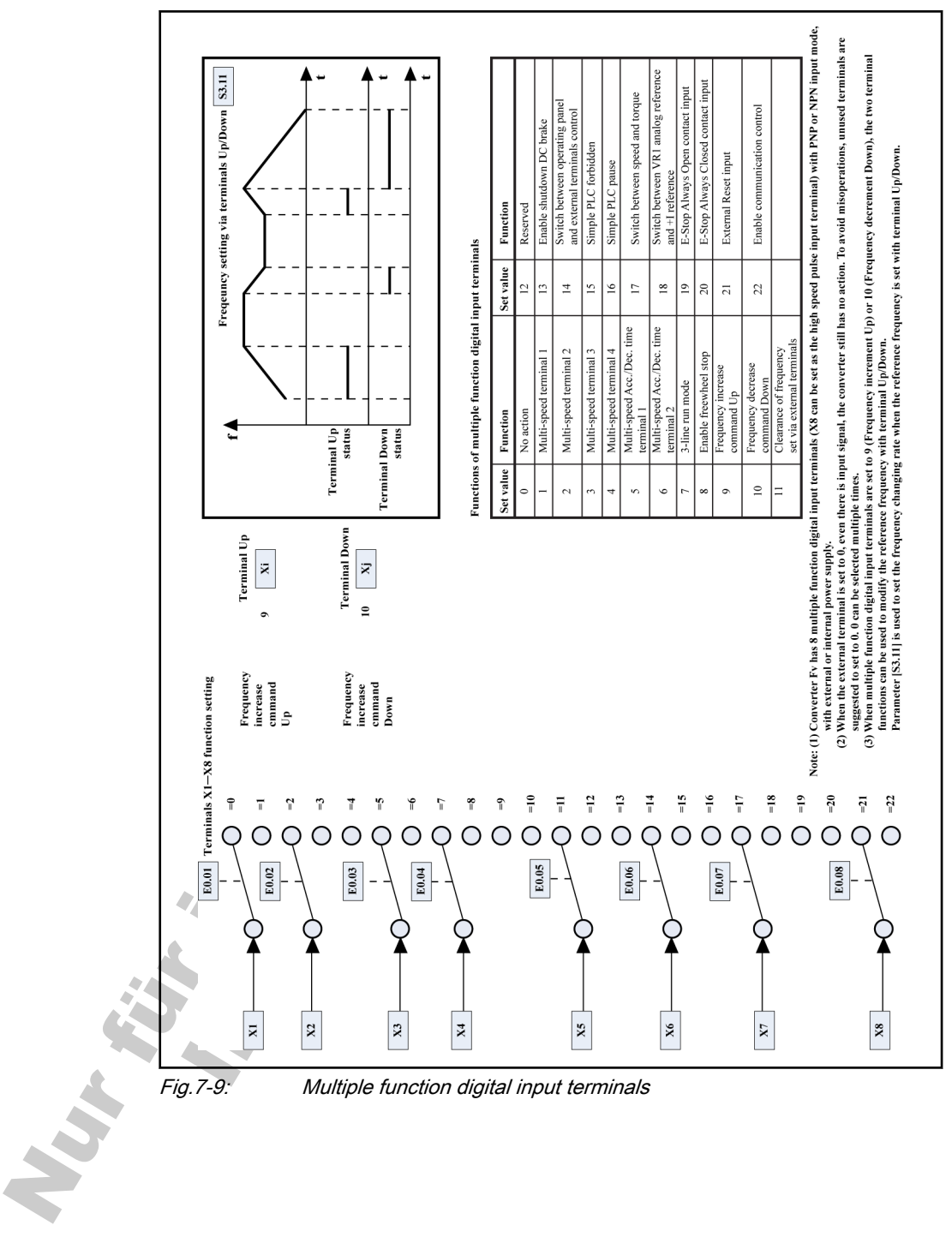

# 7.1.9 Multiple Function Digital Input Terminals

# 7.1.10 Analog Output Terminals

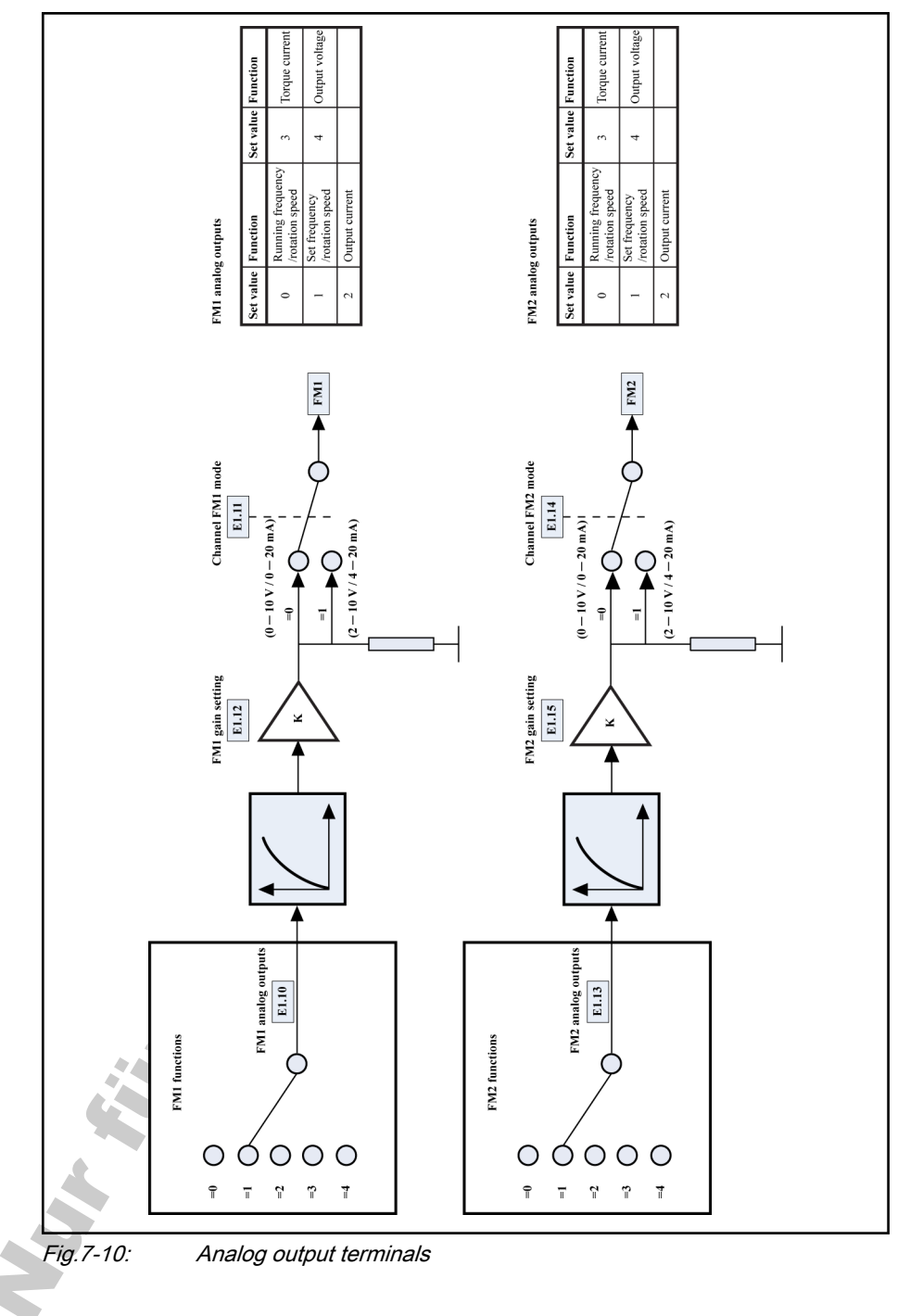

## 7.1.11 Digital Output Terminals

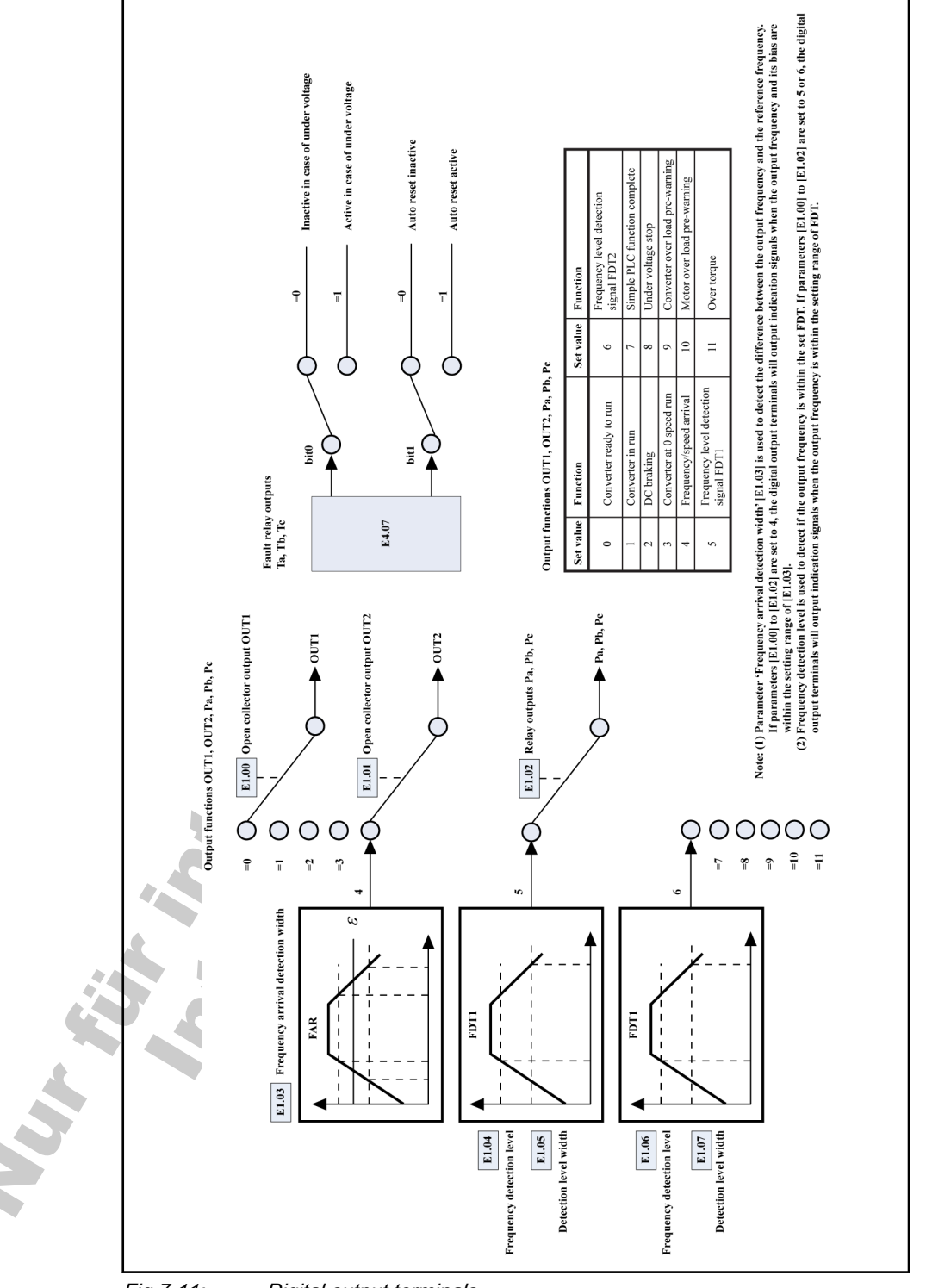

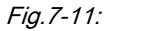

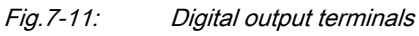

# 7.2 Description of Attribute Symbols in Parameter Tables

The meaning of attribute symbols in the parameter tables are explained in fig. 7-12 "Parameter attributes and descriptions" on page 68.

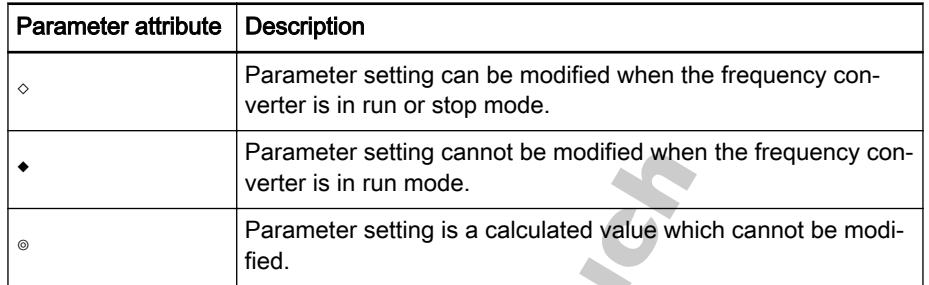

Fig.7-12: Parameter attributes and descriptions

# 7.3 Parameters Functions

## 7.3.1 Category b: Basic Parameters

### Group b0: System Parameters

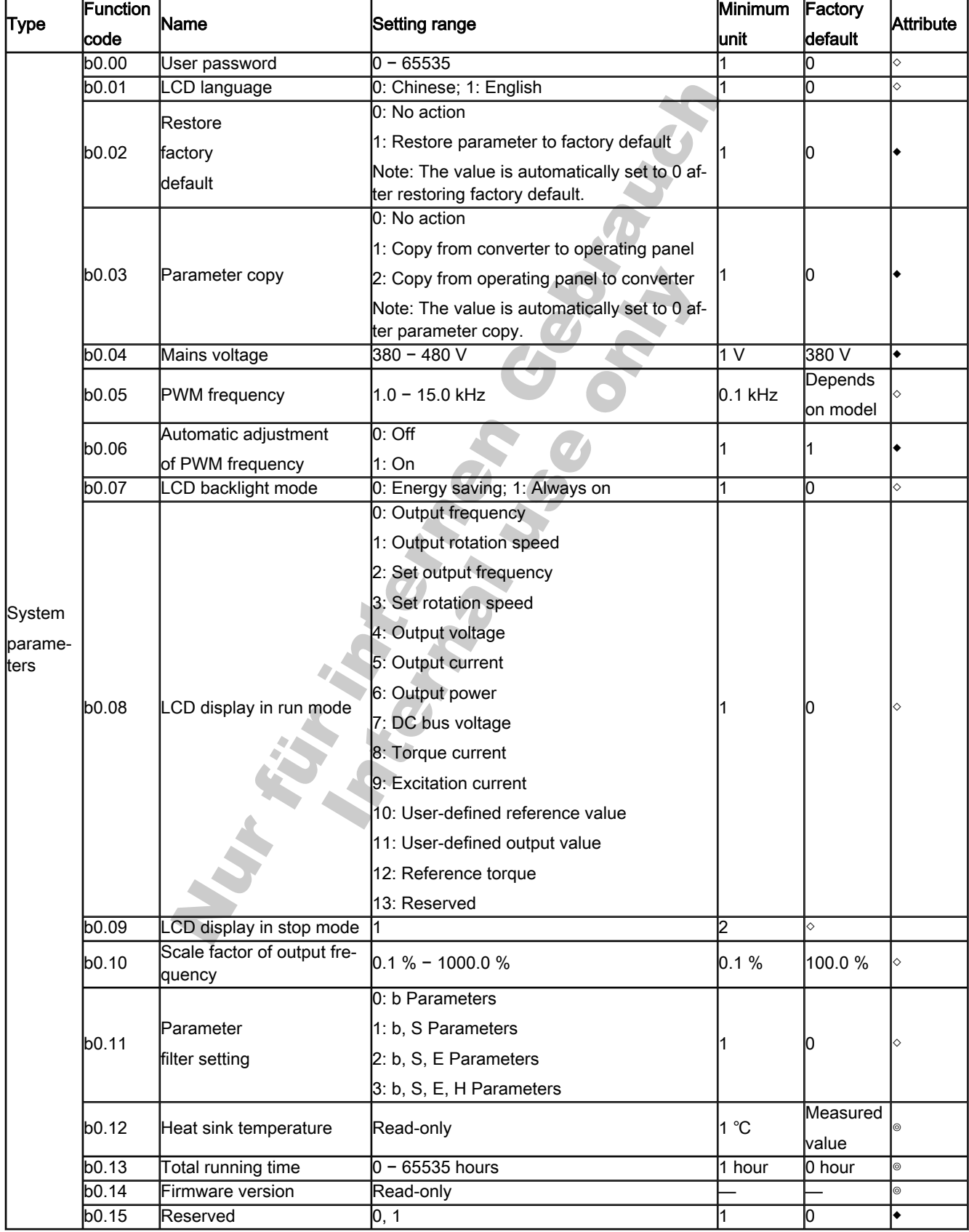

### Group b1: Basic Parameters

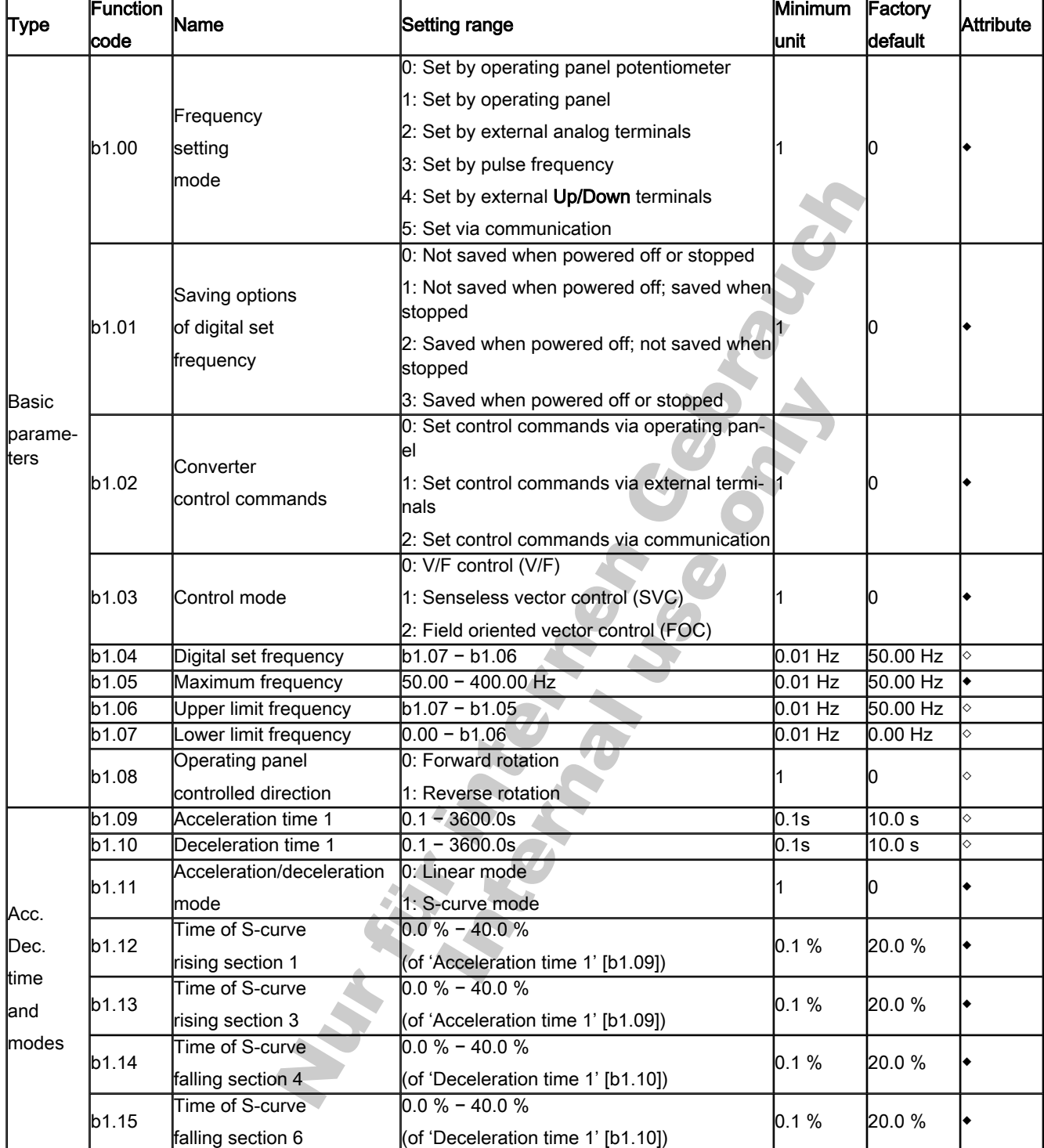
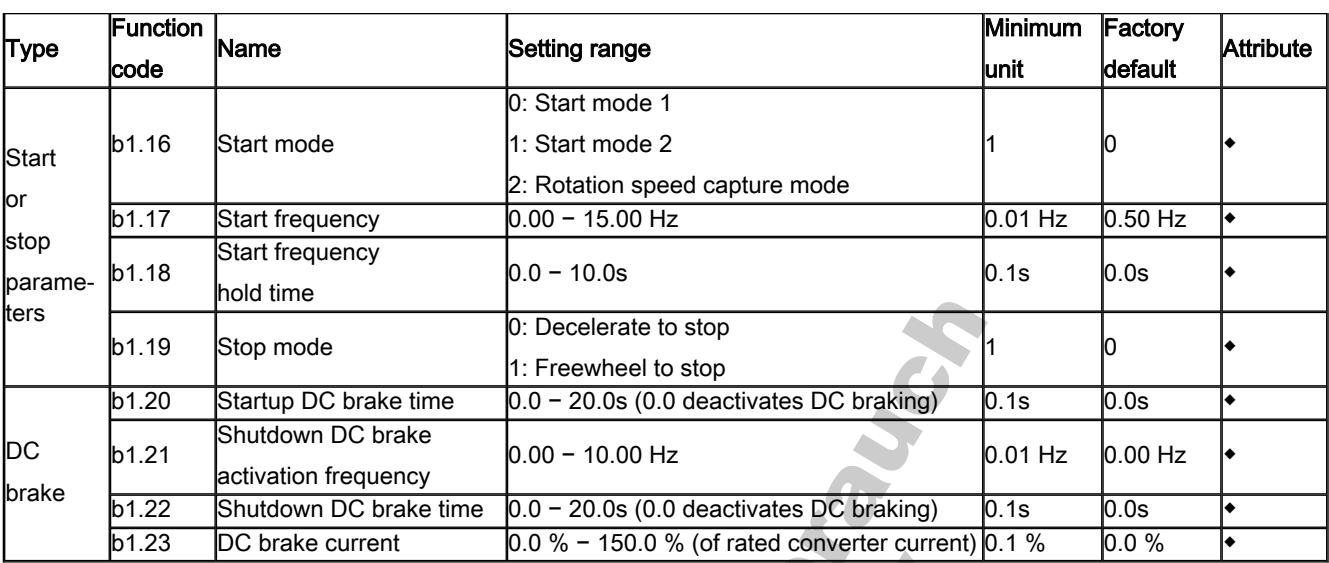

# 7.3.2 Category S: Standard Parameters

# Group S0: V/F Control

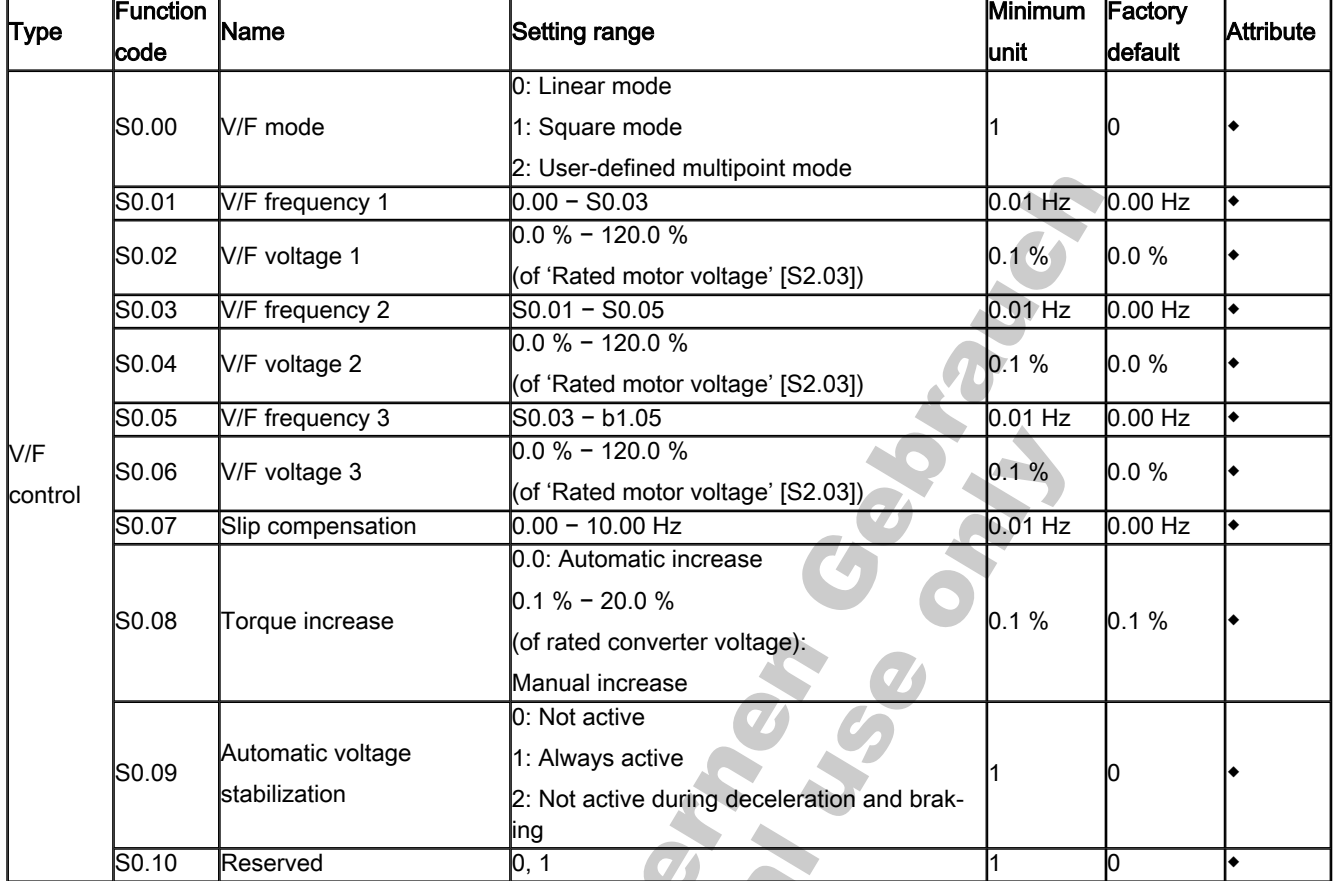

# Group S1: Vector Control

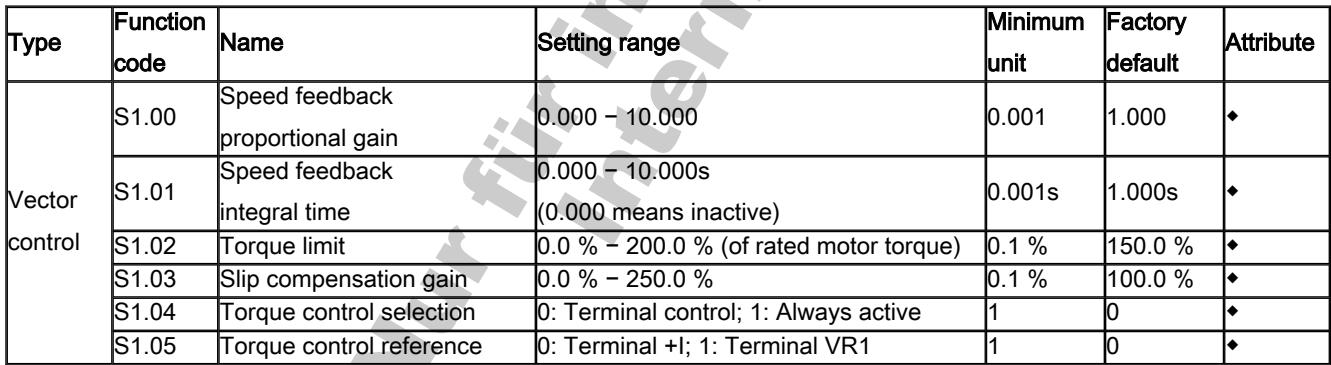

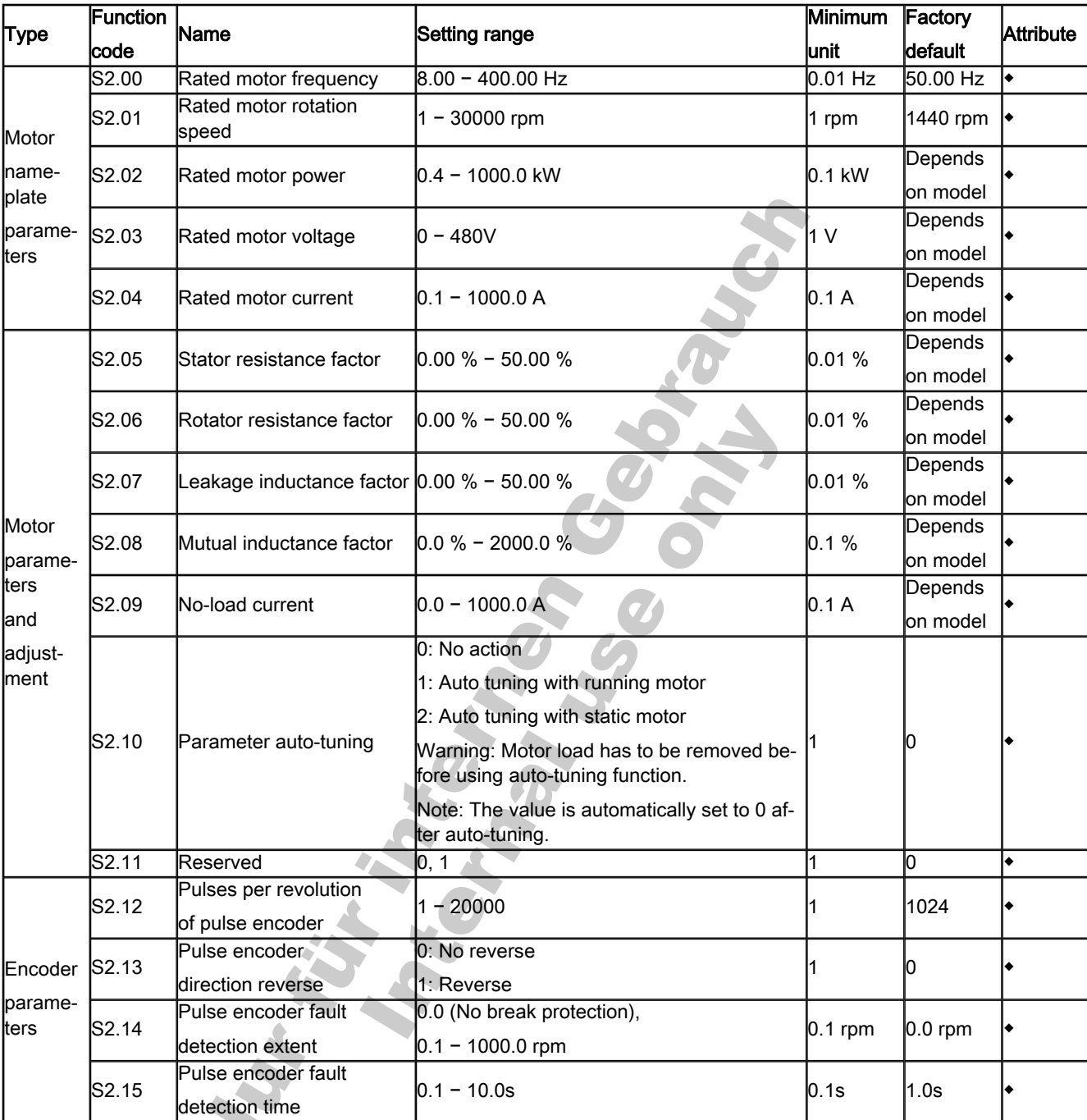

# Group S2: Motor and encoder Parameters

## Group S3: Run Parameters

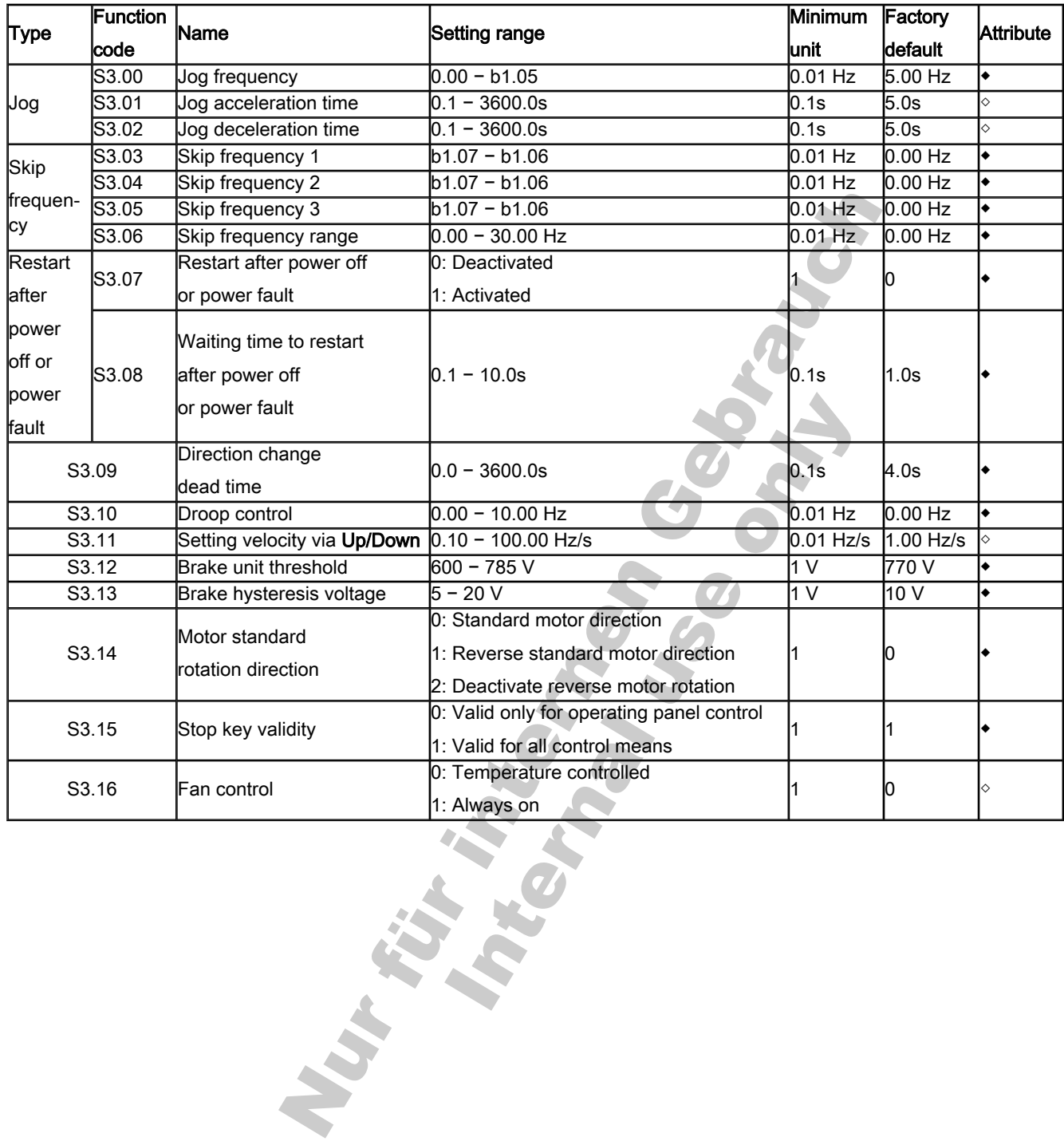

# 7.3.3 Category E - Extended Parameters

# Group E0: Input Terminals

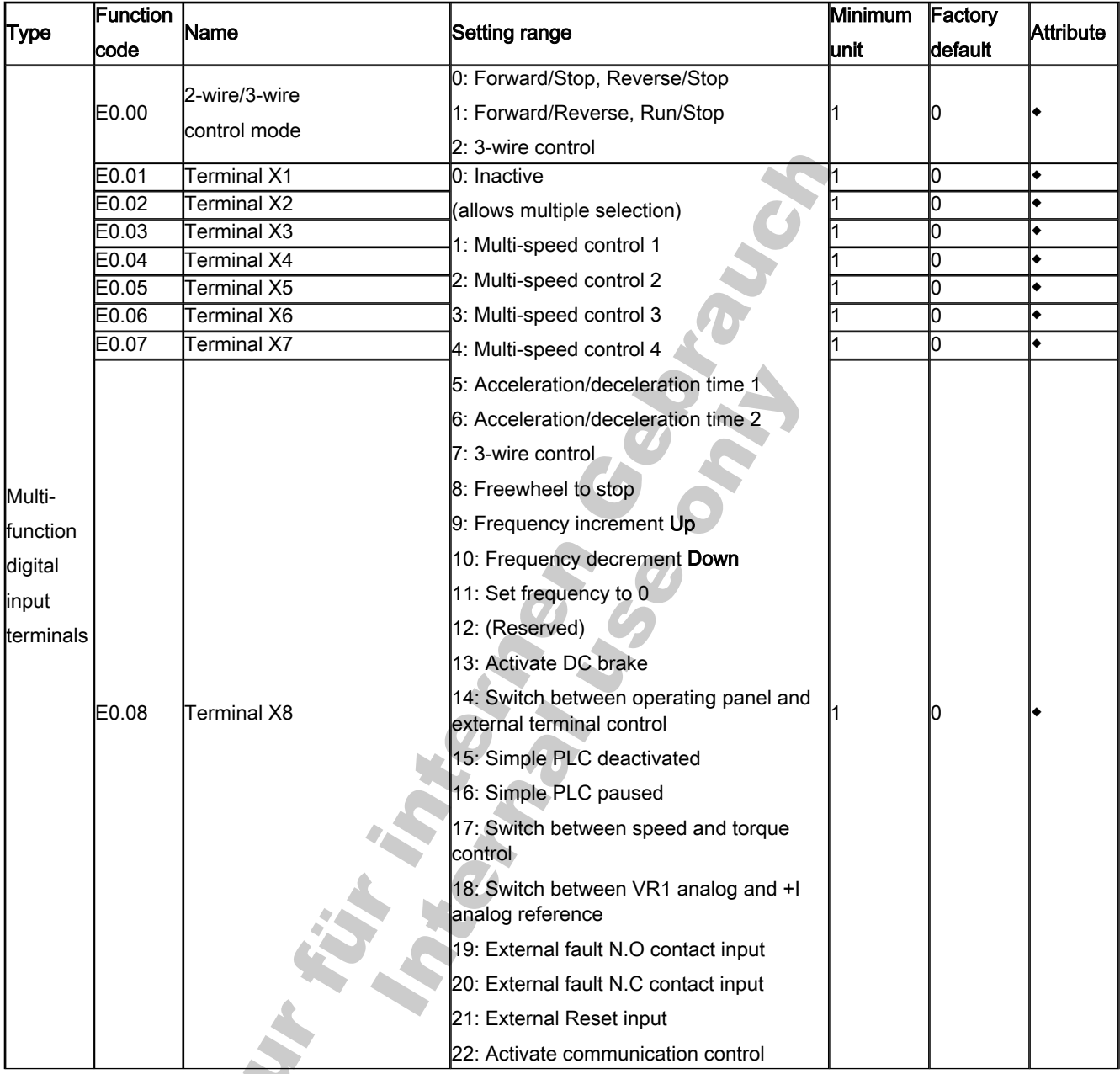

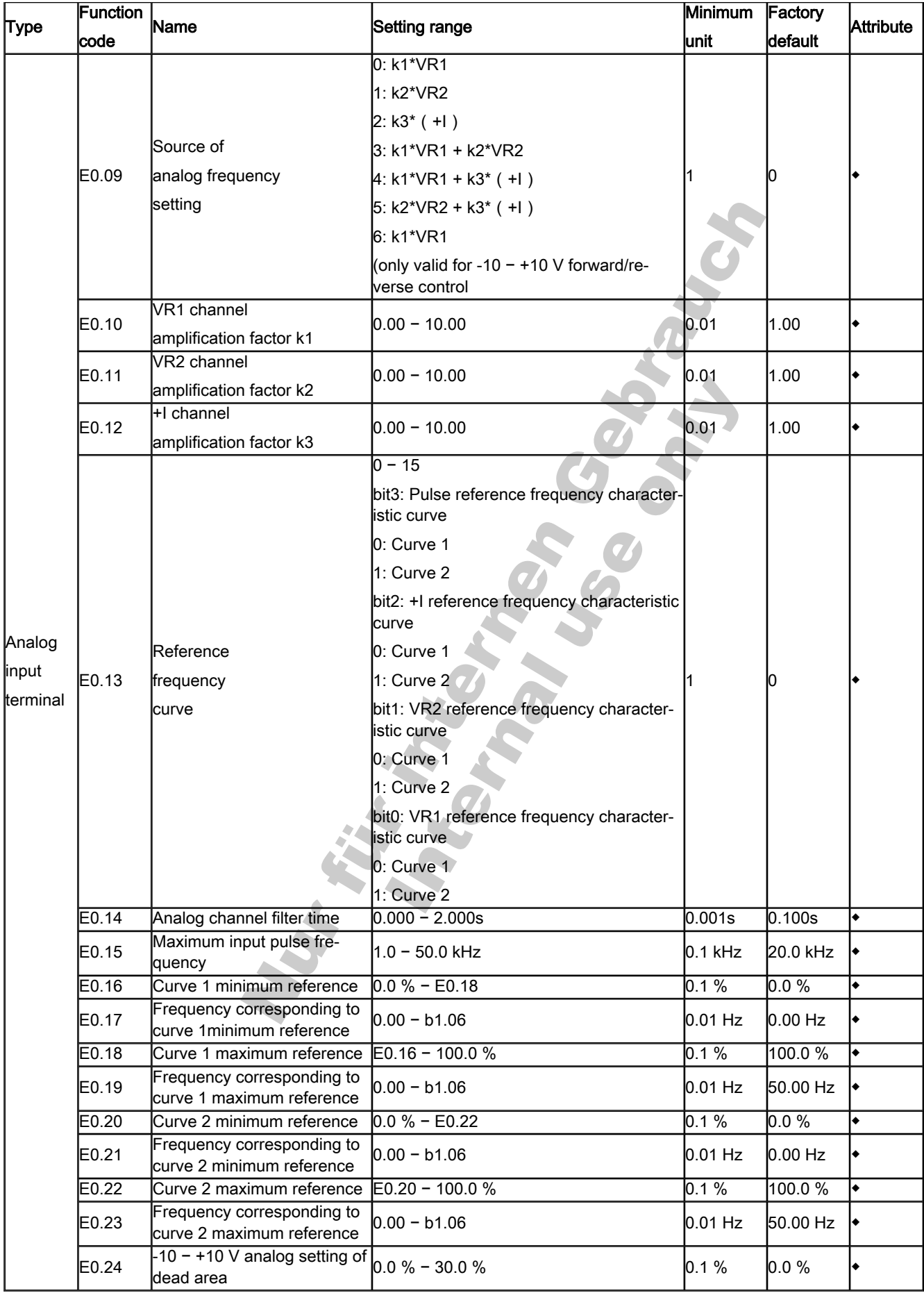

# Group E1: Output Terminals

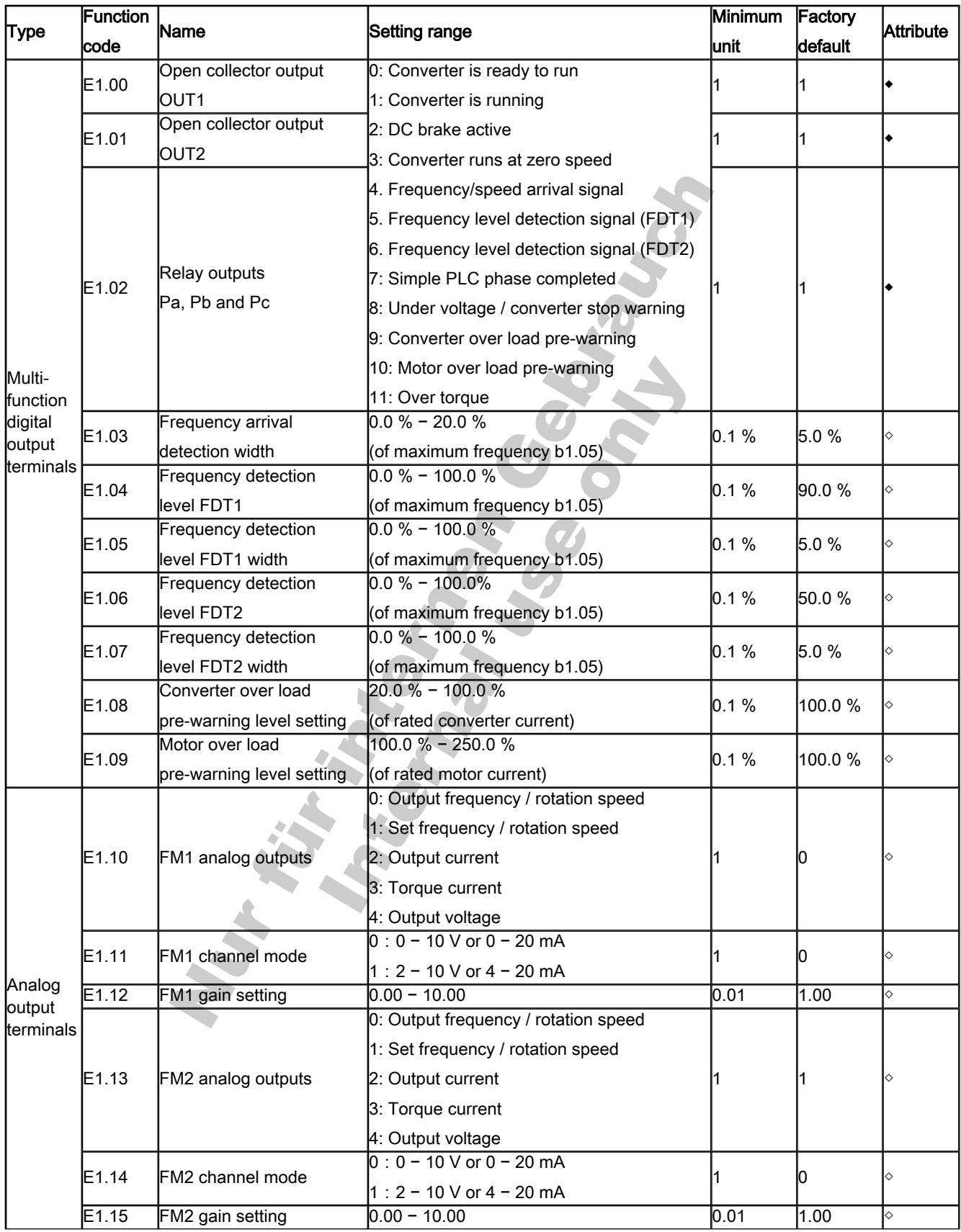

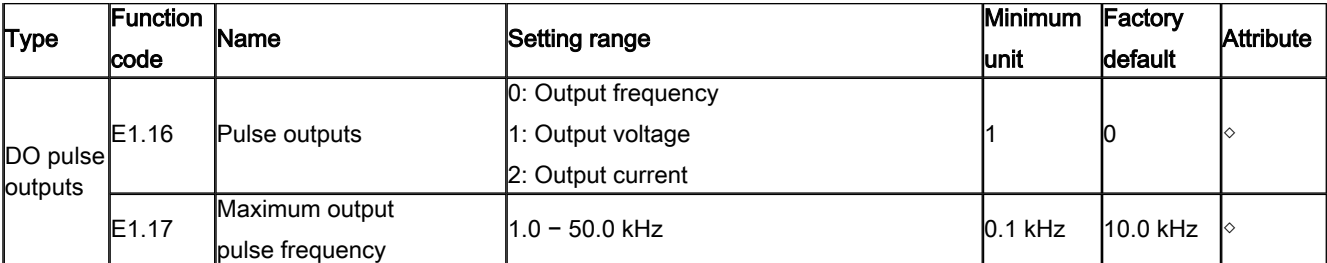

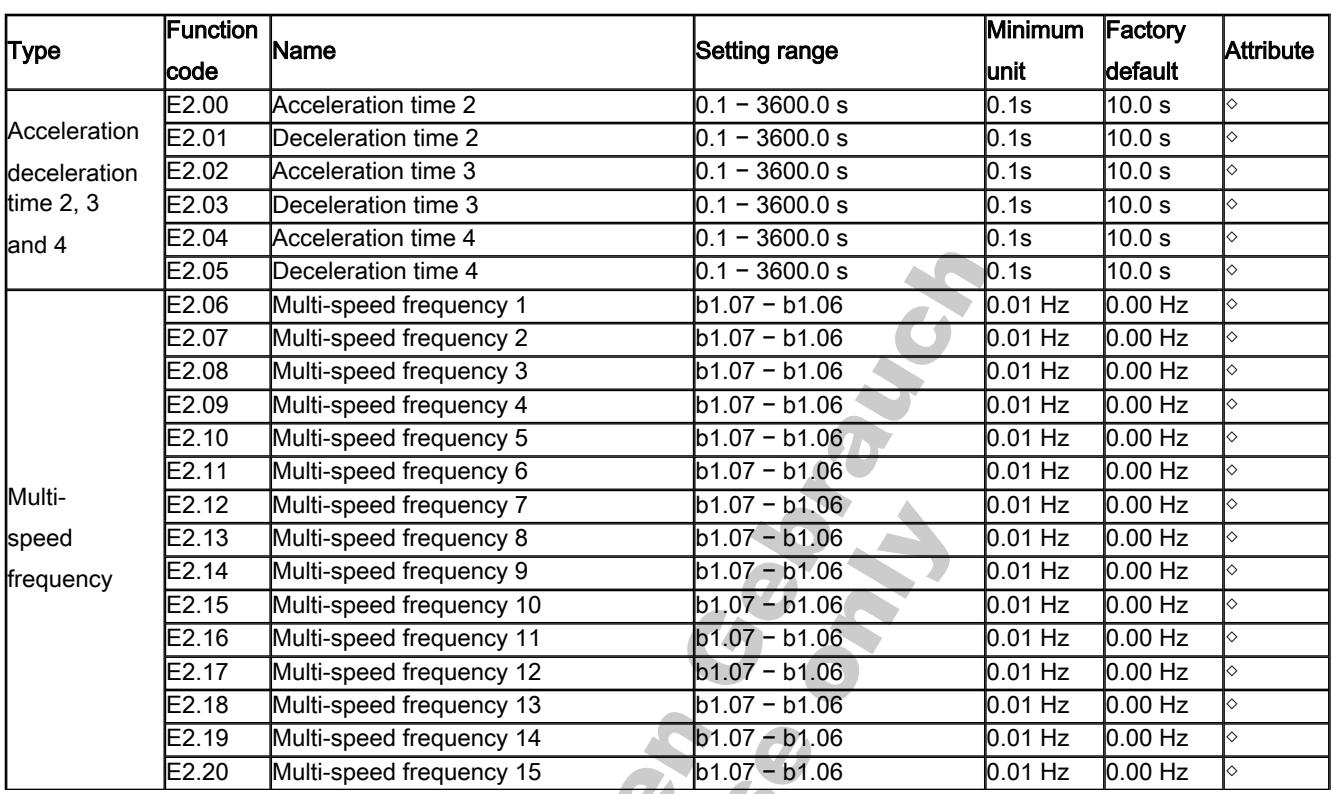

## Group E2: Multi-Speed and Simple PLC

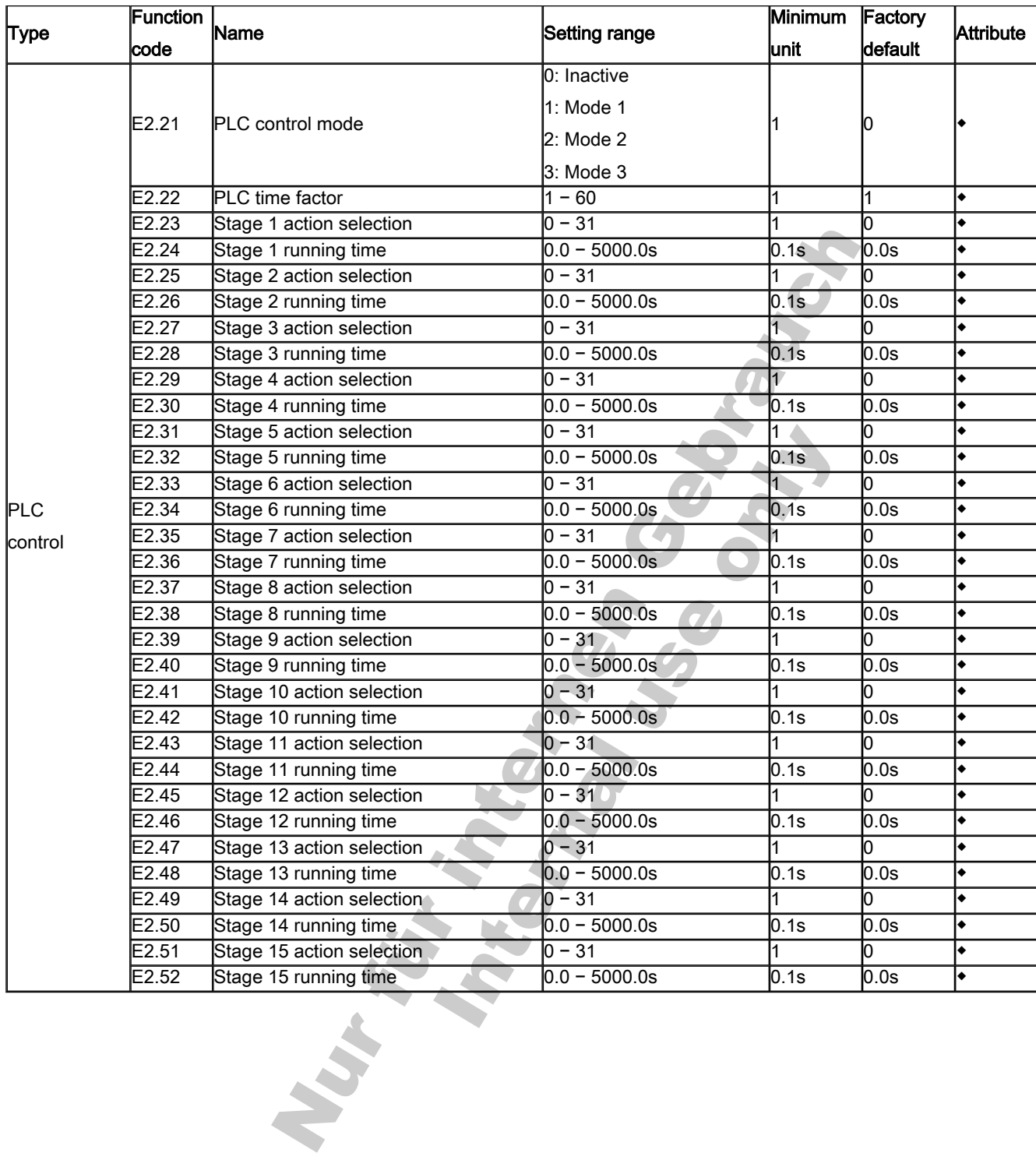

## Group E3: PID Control

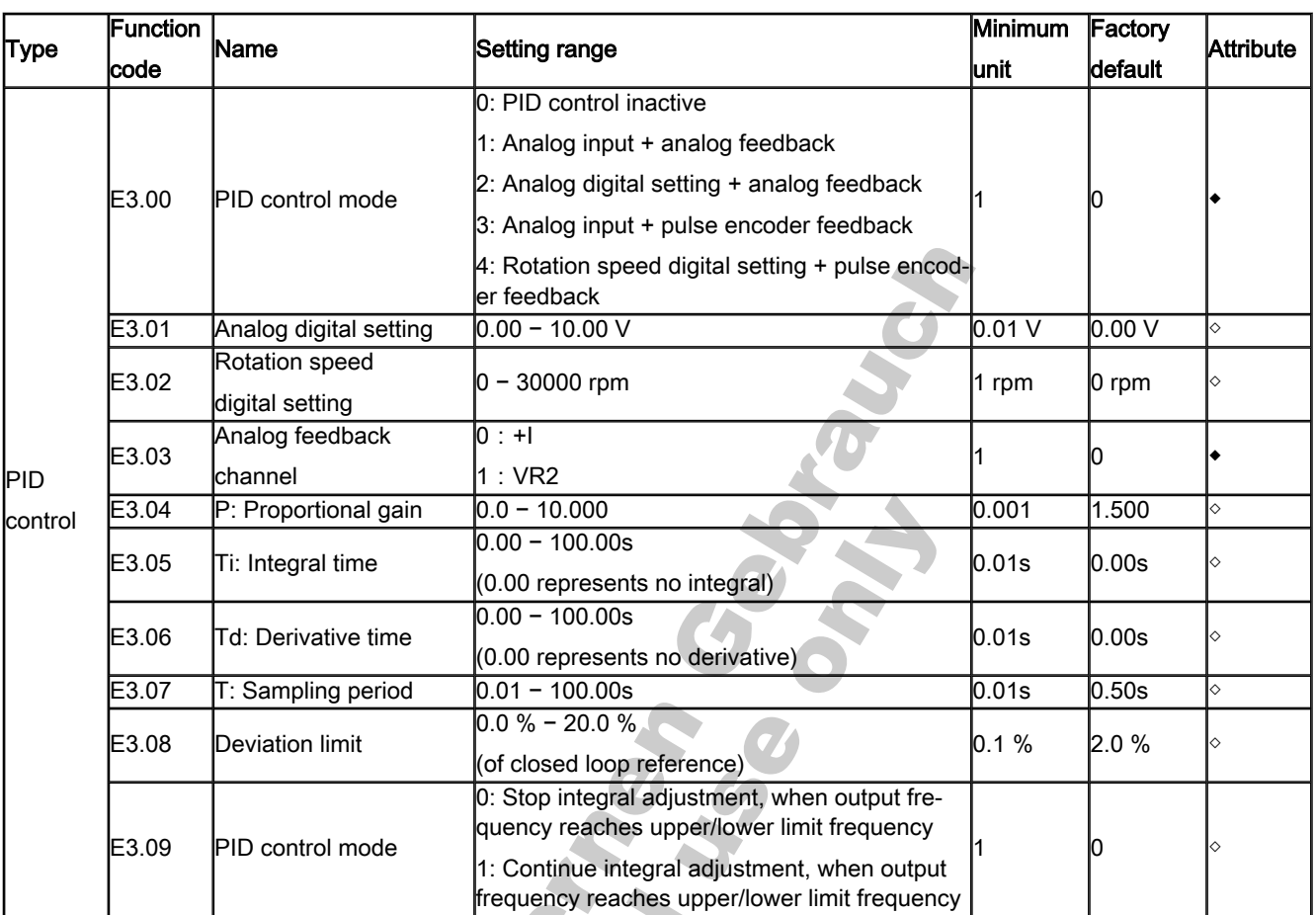

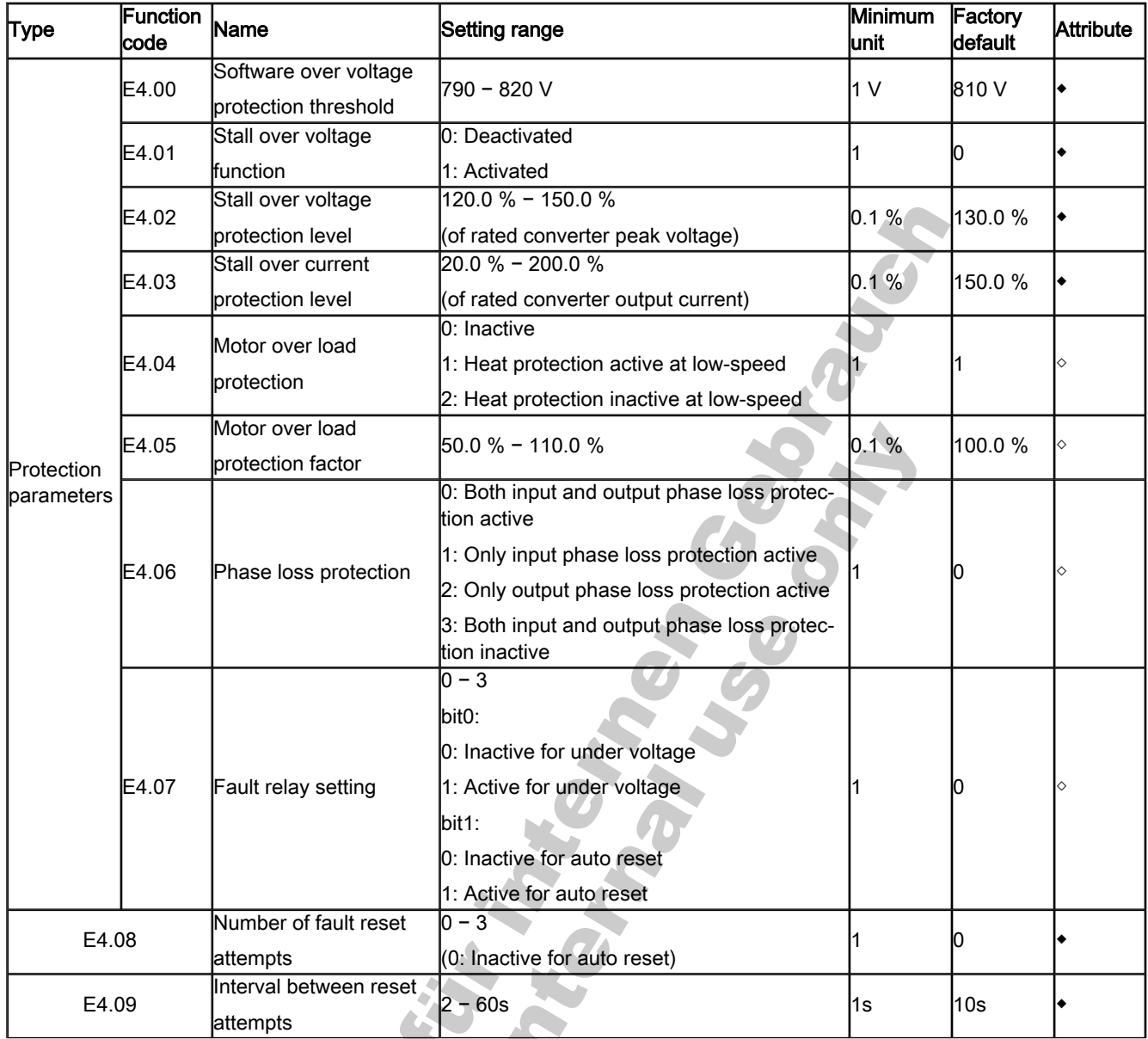

## Group E4: Protection and Fault Parameters

# DOK-RCON02-FV\*\*\*\*\*\*\*\*\*IB01-EN-P

Rexroth Frequency Converter Fv

Parameter Settings

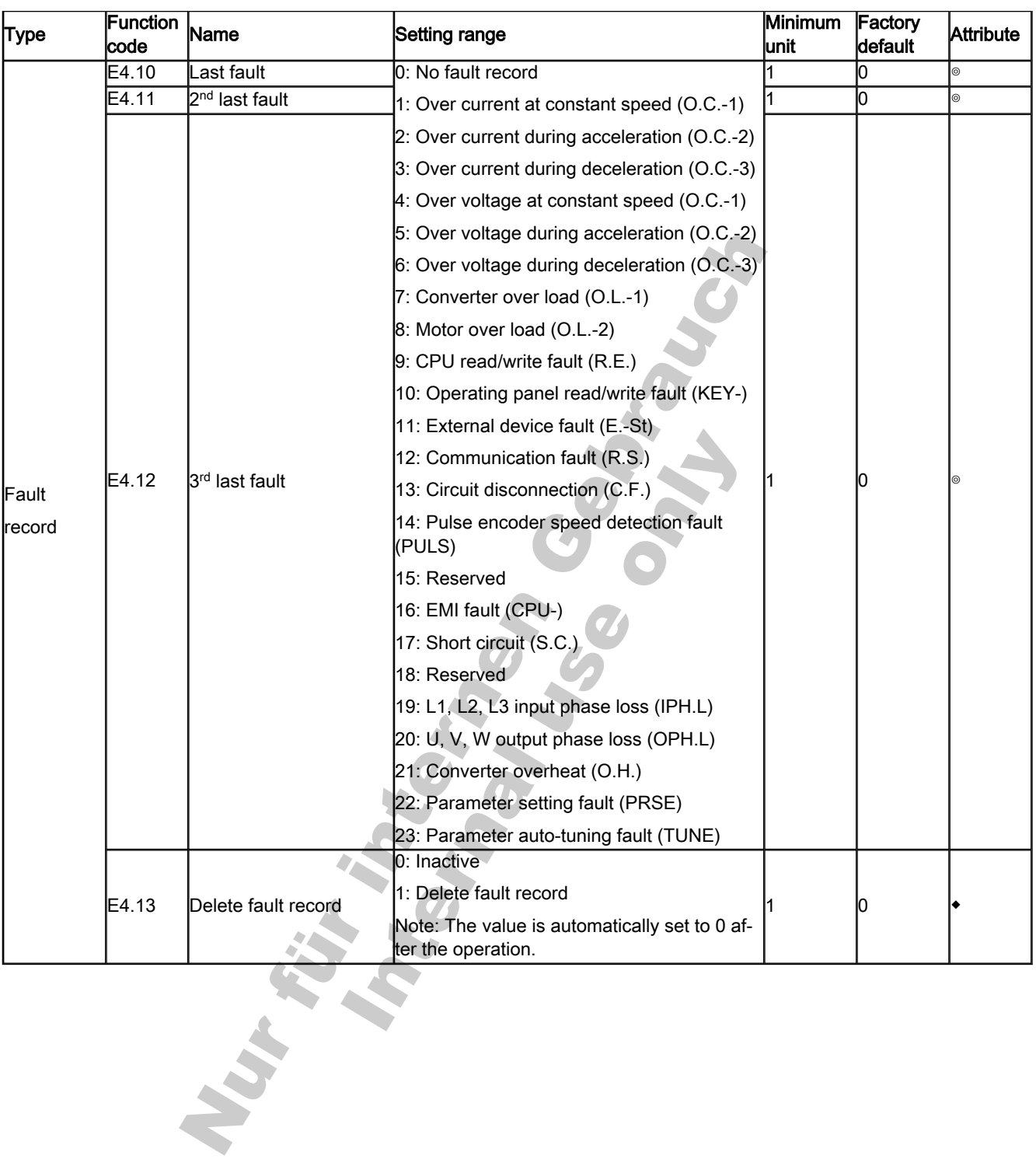

# 7.3.4 Category H: Advanced Rights

# Group H0: Communication Parameters

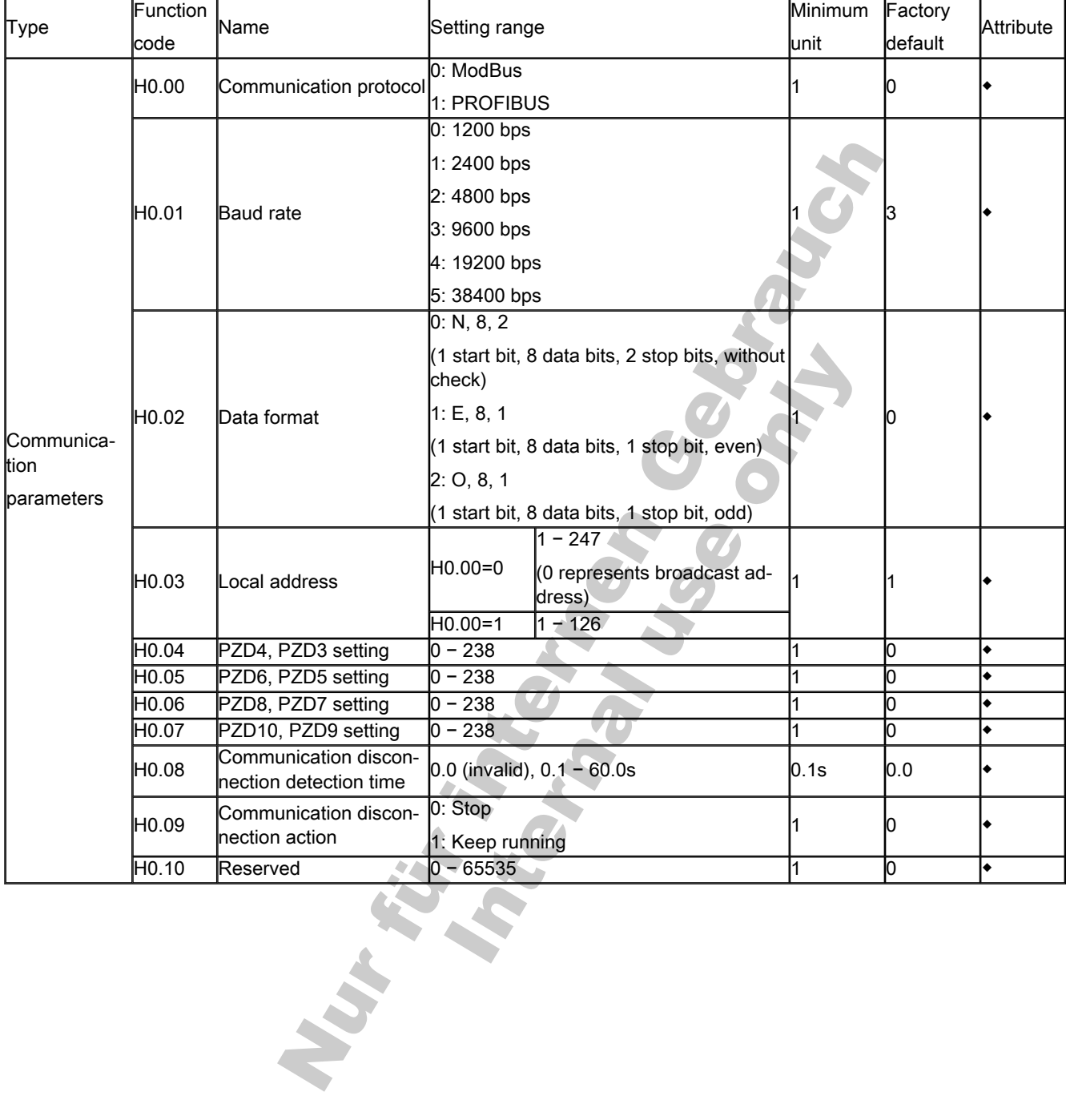

# 7.4 Notes on Function Groups

# 7.4.1 Category b: Basic Parameters

Group b0: System Parameters

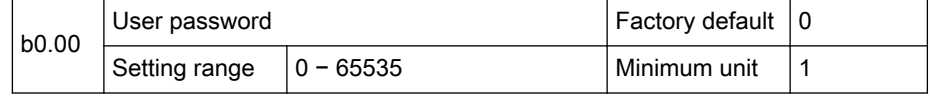

User password protects converter parameters from being modified by unau‐ thorized people. Set password: Set a number between 1 to 65535 to activate the user password function.

- Delete password: Enter the correct user password and set [b0.00]=0 to deactivate the password.
- Modify password: Enter the correct user password and set a new number between 1 to 65535 to modify the user password.
- After a user password has been set, users may only read but not modify nor copy parameters if an incorrect password is entered.
- **IB** 1. After a user password has been set, users may only read but not modify nor copy parameters if an incorrect password is entered.
	- 2. Please contact the manufacturer if you forgot the set pass‐ word.

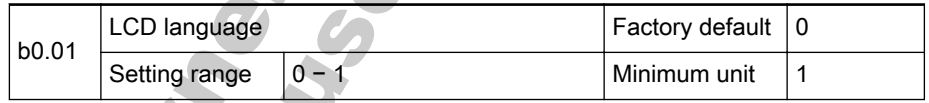

LCD / Menu language is available in

- 0: Chinese
- 1: English

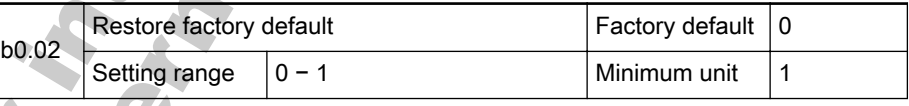

- 0: No action
- 1: Restore factory default
- िल
- 1. All parameters (except [S2.00] − [S2.09] and [E4.10] − [E4.12]) will be restored to factory default.
	- 2. [b0.02] is automatically set to 0 after the parameters have been set to factory default.

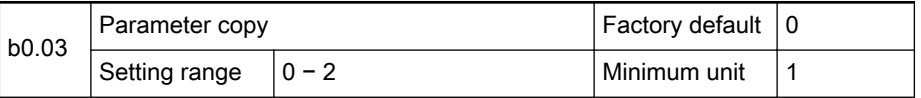

- 0: No action
- 1: Copy parameters from converter to operating panel
	- Parameter settings of the frequency converter (except [E4.10] − [E4.12]) will be uploaded to the operating panel.
- 2: Copy parameters from operating panel to converter

– Parameter settings of the frequency converter (except [E4.10] − [E4.12]) will be downloaded to the converter.

#### **KA** 1. [b0.03] is automatically set to 0 after parameters have been copied.

2. All operations are invalid in parameter copy process.

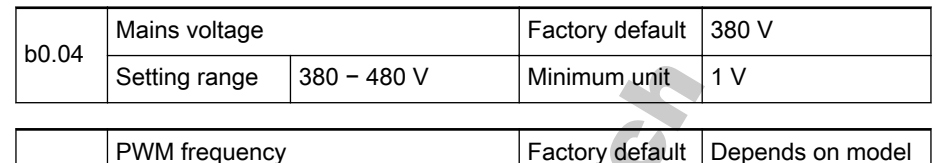

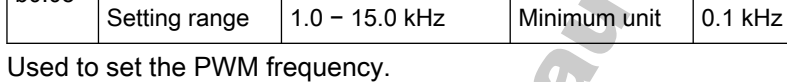

b0.05

- A higher PWM frequency may reduce the motor noise, line to ground current leakage and interferences caused by the frequency converter but the frequency converter power loss and temperature will be in‐ creased.
- A lower PWM frequency may increase the higher harmonic component of output current, motor power loss and motor temperature.

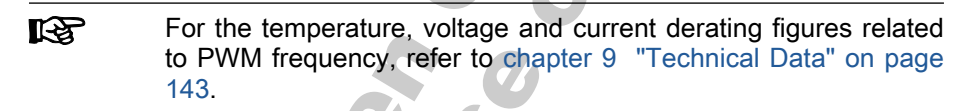

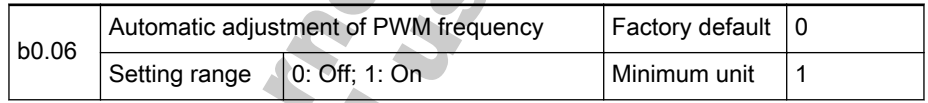

 $\mathcal{L}(\mathcal{L})$ 

The converter can automatically adjust the PWM frequency based on converter temperature.

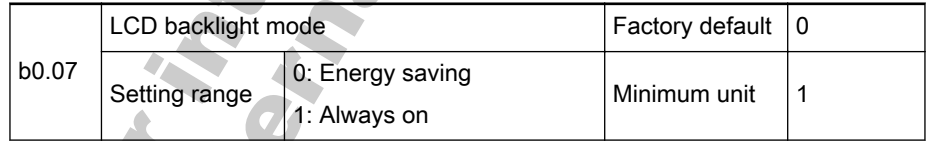

- 0: Energy saving
	- The LCD backlight will be inactive automatically if no key has been pressed for 80 seconds. If the LCD backlight is inactive, the first key press will activate the backlight, press again to execute the command.

1: Always on

The LCD backlight will be always active.

**IKS** It is recommended to set the LCD backlight mode to 1 (always on), if [b1.02]=1 or 2.

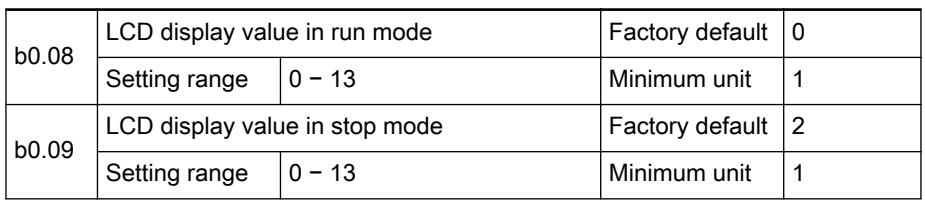

- 0: Output frequency
- 1: Output rotation speed
- 2: Set output frequency
- 3: Set rotation speed
- 4: Output voltage
- 5: Output current
- 6: Output power
- 7: DC bus voltage
- 8: Torque current
- 9: Excitation current
- 10: User-defined reference value
- 11: User-defined output value
- 12: Reference torque
- 13: Reserved

### 咚

Switch between the 14 monitoring values with the ►► key.

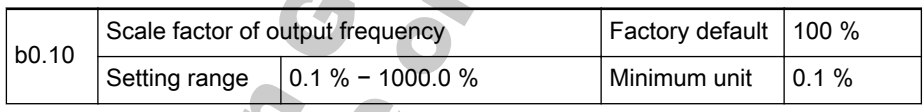

AL.

- Valid only for 'LCD display value in run mode' [b0.08] and 'LCD display value in stop mode' [b0.09] = 10 or 11.
- 'LCD display value in run mode' [b0.08] and 'LCD display value in stop mode' [b0.09] equals 'output frequency' multiplied by 'Scale factor of output frequency' [b0.10].

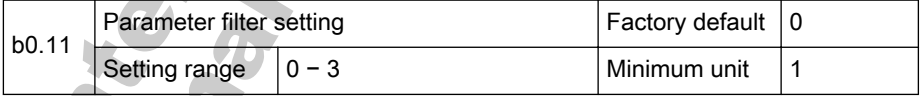

Only parameters of the selected groups are visible.

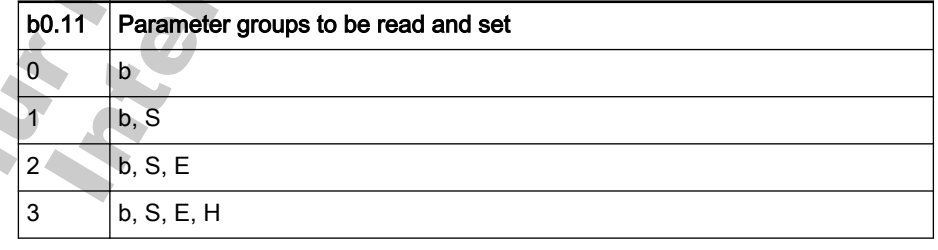

Fig.7-13: Parameter filter range

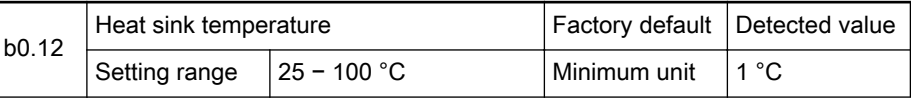

- Displays the heat sink temperature (in  $°C$ ).
	- '--' is displayed when the temperature is lower than 25  $^{\circ}$ C.
	- Overheat protection activates at 85 °C.

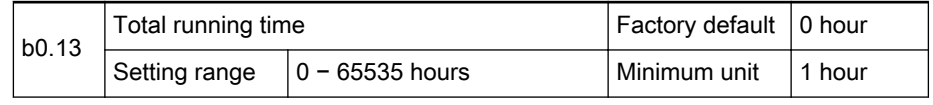

Displays the total running time of the frequency converter.

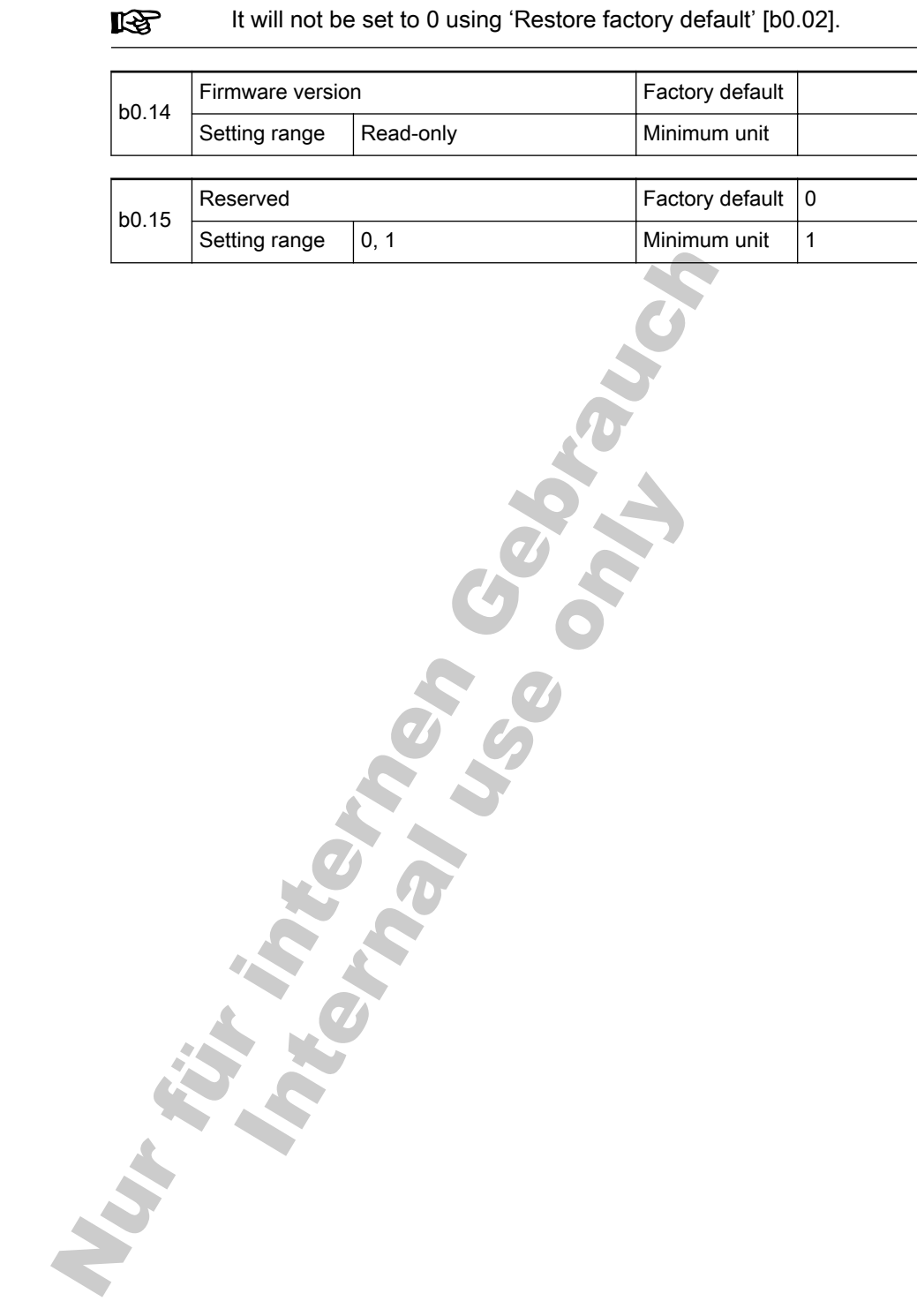

## Group b1: Basic Parameters

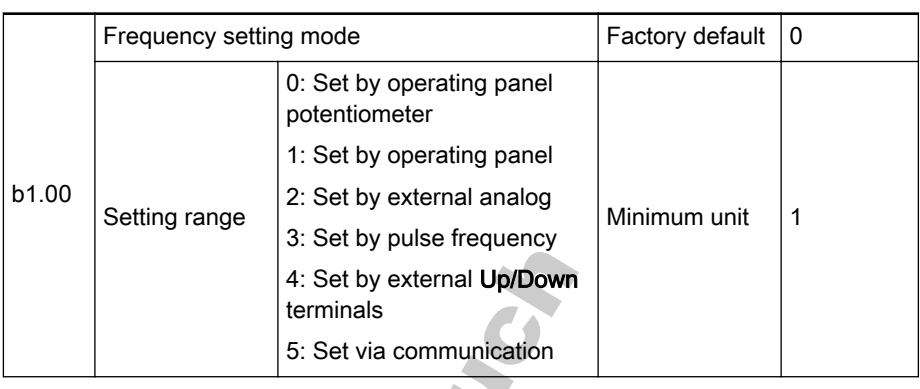

- 0: Set by operating panel potentiometer
	- Set the frequency by adjusting the operating panel's potentiometer.
- 1: Set by operating panel
	- Use the value of parameter [b1.04] as the set frequency.
	- Use<sup>★</sup> and ▼ keys to change the output frequency value when the frequency converter is in run mode.

**KA** In run mode

स्ट्र

- In the case of power fault or undervoltage, if 'Digital set frequency saving'  $[b1.01] = 2$  or 3, the current running frequency will be saved in parameter [b1.04].
- In stop mode
	- If 'Digital set frequency saving'  $[b1.01] = 1$  or 3, the current running frequency will be saved in parameter [b1.04].
- 2: Set by external analog terminals
	- Set the frequency by external analog signals using the independ‐ ent channels VR1, VR2 and +I.
	- 1. VR1 for  $0 10$  V or  $-10 +10$  V
		- Unipolar analog signal

Input of negative level signals will be processed as ab‐ solute values without motor direction information.

– Bipolar analog signal

Input of bipolar level signals will be processed as values with motor direction information.

- 2. VR2 for  $0 10$  V
- 3. +I is for  $0 20$  mA (with channel input resistance of 165 Ω).
- 4. Please also set parameters [E0.09] ─ [E0.24].
- 3: Set by pulse frequency
	- Set output frequency by external pulse frequency signals using ter‐ minal X8 (signal range is  $9 - 30$  V, maximum pulse frequency of 50 kHz).

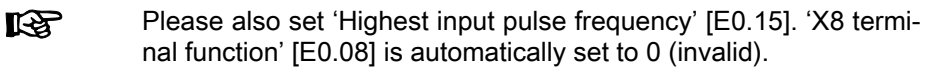

4: Set by external terminals Up/Down

Set output frequency by external control terminals

- Step 1
	- Define any 3 external control terminals in parameters [E0.01] ─ [E0.08] and set one to 9 'Frequency incremental Up command', one to 10 'Frequency decrement Down com‐ mand', and one to 11 'Zeroing of external terminal frequency setting'.
- Step 2
	- Set 'Frequency changing rate' [S3.11] for the frequency change rate of the terminals Up/Down.

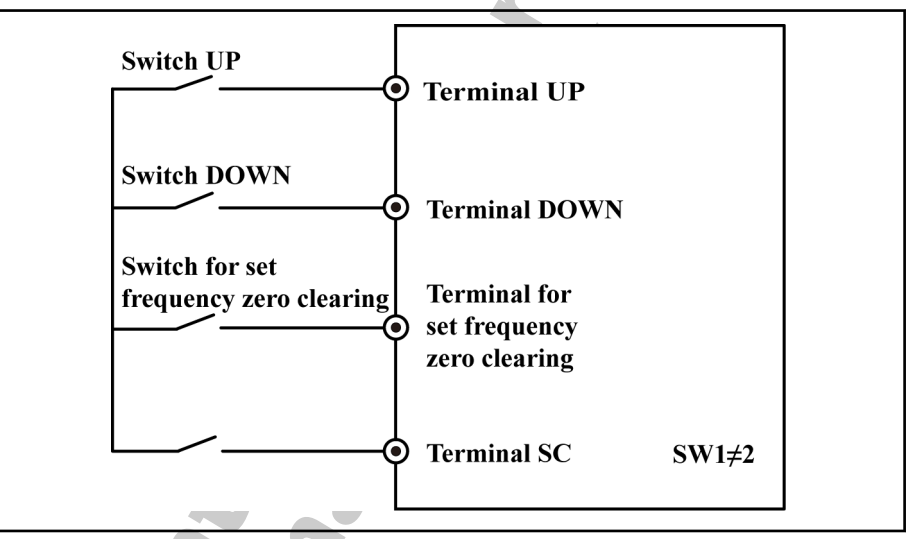

Fig.7-14: Frequency setting via external terminals Up/Down

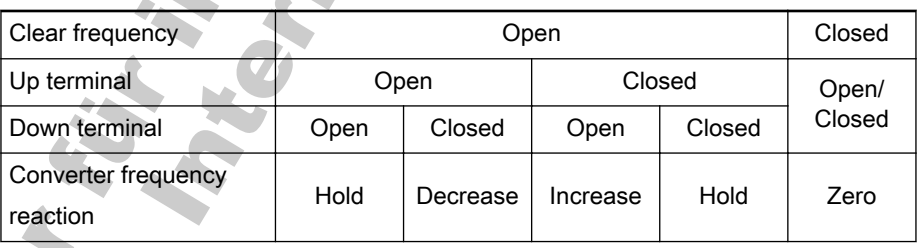

Fig.7-15: Relationship between terminal status and converter set frequency

स्क्र

- At power on [b1.04] is used as start up frequency. If  $[b1.01] = 0$  or 2 the current set frequency will not be
- saved in [b1.04] using Stop command or power off. If  $[b1.01] = 1$  or 3 the current set frequency will be
- saved to [b1.04] using Stop command or power off.
- 5: Set via communication
	- Set output frequency by communication with the external computer or PLC.

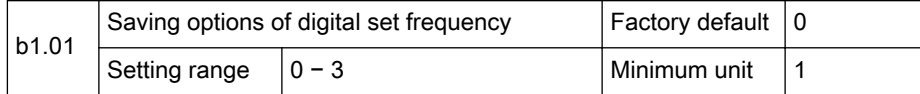

- 0: Not saved in [b1.04] when powered off or stopped
- 1: Not saved in [b1.04] when powered off; saved when stopped
- 2: Saved in [b1.04] when powered off; not saved when stopped
- 3: Saved in [b1.04] when powered off or stopped

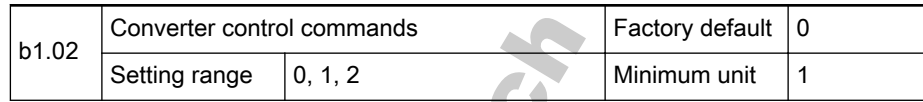

- 0: Set control commands via operating panel
	- Use operating panel keys (Run, Stop and Jog) to control the frequency converter.
- 1: Set control commands via external terminals
	- Use external terminals  $(X0 X7)$  to control run, stop, forward or reverse. See also parameters in group E0.
- 2: Set control commands via communication
	- See the instructions for communication in [chapter 12 "Communi‐](#page-180-0) [cation Protocols" on page 179](#page-180-0).

**KS** If [b1.02]=1 or 2, the Stop key on the operating panel can be enabled with [S3.15].

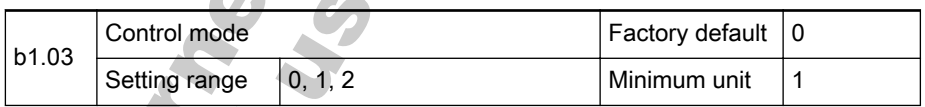

0: V/F control (V/F)

Select this mode if it is impossible to conduct auto-tuning or obtain accurate motor parameters.

– V/F control without pulse encoder: is used to drive multiple motors with one frequency converter.

V/F control with pulse encoder: is used when high accuracy of speed control is required. See parameters [S2.12] - [S2.15] for related settings.

**IGS** In V/F control mode, set control parameters in group S0.

- 1: Sensorless vector control (SVC)
	- For high performance applications where no pulse encoder is nec‐ essary and high low-frequency torque and high accuracy of speed control are required.
- 2: Field oriented vector control (FOC)
	- For high accuracy applications with speed and torque control. A pulse encoder is necessary. See parameters [S2.12] − [S2.15] for related settings.

**IRSL** 

- 1. Accurate motor parameters are required for vector control. Motor parameters can be obtained by auto-tuning function, please refer to parameters [S2.00] - [S2.10] for related settings. If auto-tuning is impossible and the accurate motor pa‐ rameters are known, first set parameters [S2.00] − [S2.04] with values found on the motor nameplate. Then set parameters [S2.05] − [S2.09].
	- 2. In vector control mode, please set the parameters of rotation speed controller to obtain good static and dynamic control. See parameters [S1.00] and [S1.01] for related information.
	- 3. In vector control mode, one frequency converter can only drive one motor.
	- 4. In V/F control mode, please refer to parameters in group S for related settings.

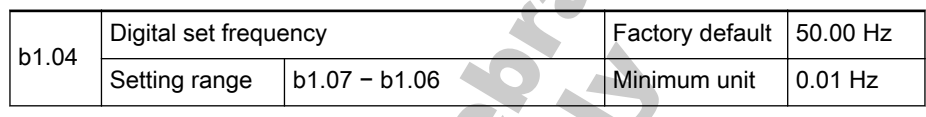

If "Frequency setting mode"[b1.00] = 1, value of [b1.04] is the set 陉 frequency.

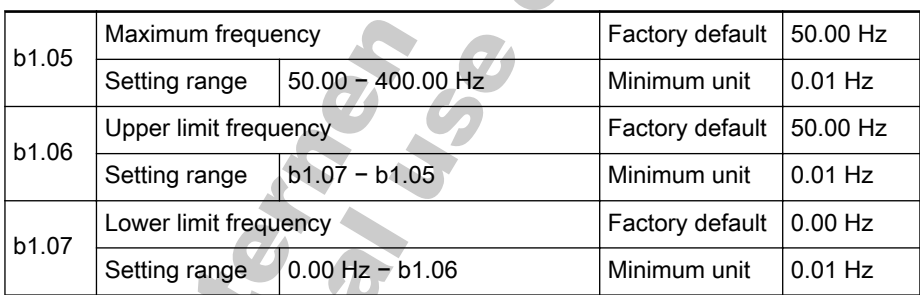

The "Upper limit frequency"[b1.06] and "Lower limit frequency" [b1.07] represent the maximum and minimum allowed output frequency.

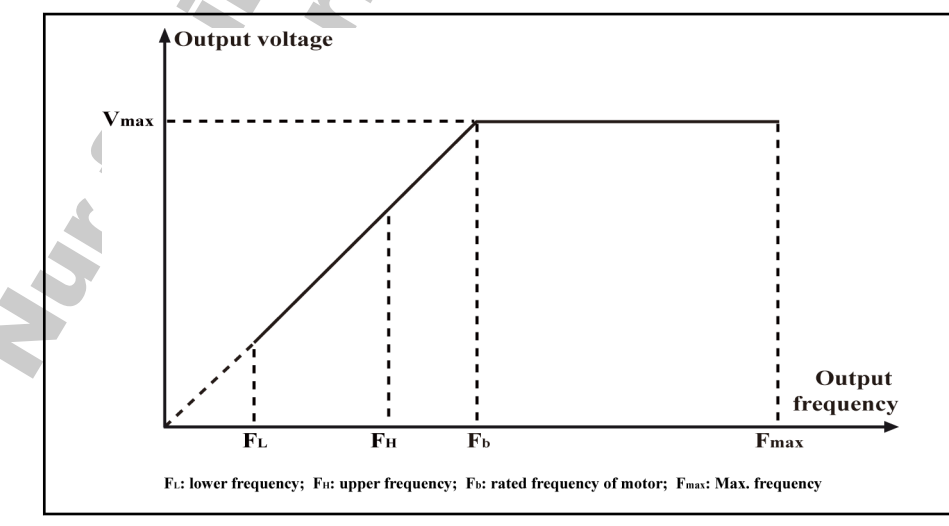

Fig.7-16: Maximum frequency\_upper limit frequency\_lower limit frequency

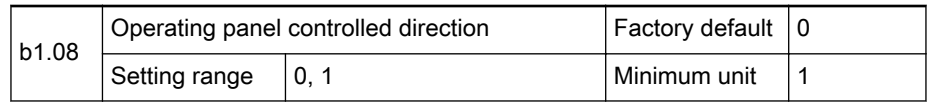

This parameter is used to change the rotation direction of motor when run‐ ning commands are set by the operating panel.

- 0: Forward rotation
- 1: Reverse rotation

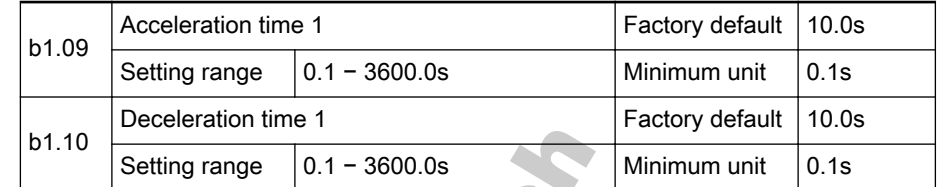

- The acceleration time is the duration, in which the converter changes the output frequency from 0 Hz to 'Maximum frequency' [b1.05]. Shown as T1 in figure fig. 7-17 "Acceleration time1 & Deceleration time 1" on page 93.
- The deceleration time is the duration, in which the converter changes the output frequency from 'Maximum frequency' [b1.05] to 0 Hz. Shown as T2 in figure fig. 7-17 "Acceleration time1 & Deceleration time 1" on page 93.

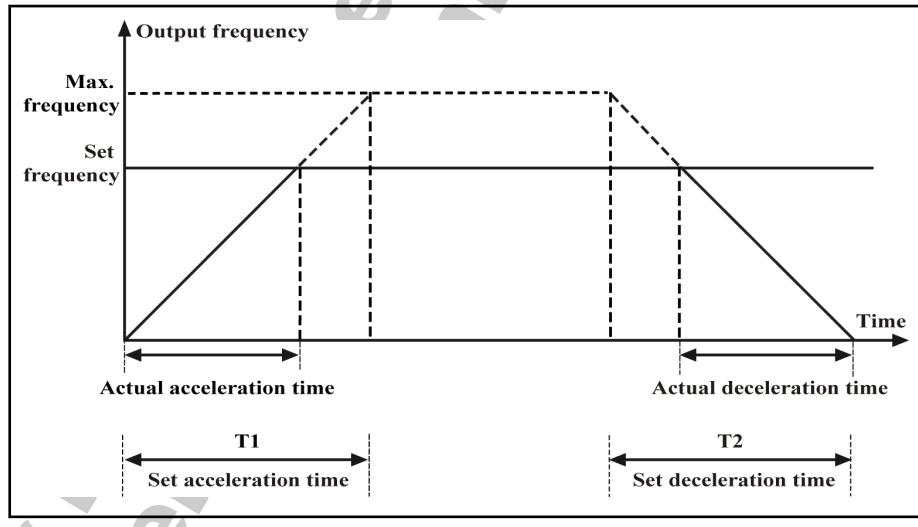

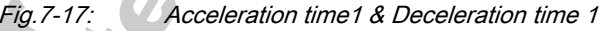

4 groups of acceleration/deceleration time are available, which can be selected via external terminals. See parameters [E0.01] - [E0.08] and [E2.00] − [E2.05] for related settings.

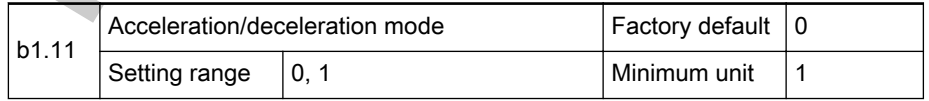

This parameter sets the acceleration/deceleration mode of the converter to linear or S-Curve in start, stop, forward or reverse, acceleration or decelera‐ tion processes.

- 0: Linear mode
	- The output frequency is increased or decreased linear as shown in Figure fig. 7-18 ["Linear acceleration/deceleration mode" on page](#page-95-0) [94](#page-95-0).

<span id="page-95-0"></span>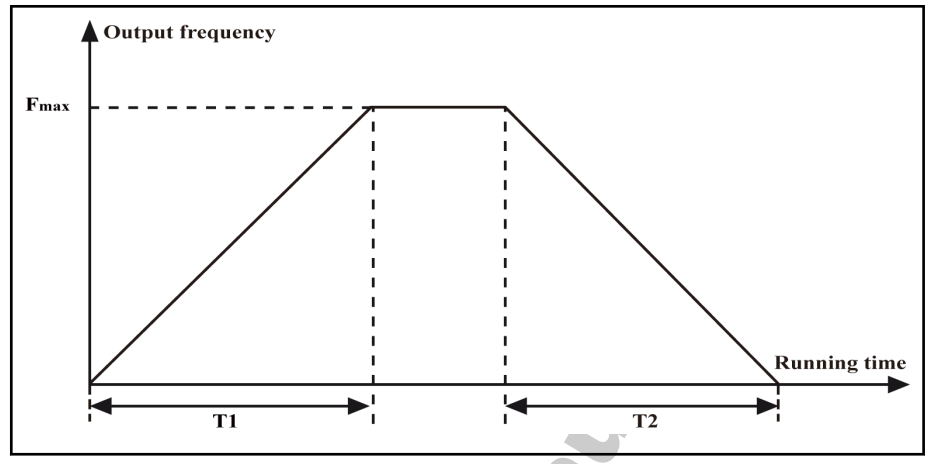

Fig.7-18: Linear acceleration/deceleration mode

● 1: S-curve mode

4

– The output frequency is increased or decreased in an S-curve as shown in Figure fig. 7-19 "S-curve acceleration/deceleration mode" on page 94. The S-curve mode is used to achieve smooth start or stop.

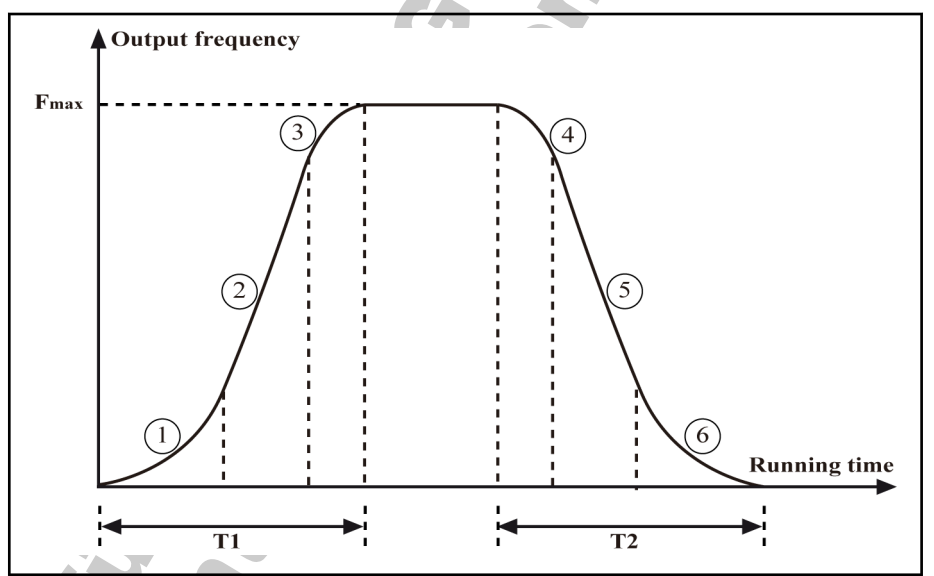

Fig.7-19: S-curve acceleration/deceleration mode

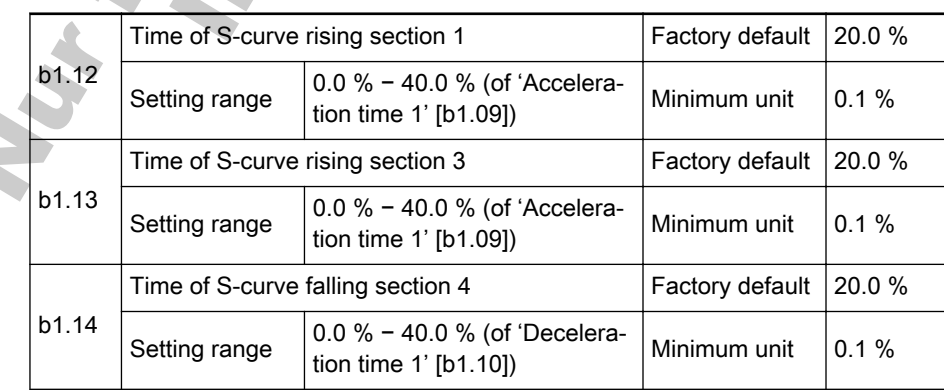

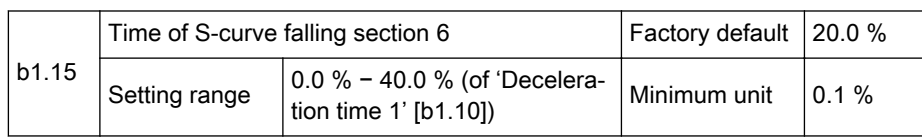

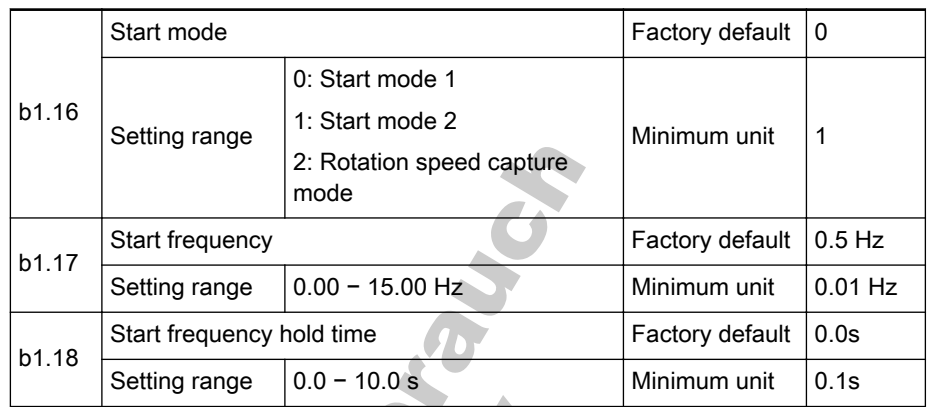

0: Start mode 1

- The converter runs at 'Start frequency' [b1.17], for 'Start frequency hold time' [b1.18], accelerates for 'Acceleration time 1' [b109] to set frequency.
- This mode is suitable for circumstances with high static friction tor‐ que and low load inertia.
- 1: Start mode 2
	- If 'Startup DC brake time' [b1.20] ≠0, DC brake is executed before accelerating to 'Start frequency'[b1.17]. If 'Startup DC brake time' [b1.20] = 0, the converter accelerates without braking to 'Start frequency'[b1.17].
	- This mode is suitable for circumstances where the load may encounter forward/reverse rotation when the converter is in stop mode.
	- 2: Rotation speed capture mode

The converter detects the rotation speed and direction of the motor and then starts with the current frequency of the motor.

– This mode is suitable for restarting after instantaneous power fault in the case of a large inertia or freewheeling load.

- At startup, if the 'Start frequency' [b1.17] is lower than the set frequency, the converter first accelerates to 'Start frequency' [b1.17], after 'Start frequency hold time' [b1.18], the converter decelerates to the set frequency.
	- For rotation speed capture mode, a pulse encoder is necessary.

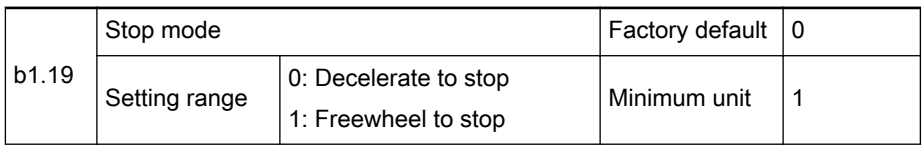

- 0: Decelerate to stop
	- The converter decelerates to stop according the deceleration time.

**KA** 

- 1. In case of too fast deceleration a fault may happen, extend the deceleration time or calculate if additional brake units / resistors are required.
	- 2. If the output frequency is lower than ' Shutdown DC brake activation frequency' [b1.21], the set 'DC brake current' [b1.23] is applied, for 'Shutdown DC brake time' [b1.22]. This mode is suitable for circumstances where regular or quick deceleration stop is required (with a brake resistor or brake unit).
- 1: Freewheel to stop
	- Once the stop command is activated, the converter shuts down output, and the motor freewheels mechanically to stop.

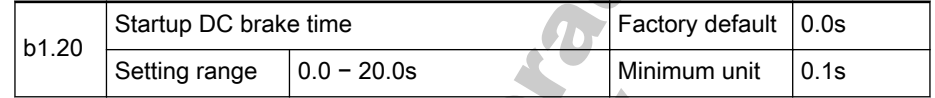

- If 'Start mode'[b1.16] is '1: Start mode 2', apply 'DC brake current' [b1.23] for 'Startup DC brake time' [b1.20].
- If 'Startup DC brake time' [b1.20] is 0, the converter starts directly without DC brake. The larger the DC brake current, the larger the braking force is. Take the withstanding capability of the motor into account.

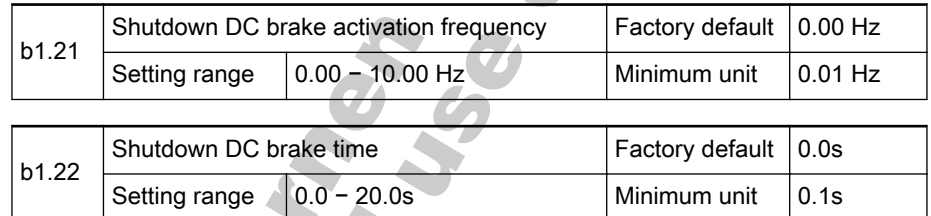

Used to set the time for applying the DC brake current during the stop process. If set to 0.0s no DC brake is done, and the converter stops ac‐ cording to 'Stop mode' [b1.19] is '0: Decelerate to stop'. When digital in‐ put terminal Xi=13, parameter [b1.22] is deactivated.

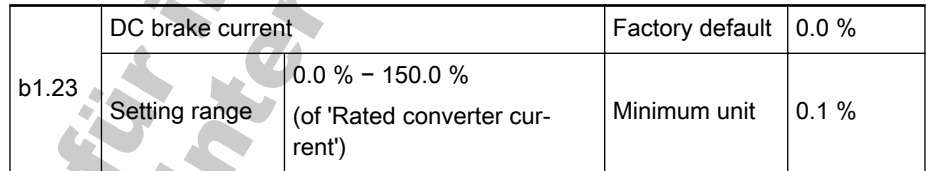

When the frequency converter starts in the DC brake mode or shutdown DC brake is active, [b1.23] is used to control the braking current and is set in a percentage of the rated converter current.

# <span id="page-98-0"></span>7.4.2 Category S: Standard Parameters

## Group S0: V/F Control

Parameters of group S0 are only valid when 'Control mode' [b1.03] is '0: V/F control'.

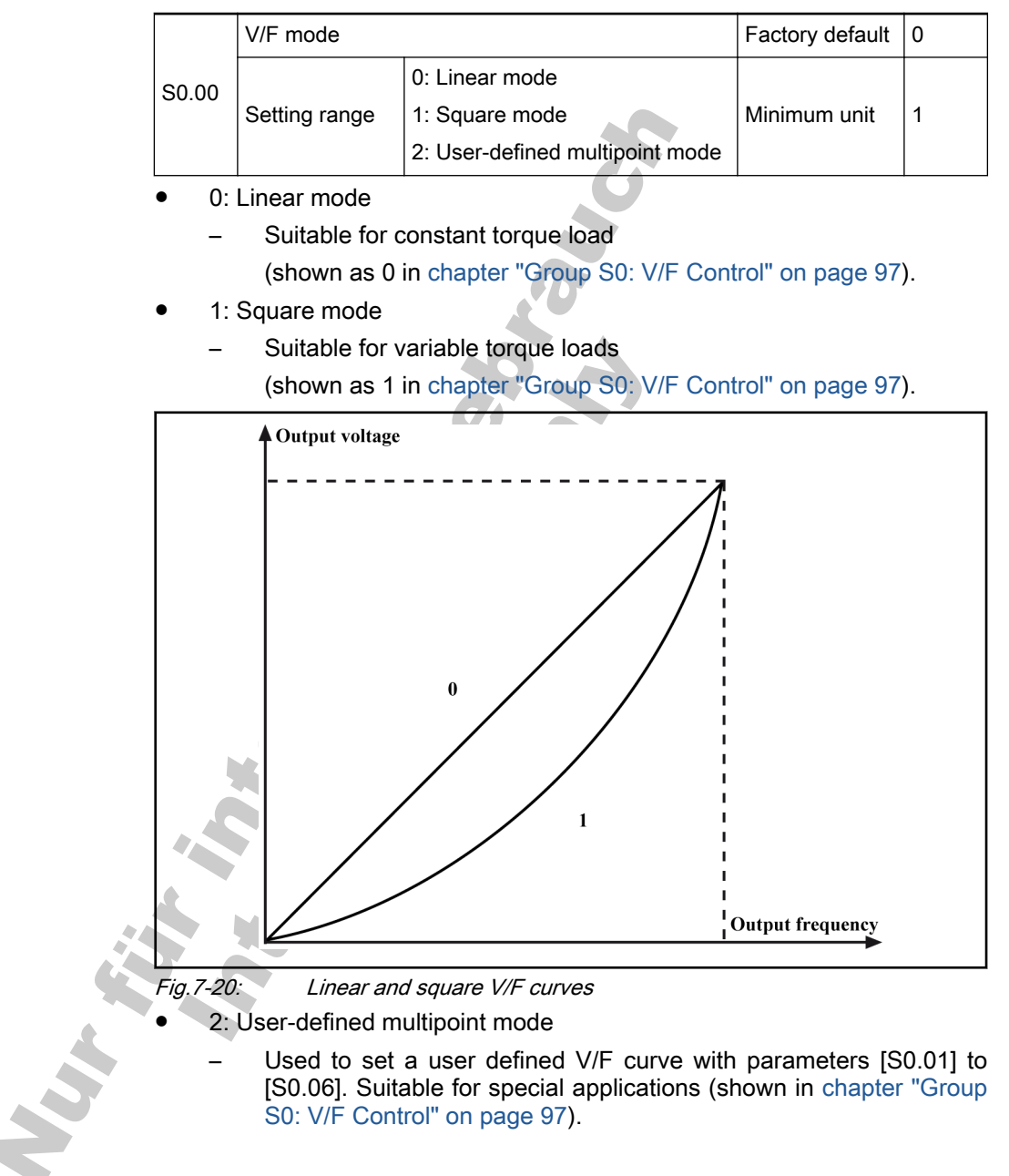

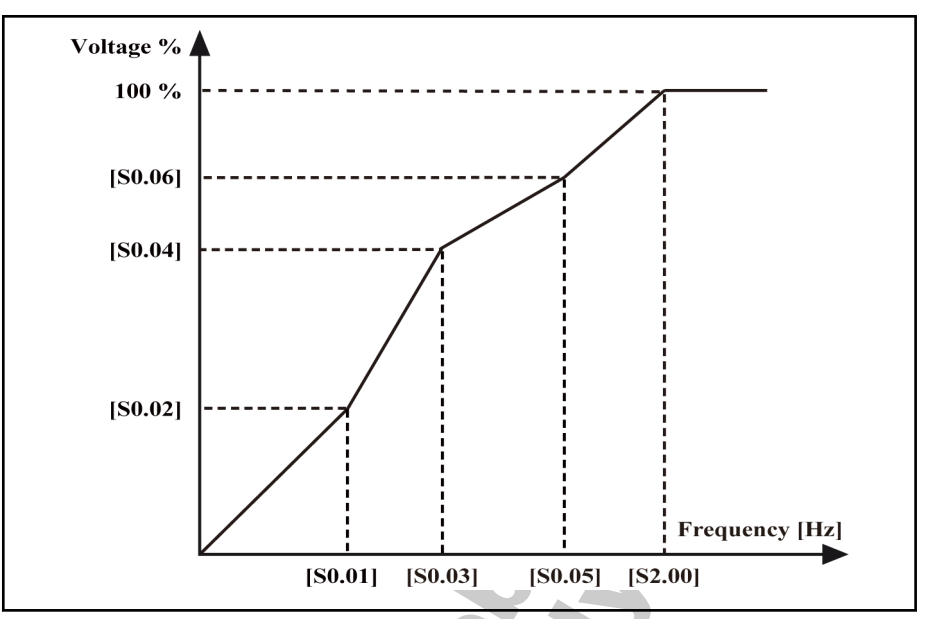

Fig.7-21: User defined V/F curve

स्त्रि

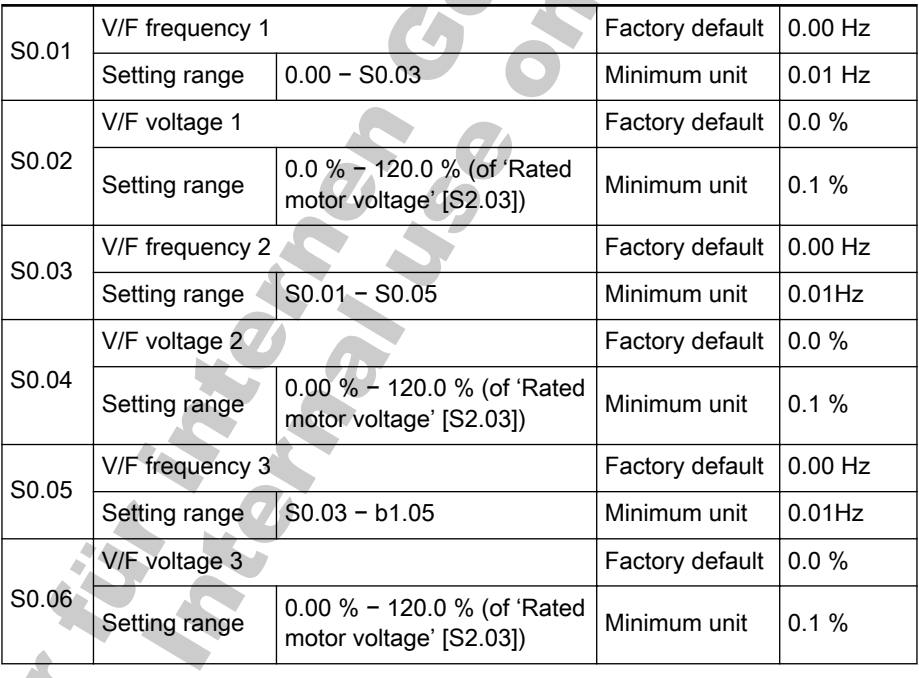

Excessive low-frequency voltages may cause the motor to over‐ heat or result in motor damage. The converter may stall due to over current or may activate over current protection.

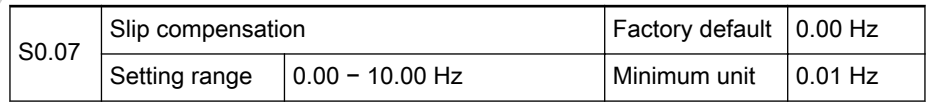

- Compensates the speed difference of the motor and the output of the converter caused by the load in case of V/F control.
- Improves the mechanical behavior of the motor. Should be set according to the rated motor slip frequency shown on motor plate.

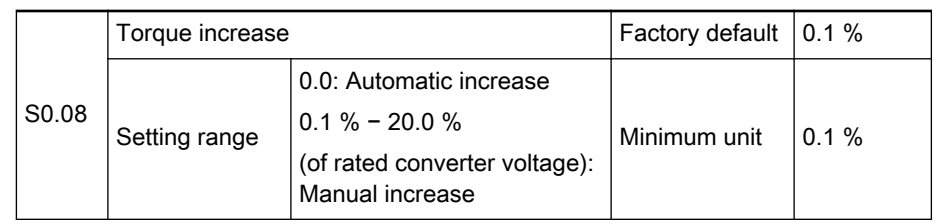

### 0.0: Automatic increase

– Determines automatically the percentage of output voltage in‐ crease based on output frequency and load current.

The linear and square V/F curve automatic torque increase is shown in chap[ter "Group S0: V/F Control" on page 97](#page-98-0) and [chapter "Group S0: V/F Control"](#page-98-0) [on page 97.](#page-98-0)

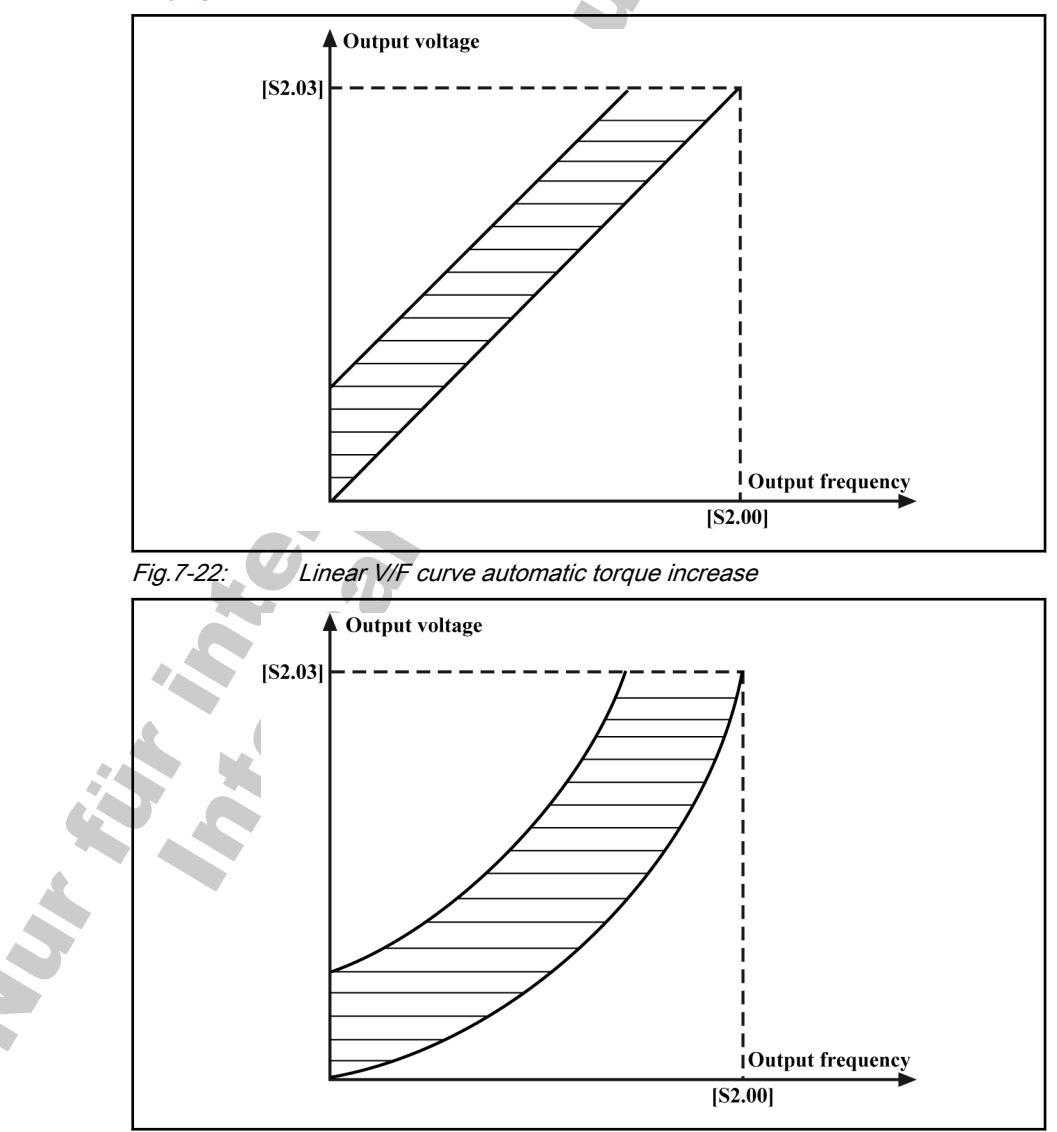

Fig.7-23: Square V/F curve automatic torque increase

- 0.1 % 20.0 %: Manual increase
	- Used to increase the converter's output voltage and compensate the stator voltage decrease, to generate sufficient torque and im‐ prove the low-frequency characteristics of V/F control.

Large increase may cause high current leading to motor over heat and may result in motor damage. Linear and square V/F curve manual torque increase is shown in chapter "Group S0: V/F Con[trol" on page 97](#page-98-0) and [chapter "Group S0: V/F Control" on page 97](#page-98-0).

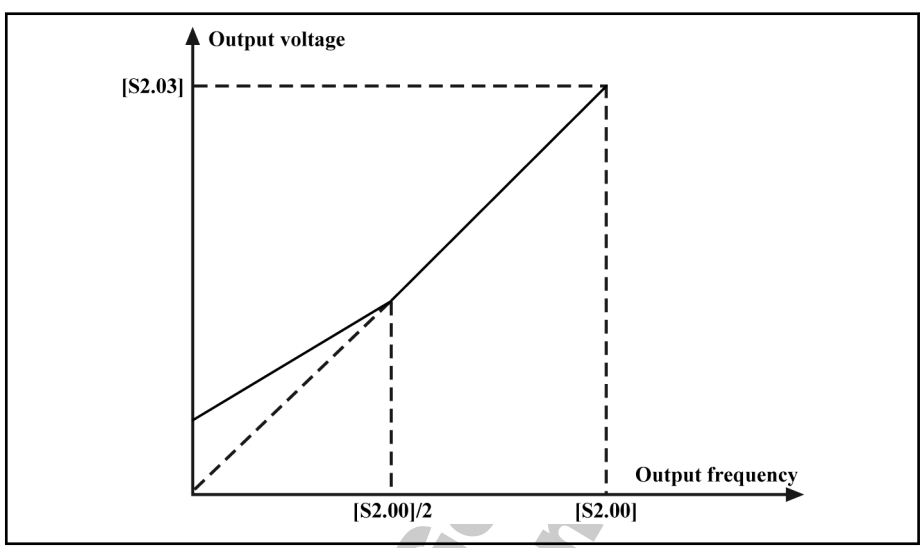

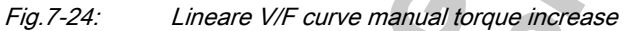

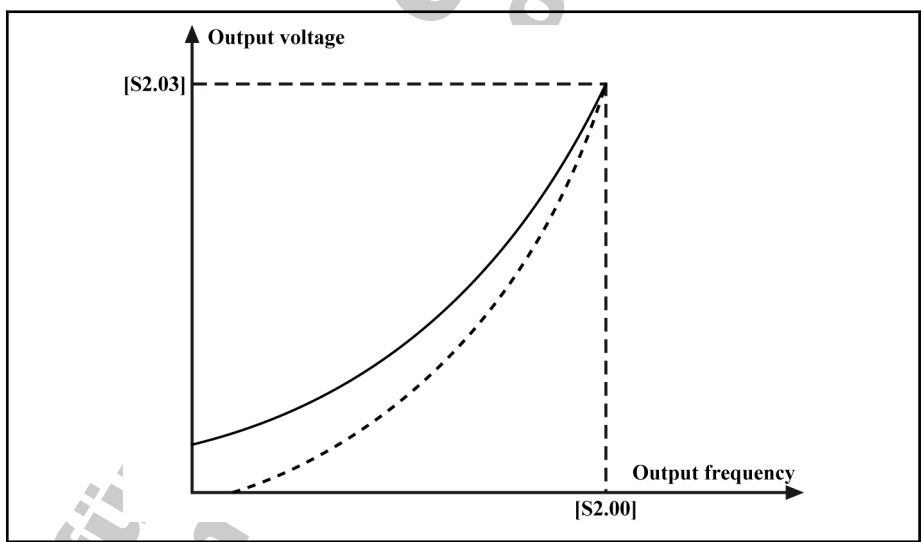

Fig.7-25: Square V/F curve manual torque increase

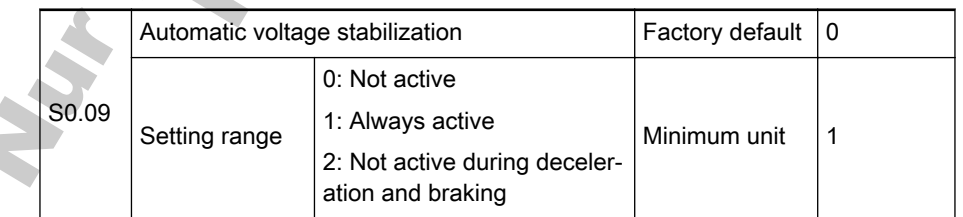

Used to keep the output voltage constant within the output capability, when the supply voltage is different than the rated voltage of the converter.

- 0: Not active
- 1: Always active
	- Select if brake resistor is in place or no quick deceleration is necessary.
- 2: Not active during deceleration and braking

– Select if quick deceleration is necessary and no brake resistor is in place to reduce significantly the possibility of over voltage warn‐ ings.

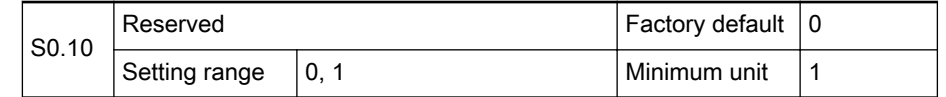

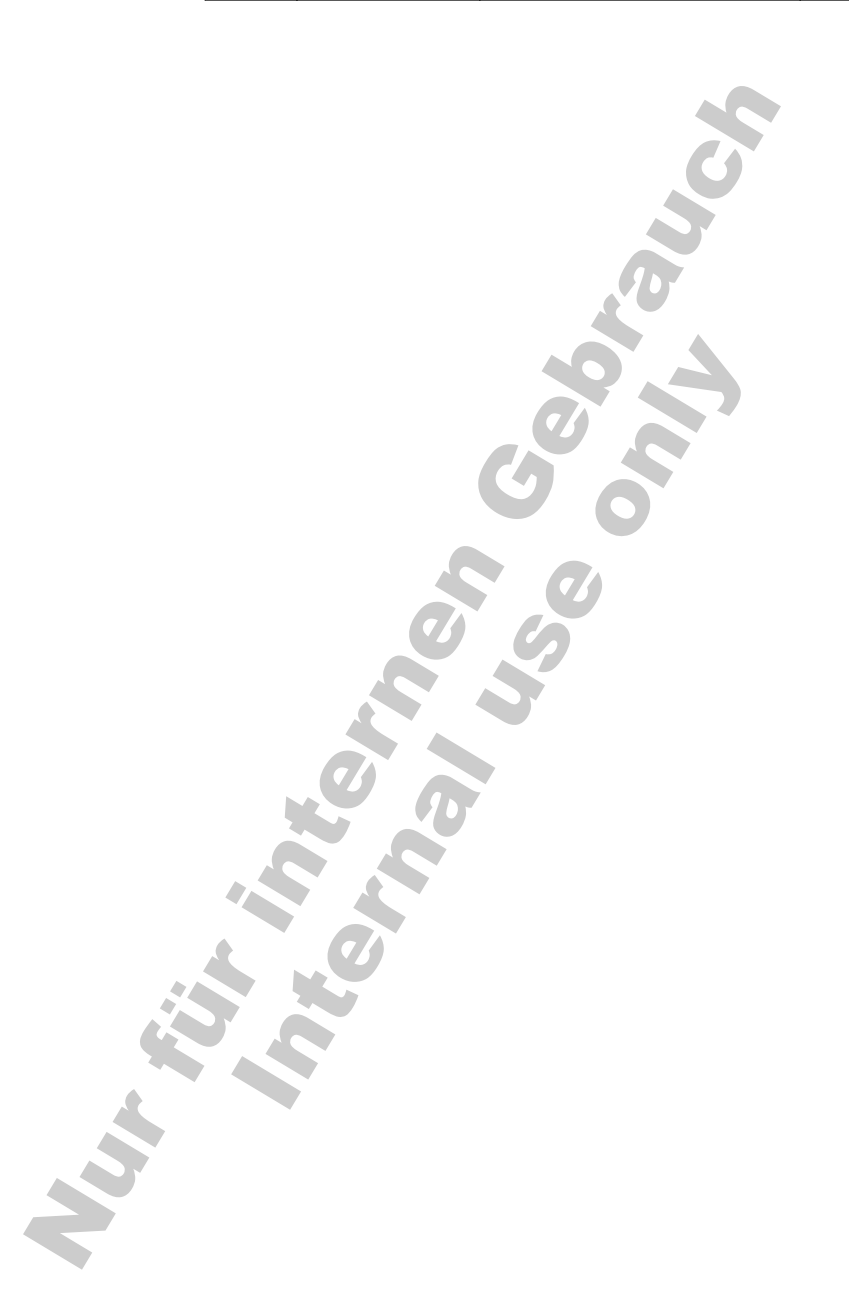

## Group S1: Vector control

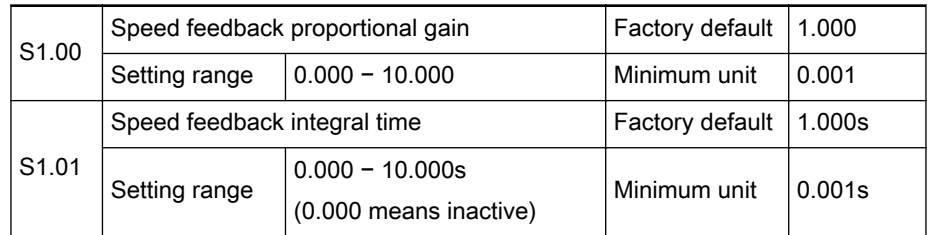

Used to adjust the speed dynamic response characteristics of vector control.

- Larger proportional gain leads to faster response.
- Too large proportional gain may cause oscillation.
- Smaller proportional gain leads to slower response.
- Larger integral time leads to slower dynamic response of the system and the control on external disturbance is slowed.
- Smaller integral time leads to faster dynamic response of the system.
- Excessively small integral time may cause oscillation.

If the factory defaults can not meet the application requirements, the parame‐ ters can be adjusted in the following manner:

- The proportional gain should be increased without causing oscillation.
- The integral time should be decreased to allow the system to have quick response and smaller overshoot.

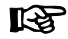

Improperly set parameters may lead to excessive speed over‐ shoot or overvoltage faults during fall back from the overshoot.

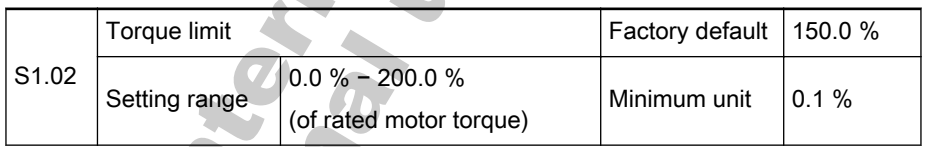

Used to to limit the maximum torque current of the converter during startup or braking.

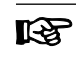

**IRS** 

If a large brake torque is required, apply the torque limit funcion together with brake.

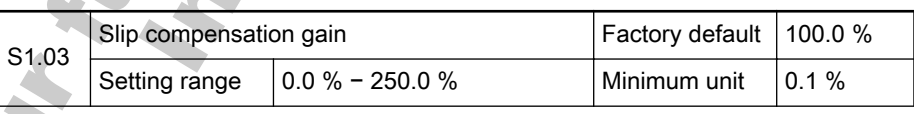

Used to maintain constant motor speeds with load changes.

Increase this value when the motor is heavily loaded and has a low speed, and vice versa.

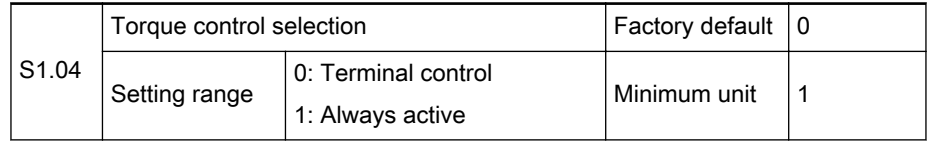

0: Terminal control

- The multi-function input terminals can be used to switch between torque control and speed control. See parameter group E0 for related setting.
	- Speed control
		- Speed commands are used to control motor actions and the speed controller is active.
		- Output frequency changes according to set frequency and the output torque changes with the load torque.
		- The output torque is limited by 'Torque limit' [S1.02]. If the load torque is larger than 'Torque limit' [S1.02], the output frequency will be different from set frequency be‐ cause of torque limitation.
	- Torque control
		- Speed controller is inactive and the output torque changes according to the set torque.
		- Output frequency changes with the load speed.
		- The output speed is limited by 'Upper frequency' [b1.06]. If the load speed is larger than 'Upper frequency' [b1.06], the output torque will be different from the set torque be‐ cause of speed limitation.
- 1: Always active
	- Torque control is always active.

隐 Torque control is only active for 'Control mode' [b1.03] is '2: Field oriented vector control (FOC)'.

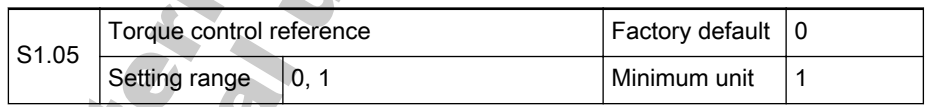

Used to select the source of reference torque in torque control mode.

- $0:$  Terminal  $+1$ 
	- The reference torque is set with the analog terminal +I.
	- The maximum value of +I input current corresponds to 200 % of the rated torque.
		- +I can only generate positive torque.
- 1: Terminal VR1
	- The reference torque is set with the analog terminal VR1.
	- The maximum value of VR1 input voltage corresponds to 200 % of the rated torque.
	- VR1 can generate positive and negative torque. In this case, the torque direction is determined by the polarity of the input voltage regardless of settings of 'Operating panel controlled direction' [b1.08] and 'Motor standard rotation direction' [S3.14].

## Group S2: Motor and Encoder Parameters

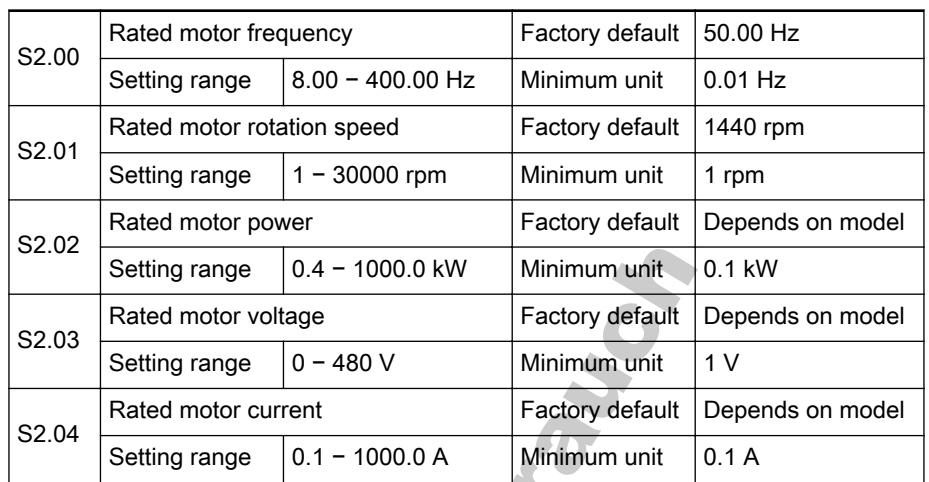

Set parameters [S2.00] − [S2.04] according to the nameplate of the motor. The rated motor power should be the same or one class lower than the rated power of the converter. Otherwise the performance could be affected.

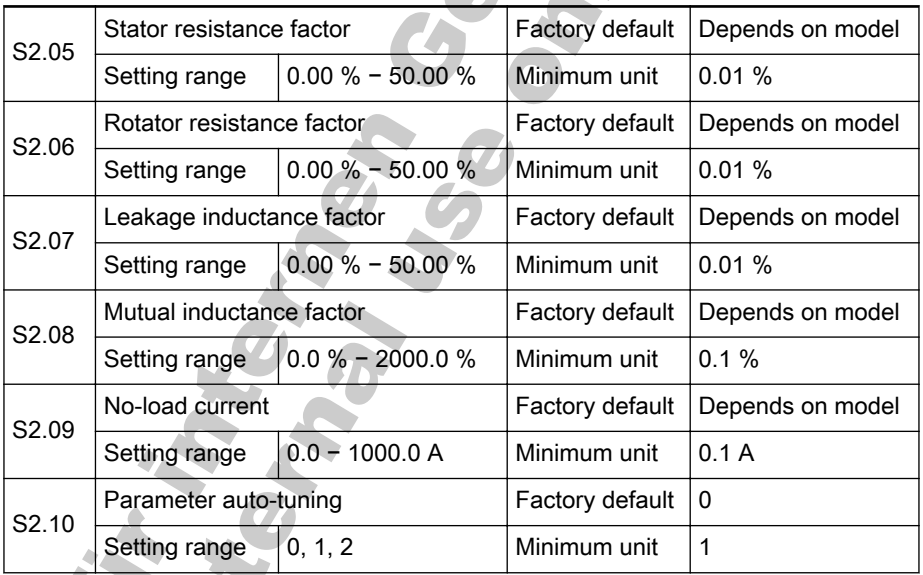

The motor parameters ([S2.00] − [S2.04]) must be set before using 'Parame‐ ter auto-tuning'[S2.10]. The necessary information can be found on the nameplate of the motor.

- [S2.10]=0: No action
- $\sqrt{S2.10}$ =1: Auto tuning with running motor
	- 'Auto tuning with running motor' can ensure the dynamic control performance of the converter. Before using 'Auto tuning with running motor', any load must be removed from the motor. Parame‐ ters [S2.05] − [S2.09] will be updated during auto tuning.
- [S2.10]=2: Auto tuning with static motor
	- Parameters [S2.05] [S2.07] will be updated during auto tuning.

**IES** 

**Ur R** 

- 1. 'Parameter auto-tuning' [S2.10] is '1: Auto tuning with run‐ ning motor' and over current or over voltage occurs, in‐ crease the parameters 'Acceleration time 1' [b1.09] and 'De‐ celeration time 1' [b1.10].
	- 2. Ensure the motor is stopped before starting auto-tuning; oth‐ erwise auto-tuning may end in abnormal results.
	- 3. In some cases, it is not possible to use auto-tuning. In such cases, accurate motor parameter values must be entered, to parameters [S2.00] - [S2.09]. However, the motor's nameplate parameters of the motor must be entered first.

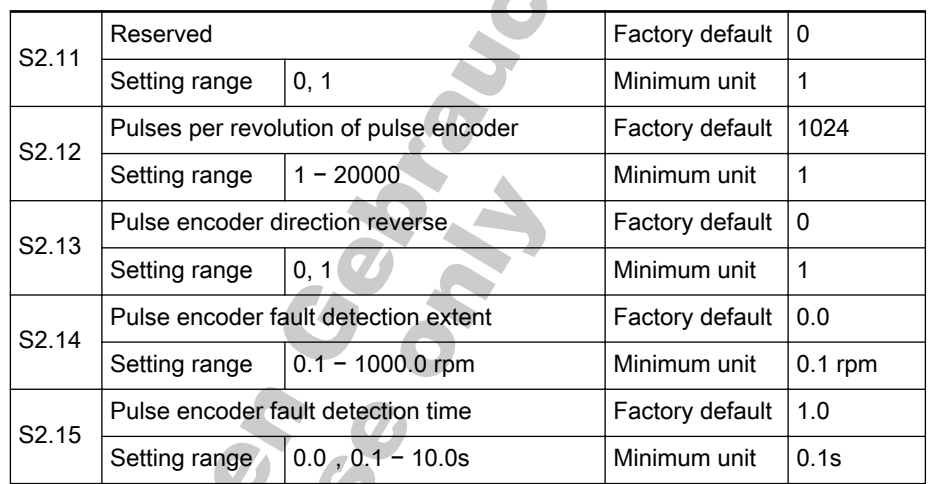

Set parameters [S2.12] − [S2.15] in the case of vector control with speed sensor or pulse encoder feedback V/F control.

- Parameter [S2.12] is used to set the number of pulses per revolution of the pulse encoder.
- Parameter [S2.13] is used to change the phase sequence, if the encoder phases are reversely connected.
- If the set frequency is larger than 'Pulse encoder fault detection extent' [S2.14] and the actual speed is smaller than 'Pulse encoder fault detection extent' [S2.14] and lasts for ' Pulse encoder fault detection time' [S2.15], the converter will apply fault protection to the pulse encoder.

## Group S3: Run Parameters

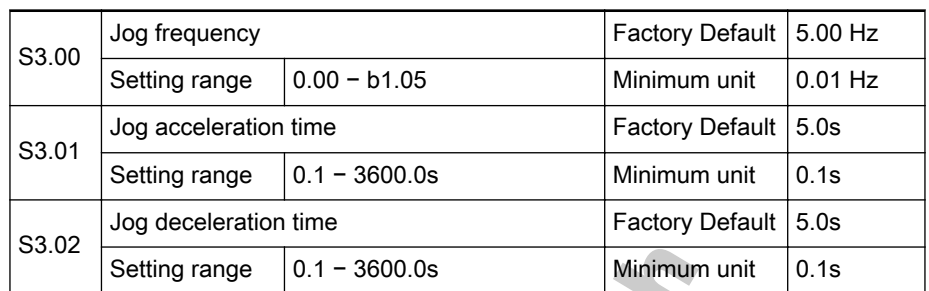

- Parameter [S3.00] is used to set jog frequency.
- Parameters [S3.01] and [S3.02] are used to define the jog acceleration and deceleration time, as shown in fig. 7-26 "Jog frequency setting" on page 106.

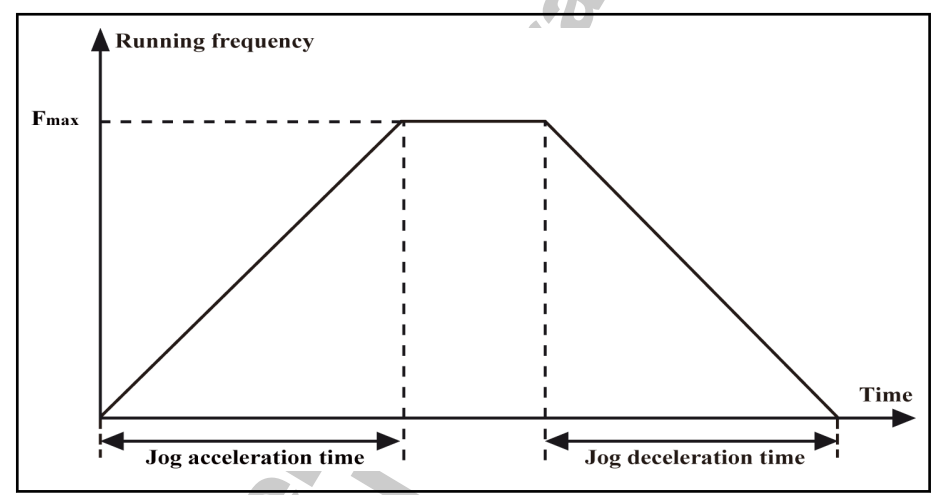

Fig.7-26: Jog frequency setting

The converter allows jog when power is on. Jog can be set via operating panel or external computer.

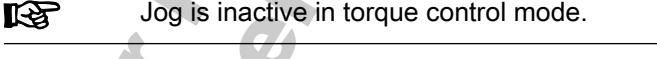

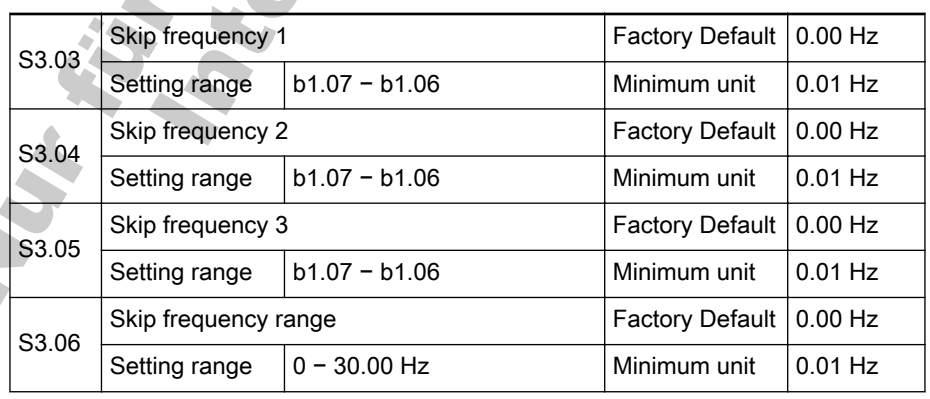

- Three skip frequencies may be set to avoid mechanical resonance points
	- If the output frequency falls within the skip frequency range, the output frequency will be automatically set to the upper or lower limit of the skip frequency range.
- If no skip frequency is used, the skip frequency range has to be set to 0.00 Hz.
- During acceleration/deceleration the function is inactive (only available for steady state output).
- Do not make the three skip frequency ranges overlap or nest in each other.

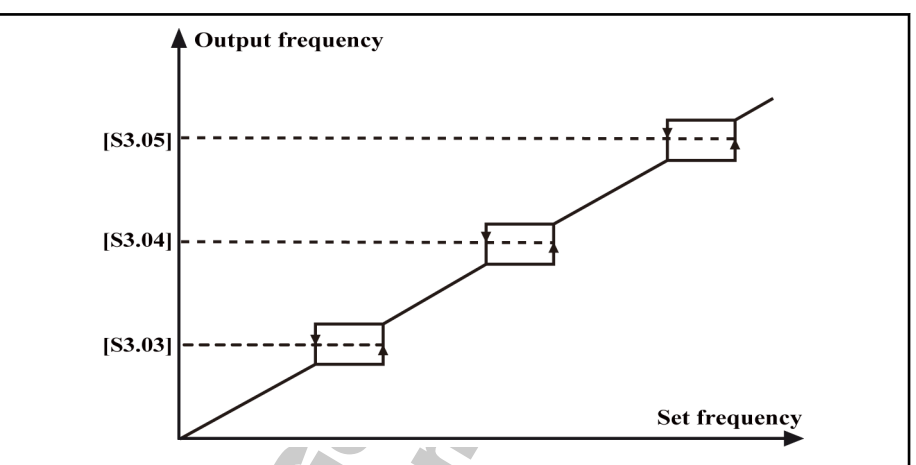

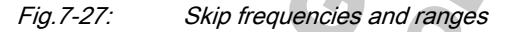

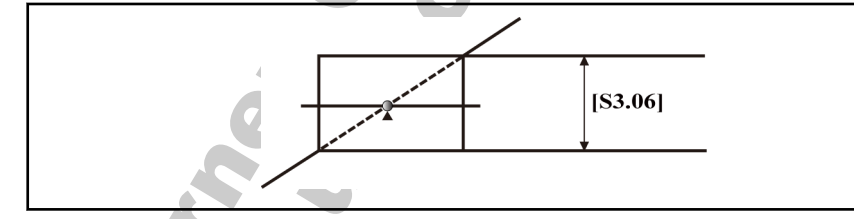

Fig.7-28: Frequency output fobidden point

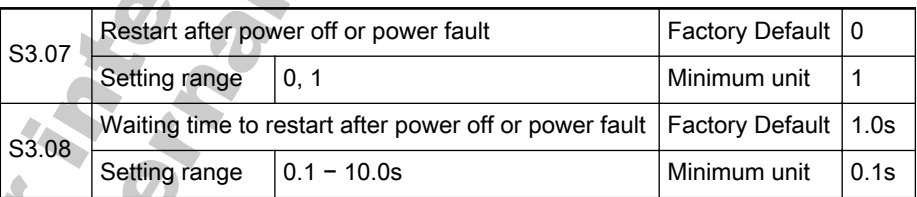

This function allows automatic running of the converter if power on after pow‐ er off or power fault.

- 0: Inactive: No restart after power off or power fault.
- 1: Active: Restart after power off or power fault.
	- For a running converter, when 'Converter control commands' [b1.02] is '0: Set control commands via operating panel' and no stop signal input:
		- If parameter [S3.07]=1, the converter will automatically start.
		- If parameter [S3.07]=0, the converter only starts after the Run key is pressed down.
	- For a running converter, when 'Converter control commands' [b1.02] is '1: Set control commands via external terminals' or '2: Set control commands via communication' and there is running command input:
		- If parameter [S3.07]=1, the converter will automatically start after waiting for the time of [S3.08].

- If parameter [S3.07]=0, the converter only starts after reissuing the running command.
- When 'Converter control commands' [b1.02] is '1: Set control com‐ mands via external terminals', do not change the state of external terminals during power off or power fault.

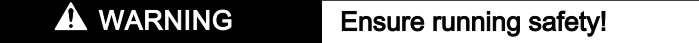

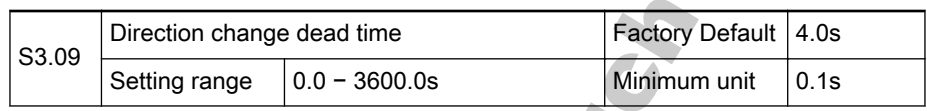

Waiting time when the converter switches from forward rotation to reverse rotation, and vice versa, while the rotation speed is zero.

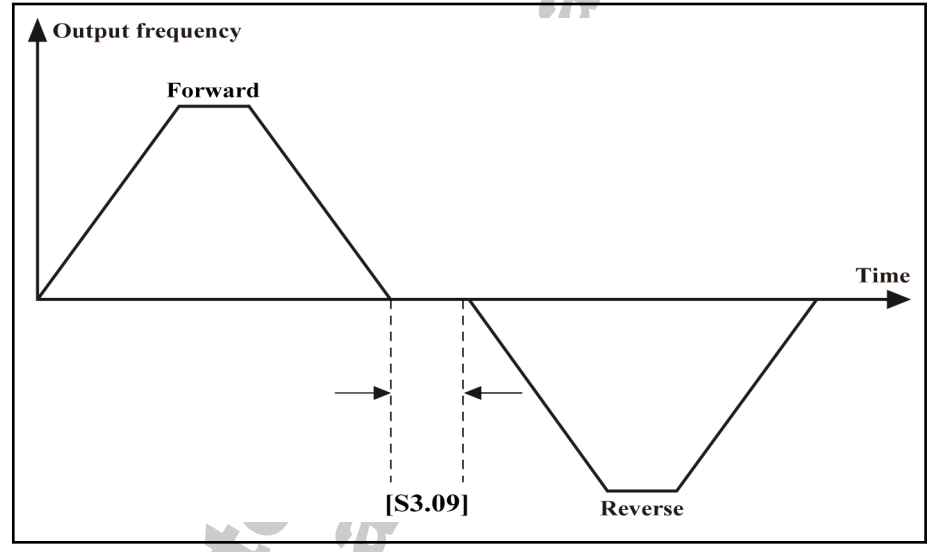

Fig.7-29: Direction change dead time

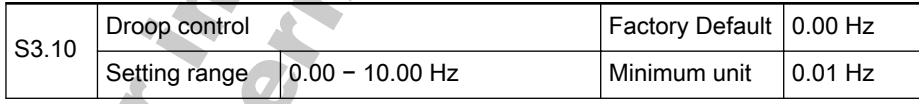

Used to change the decrease value of the output frequency.

This function is suitable for circumstances where multiple converters are used to drive the same load And allows even of output power distribution.

When a converter is subject a too high load, the converter will automatically reduce its output frequency to reduce the load according to the parameter setting.

Change the value gradually in case of adjustment. The relationship be‐ tween the load and output frequency is illustrated in [fig. 7-30](#page-110-0) "Droop [control" on page 109](#page-110-0).

<span id="page-110-0"></span>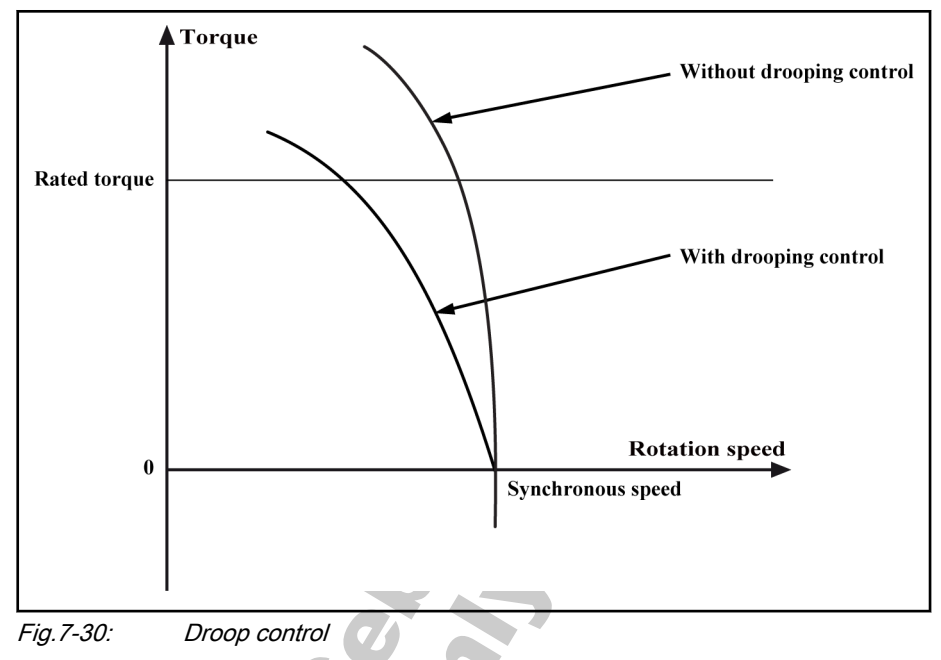

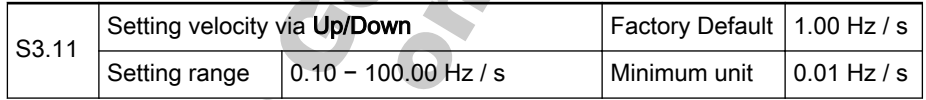

Used to set the frequency changing rate when the frequency is set with the external Up/Down terminals or the ▲/▼ keys of the operating panel.

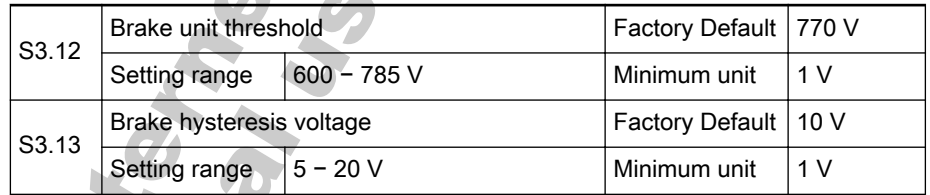

- Only for models with a built-in brake unit.
- A suitable brake voltage set via 'Brake unit threshold' [S3.12] executes a fast brake to stop.
- In deceleration or breakdown braking process, the brake function is deactivated when DC voltate is larger than 'Brake unit threshold' [S3.12] and smaller than ('Brake unit threshold' [S3.12] - 'Brake hysteresis volt‐ age' [S3.13]).

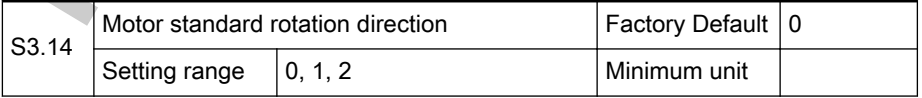

Used to change the standard rotation direction of the motor, same like adjusting any two wires (U, V and W) of the motor.

- 0: Standard motor direction
- 1: Reverse standard motor direction
- 2: Deactivate reverse motor rotation

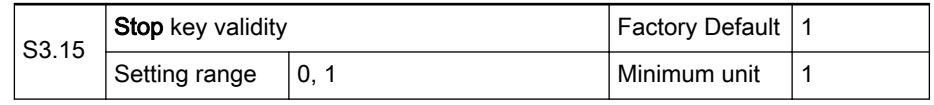

0: Valid only for operating panel control

- Stop key is only valid when 'Converter control commands' [b1.02] is set to '0: Set control commands via operating panel'.
- 1: Valid for all control means
	- Stop key is valid for all settings of 'Converter control commands' [b1.02].
- Stop key as a fault reset key is valid for all settings of 'Con-陉 verter control commands' [b1.02].
	- If the converter is controlled by external commands and stopped with the Stop key, in order to restart the converter, the external commands have to be disabled first.

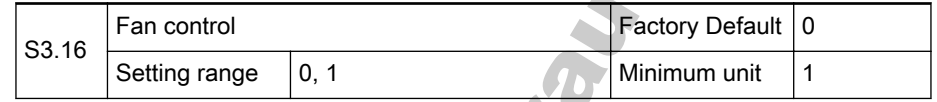

- 0: Temperature controlled
	- Automatically controls the start and stop of the cooling fan accord‐ ing to the detected temperature of the heat sink. The fan is always active if converter is running.
- 1: Always on

# 7.4.3 Category E: Extended Parameters

# Group E0: Input Terminals

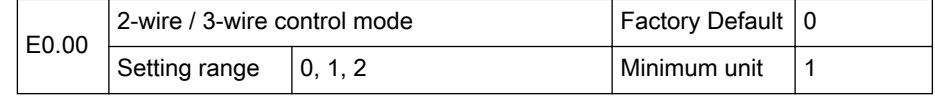

0: Forward/Stop, Reverse/Stop

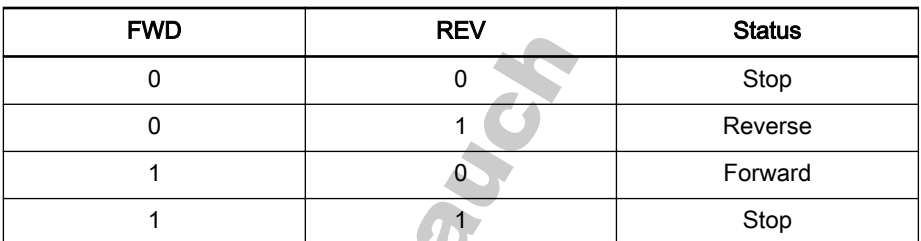

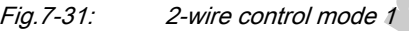

1: Forward/Reverse, Run/Stop

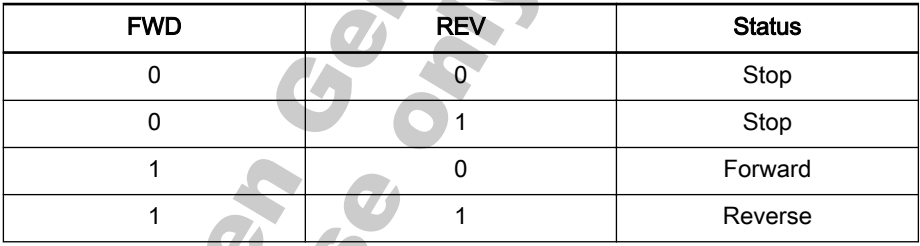

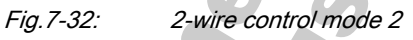

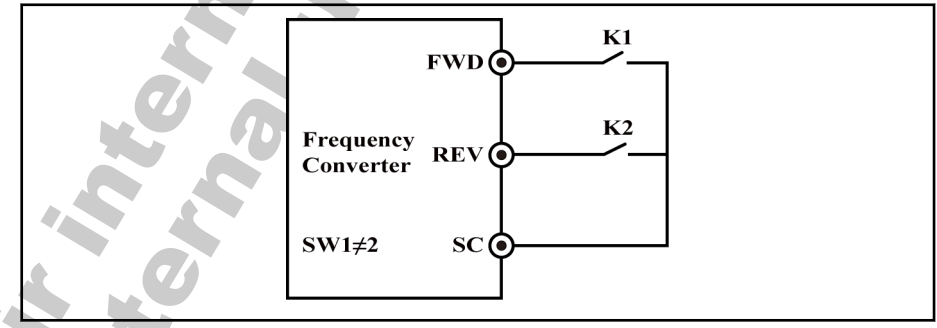

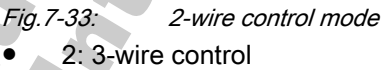

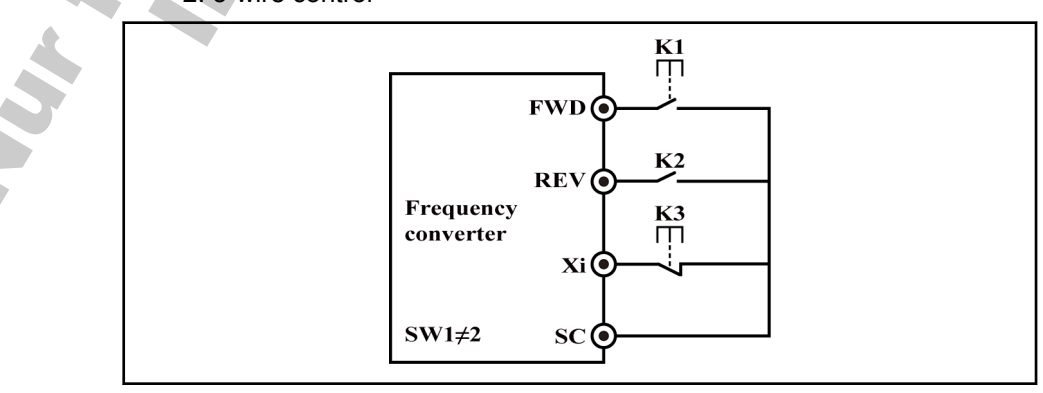

Fig.7-34: 3-wire control mode

**KA** 

- If Xi (i=1 − 8) terminal is set to 7, "3-wire control" is selected.
- K2 is for direction selection: 0: forward; 1: reverse.
- K1 is the N.O switch, and K3 is the N.C switch. K1 and K3 are activated with pulse edges.

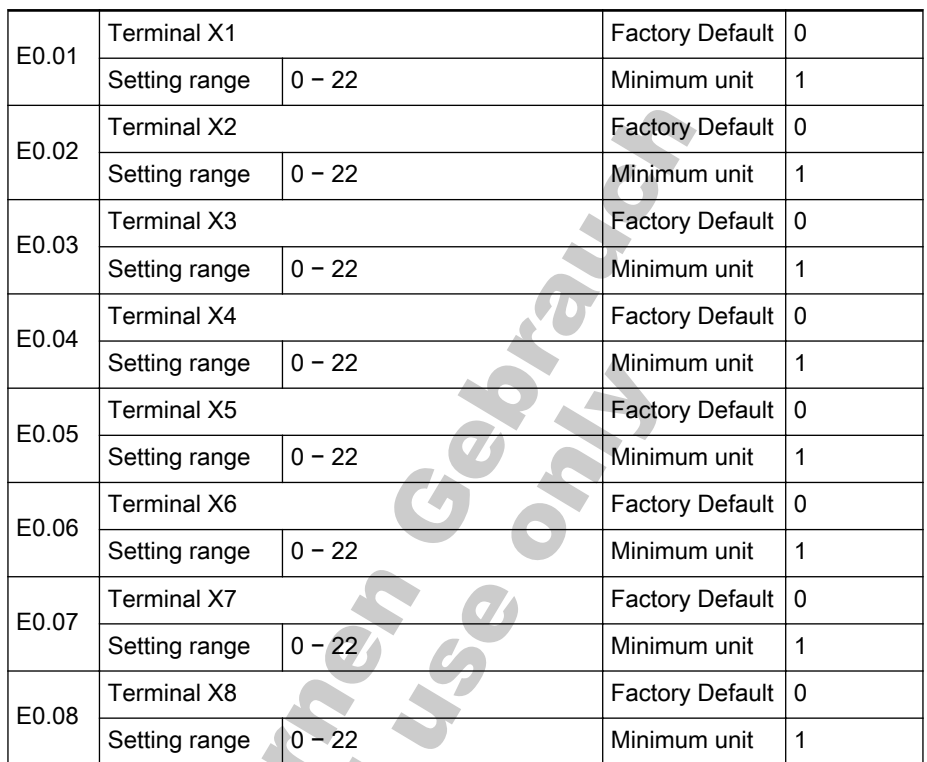

8 multifunction digital input terminals (X8 can be used as a high-speed pulse input terminal) are available with PNP and NPN input modes and with either internal or external power supply.

● 0: Inactive

**KS** 

- The converter is inactive even if there is input signal. Unused ter‐ minals are suggested to be set to 0 (no active) to avoid malfunc‐ tion. Multiple selection is possible.
- 1: Multi-speed control terminal 1
- 2: Multi-speed control terminal 2
- 3: Multi-speed control terminal 3
- 4: Multi-speed control terminal 4

16 multi-speeds are available with the combinations of the four terminals.

For example, if external terminals X1, X2, X3 and X4 are set as multi-speed terminals: [E0.01]=1, [E0.02]=2, [E0.03]=3 and [E0.04]=4, multi-speed control can be set with external switches. Run, Stop and direction can be set with FWD and REV, as shown in fig. 7-35 ["Multi-speed control wiring" on page](#page-114-0) [113](#page-114-0).

<span id="page-114-0"></span>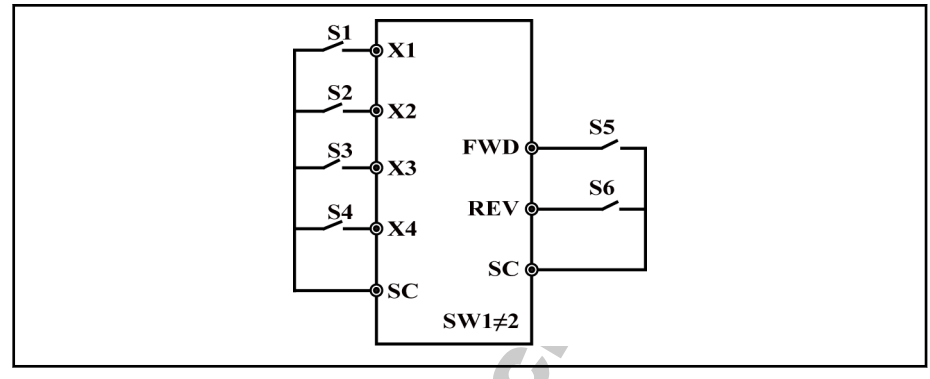

Fig.7-35: Multi-speed control wiring

Multi-speed frequencies can be set with the combination of switches S1, S2, S3 and S4, as shown in fig. 7-37 "Multi-speed control terminals" on page 113. The control process is shown in fig. 7-36 "Multi-speed control process" on page 113.

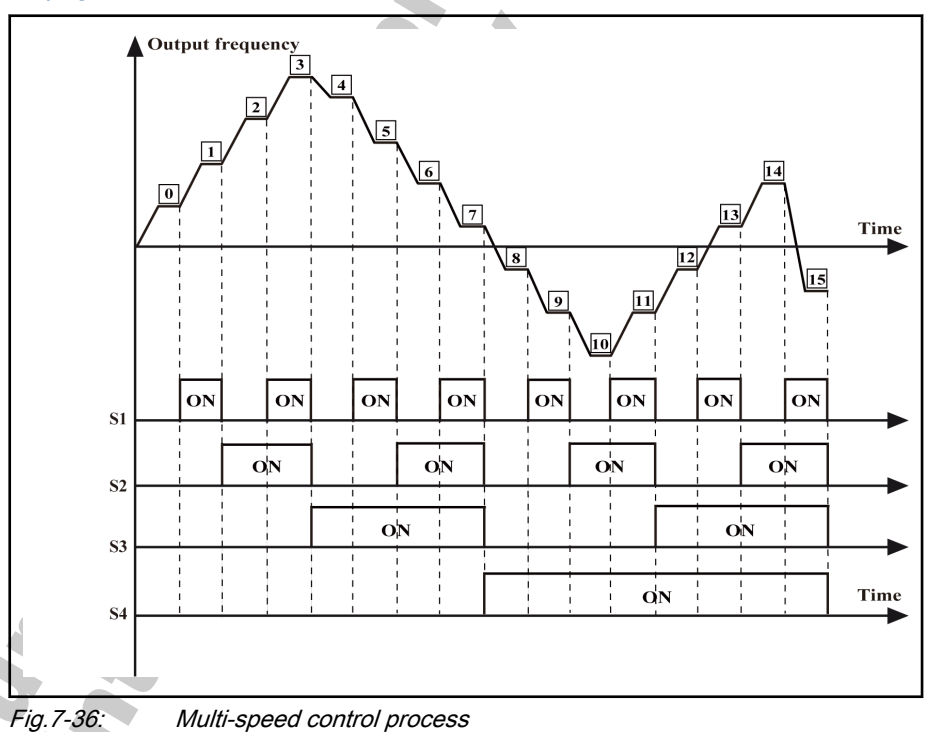

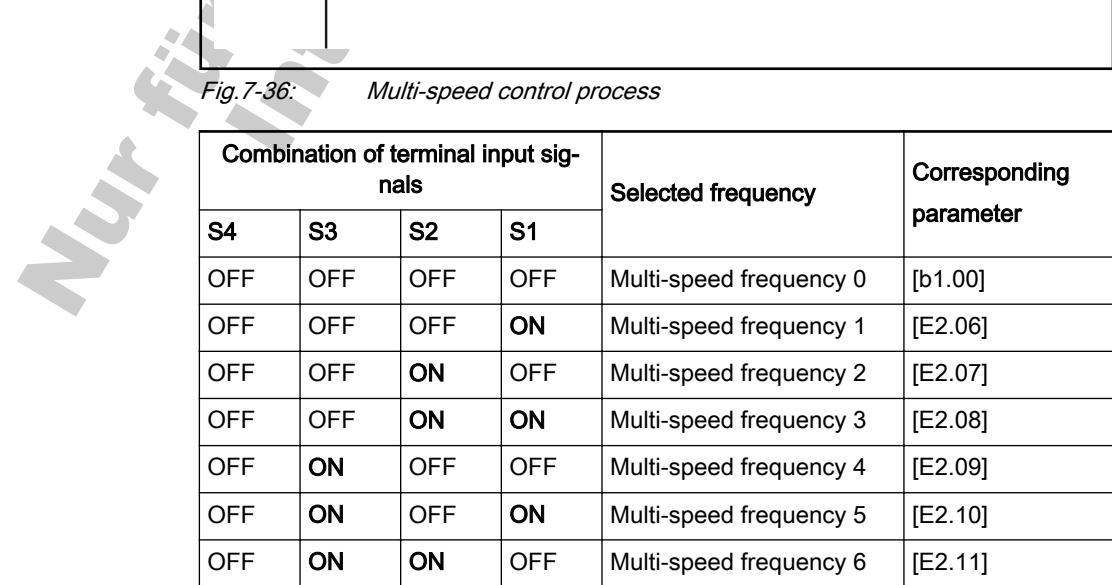

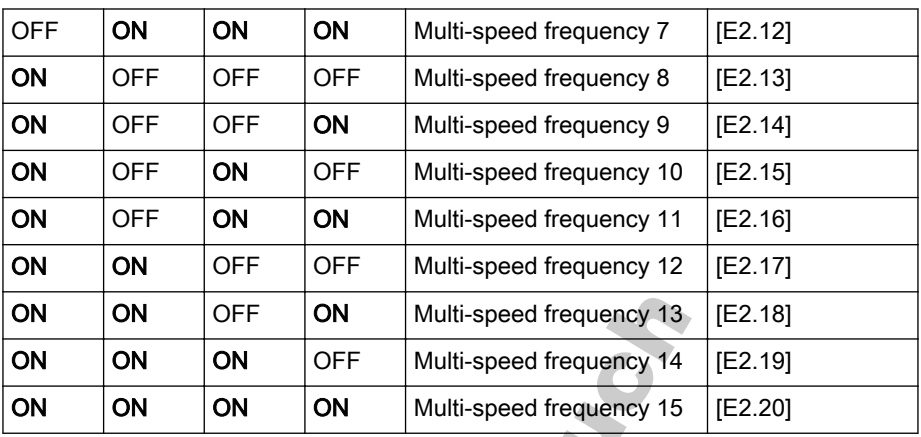

Fig.7-37: Multi-speed control terminals

5: Acceleration/deceleration time control terminal 1

6: Acceleration/deceleration time control terminal 2

Four options of acceleration/deceleration time are available with the combina‐ tions of the two terminals, as shown in fig. 7-38 "Multi-speed acceleration/de‐ celeration time" on page 114. **STAR** 

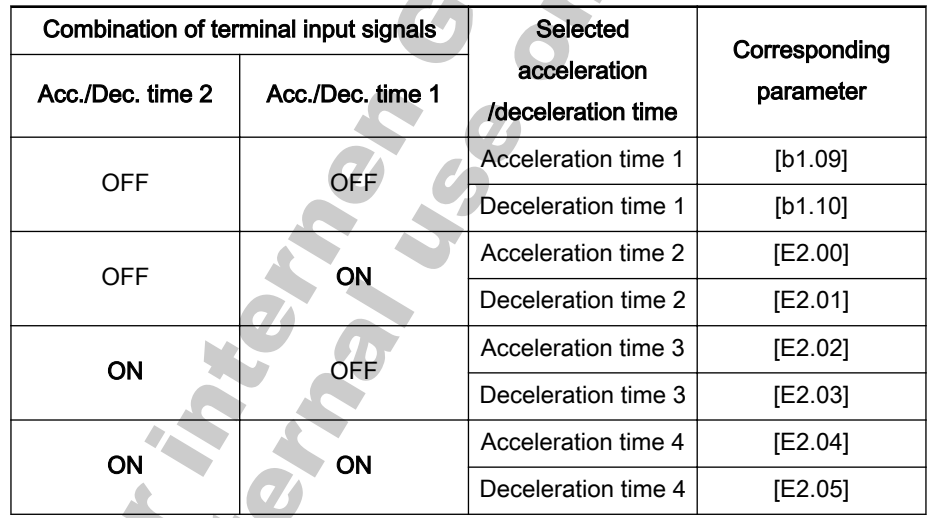

Fig.7-38: Multi-speed acceleration/deceleration time

- 7: 3-wire control
	- Used to control the converter in 3-wire control mode. See parameter [E0.00].
- 8: Freewheel to stop activated
	- Used for large inertia loads without requirement to stop time.
	- The converter blocks output and the motor's stopping is not controlled by the converter.
- 9: Frequency increment Up command
- 10: Frequency decrement Down command
	- These two terminals are used to change the set frequency with ter‐ minals Up/Down. See parameters [b1.00] and [S3.11].
- 11: Zeroing of external terminal frequency setting
	- Used to clear the frequency set with terminals Up/Down and change the set frequency to 0.
- 12: Reserved
- 13: Shutdown DC brake activated
	- When the output frequency reaches the shutdown DC brake acti‐ vation frequency, the converter decelerate to stop, this terminal is active and the converter directly switches to the shutdown DC brake status. See parameters [b1.21] and [b1.23]. Parameter [b1.22] is inactive in this case.
- 14: Switch between control with operating panel and with external terminal
	- Used to switch between control with operating panel and with ex‐ ternal terminal, when [b1.02]=0 or [b1.02]=1.
- 15: Simple PLC deactivated

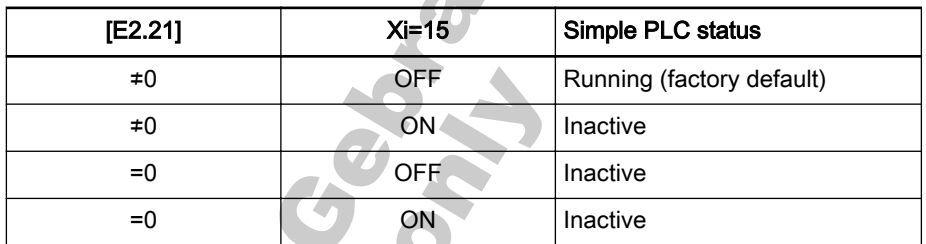

Used to control the operation of simple PLC.

Fig.7-39: Simple PLC control status

- 16: Simple PLC paused
	- When the terminal is of ON, the PLC control is paused and the converter runs at zero speed; when the terminal is of OFF, the con‐ verter resumes the status before the PLC pause.
- 17: Switch between speed control and torque control
	- Used to switch between speed control and torque control in vector control with feedback. The related parameter is [S1.04].
		- When parameter [S1.04]= 0, the terminal is disconnected to activate speed control; and when the terminal is connected to activate torque control.
		- When parameter  $[**S**1.04] = 1$ , torque control is always on regardless of the terminal.
	- 18: Switch between VR1 analog reference and +I analog reference

The switching rule is shown in table fig. 7-40 "Switch between VR1 analog reference and +I analog reference" on page 115.

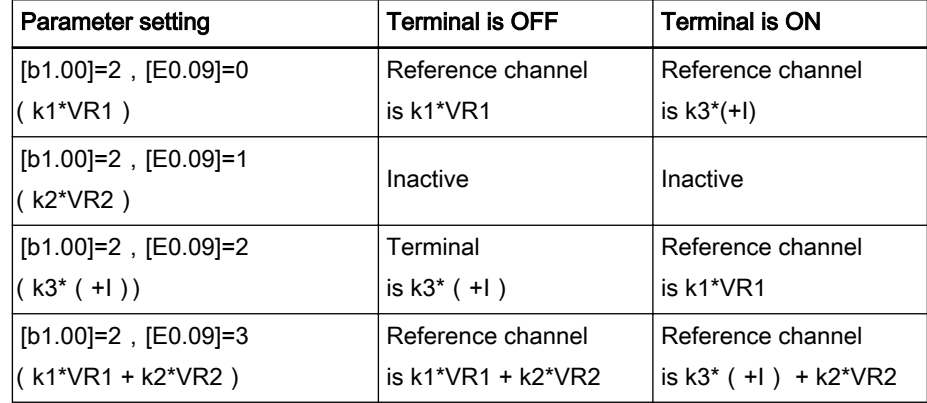

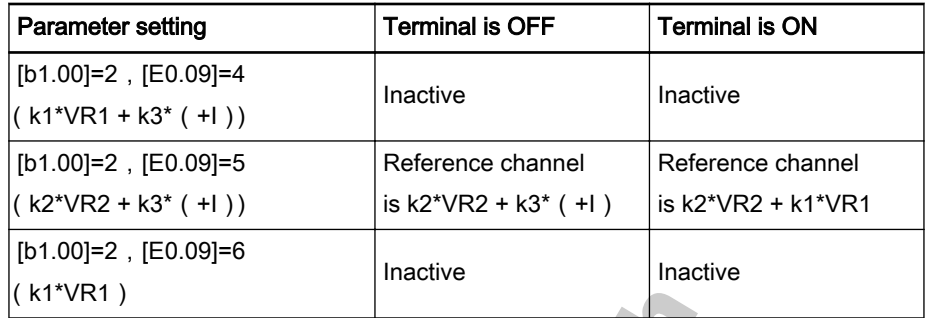

Fig.7-40: Switch between VR1 analog reference and +I analog reference

- 19: External fault N.O contact input
- 20: External fault N.C contact input
	- When an external fault signal is sent to the converter, the concreter responses with 'E.-St' alarm and stops. This is to facilitate the mon‐ itoring and interlinking of the external devices.
- 21: External reset input
	- Same like reset with operating panel.
	- Allows remote fault reset.
	- 22: Communication control activated
		- Used to switch between control with operating panel and with com‐ munication, when [b1.02]=0.
		- Used to switch between control with external terminals and with communication, when [b1.02]=1.

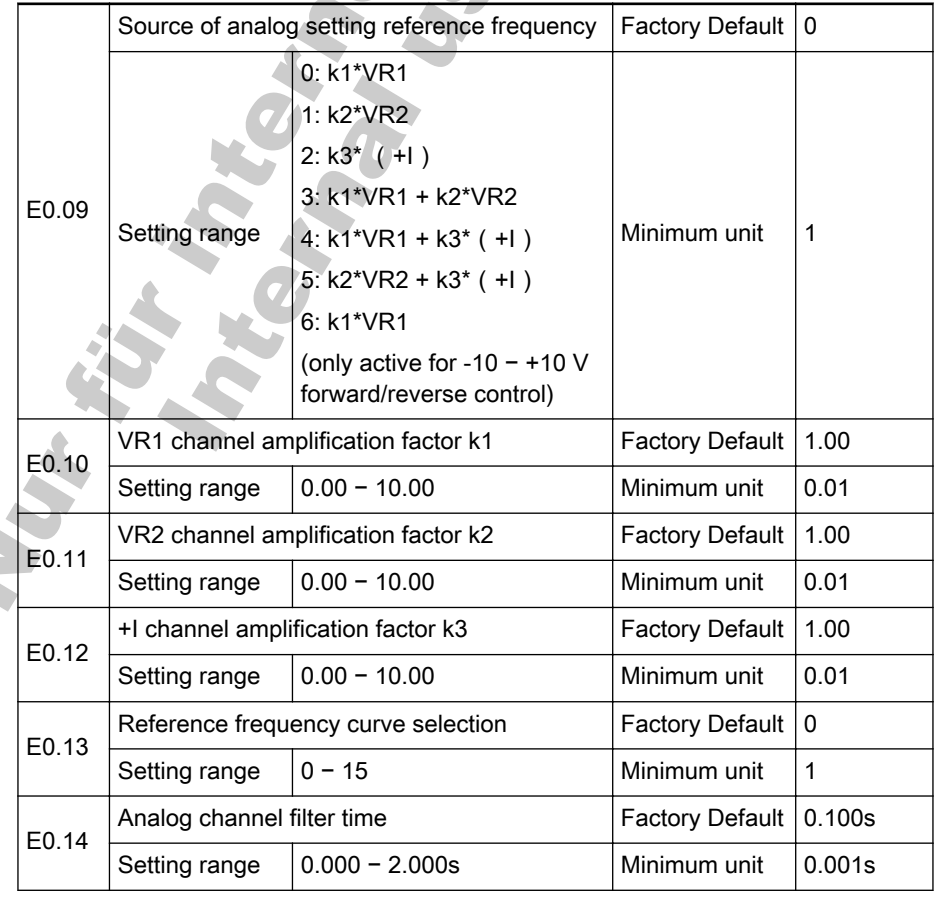

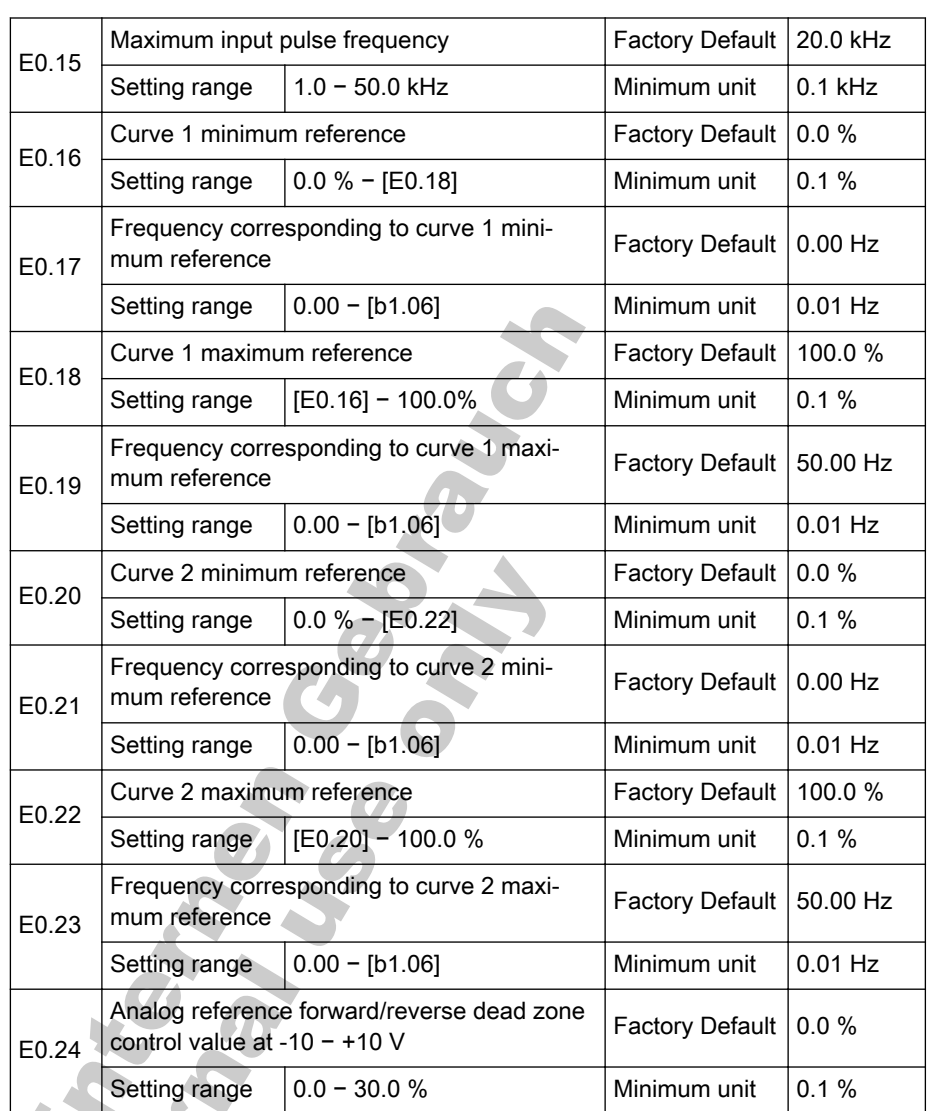

When VR1, VR2, +I, or pulse frequency (PULSE) input is used as reference frequency channel, the relationship between reference channel and reference frequency is shown in fig. 7-41 "Reference frequency channel and reference frequency" on page 117.

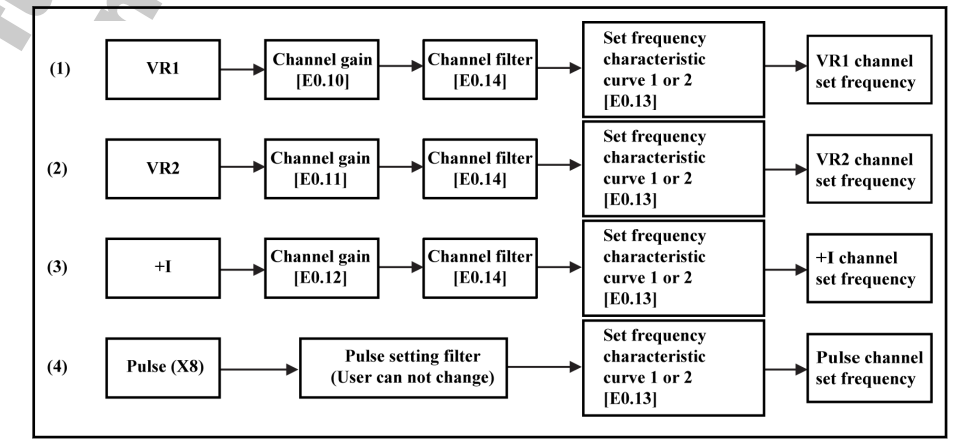

Fig.7-41: Reference frequency channel and reference frequency

For reference frequency signals of after gain and filter processing, their relationship with the set frequencies is determined by curve 1 or curve

2. Curve 1 is defined with [E0.16] − [E0.19], and curve 2 is defined with [E0.20] − [E0.23]. Either of them can independently realize positive and negative actions, as shown in fig. 7-42 "Output frequency characteristics curves" on page 118.

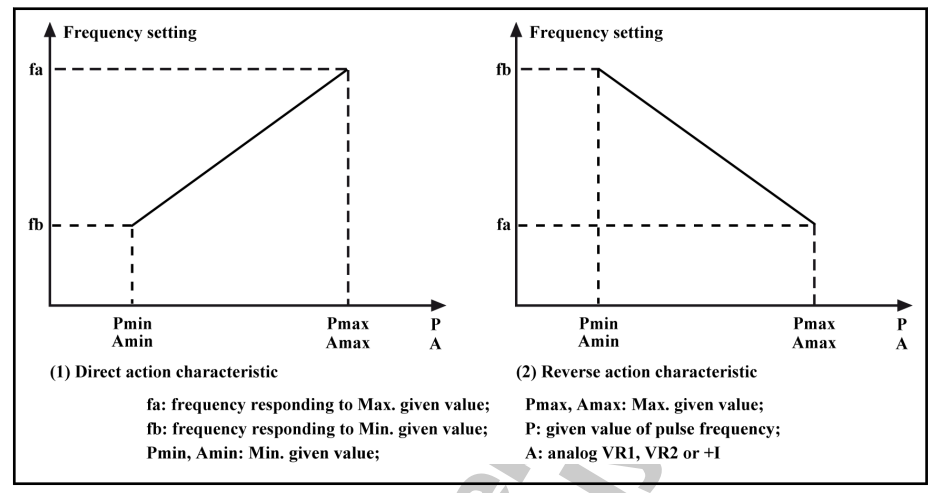

Fig.7-42: Output frequency characteristics curves

- Analog input A being 100 % corresponds to 10 V or 20 mA, and pulse frequency P being 100 % corresponds to the maximum input pulse fre‐ quency defined with [E0.15].
- Parameter [E0.13] is used to select output frequency characteristic curves for VR1, VR2, +I and PULSE frequency reference channels, as shown in fig. 7-43 "Reference frequency curve selection" on page 118.

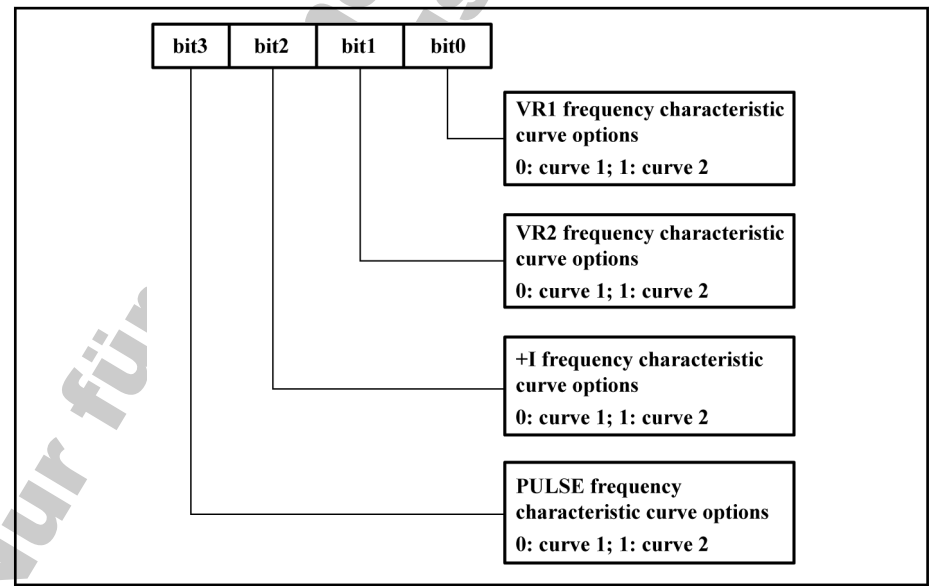

- Fig.7-43: Reference frequency curve selection
- Parameter [E0.14] is used to define the analog channel filter time constant for processing of input signals. Longer filter time means stronger anti-interference capability and slower response; shorter filtering time means weaker anti-interference capability and faster response.
- Parameter [E0.09] is used to select the source of analog reference frequency. VR2 and +I inputs are active if [E0.09]=6.
- If  $[EO.09]=6$  and the voltage range of VR1 analog input is -10 V to 0 V to +10 V, direction information exists. In this case, the direction control with

operating panel or terminal commands is automatically deactivated, and is not subject to the rotation direction parameter [S3.14], and the dead zone is determined with [E0.24].

If  $[E0.09]=6$ , parameter  $[E0.24]$  can be used to define the forward and reverse rotation dead zone of the motor, i.e. the range for treating input signals as zero, as shown in fig. 7-44 "Reference frequency and analog input voltage when [E0.09]=6" on page 119.

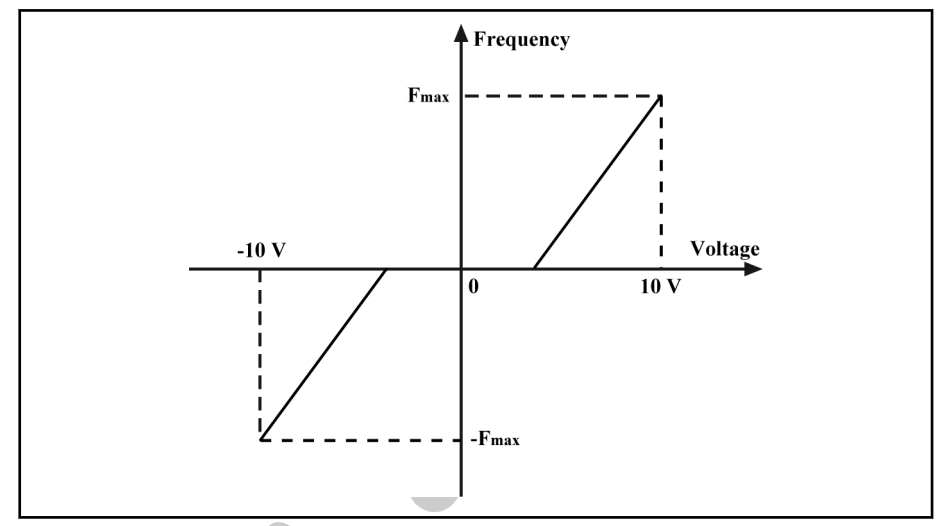

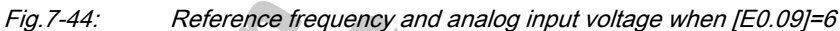

For example, if  $[EO.24] = 10.0$  % when  $[EO.09] = 6$ , analog input signals within the range of -1 − +1 V will be treated as zero, 1 - 10 V corresponds to 0 Hz – maximum frequency, -1 - -10 V corresponds to 0 Hz – minus maximum frequency. The dead zone range is -1 − +1 V in this Case. Track

## Group E1: Output Terminals

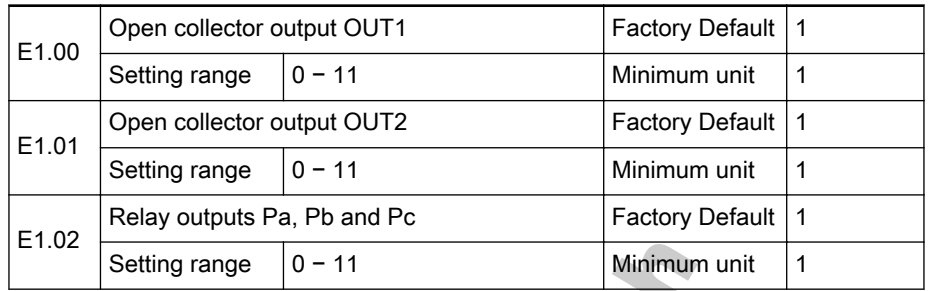

Open collector outputs OUT1 and OUT2 and the relay outputs are described as below:

- 0: Converter is ready to run
	- Terminal output indicating signal when the converter is free of fault and ready to run after the main circuit and the control circuit power supplies have been established.
- 1: Converter is running
	- Terminal output indicating signal when the converter is running and has frequency output.
- 2: DC brake indication
	- Terminal output indicating signal when the converter is in DC brak‐ ing process.
- 3: Converter runs at zero speed
	- Terminal output indicating signal when the converter runs at 0 Hz.
- 4: Frequency/speed arrival signal
	- See related parameter 'Frequency arrival detection width' [E1.03].
	- 5: Frequency level detection signal (FDT1)
		- See related parameters [E1.04] − [E1.05].
- 6: Frequency level detection signal (FDT2)
	- See related parameters [E1.06] − [E1.07].
- 7: Simple PLC phase completion indication
	- Terminal pulse output indicating signal when each phase is com‐ plete in simple PLC control.
- 8: Under voltage stop
	- Terminal output indicating signal when the converter is at under voltage.
	- 9: Converter over load pre-warning
		- Terminal output indicating signal when the output current exceeds the set value of parameter 'Converter over load pre-warning level setting' [E1.08].
- 10: Motor over load pre-warning
	- Terminal output indicating signal when the output current exceeds the set value of parameter 'Motor over load pre-warning level set‐ ting' [E1.09].
- 11: Over torque
	- Terminal output indicating signal when the motor torque exceeds the set value of parameter 'Torque limit' [S1.02] in vector control.

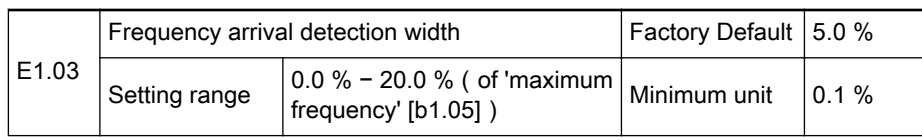

Used to detect the difference between the output frequency and the set fre‐ quency.

If parameters [E1.00] − [E1.02] are set to '4: Frequency/speed arrival signal', the difference between the output frequency and the set frequency is within the setting range, and the output indicating signals are shown in fig. 7-45 "Frequency arrival signal" on page 121.

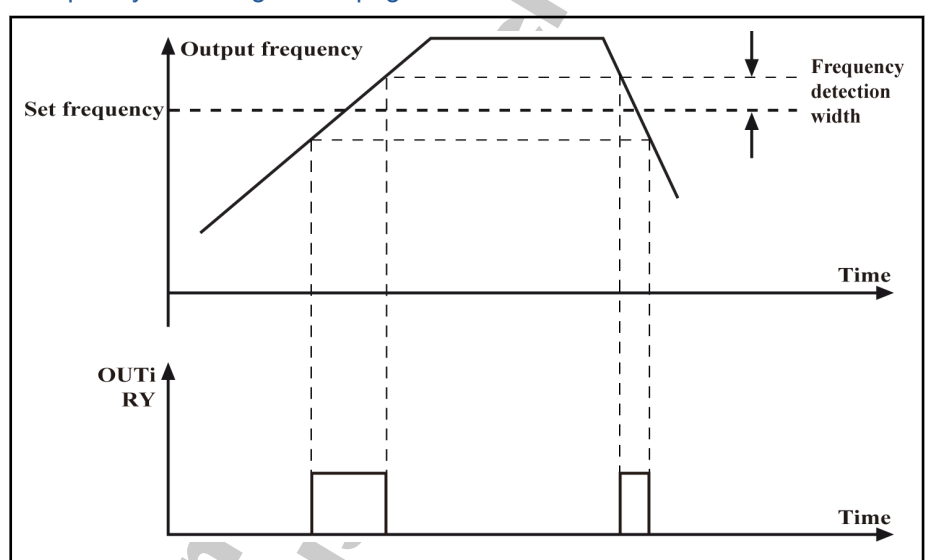

Fig.7-45: Frequency arrival signal

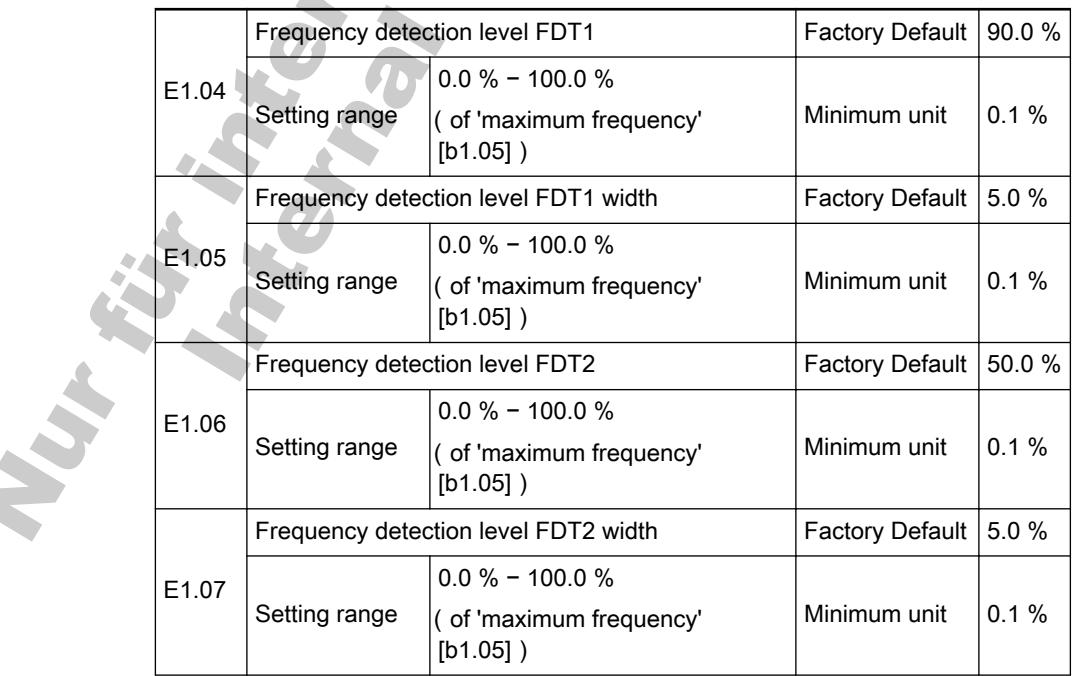

Used to detect if the output frequency is within the setting range of FDT.

If parameters [E1.00] - [E1.02] are set to '5: Frequency level detection signal (FDT1)' or '6: Frequency level detection signal (FDT2)', and the converter output frequency is within the corresponding FDT range, the output indicating signals will be output via the output terminals.

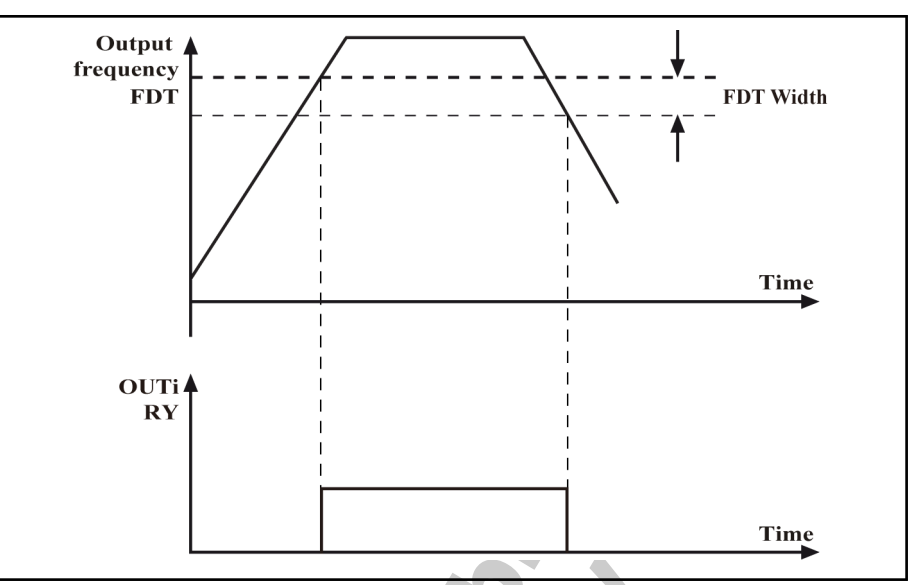

Fig.7-46: Frequency level detection signal

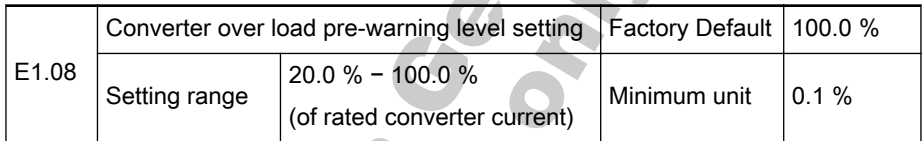

If parameters [E1.00] − [E1.02] are set to '9: Converter over load pre-warn‐ ing', and the converter output current exceeds the value '[E1.08] \* converter rated current', output indicating signals will be output via output terminals.If parameters [E1.00] − [E1.02] are set to '9: Converter over load pre-warning', and the converter output current exceeds the value '[E1.08] \* converter rated current', output indicating signals will be output via output terminals.

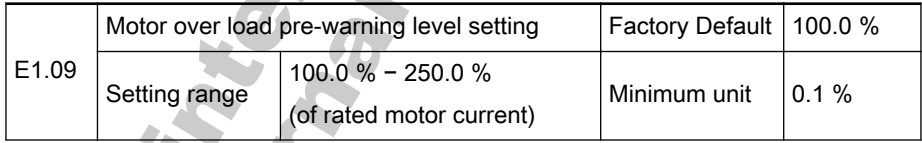

If parameters [E1.00] − [E1.02] are set to '10: Motor over load pre-warning', and the converter output current exceeds the value '[E1.09] \* motor rated current', output indicating signals will be output via output terminals.

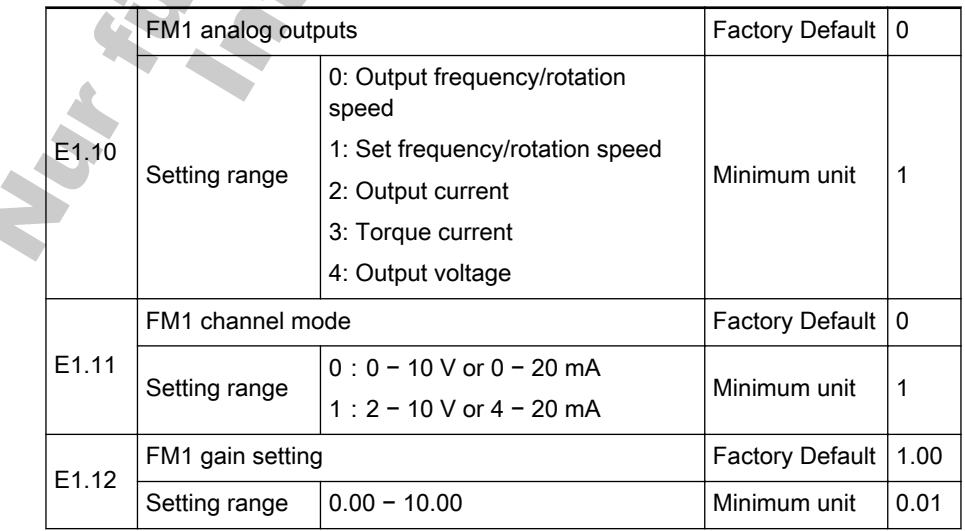

The analog output terminals can be set with parameter 'FM1 channel mode' [E1.11] to select output signals 0 − 10 V, 0 − 20 mA or 2 − 10 V, or 4 − 20 mA.

Either voltage signals or current signals are output via analog output termi‐ nals is determined with JP3 and JP4 on the control board:

- If JP3 is set to 1 − 2, FM1 outputs voltage signals; if JP3 is set to be 2 − 3, FM1 outputs current signals.
- If JP4 is set to 1 −2, FM2 outputs voltage signals; if JP4 is set to be 3 − 4, FM2 outputs current signals.
- Analog outputs are set with parameter 'FM1 analog outputs' [E1.10], as shown in fig. 7-47 "Meanings of analog outputs" on page 123.

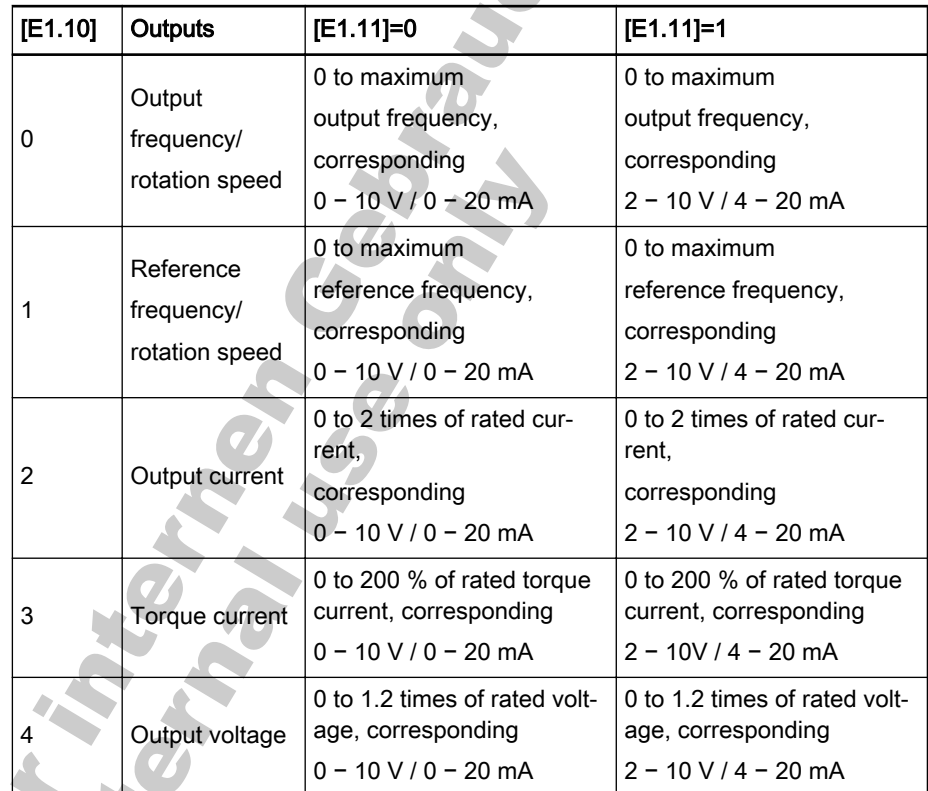

Fig.7-47: Meanings of analog outputs

Parameter 'FM1 gain setting' [E1.12] is used to set the gain of FM1.

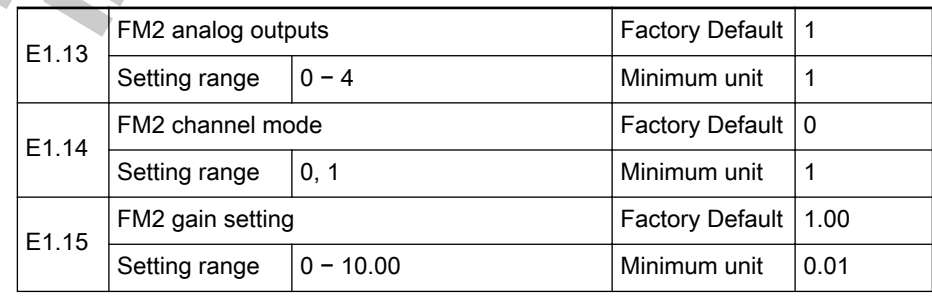

The description is the same as that of parameters [E1.10] − [E1.12].

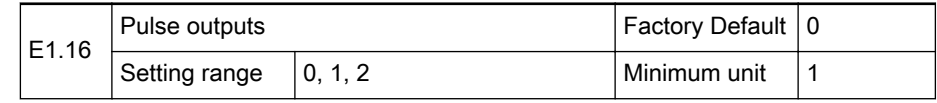

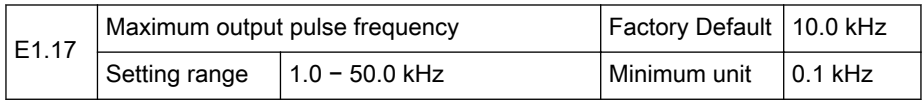

DO pulse frequency output range: 0 - [E1.17]

- If parameter 'Pulse outputs' [E1.16] is set to '0: Output frequency', when the output frequency reaches the maximum frequency, the correspond‐ ing set value of parameter 'Maximum output pulse frequency' [E1.17] is output via DO terminal.
- If parameter 'Pulse outputs' [E1.16] is set to '1: Output voltage', when the output voltage reaches 500 V, the corresponding set value of parameter 'Maximum output pulse frequency' [E1.17] is output via DO ter‐ minal.
- If parameter 'Pulse outputs' [E1.16] is set to '2: Output current', when the output current reaches the rated current, the corresponding set value of parameter 'Maximum output pulse frequency' [E1.17] is output via

Time this candidate the contract of the contract of the contract of the contract of the contract of

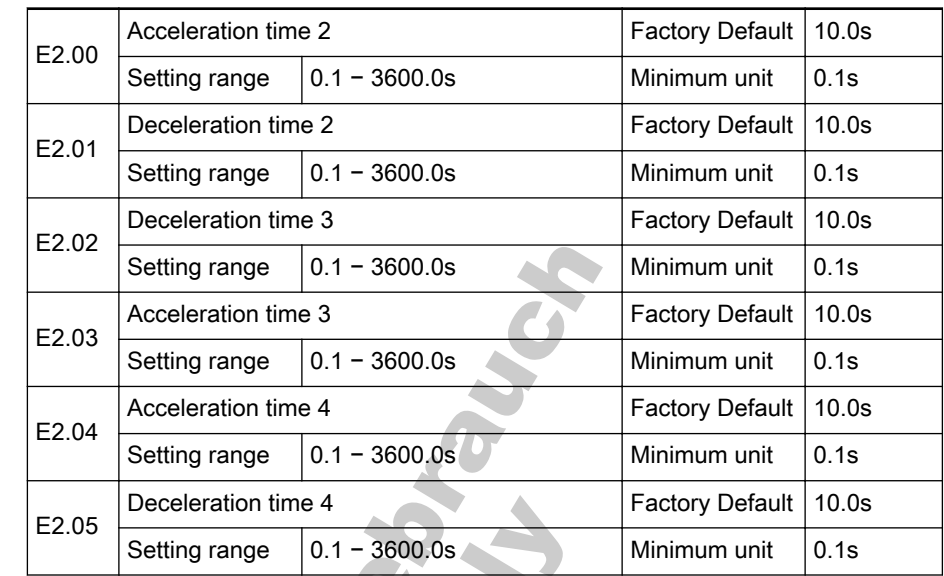

## Group E2: Multi-Speed and Simple PLC Control

- Acceleration/deceleration time 2, 3, 4 are defined the same meanings as that of Parameter 'Acceleration time 1' [b1.09] / 'Deceleration time 1' [b1.10].
- Multifunction terminal Xi is used to selected different acceleration/deceleration time, see parameters [E0.01] − [E0.08].

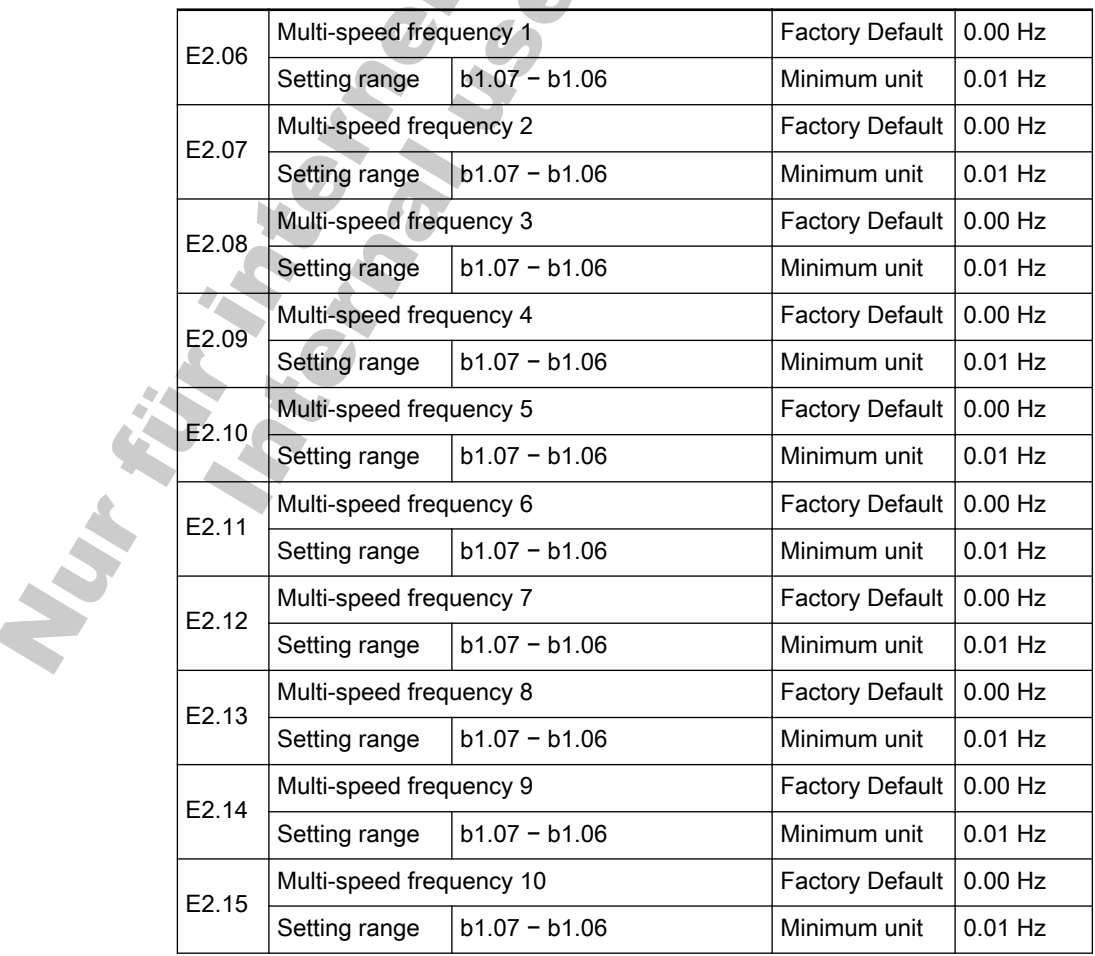

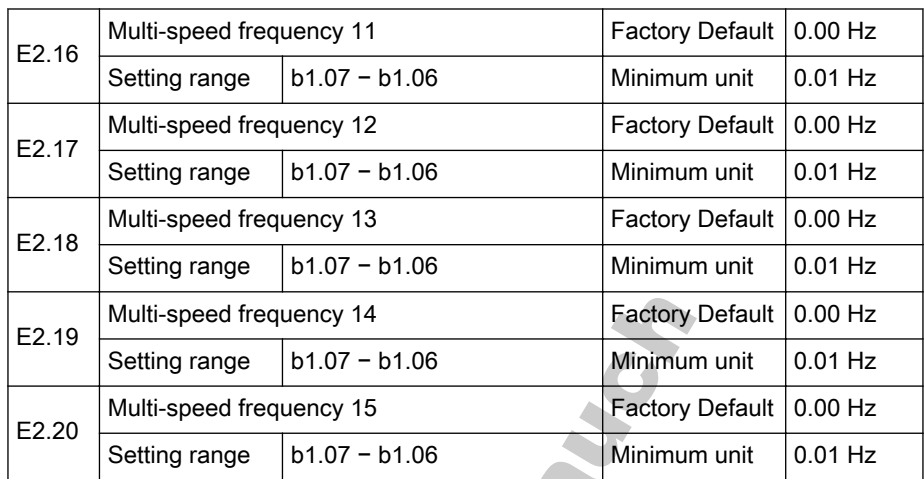

Parameters [E2.06] − [E2.20] are used to set the speeds (frequencies) in multi-speed control and simple PLC control.

- Multi-speed control
	- 16 multiple speeds can be set via multi-speed control terminals, to‐ gether with forward/reverse control terminals (FWD-COM and REV-COM) and acceleration/deceleration terminals.
		- Running time of each speed is decided by the hold time of corresponding logic combination.
		- Output frequency is decided by parameters [E2.06] − [E2.20] corresponding to each speed. For details of multi-speed run‐ ning, see parameters [E0.01] − [E0.08].
- Simple PLC control
	- Automatic control according the current acceleration/deceleration time, output frequency, running time and rotation direction. One cy‐ cle of simple PLC control is shown in fig. 7-48 "Simple PLC control" on page 126.

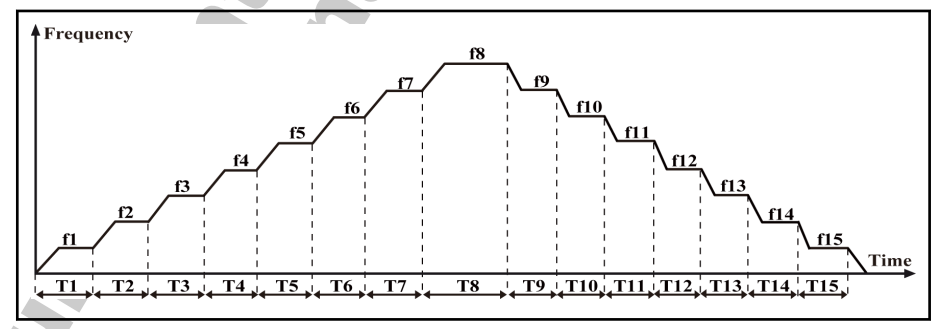

Fig.7-48: Simple PLC control

It Se

f1 − f15 are set with parameters [E2.06] − [E2.20], and T1 − T15 are set with parameters [E2.22] − [E2.52].

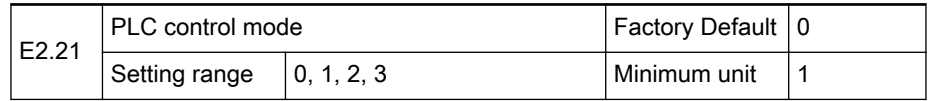

- 0: Inactive
	- Simple PLC control is inactive.
- 1: Mode 1

- Simple PLC control stops after one cycle.
- 2: Mode 2
	- Converter runs repeatedly, will be stopped by stop commands.
- 3: Mode 3
	- Converter keeps running at the set frequency of the last phase af‐ ter one cycle.

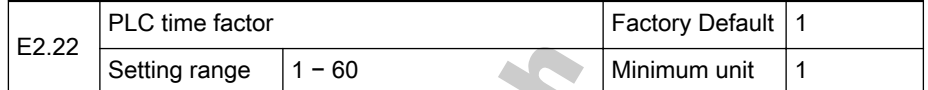

The actual run time of each stage is 'Set time \* parameter 'PLC time factor' [E2.22]'.

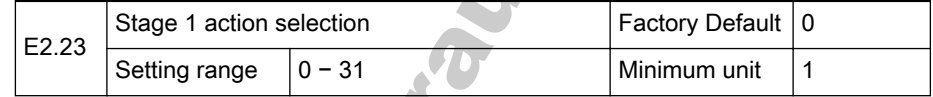

- The set frequency of stage 1 is defined with parameter 'Multi-speed frequency 1' [E2.06].
- Used to define running direction and acceleration/deceleration time of stage 1.
	- bit4
		- 0: Forward
		- 1: Reverse
	- bit3 and bit2
		- 00: set with parameter 'Acceleration time 1' [b1.09]
			- 01: set with parameter 'Acceleration time 2' [E2.00]
			- 10: set with parameter 'Acceleration time 3' [E2.02]
		- $-$  11: set with parameter 'Acceleration time 4' [E2.04]
		- bit1 and bit0
			- 00: set with parameter 'Deceleration time 1' [b1.10]
			- 01: set with parameter 'Deceleration time 2' [E2.01]
				- 10: set with parameter 'Deceleration time 3' [E2.03]
				- 11: set with parameter 'Deceleration time 4' [E2.05]

The data format of this parameter is shown in .

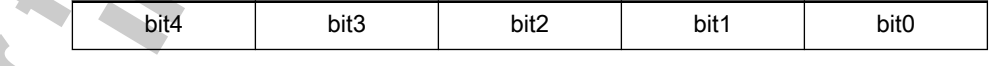

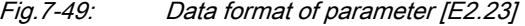

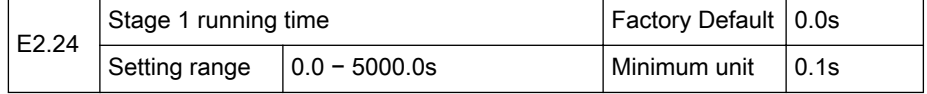

Used to set the running time of stage 1, related parameter 'PLC time factor' [E2.22].

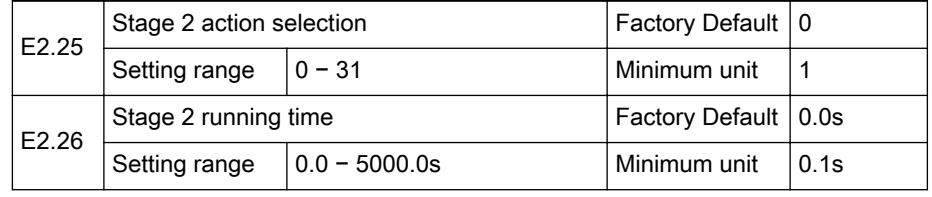

€ 

## Parameter Settings

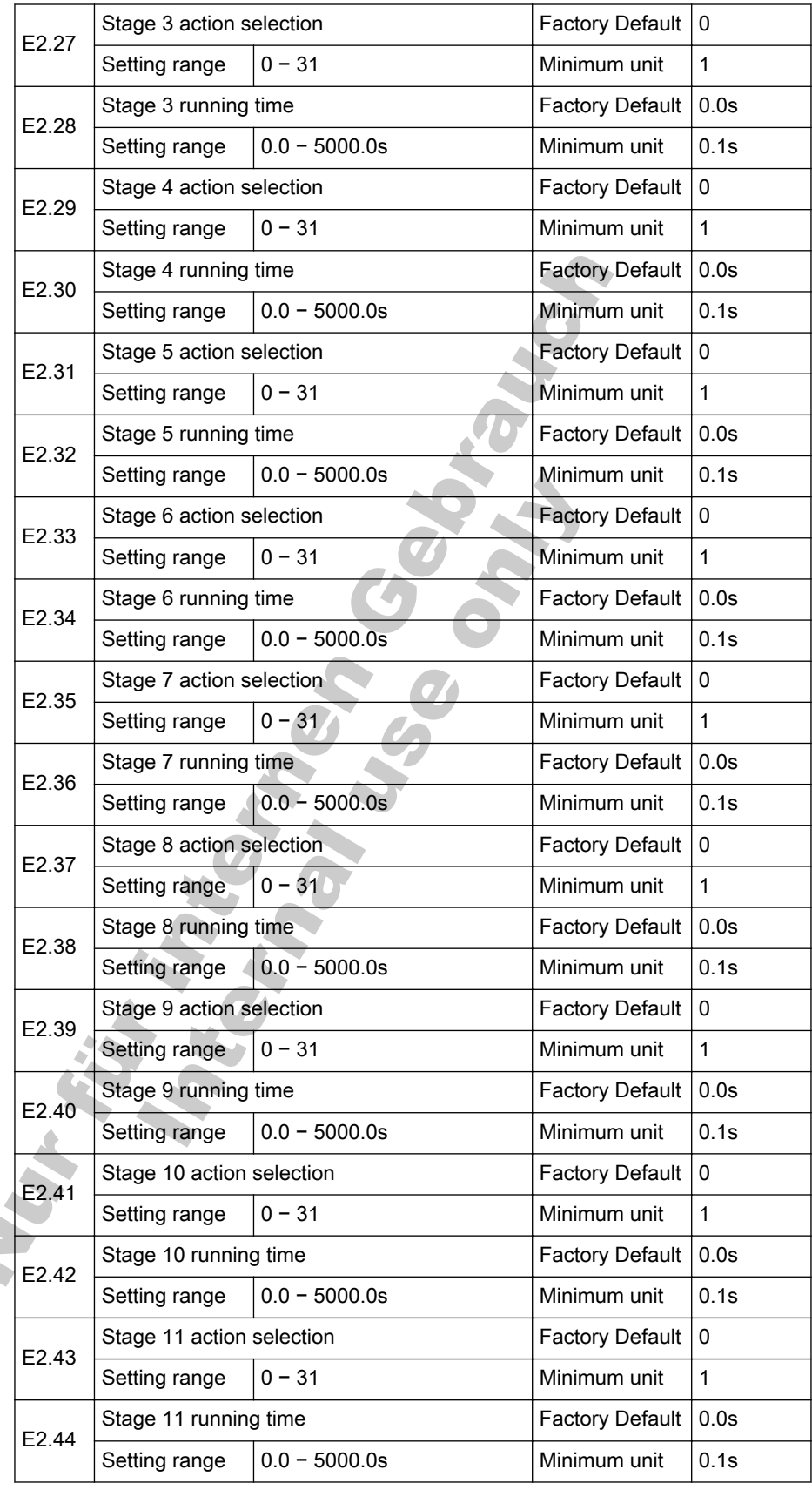

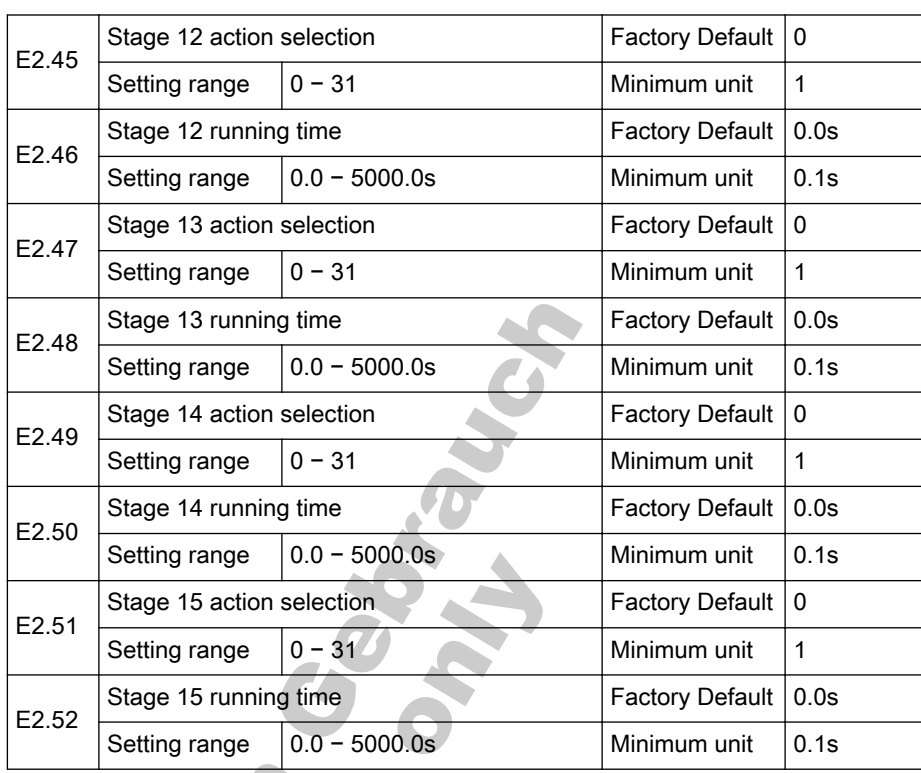

 $\bullet$  To set stages 2 – 15, please refer to the description for stage 1.

Variation in

- If the running time of a stage is set to 0, simple PLC will skip this stage.
- If parameter 'Motor standard rotation direction' [S3.14] is set to '2: Deactivate reverse motor rotation', simple PLC control will stop immediately when a reverse rotation command is executed.
- For simple PLC control with external terminals, please refer to parameters [E0.01]−[E0.08].

# Group E3: PID Control

PID control is a common used process control approach suitable for flow control, pressure control and temperature control.

Based on proportional, integral and derivative calculations of the difference between the reference and the feedback, a negative feedback system can be formed with the adjustment of the converter output frequency to limit the dif‐ ference from the reference. The basic control principle is shown in fig. 7-50 "Process PID control" on page 130.

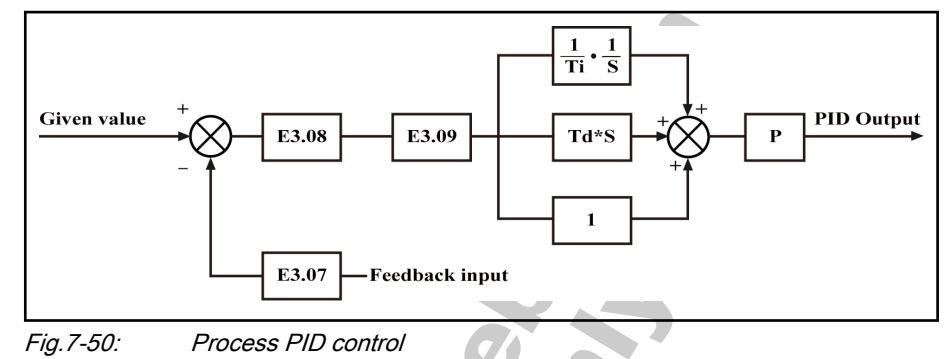

**KA** 

P represents the proportion gain, Ti represents the integral time and Td represents the derivative time.

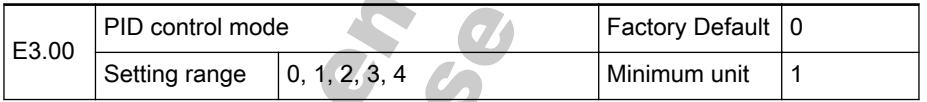

● 0: PID control inactive

 $\overline{1}$  $\overline{\phantom{a}}$ 

- 1: Analog input + analog feedback
- 3: Analog input + pulse encoder feedback
	- In this mode, parameter 'Control mode' [b1.03] needs to be set as '0: V/F control'.
- 4: Rotation speed digital setting + pulse encoder feedback
	- In this mode, parameter 'Control mode' [b1.03] needs to be set as '0: V/F control'.

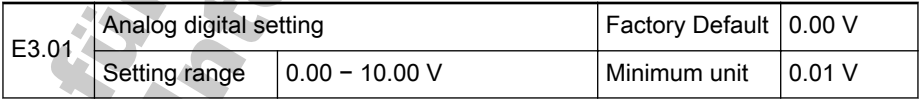

Active when parameter 'PID control mode' [E3.00] is set to '2: Analog digital setting + analog feedback'.

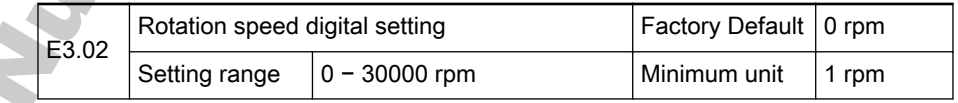

- Active when parameter 'PID control mode' [E3.00] is set to '4: Rotation speed digital setting + pulse encoder feedback'.
- In closed loop PID control, configuration of reference, feedback and control mode is shown in fig. 7-51 ["Configuration in closed loop PID](#page-132-0) [control" on page 131](#page-132-0).

<span id="page-132-0"></span>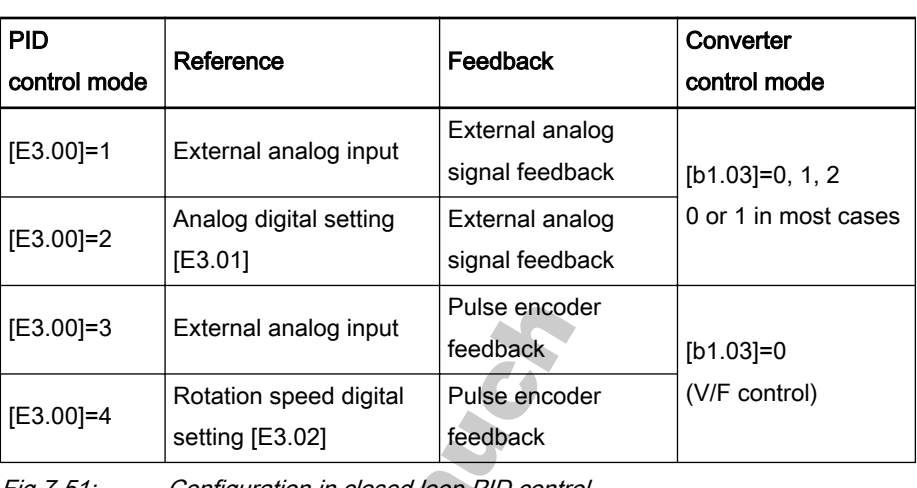

Fig.7-51: Configuration in closed loop PID control

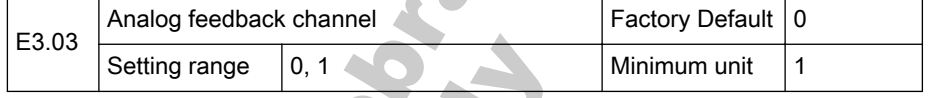

● 0: Feedback is via terminal +I in PID control.

1: Feedback is via terminal VR2 in PID control.

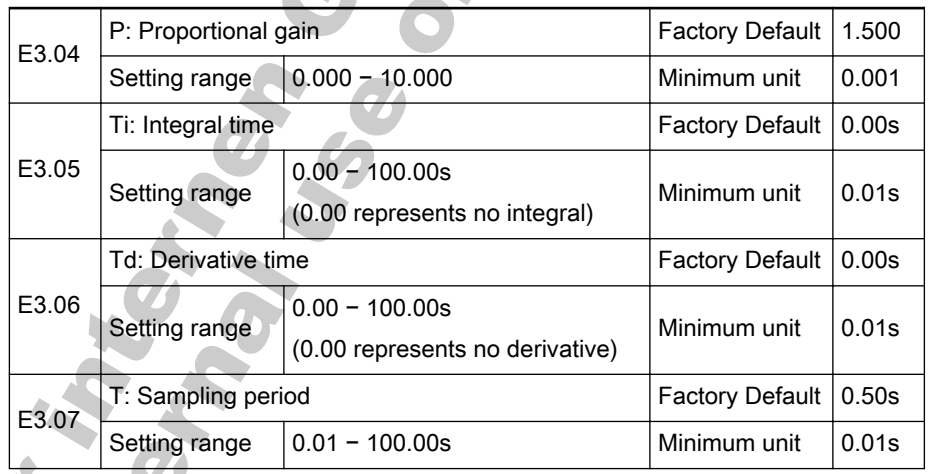

Used to set PID control parameters.

- P: Proportional gain
	- Used to eliminate deviation
		- Larger P means larger scale and faster response, but too large P leads to oscillation.
		- P cannot eliminate deviation,.
- Ti: Integral time
	- Used to eliminate deviation
		- Smaller Ti means faster response of converter to deviation changes, but too mall Ti leads to oscillation.
- Td: Derivative time
	- Used to respond fast to changes of deviation between reference and feedback exists in the system.
		- Larger Td means faster response, but too large Td leads to oscillation.

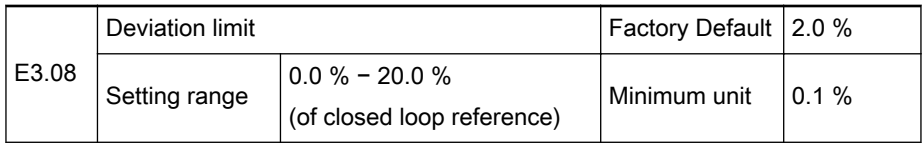

Used to set the limit of the deviation between reference signals and feedback signals to stop internal PID control and keep stable output.

● PID control stops when feedback deviation is within the range of 'Deviation limit' [E3.08].

Control accuracy and stability of the system should be taken into 陉 account in setting of parameter 'Deviation limit' [E3.08].

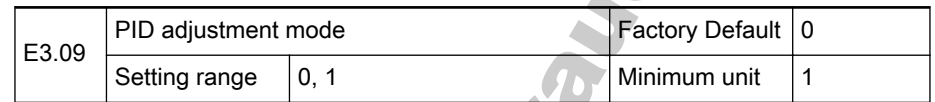

In closed loop PID control, if the output value reaches parameter 'Upper limit frequency' [b1.06] or 'Lower limit frequency' [b1.07], the integral loop has two options:

- 0: Stop integral adjustment
	- The integral value remains unchanged.
		- When the difference between reference value and feedback value changes, the integral value will change immediately with the changing trend.
- 1: Continue integral adjustment
	- The integral value responds simultaneously to the difference change between the reference value and the feedback value.
		- When the difference between the reference values and the feedback value changes, more time is needed to compensate the impact of continuous integral adjustment for the integral value to follow the changing trend.

### Group E4: Protection Parameters

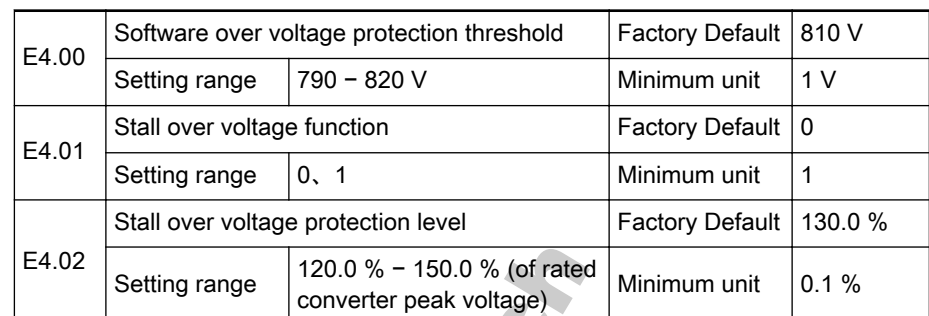

Parameter 'Stall over voltage function' [E4.01] is used to activate or deactivate stall over voltage function.

- 0: Deactivated
- 1: Activated
- In stall over voltage protection, converter detects the bus voltage during deceleration and compares it with 'Stall over voltage protection level' [E4.02].
- If bus voltage exceeds stall over voltage protection level, the converter output frequency stops decrease.
- Only if bus voltage is lower than the stall over voltage protection level, will the converter resume deceleration, as shown in fig. 7-52 "Stall over voltage protection level" on page 133:

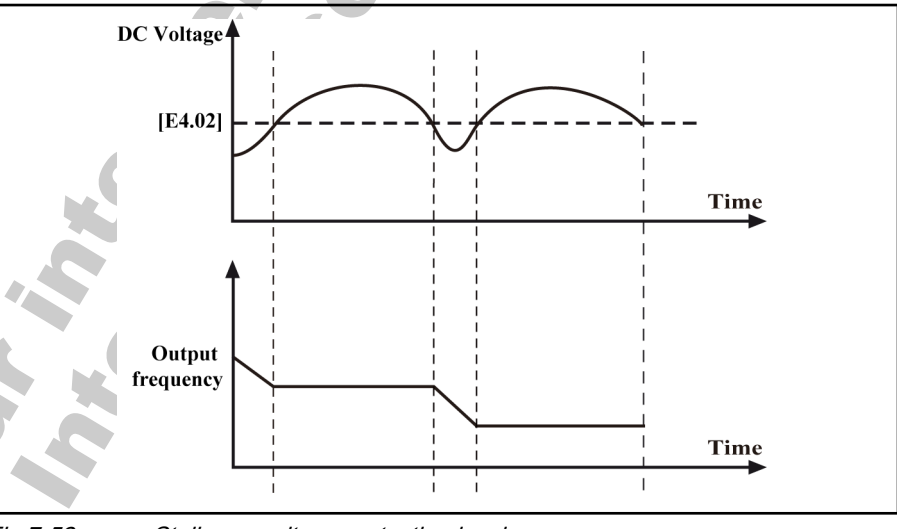

Fig.7-52: Stall over voltage protection level

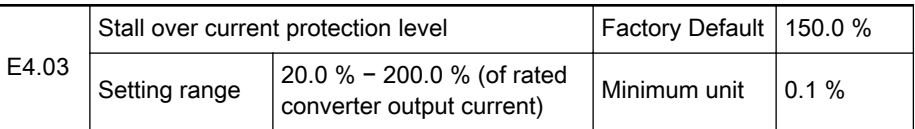

The function action will lead to longer acceleration time than set time.

During acceleration:

- If the converter output current exceeds 'Stall over current protection level', the converter output frequency will stop increase.
- Only if the converter output current is lower than 'Stall over current protection level' [E4.03], will the converter resume acceleration, to avoid stall over current.

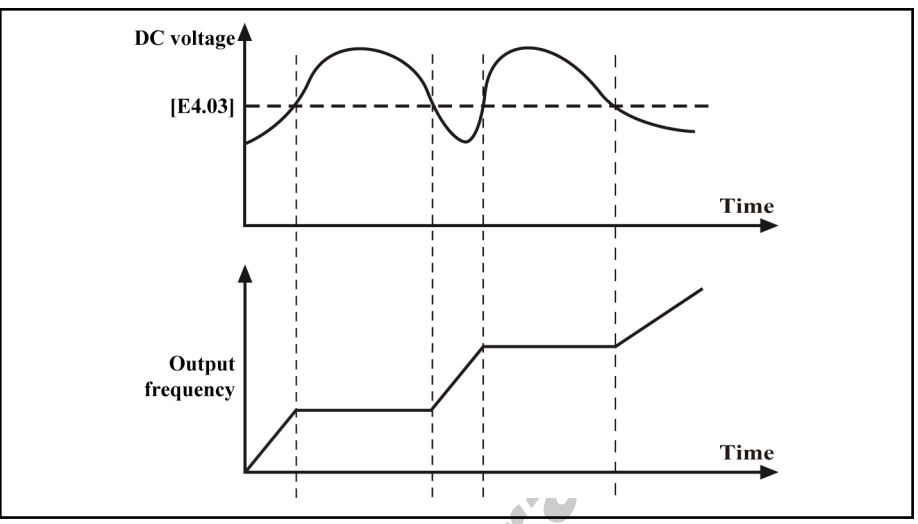

Fig.7-53: Stall over current protection level

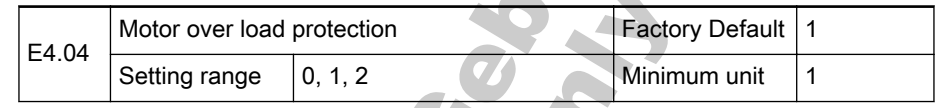

- 0: Inactive
- 1: Heat protection active at low-speed
	- With a normal asynchronous motor, head dissipation is insufficient at low-speed running, the electronic heat protection value needs to be set properly.

Ä

- 2: Heat protection inactive at low-speed
	- With a special motor for frequency conversion, head dissipation will not be deteriorated at low-speed running, the electronic heat pro‐ tection value setting is unnecessary.

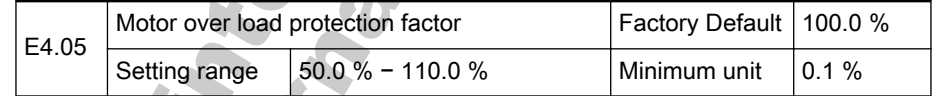

● If the rated converter current is different from that of the motor, motor over load protection factor needs to be set properly for effective motor protection.

Motor over load protection factor (%) = (Rated motor current / Rated converter current) \* 100 %

The inverse time characteristic of over load protection is shown [fig. 7-54](#page-136-0) ["Over load protection curve" on page 135.](#page-136-0)

<span id="page-136-0"></span>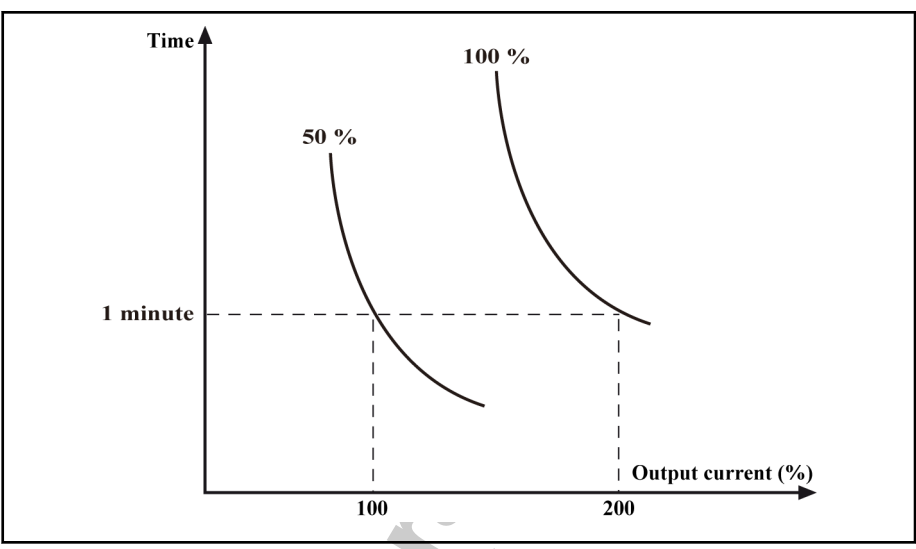

Fig.7-54: Over load protection curve

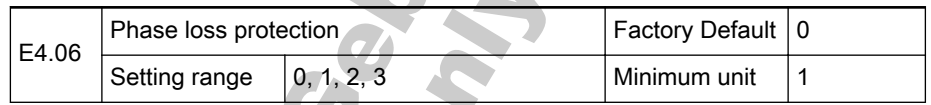

- 0: Both input and output phase loss protection active
	- Converter input phase loss protection is active, and operating pan‐ el displays IPH.L.
	- Converter output phase loss protection is active, and operating panel displays OPH.L.
- 1: Only input phase loss protection active
- 2: Only output phase loss protection active
- 3: Both input and output phase loss protection inactive

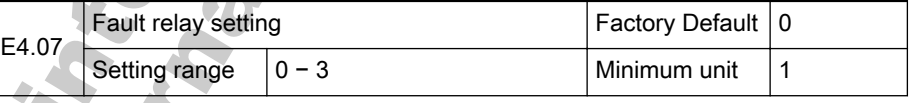

- Fault relay Ta, Tb, Tc settinng options
	- bit0: 0: Under voltage inactive; 1: Under voltage active
	- bit1: 0: Auto reset inactive; 1: Auto reset active
	- Data format of this parameter is show in fig. 7-55 "Data format of parameter [E4.07]" on page 135.

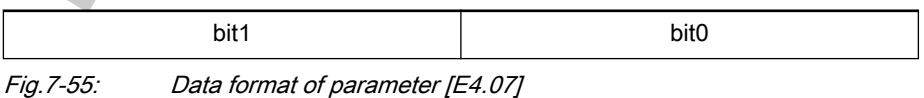

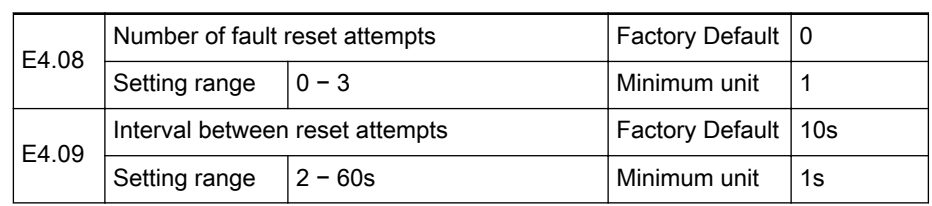

Automatic fault reset function can be used to ensure continuous running without human intervention in the case of occasional faults, such as over current and over voltage during start or running.

- If parameter 'Number of fault reset attempts' [E4.08] is not set to '0: Auto reset deactivated', the converter is automatically reset and restarts af‐ ter the interval of 'Interval between reset attempts' [E4.09].
	- Parameter 'Number of fault reset attempts' [E4.08] is used to set the allowed maximum times of attempts for automatic reset in case of fault;
	- Parameter 'Interval between reset attempts' [E4.09] is used to set interval time between reset attempts.
- If fault still exists after 'Number of fault reset attempts' [E4.08], the converter will send an alarm and stop.
- Automatic fault reset is valid to the following fault types: O.C.-1, O.C.-2, O.C.-3, O.E.-1, O.E.-2, O.E.-3, O.L.-1, O.L.-2, E.-St, CPU- and O.H.

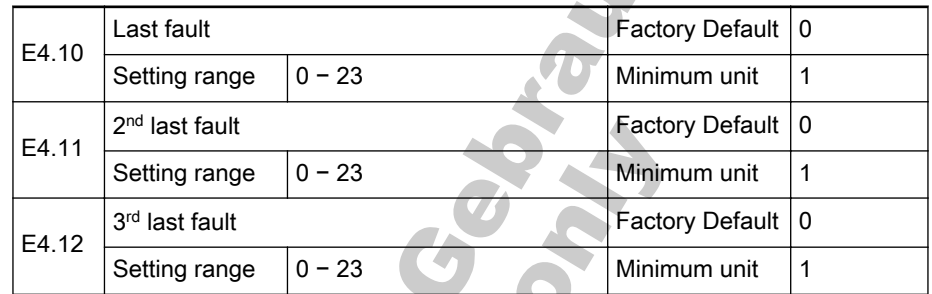

Used to record the recent three faults, and can be viewed after reset. For fault types, please refer to [chapter 8.1 "Fault Types and Solutions" on page](#page-140-0) [139](#page-140-0).

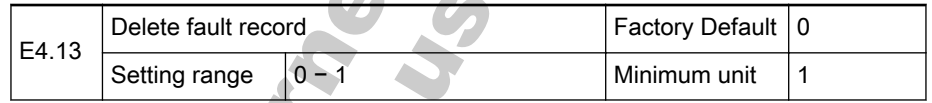

- 0: No fault record
- 1: Active
	- Delete fault records stored in parameters [E4.10] − [E4.12].

# 7.4.4 Category H: Advanced Parameters

### Group H0: Communication Parameters

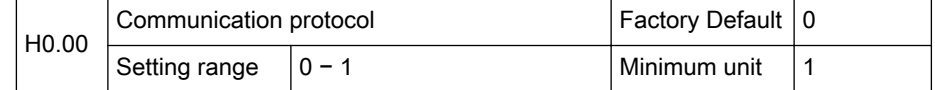

#### 0: ModBus

- Factory default is ModBus protocol and interface. See [chapter](#page-180-0) [12.2 "ModBus Protocol" on page 179.](#page-180-0)
- 1: PROFIBUS
	- An optional Rexroth PROFIBUS adapter is needed. See [chapter](#page-192-0) [12.3 "PROFIBUS Protocol" on page 191](#page-192-0).

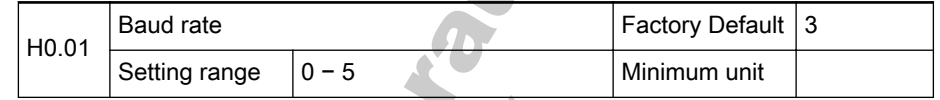

Used to select data transmission speed between external computer and con‐ verter. Available baud rate includes:

- 0: 1200 bps
- 1: 2400 bps
- 2: 4800 bps
- 3: 9600 bps
- 4: 19200 bps
- 5: 38400 bps

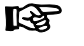

 $\mathbb{R}$ 

The baud rate of converter must be the same as that of external computer; otherwise, normal communication is impossible.

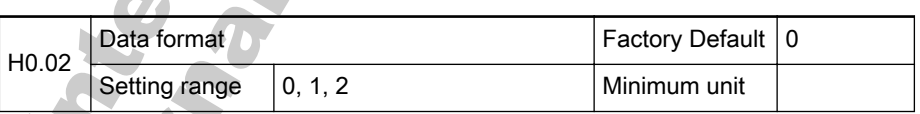

Used to set data format in protocols.

- 0: N,  $8, 2$  (1 start bit, 8 data bits, 2 stop bits, without check)
- 1:  $E$ ,  $8$ , 1 (1 start bit, 8 data bits, 1 stop bit, even)
- $2:$  O,  $8$ , 1 (1 start bit, 8 data bits, 1 stop bit, odd)

The data format of converter must be the same as that of external computer; otherwise, normal communication is impossible.

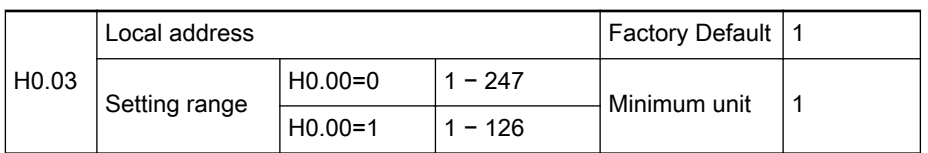

- In ModBus communication, the maximum number of converters in the network is 247; 0 is broadcast address.
- In PROFIBUS communication, the maximum number of converters in the network is 126.

The address of a converter should be unique in the communica-**IB** tion network.

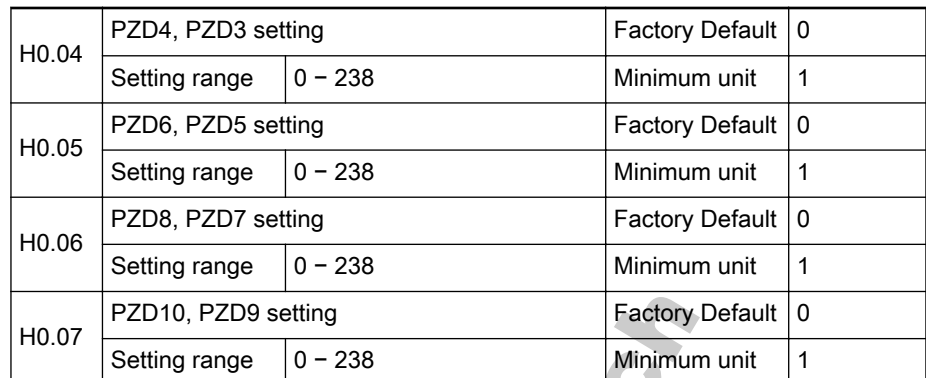

In PROFIBUS communication, parameters [H0.04] − [H0.07] are used to set status variables of PZD area. See [chapter 12.3.4 "Periodical Data Communi‐](#page-196-0) [cation" on page 195](#page-196-0). **AN** 

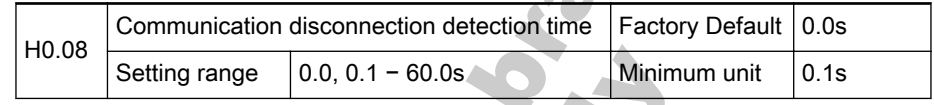

● 0.0: communication disconnection detection is deactivated.

- 0.1 − 60.0s: if the interval between the current communication and next communication exceeds the communication timeout time, the system will detect timeout and act according to parameter 'Communication disruption action' [H0.09].
- Normally, this parameter is deactivated. This parameter can used 咚 to monitor the conditions of communication if continuous communication is required in a system.

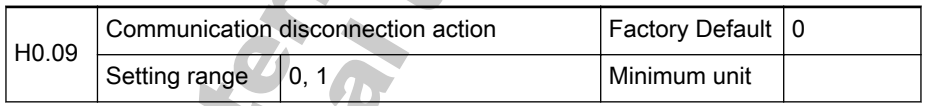

● 0: If communication is timeout, the motor freewheels to stop.

1: If communication is timeout, the motor keeps running at the set frequency.  $\sqrt{2}$ 

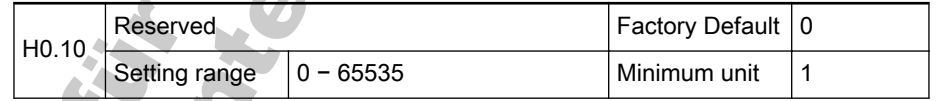

Fault Indication

# <span id="page-140-0"></span>8 Fault Indication

# 8.1 Fault Types and Solutions

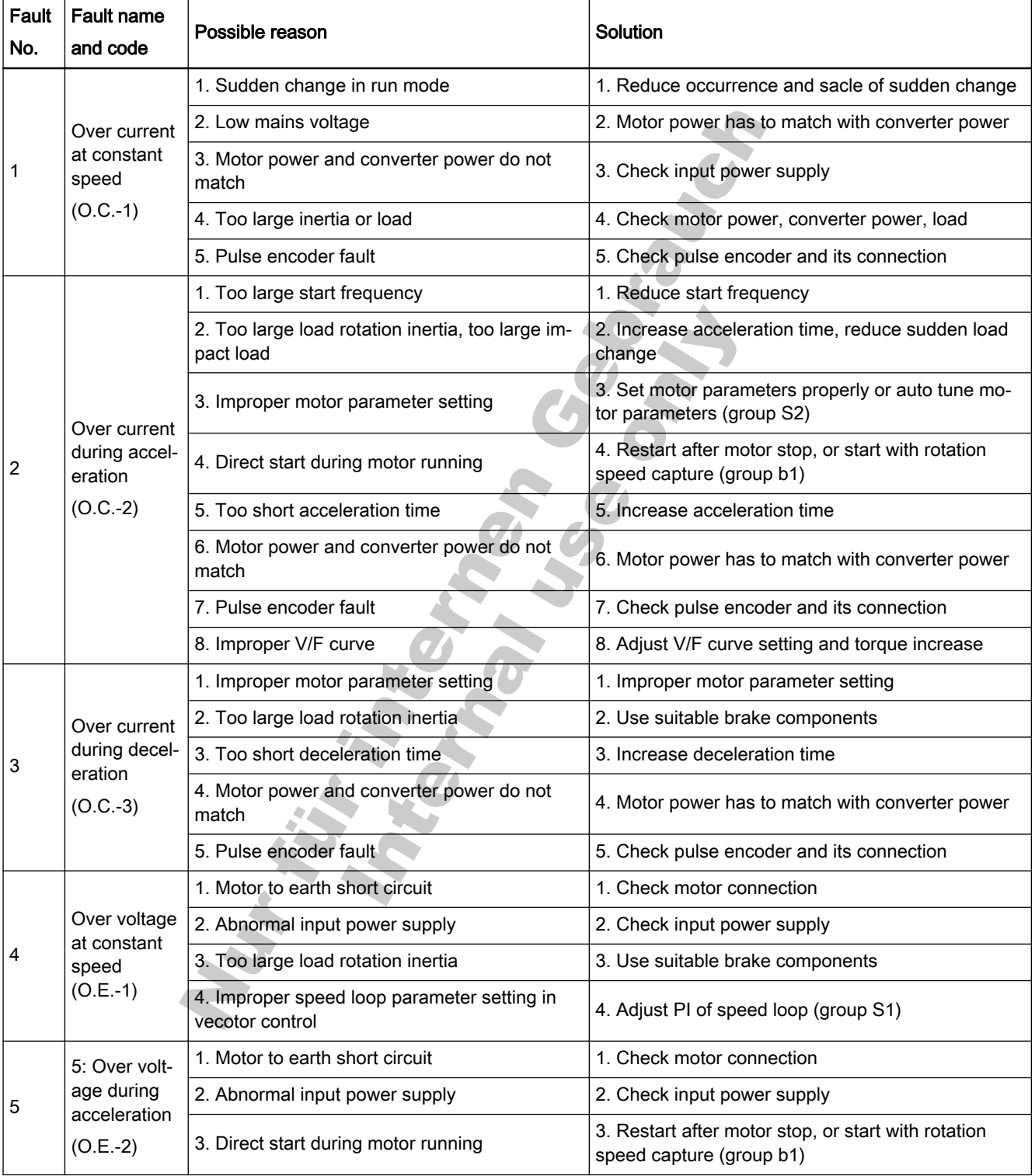

Fault Indication

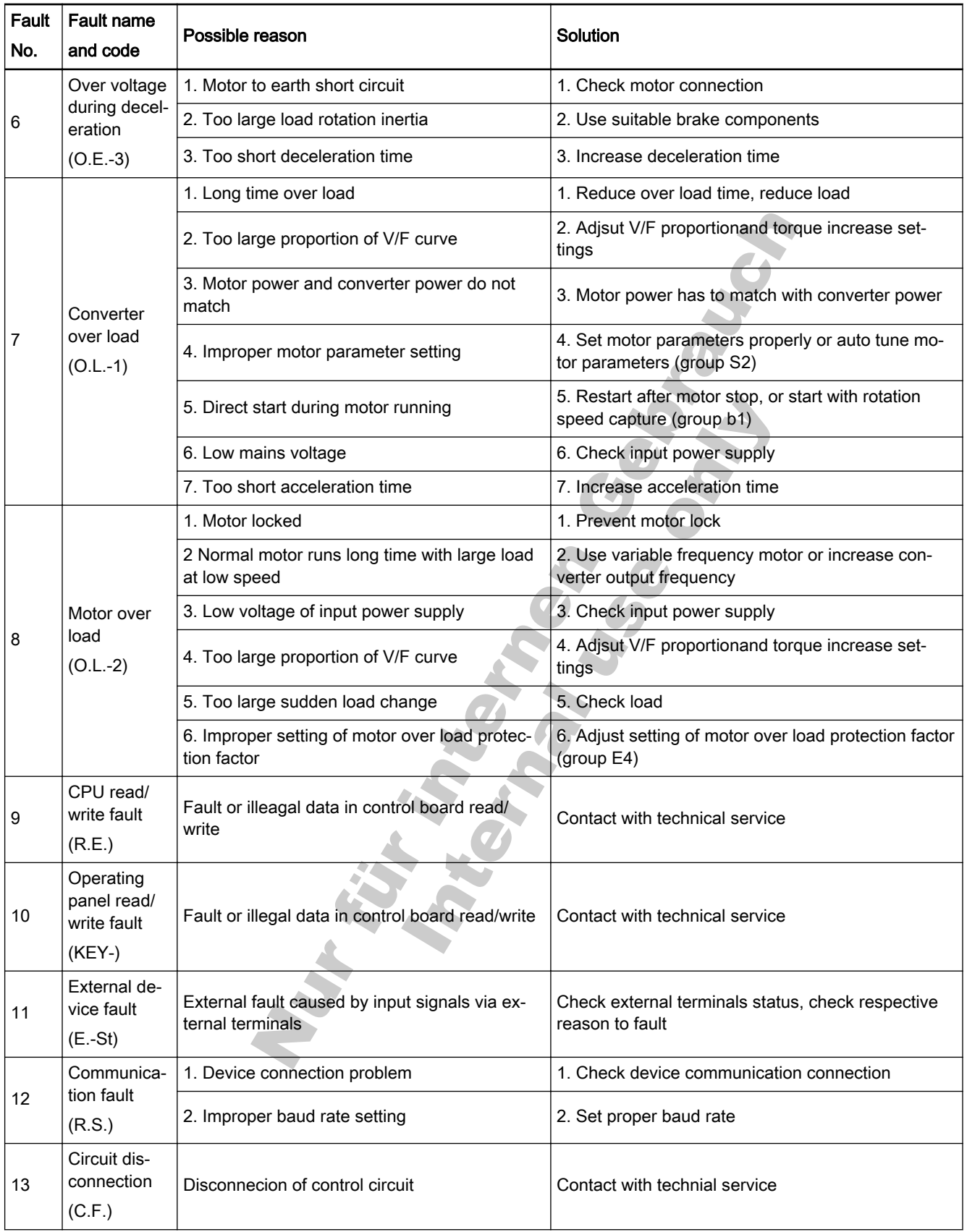

Rexroth Frequency Converter Fv

Fault Indication

| Fault<br>No. | <b>Fault name</b><br>and code                           | Possible reason                                                            | Solution                                                                                                    |
|--------------|---------------------------------------------------------|----------------------------------------------------------------------------|----------------------------------------------------------------------------------------------------|
| 14           | Pulse encod-<br>er speed de-<br>tection fault<br>(PULS) | 1. Pulse encoder fault                                                     | 1. Check operations of mechanical part and electri-<br>cal part of encoder, power supply and connections                                                               |
|              |                                                         | 2. Pulse encoder connection problem                                        | 2. Replace encoder connection cable                                                                                                    |
|              |                                                         | 3. Improper setting of pulse encoder                                       | 3. Set parameters related to pulse encoder properly                                                                                                    |
| 15           | Reserved                                                |                                                                            |                                                                                                    |
| 16           | <b>EMI</b> fault<br>$(CPU-)$                            | CPU malfunction due to external interference                               | Remove environmental interference or EMI                                                                                                    |
| 17           | Short circuit<br>(S.C.)                                 | 1. Too large output current                                                | 1. Check if motor short circuit, motor to earth short<br>circuit, earth short circuit, over load exist                                                                 |
|              |                                                         | 2. Power component fault                                                   | 2. Contact with technial service for maintenance                                                                                                    |
| 18           | Reserved                                                |                                                                            |                                                                                                    |
| 19           | R, S, T input<br>phase loss<br>(IPH.L)                  | 1. Abnormal, omitted or broken connection of<br>converter power supply     | 1. Follow operating procedures to check power sup-<br>ply connections, remove omitted or broken connec-<br>tions                                                       |
|              |                                                         | 2. Broken fuse                                                             | 2. Check fuse                                                                                                    |
|              |                                                         | 3. Imbalance in the three phases of input pow-<br>er supply                | 3. Check if the imbalance situation exceeds requir-<br>ments                                                                                                    |
| 20           | U, V, W out-<br>put phase<br>loss<br>(OPH.L)            | 1. Abnormal, omitted or broken connection of<br>converter outputs          | 1. Check connections of converter outputs, remove<br>omitted or broken connections                                                                                     |
|              |                                                         | 2. Imbalance in the three phases of outputs                                | 2. Check motor                                                                                                    |
| 21           | Converter<br>over heat<br>(O.H.)                        | 1. Converter over heat                                                     | 1. Reduce ambient temperature, improve ventilation<br>and heat dissipation; clear dust, cotton wadding in<br>air ducts; check fan and its power supply connec-<br>tion |
|              |                                                         | 2. Temperature detection circuit fault                                     | 2. Contact with technial service                                                                                                    |
| 22           | Parameter<br>setting fault<br>(PRSE)                    | Improper setting of parameters                                             | Check set values of parameters                                                                                                    |
| 23           | Parameter<br>auto-tuning<br>fault<br>(TUNE)             | 1. Power of special or normal motor does not<br>match with converter power | 1. Check if the motor is special motor, check if the<br>motor power matches with converter power                                                                       |
|              |                                                         | 2. Improper setting of parameters on motor<br>nameplates                   | 2. Set parameters according to motor nameplate                                                                                                    |
|              |                                                         | 3. No connection of converter and motor                                    | 3. Check motor cable connections                                                                                                    |

Fig.8-1: Fault types and solutions

Nur für internet von Gebrauer
# 9 Technical Data

## 9.1 Fv General Technical Data

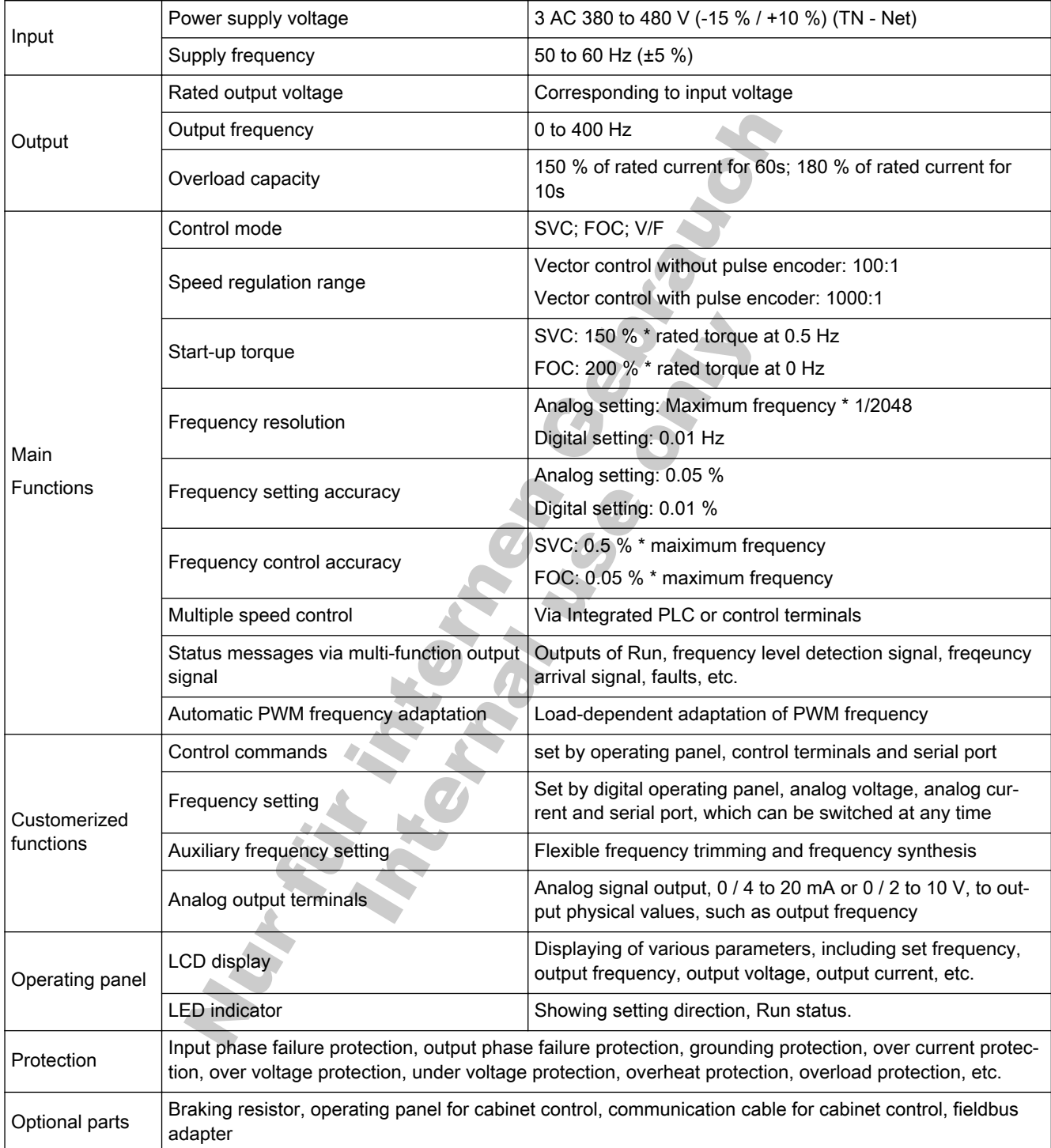

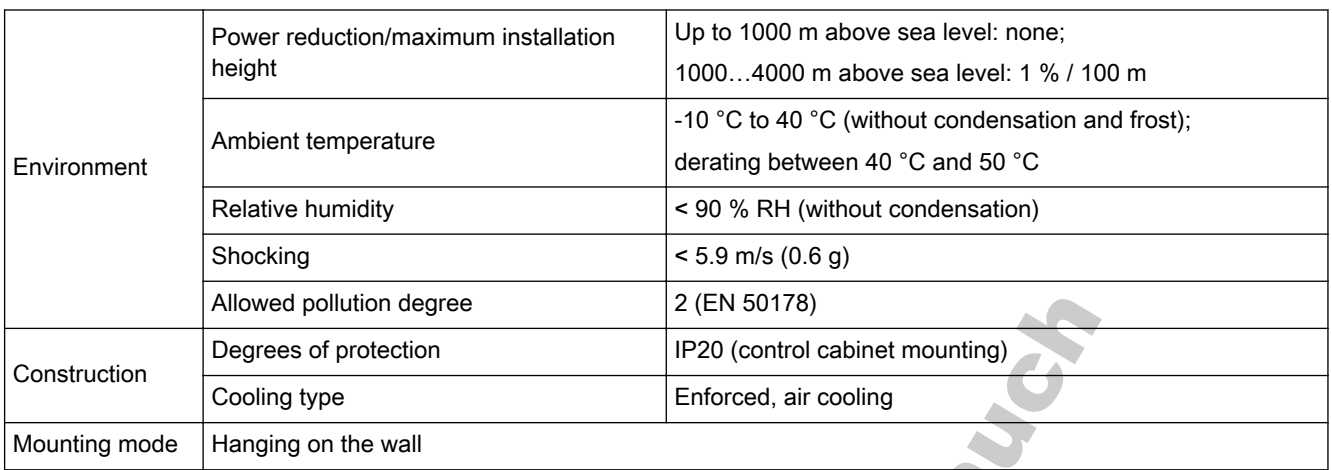

Fig.9-1: General technical data

## 9.2 Derating of electrical data

### 9.2.1 Derating and ambient temperature

Where installation conditions differ, the following performance data are reduced in accordance with the diagram:

Frequency converter:

- continuous power output
- continuous current output

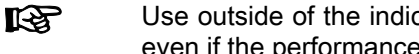

Use outside of the indicated installation conditions is not allowed, even if the performance data are additionally reduced.

As the ambient temperature increases, the capacity utilization of the devices is reduced according to fig. 9-2 "Derating and ambient temperature" on page 145.

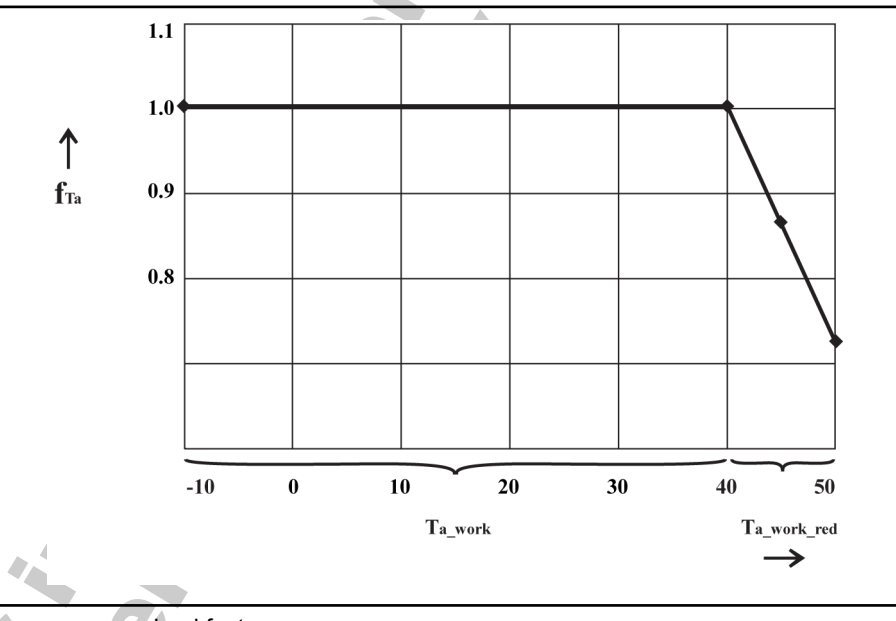

load factor

ambient temperature range for operation with nominal data  $T_{\text{work read}}$  ambient temperature range for operation with reduced nominal data Fig.9-2: Derating and ambient temperature

### 9.2.2 Derating and mains voltage

Reduced over current based on mains voltage

The Fv frequency converters are thermally dimensioned for the rated cur‐ rents. This rated current is available with the specified rated voltage. With de‐ viating voltages in the permissible range, please note the following:

- Umains<Urated: With mains voltages below the rated voltage, no higher currents may be withdrawn to ensure that the dissipated power remains current.
- Umains>Urated: With mains voltages greater than the rated voltage, a reduction of the permissible output permanent currents takes place to compensate for the increased switching losses.

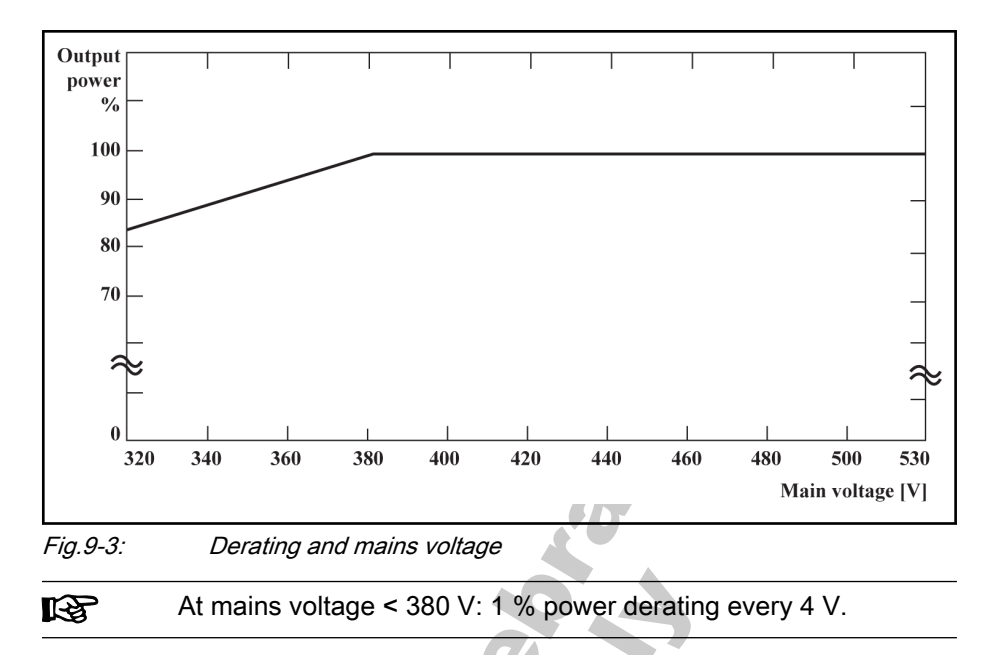

### 9.2.3 Derating of the output current depending on the pulse frequency

fig. 9-4 "Derating and output current" on page 146 shows the current reduction based on the pulse frequency for the different frequency converters. In case of higher pulse frequency, the current is reduced insofar that the power dissipation in power section remains more or less constant.

For converters with

with 0.4 to 7.5 kW, the current does not need derating;

with 11 to 15 kW at 8 kHz;

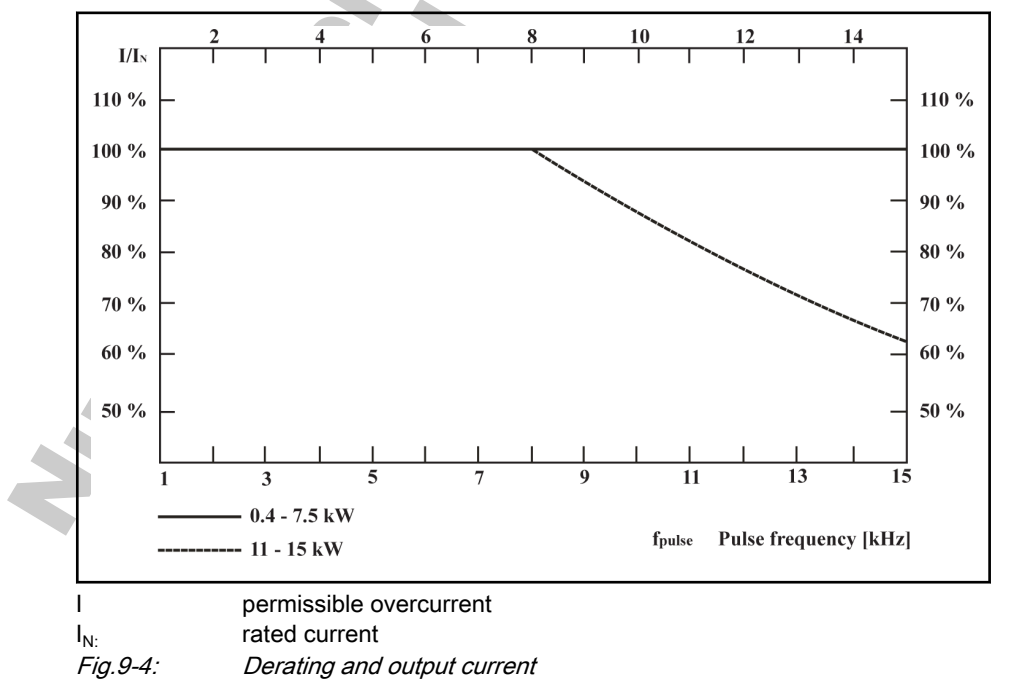

# 9.3 Electrical Parameters

#### 400 V Series

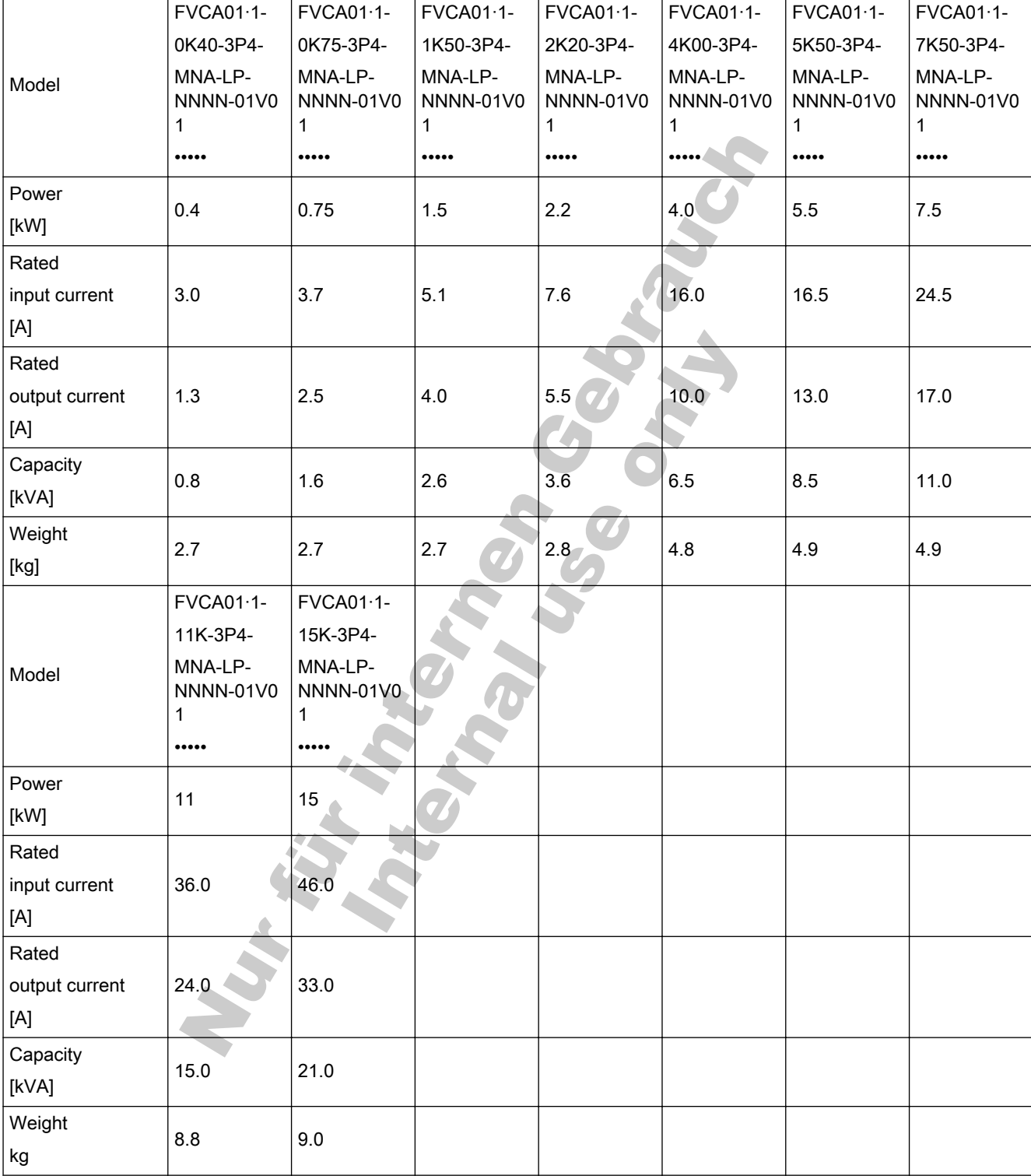

Fig.9-5: Fv electrical data

## 9.4 Electromagnetic Compatibility (EMC)

## 9.4.1 EMC Requirements

### General Information

The electromagnetic compatibility (EMC) or electromagnetic interference (EMI) includes the following requirements:

- Sufficient noise immunity of an electric installation or an electric device against external electric, magnetic or electromagnetic interference via lines or through air.
- Sufficiently low noise emission of electric, magnetic or electromagnetic noise of an electric installation or an electric device to other surrounding devices via lines or through air.

### Noise Immunity in the Drive System

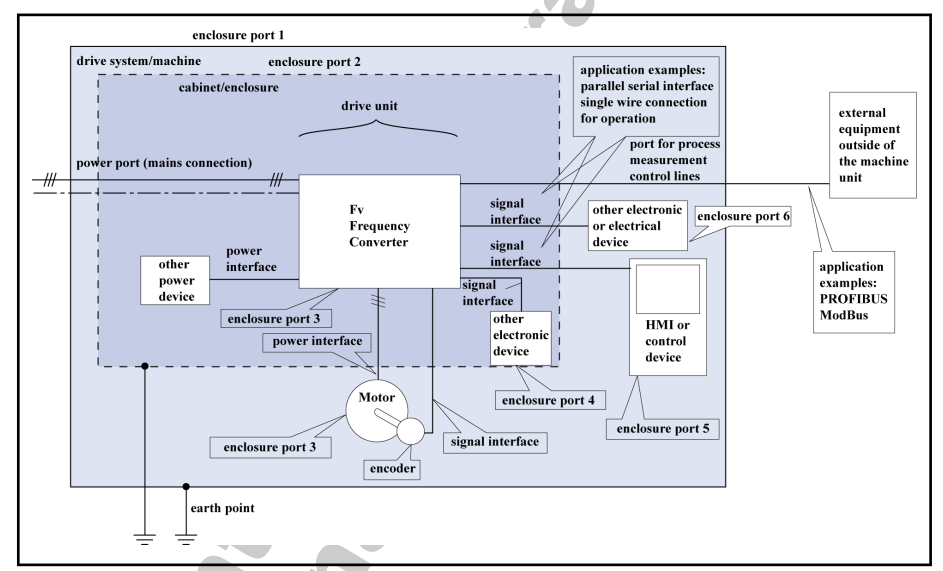

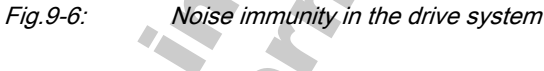

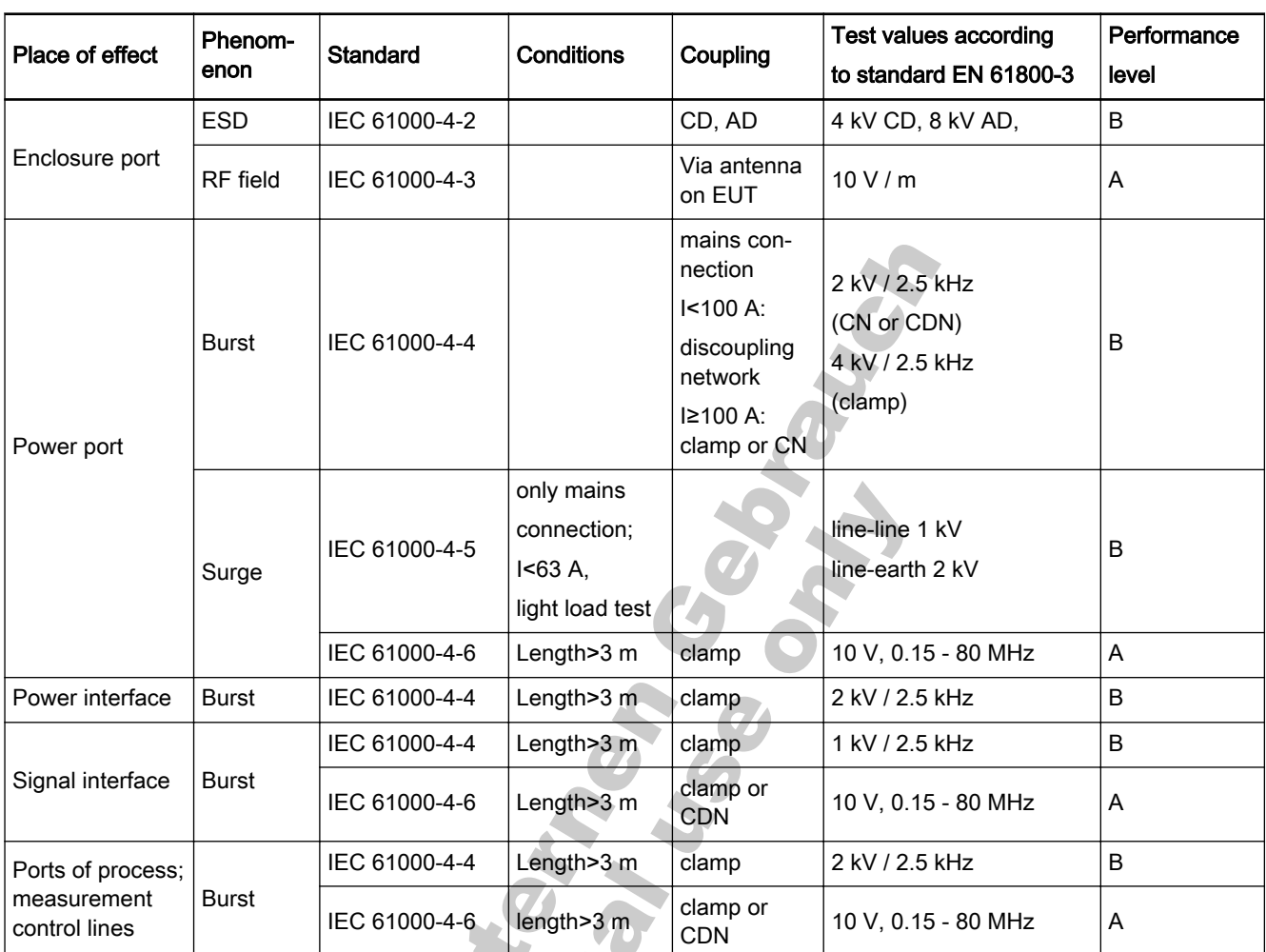

#### Noise immunity limit values

CD contact discharge<br>AD air discharge

**West** 

AD air discharge<br>CDN coupling and coupling and decoupling network

CN coupling network

Fig.9-7: Noise immunity limit values

#### Evaluation criterion

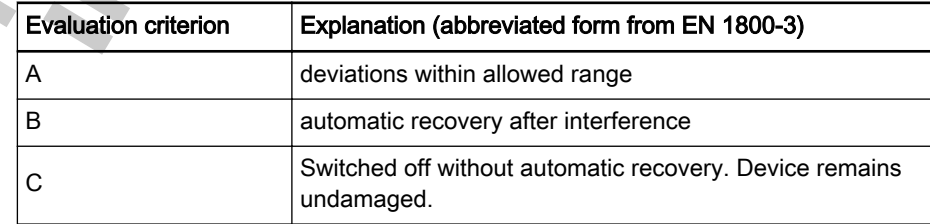

Fig.9-8: Evaluation criterion

### Noise emission of the drive system

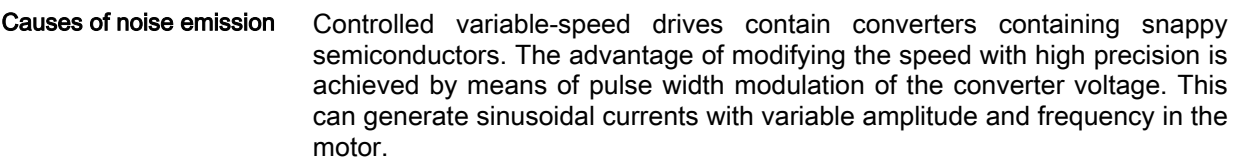

The steep voltage rise, the high clock rate and the resulting harmonics cause unwanted by physically unavoidable emission of interference voltage and interference fields (wide band interference). The interference mainly is asymmetric interference against ground.

The propagation of this interference strongly depends on:

- configuration of the connected drives
- number of the connected drives
- conditions of mounting
- site of installation
- radiation conditions
- wiring and installation

If the interference gets from the device to the connected lines in unfiltered form, these lines can radiate the interference into the air (antenna effect). This applies to power lines, too.

#### Limit values for line-based distur‐ bances

According to IEC EN 61800-3 or CISPR 11 (corresponds to EN 55011), the limit values in the table below are distinguished. For this documentation both standards are combined in the limit value classes A2.1 to B1.

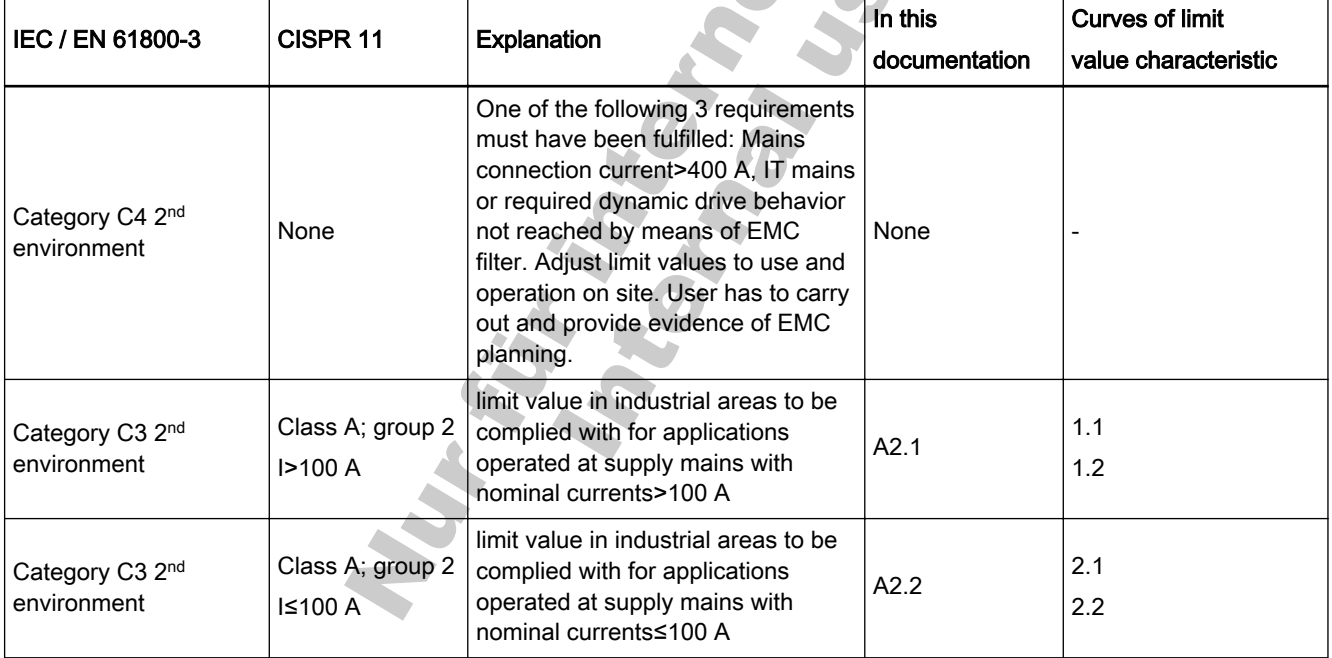

### DOK-RCON02-FV\*\*\*\*\*\*\*\*\*IB01-EN-P

Rexroth Frequency Converter Fv

Technical Data

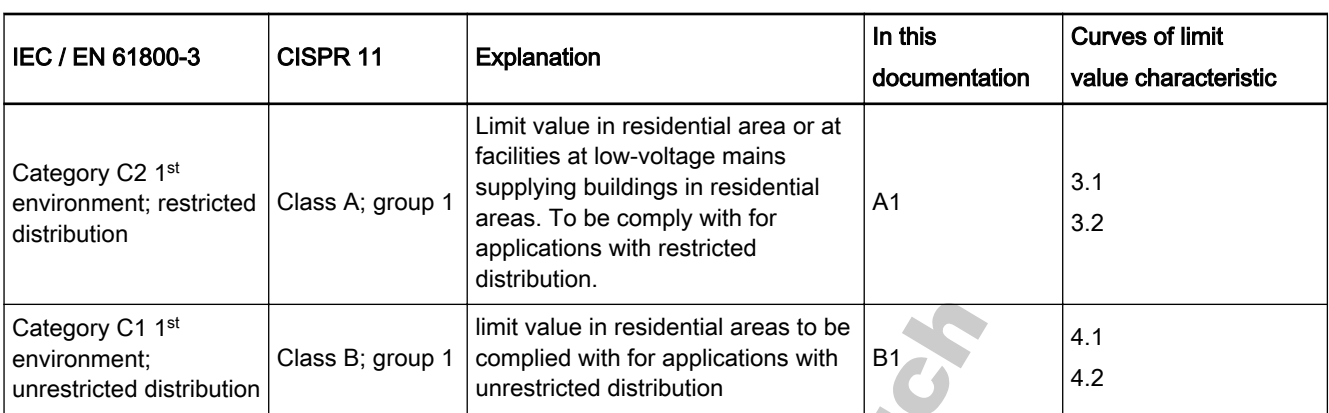

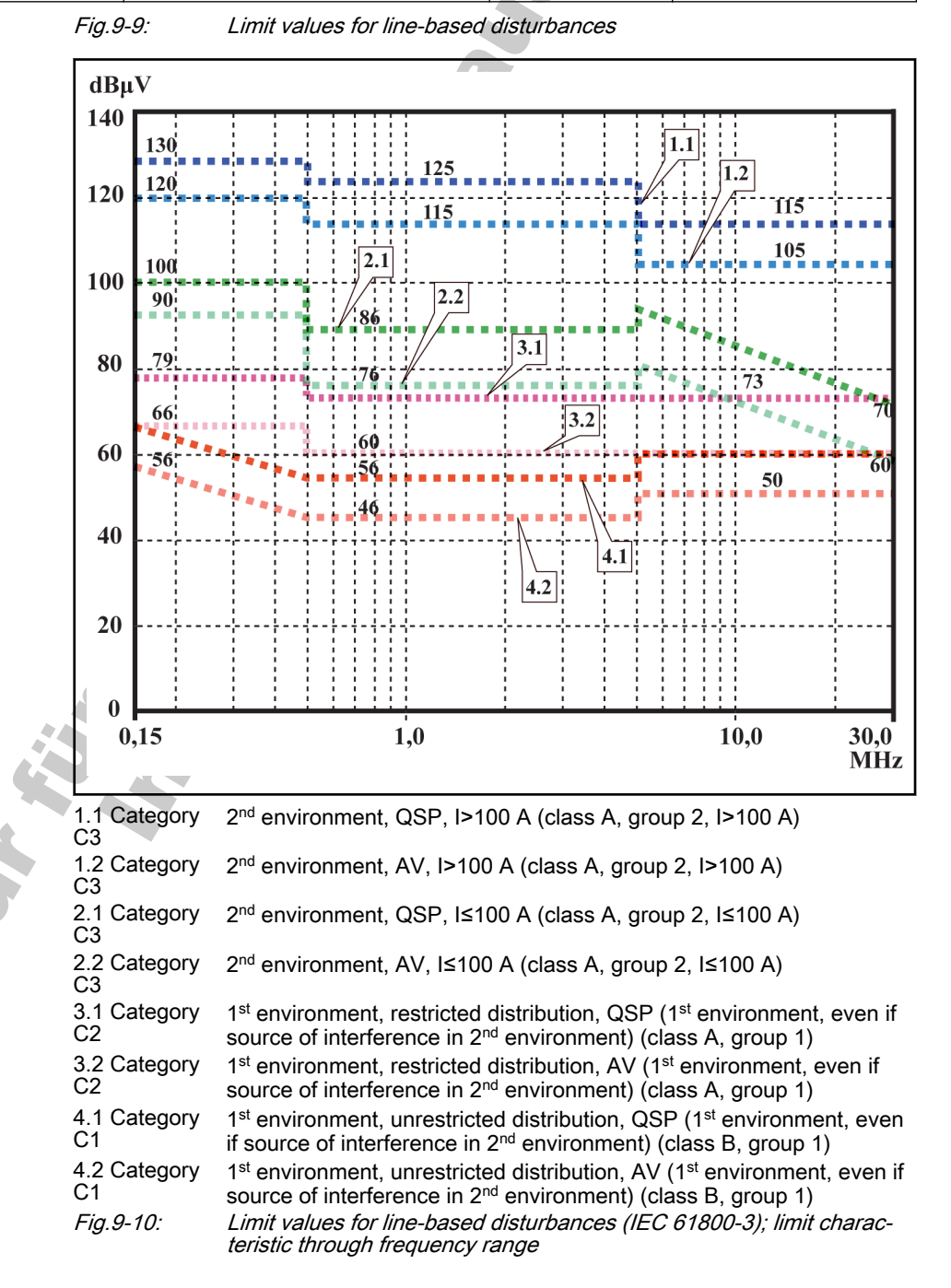

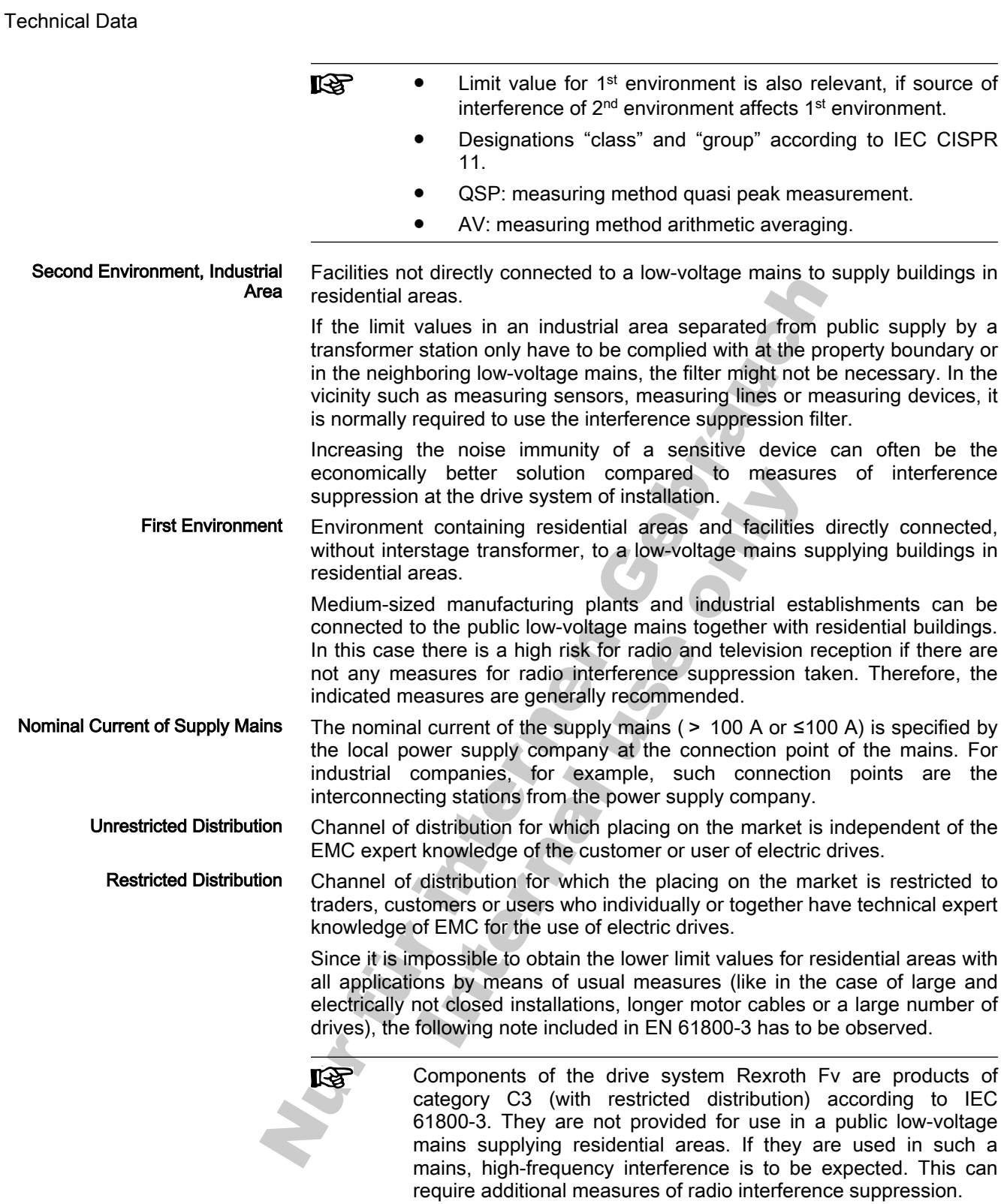

See the following chapters for the limit classes (as per categories C1, C2, C3, C4 according to EN 61800-3) which can be reached for the Frequency Converter Fv.

### 9.4.2 Ensuring the EMC requirements

Standards and laws On the European level there are the EU Directives. In the EU states these Directives are transformed into laws valid on a national level. The relevant di‐ rective for EMC is EU Directive 2004/108/EC which was transformed on the national level in Germany into the law EMVG ("Law concerning electromag‐ netic compatibility of devices") of 2008-02-26.

EMC Properties of Components Drive and control components by Rexroth are designed and built, in accordance with the present state-of-the-art of standardization, according to legal regulations of the EU Directive EMC 2004/108/EC and the German law.

> The compliance with EMC standards was tested by means of a typical ar‐ rangement with a test setup conforming to standard with the indicated mains filters. The limit values according to product standard EN 61800-3 have been complied with.

> Apart from the internal test at the factory, a conformity test was carried out for individual drive systems in an accredited laboratory of a CE-responsible authority.

Applicability for End Product Measurements of the drive system with an arrangement typical for the system are not in all cases applicable to the status in a machine or installation. Noise immunity and noise emission strongly depend on:

- configuration of the connected drives
- number of the connected drives
- conditions of mounting
- site of installation
- radiation conditions
- wiring and installation

In addition, the required measures depend on the requirements of electric safety technology and economic efficiency in the application.

In order to prevent interference as far as possible, notes on mounting and in‐ stallation are contained in the application manuals of the components and in this documentation.

For validity of the harmonized standards, we distinguish the following cases:

Case 1: Delivery of the drive system.

According to the regulations, the product standard EN 61800-3 is com‐ plied with for Rexroth drive systems. The drive system is listed in the declaration of EMC conformity. This fulfills the legal requirements according to EMC directive.

Case 2: Acceptance test of a machine or installation with the installed drive systems.

The product standard for the respective type of machine/installation, if existing, applies to the acceptance test of the machine or installation. In the last years, some new product standards were created at present.

These new product standards contain references to the product standard EN 61800-3 for drives or specify higher-level requirements demanding increased filter and installation efforts. When the machine manufacturer wants to put the machine/installation into circulation, the product standard relevant to his machine/installation has to be complied with for his end product "machine/instal‐ lation". The authorities and test laboratories responsible for EMC normally re‐ fer to this product standard.

Cases to Distinguish for Declara‐ tion of EMC Conformity

This documentation specifies the EMC properties which can be achieved, in a machine or installation, with a drive system consisting of the standard com‐ ponents.

It is also specifies the conditions under which the indicated EMC properties can be achieved.

### 9.4.3 EMC measures for design and installation

### Rules for Design of Installations with Drive Controllers in Compliance with EMC

#### The following rules are the basics for designing and installing drives in com‐ pliance with EMC:

- Mains Filter Correctly use a mains filter recommended by Rexroth for radio interference suppression in the supply feeder of the drive system.
- Control Cabinet Grounding Connect all metal parts of the cabinet with one another over the largest possible surface area to establish a good electrical connection. This, too applies to the mounting of the mains filter. If required, use serrated washers which cut through the paint surface. Connect the cabinet door to the control cabinet us‐ ing the shortest possible grounding straps.
	- Line Routing Avoid coupling routs between lines with high potential of noise and noise-free lines; therefore, signal, mains and motor lines and power cables have to be routed separately from another. Minimum distance: 10 cm. Provide separating sheets between power and signal lines. Ground separating sheets sever‐ al times.

The lines with high potential of noise include:

- Lines at the mains connection (incl. synchronization connection)
- Lines at the motor connection
- Lines at the DC bus connection

Generally, interference injections are reduced by routing cables close to grounded sheet steel plates. For this reason, cables and wires should not be routed freely in the cabinet, but close to the cabinet housing or mounting pan‐ els. Separate the incoming and outgoing cables of the radio interference sup‐ pression filter.

#### Interference Suppression Ele‐ ments Provide the following components in the control cabinet with interference suppression combinations:

- Contractors
- Relays
- Solenoid values

Electromechanical operating hours counters

Connect these combinations directly at each coil.

be interrupted, e.g. using intermediate terminals.

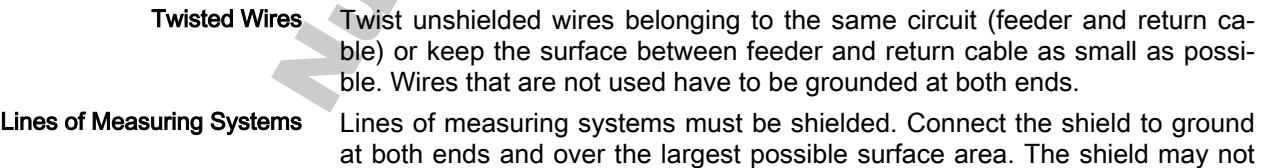

- Digital Signal Lines Ground the shields of digital signal lines at both ends (transformer and receiver) over the largest possible surface area and with low impedance. This avoids low frequency interference current (in the mains frequency range) on the shield.
- Connection of Mains Choke Keep connection lines of the mains choke at the drive controller as short as possible and twist them.

<span id="page-156-0"></span>

- Installation of Motor Power Cable Use shield motor power cable or run motor power cables in a shielded duct;
	- Use the shortest possible motor power cable;
	- Ground shield of motor power cable at both ends over the largest possible surface area to establish a good electrical connection;
	- Run motor lines in shielded form inside the control cabinet;
	- Do not use any steel-shielded lines;
	- The shield of the motor power cable must not be interrupted by mounted components, such as output chokes, sine filter or motor filters.

**ARTIC** 

#### EMC-optimal installation in facility and control cabinet

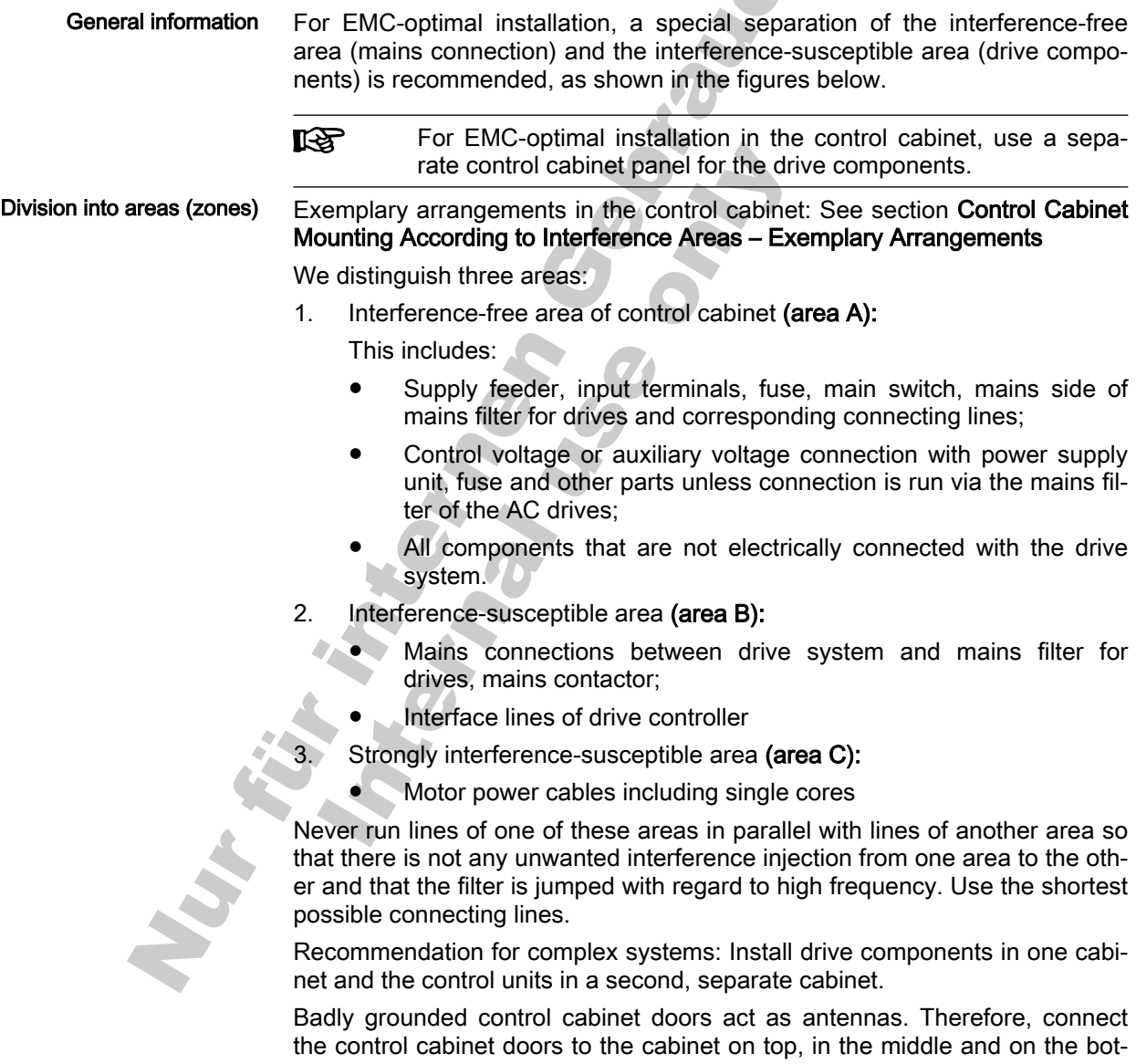

tom via short equipment grounding conductors with a cross section of at least 6 mm<sup>2</sup> or, even better, via grounding straps with the same cross section. Make sure connection points have good contract.

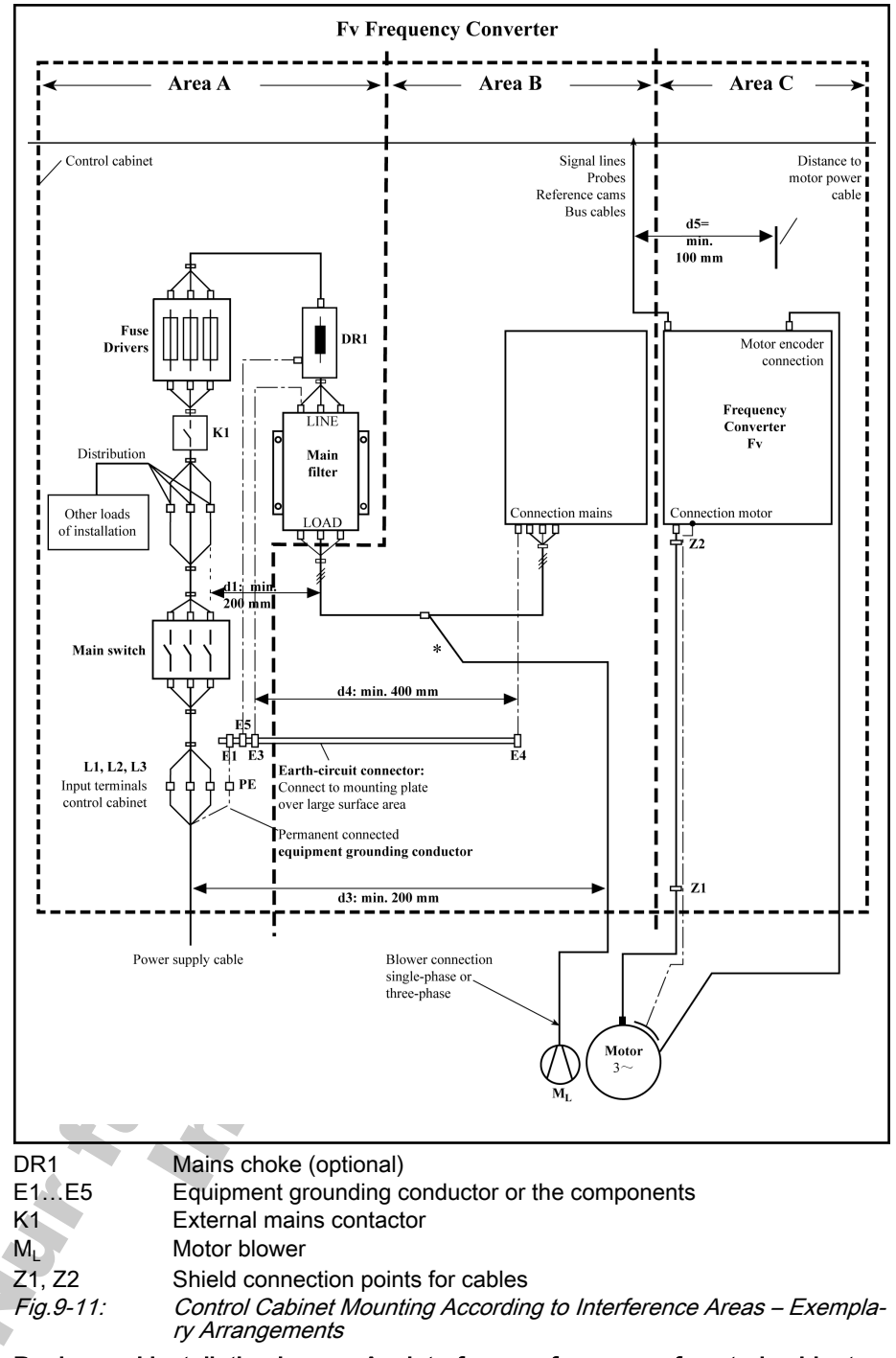

#### Control Cabinet Mounting According to Interference Areas – Exemplary Ar‐ rangements

Design and installation in area A – interference-free area of control cabinet

Comply with a distance of at least 200 mm (distance d1 in the figure):

● Between components and electrical elements (switches, pushbuttons, fuses, terminal connectors) in the interference-free area A and the components in the two other areas B and C

Comply with a distance of at least 400 mm (distance d4 in the figure):

Arrangement of the Components in the Control Cabinet

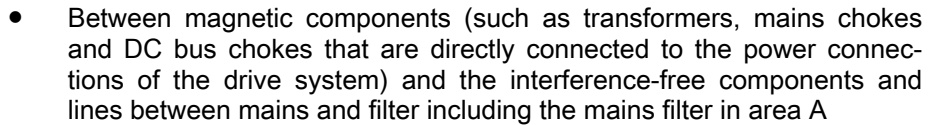

If these distances are not kept, the magnetic leakage fields are injected to the interference-free components and lines connected to the mains and the limit values at the mains connection are exceeded in spite of the installed filter.

Comply with a distance of at least 200 mm (distance d1 and d3 in the figure):

Between supply feeder or lines between filter and exit point from the control cabinet in area A and the lines in area B and C

If this is impossible, there are two alternatives:

- 1. Install lines in shielded form and connect the shield at several points (at least at the begging and at the end of the line) to the mounting plate or the control cabinet housing over a large surface area.
- 2. Separate lines from the other interference-susceptible lines in areas B and C by means of a grounded distance plate vertically attached to the mounting plate.

Install the shortest possible lines within the control cabinet and install them directly on the grounded metal surface of the mounting plate or of the control cabinet housing.

Mains supply lines from areas B and C must not be connected to the mains without a filter.

In case you do not observe the information on cable routing given **Its** in this section, the effect of the mains filter is totally or partly neutralized. This will cause the noise level of the interference emis‐ sion to be higher within the range of 150 kHz to 40 kHz and the limit values at the connection points of the machine or installation will thereby be exceeded. Routing and Connecting a Neutral If a neutral conductor is used together with a three-phase connection, it must Conductor (N) not be installed unfiltered in zones B and C, in order to keep interference off the mains. Motor Blower at Mains Filter Single-phase or three-phase supply lines of motor blowers, that are usually routed in parallel with motor power cables or interference-susceptible lines, must be filtered: In drive system with only infeeding supply units, via the available three phase filter of the drive system When switching power off, make sure the blower is not switched off. Only operate allowed loads at the mains filter of the drive system! tem Do not operate any motor blowers, power supply units, etc. at the mains filter of the drive system. If there is a high degree of interference injection to the mains supply line with‐

in the control cabinet, although you have observed the above instructions (to be found out by EMC measurement according to standard), proceed as fol‐ lows:

- Only use shielded lines in area A
- Connect shields to the mounting plate at the beginning and the end of the line by means of clips

The same procedure may be required for long cables of more than 2 m be‐ tween the point of power supply connection of the control cabinet and the fil‐ ter within the control cabinet.

Loads at Mains Filter of Drive Sys‐

Shielding Mains Supply Lines in Control Cabinet

Cable Routing of the Interferencefree Lines to the Mains Connec‐ tion

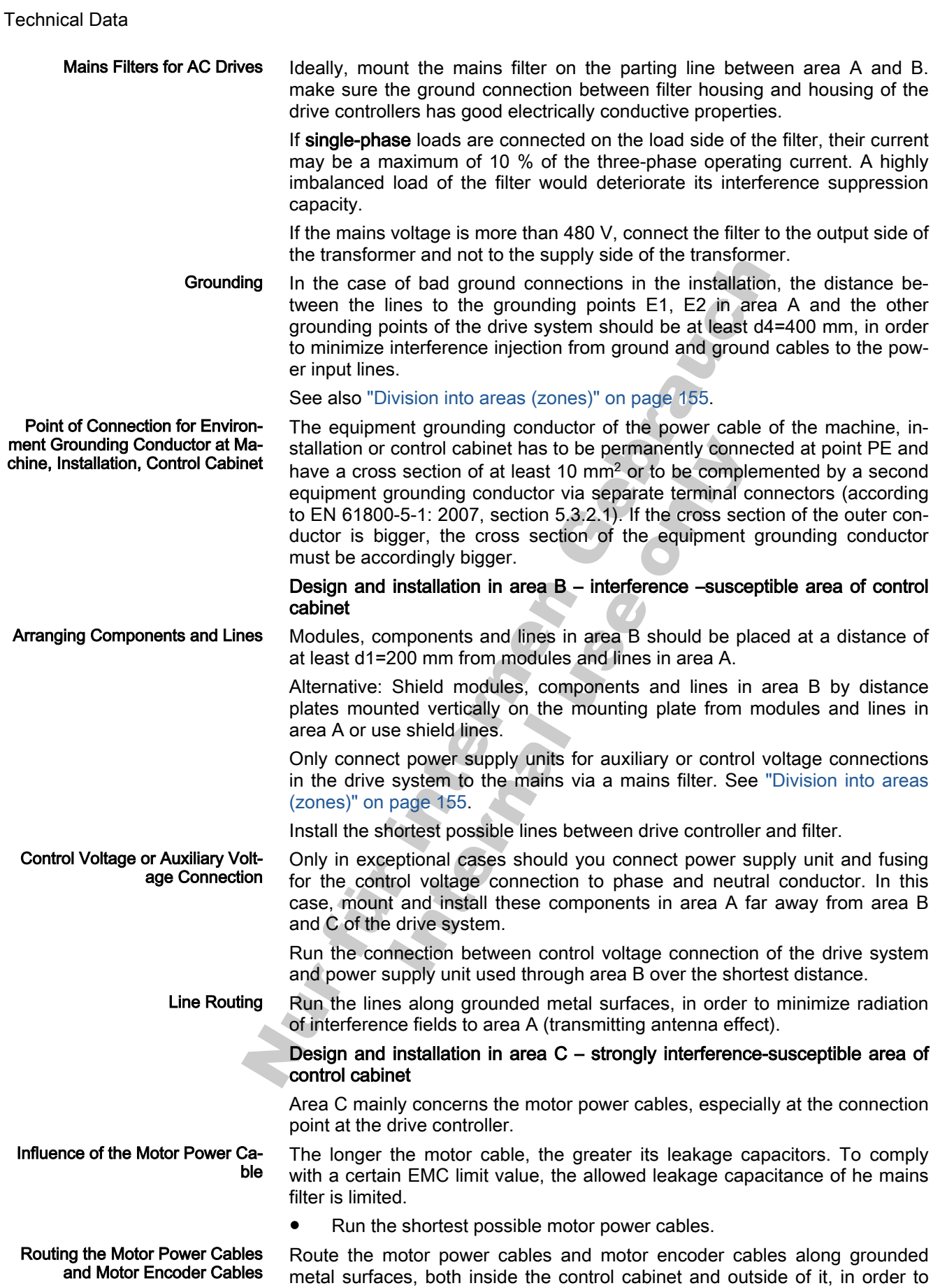

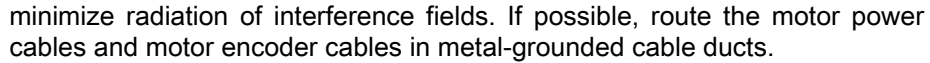

Route the motor power cables and motor encoder cables

with a distance of at least **d5=100** mm to inference-free lines, as well as to signal cables and signal lines

(alternative separated by a grounded distance plate)

in separate cable ducts, if possible

For converters (drive controllers with individual mains connection), route mo‐ tor power cables and (unfiltered) mains connection lines in parallel for a maximum distance of 300 mm. After that distance, route motor power cables and power supply cables in opposite directions and pre

Ground connections

Routing the Motor Power Cables and Mains Connection Lines

> Housing and Mounting Plate By means of appropriate ground connections, it is possible to avoid the emission of interference, because interference is discharged to ground on the shortest possible way.

> > Ground connections of the metal housings of EMC-critical components (such as filters, devices of the drive system, connection points of the cable shields, devices with microprocessor and switching power supply units) have to be well contacted over a large surface area. This also applies to all screw connections between mounting plate and control cabinet wall and to the mount‐ ing of a ground bus to the mounting plate. The best solution is to use a zinccoated mounting plate. Compared to a lacquered plate, the connections in this area have a good long-time stability.

Connection Elements For lacquered mounting plates, always use screw connections with tooth lock washers and zinc-coated, tinned screws as connection elements. At the connection points, remove the lacquer so that there is safe electrical contact over a large surface area. You achieve contact over a large surface area by means of bare connection surfaces or several connection screws. For screw connections, you can establish the contact to lacquered surfaces by using tooth lock washers.

Metal Surfaces Always use connection elements (screws, nuts, plain washers) with good electroconductive surface.

> Bare zinc-coated or tinned metal surfaces have good electroconductive prop‐ erties.

> Anodized, yellow chromatized, black gunmetal finish or lacquered metal sur‐ faces have bad electroconductive properties.

Ground Wires and Shield Connec‐

tions For connecting ground wires and shield connections, it is not the cross sec‐ tion but the size of contact surface that is important, as the high-frequency in‐ terference currents mainly flow on the surface of the conductor.

Always connect cable shields, especially shields of the motor power cables, to ground potential over a large surface area.

#### Installing signal lines and signal cables

Line Routing For measures to prevent interference, see the Project Planning Manuals of respective device. In addition, we recommend the following measures:

> Route signal and control lines separately from the power cables with a minimum distance of d5=100 mm (see ["Division into areas \(zones\)" on](#page-156-0) [page 155\)](#page-156-0) or with a grounded separating sheet. The optimum way is to route them in separate cable ducts. If possible, lead signal lines into the control cabinet at one point only.

- If signal lines are crossing power cables, route them in an angle of 90°in order to avoid interference injection.
- Ground spare cables, that are not used and have been connected, at least at both ends so that they do not have any antenna effect.
- Avoid unnecessary line lengths.
- Run cables as close as possible to grounded metal surfaces (reference potential). The ideal solution are closed, grounded cable ducts or metal pipes which, however, is only obligatory for high requirements (sensitive instrument leads).
- Avoid suspended lines or lines routed along synthetic carries, because they are functioning like reception antennas (noise immunity) and like transmitting antennas (emission of interference). Exceptional cases are flexible cable tracks over short distances of a maximum of 5 m.
- Shielding Connect the cable shield immediately at the devices in the shortest and most direct possible way and over the largest possible surface area.

Connect the shield of analog signal lines at one end over a large surface area, normally in the control cabinet at the analog device. Make sure the connection to ground/housing is short and over a large surface area.

Connect the shield of digital signal lines at both ends over a large surface area and in short form. In the case of potential differences between beginning and end of the line, run an additional bonding conductor in parallel. This pre‐ vents compensating current from flowing via the shield. The guide value for the cross section is 10 mm2.

You absolutely have to equip separate connections with connectors with grounded metal housing.

In the case of non-shielded lines belongs to the same circuit, twist feeder and return cable.

#### General measures of radio interference suppression for relays, contactors, switches, chokes and inductive loads

If, in conjunction with electronic devices and components, inductive loads, such as chokes, contactors, relays are switched by contacts or semiconductors, appropriate interference suppression has to be provided for them:

- By arranging free-wheeling diodes in the case of d.c. operation
- In the case of a.c. operation, by arranging usual RC interference suppression elements depending on the contactor type, immediately at the inductance

Only the interference suppression element arranged immediately at the in‐ ductance does serve this purpose. Otherwise, the emitted noise level is too high which can affect the function of the electronic system and of the drive.

If possible, mechanical switches and contacts should only be realized as snap contacts. Contact pressure and contact material must be suited for the corresponding switching currents.

Slow-action contacts should be replaced by snap switches or by solid-state switches, because slow-action contacts strongly bounce and are in an undefined switching status for a long time which emits electromagnetic waves in the case of inductive loads. These waves are an especially critical aspect in the case of manometric or temperature switches.

## 9.5 Selection Matrix for the EMC Accessories

For this topic, please contact us via the following email address: dccx.drivesupport@boschrexroth.com.cn. Please send your enquiry in English.

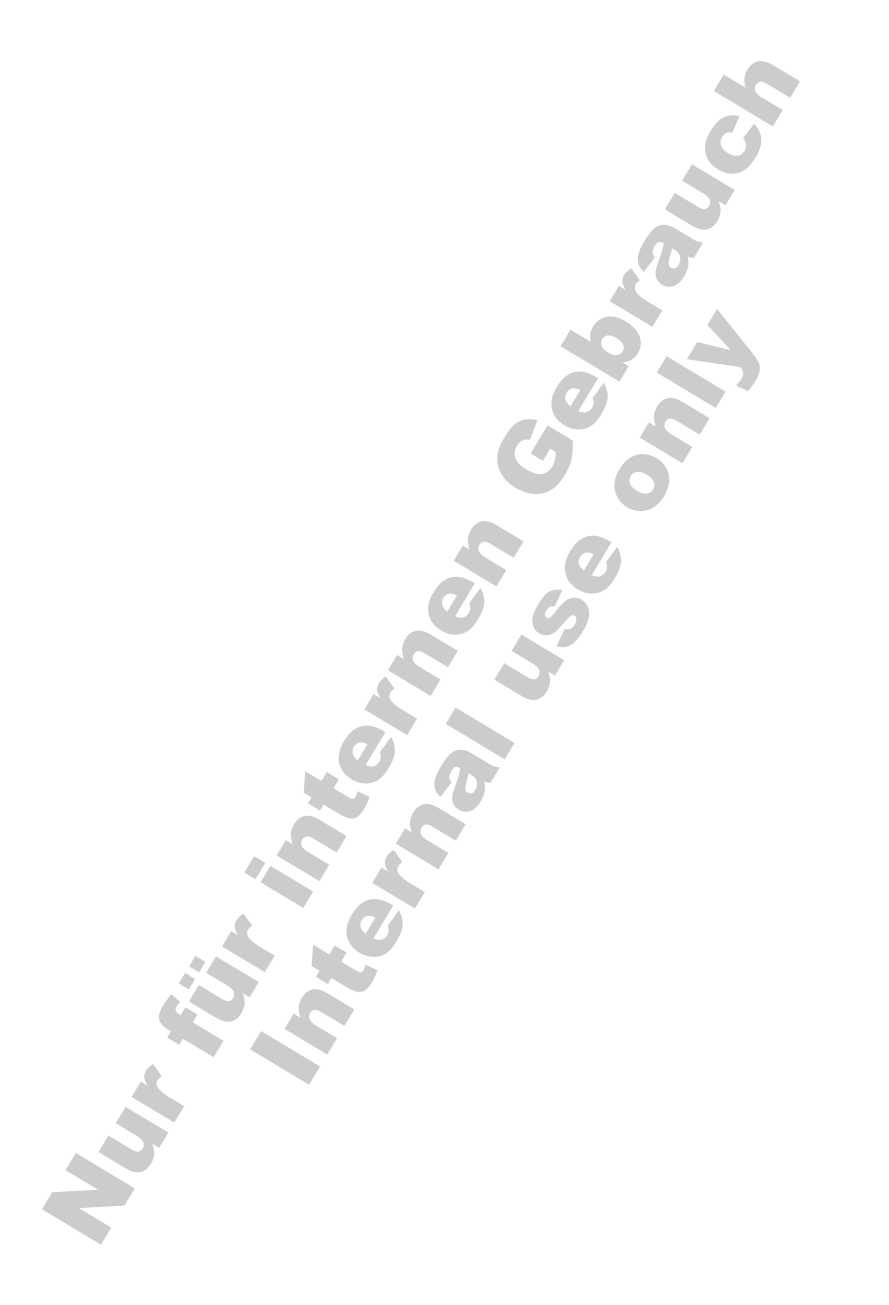

Nur Türiman Gelanden<br>International Gelanden<br>International Gelanden

## 10 Accessories

### 10.1 EMC Filter

### 10.1.1 The Function of EMC Filter

EMC filters are used to reduce radio interference and mains pollution.

### 10.1.2 Technical Data

For this topic, please contact us via the following email address: [dccx.drivesupport@boschrexroth.com.cn](mailto:dccx.drivesupport@boschrexroth.com.cn) Please send your enquiry in English.

### 10.2 Mains Chokes

### 10.2.1 The Function of Mains Chokes

Mains chokes are used to reduce harmonics in the mains current.

### 10.2.2 Technical Data

For this topic, please contact us via the following email address: [dccx.drivesupport@boschrexroth.com.cn](mailto:dccx.drivesupport@boschrexroth.com.cn)

Please send your enquiry in English.

### 10.3 Brake Components

### 10.3.1 Brake Unit

### The Function of Brake Unit

A brake unit is used to dissipate the energy produced by the motor during a braking process, resulting in an increased brake capability and faster deceler‐ ation of the load without overvoltage trips. 

### Integrated Brake Unit

Frequency Converter Fv 0.4 – 15 kW have integrated brake units. External brake resistors are needed to activate the braking function.

The working principle of the braking unit is shown in fig. 10-1 "Working principle of integrated brake unit" on page 163.

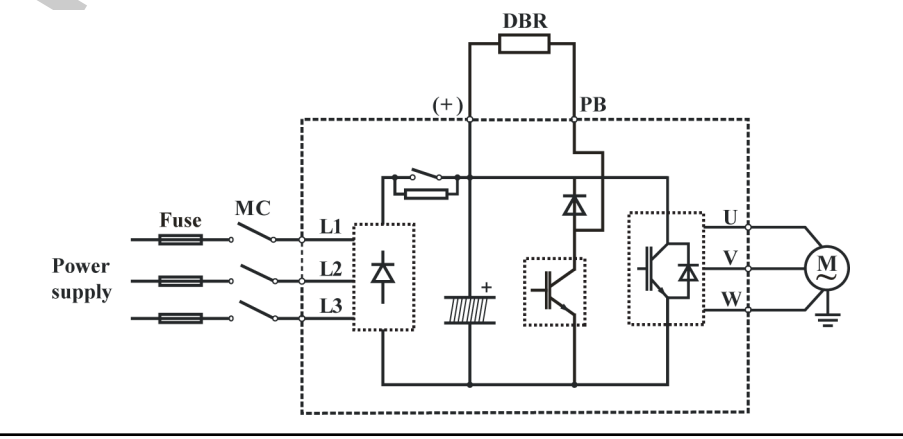

Fig.10-1: Working principle of integrated brake unit

#### Definition for braking usage ED%

As the indication of above diagram, brake usage ED% is the ratio of the brak‐ ing time and the braking period, usually represented by percentage. When ED% is selected, the resistance and the power of brake resistor must be tak‐ en into consideration so that enough time can be ensured for the brake unit and the brake resistor to release the heat generated in the braking process.

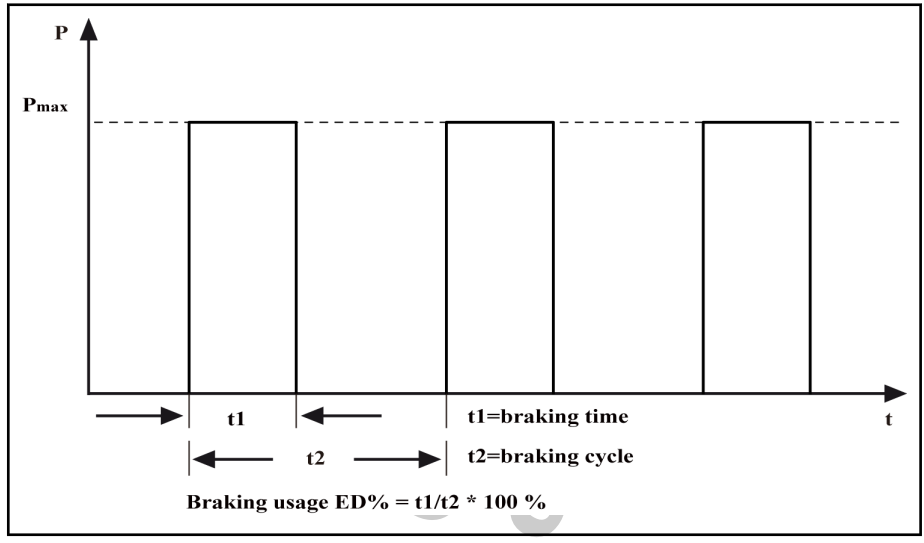

Fig.10-2: Brake usage

### 10.3.2 Brake Resistor

### Brief Introduction

Energy regenerated when a 3-phase AC motor is decelerated (the frequency is reduced) is recovered and fed into the frequency converter. To prevent over voltage of the frequency converter, an external brake resistor may be used. A power transistor discharges the DC bus voltage energy (braking voltage threshold at approx. 770 VDC) to the brake resistor, and the energy is lost as heat. Ó

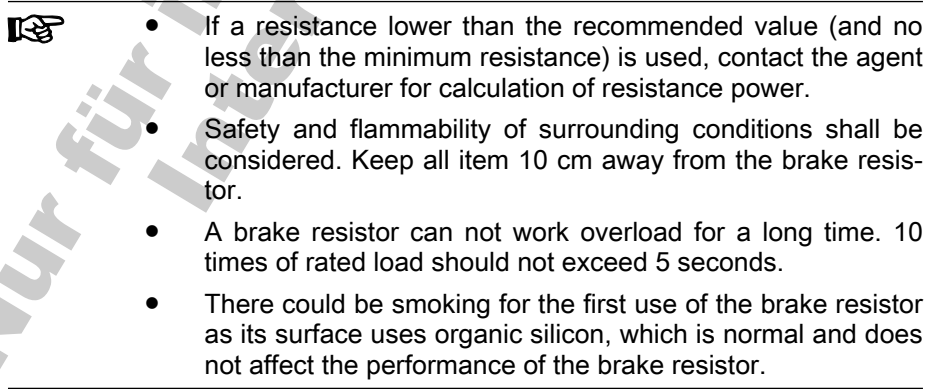

#### Brake Resistor Selection

Brake resistors with different power ratings are available to dissipate braking energy when the frequency converter is in generator mode.

The adjacent tables list the optimal combination of frequency converter, brake unit and brake resistor and the number of components required to operate one frequency converter with respect to a given moderating ratio OT.

Rexroth Frequency Converter Fv

Accessories

|            |                     | $OT = \frac{Tb}{Tc} * 100\%$ |  |
|------------|---------------------|------------------------------|--|
|            |                     |                              |  |
| ОT         | On time             |                              |  |
| Тb         | <b>Braking time</b> |                              |  |
| Тc         | Cycle time          |                              |  |
| Fig. 10-3: | Moderating ratio    |                              |  |

Selection reference of OT = 10 %:

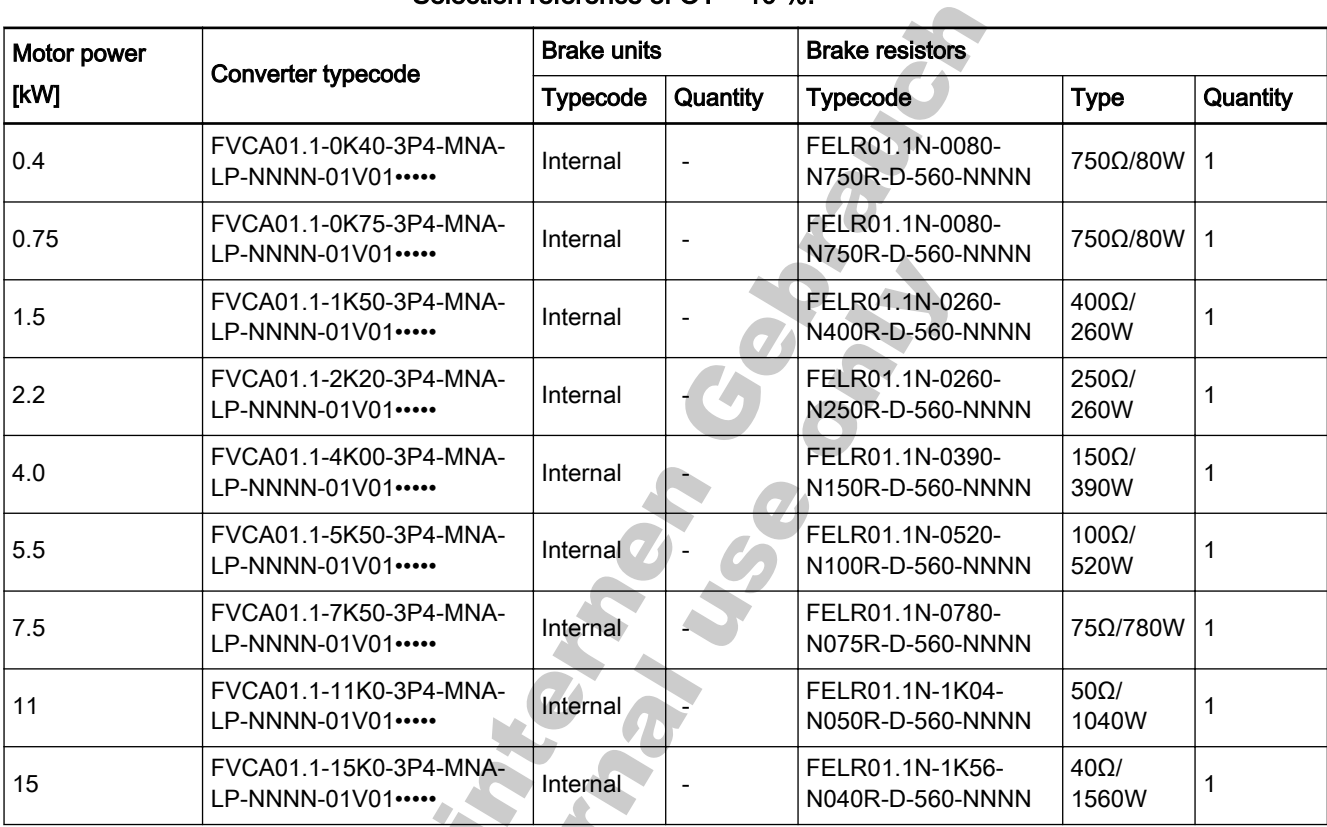

Fig.10-4: Brake resistor selection\_OT=10 %

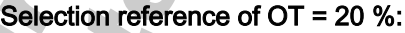

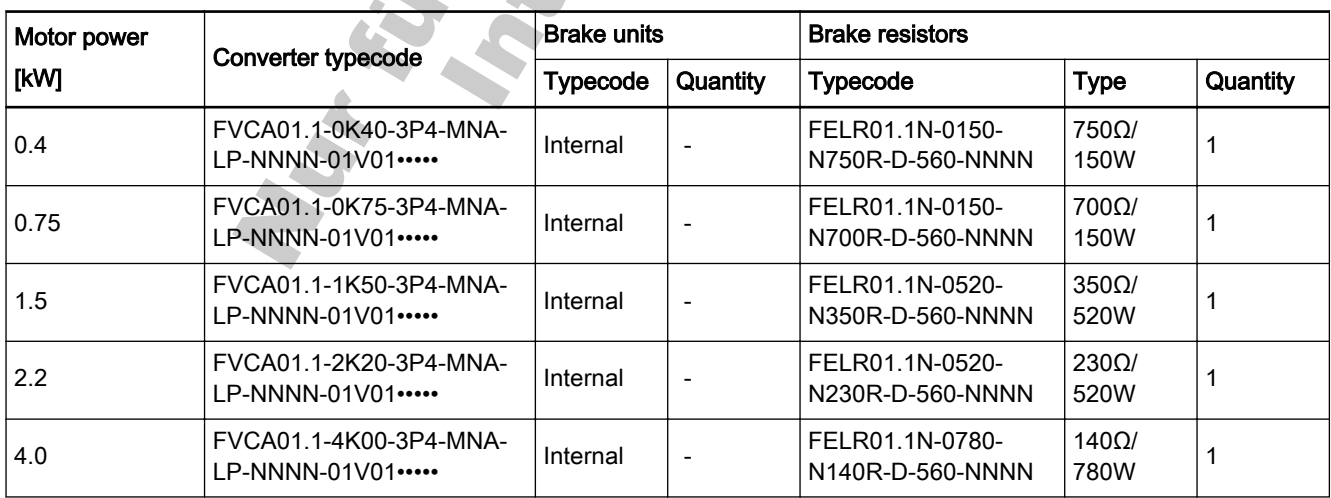

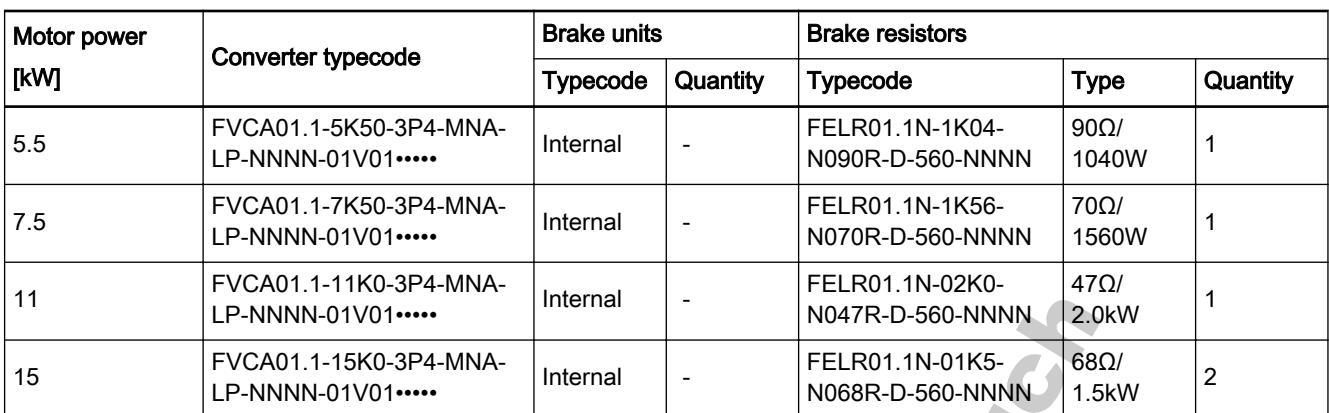

Fig.10-5: Brake resistor selection\_OT=20 %

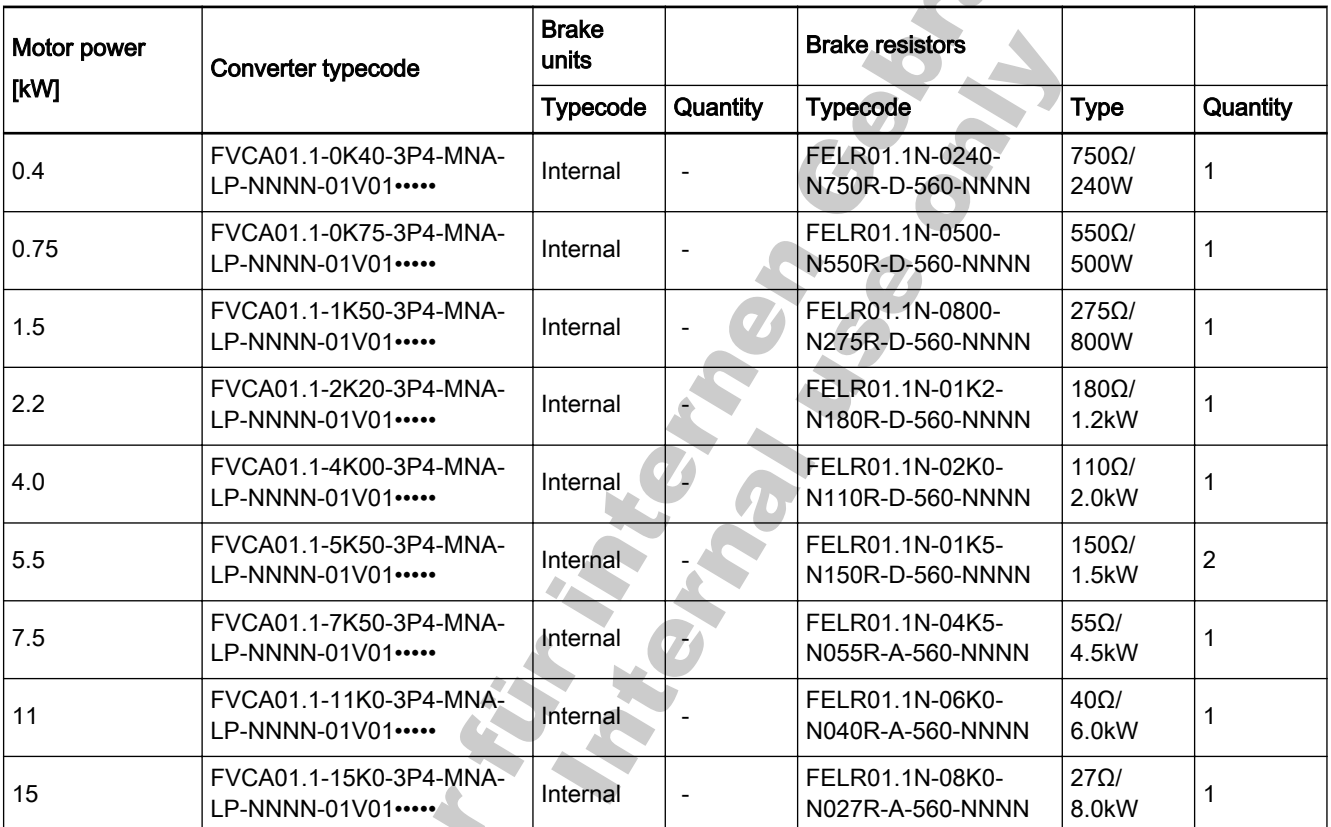

#### Selection reference of OT = 40 %:

Fig.10-6: Brake resistor selection\_OT=40 %

- In the table in the manual, the recommended resistance of the brake resistor is 100 % braking torque, selected according to necessity. If the actual needed torque is not 100 %, the resistance of the brake resistor in the table should be adjusted in proportionality, i.e. how much the brake torque increases based on 100 %, the resistance of the brake re‐ sistor should decrease by the same amount, vice versa.
- When selecting brake resistor Rb, make sure the current Ic which flows through the resistor less than the current output ability of the brake unit. The current Ic through the brake resistor can be calculated by formula Ic=Ud/Rb, in which Ud is the braking operating voltage of brake unit.

After the adjustment of the resistance of brake resistor, the power of brake resistor should be also adjusted appropriately. The power can be calculated by formula Pmax=Ud2 / Rb. According to the actual working condition, the braking rate ED% can be selected to reduce the power of brake resistor reasonably for intermittent braking load. The power of brake resistor can be calculated by formula PR=K \* Pmax \* ED%, in which k is the derating coefficient of brake resistor. The selection of the brake torque should be in general smaller than 150 % of the rated motor torque, or consulting the technical support for more information.

#### Brake Resistor in Aluminum Housing

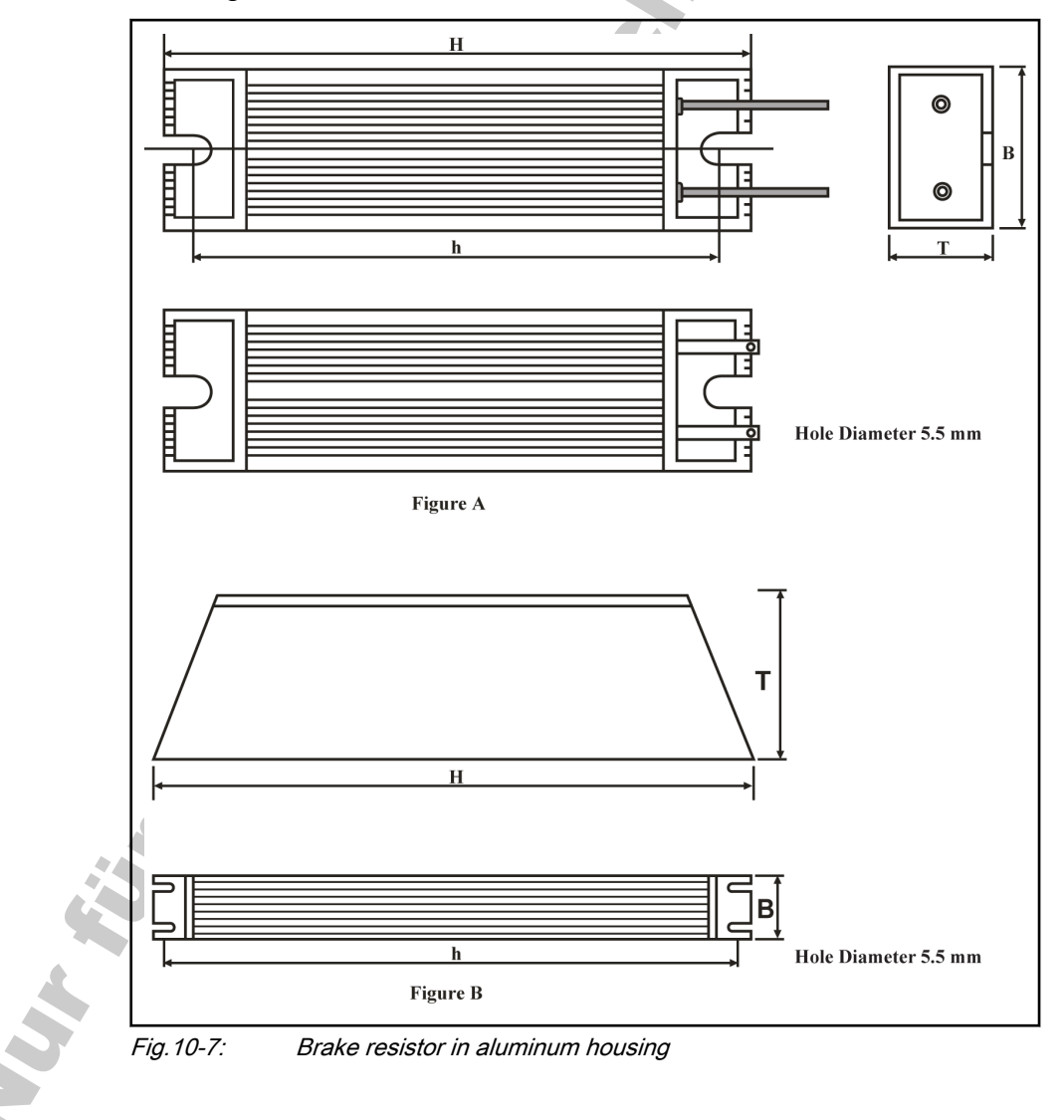

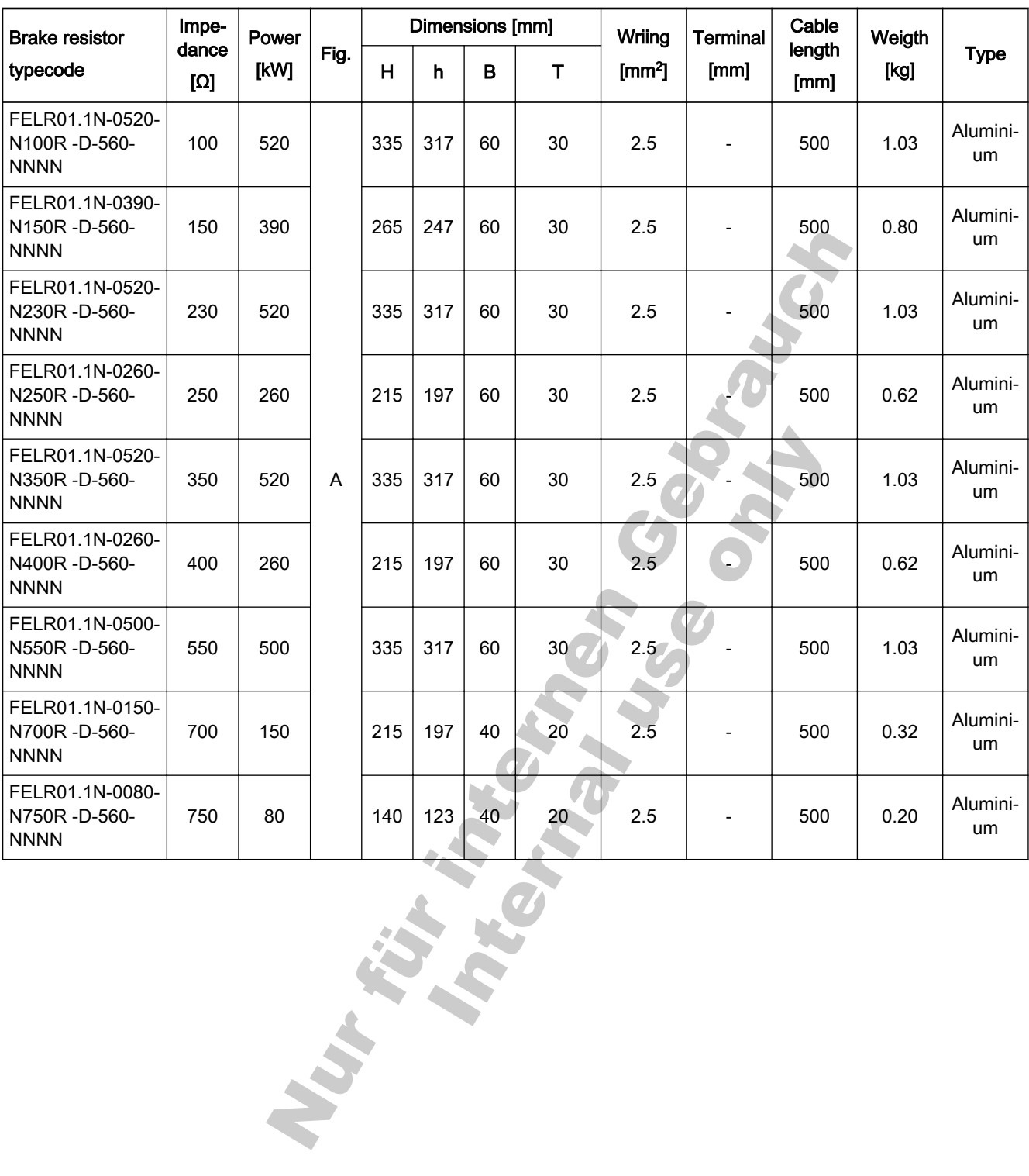

#### DOK-RCON02-FV\*\*\*\*\*\*\*\*\*IB01-EN-P

Rexroth Frequency Converter Fv

Accessories

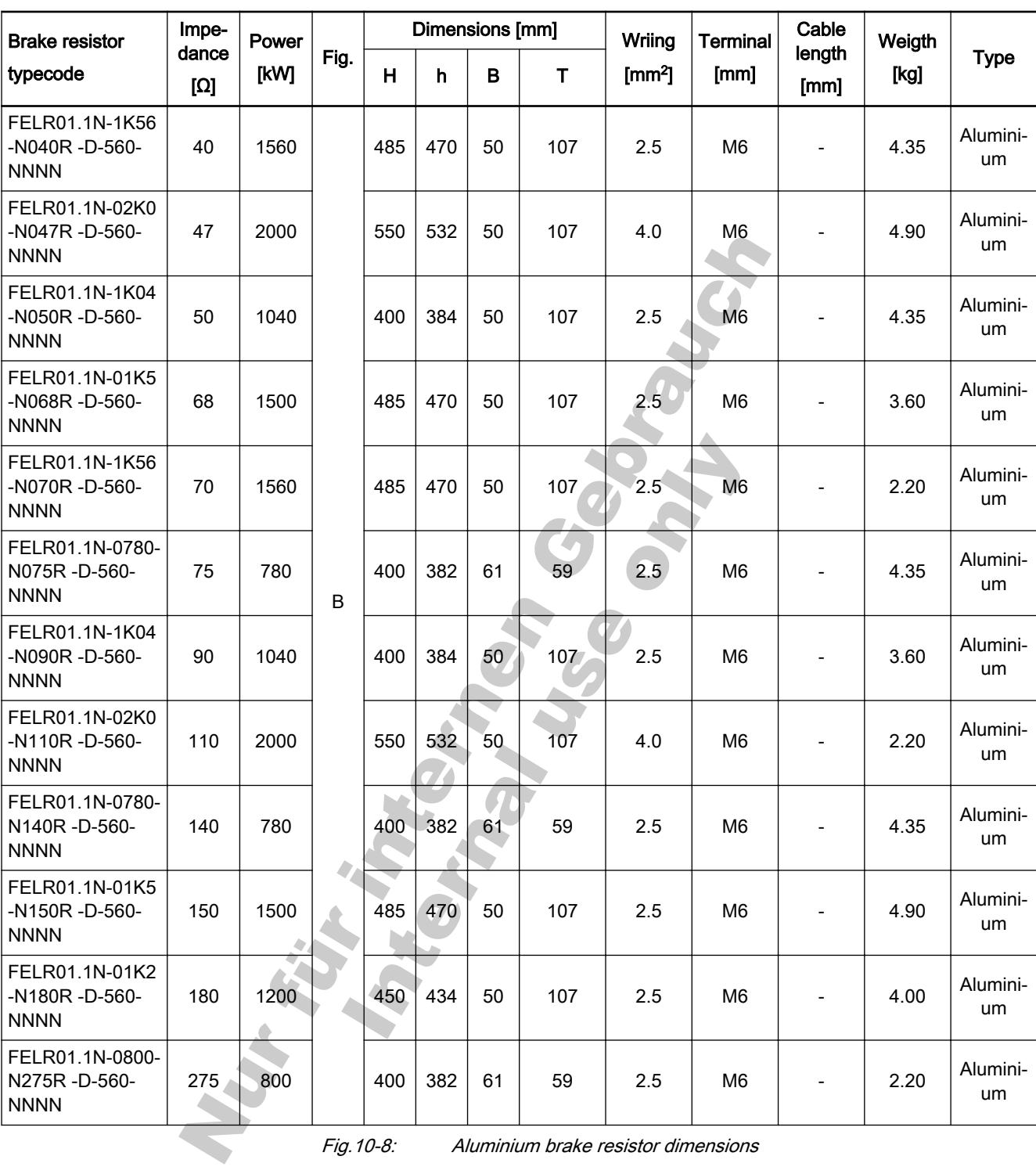

Fig.10-8: Aluminium brake resistor dimensions

Type

Brake resistor

Accessories

NNNN

### Brake Resistor Box

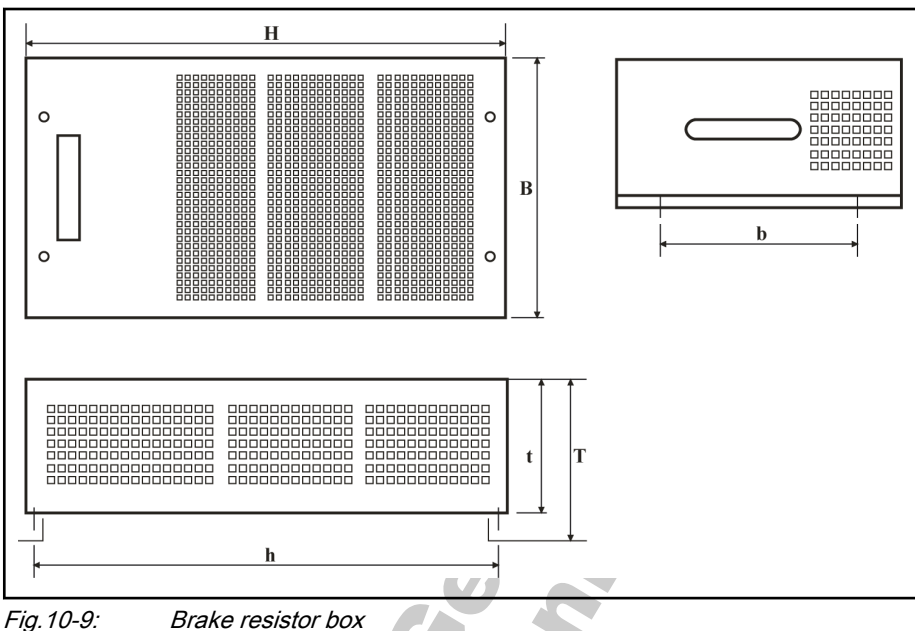

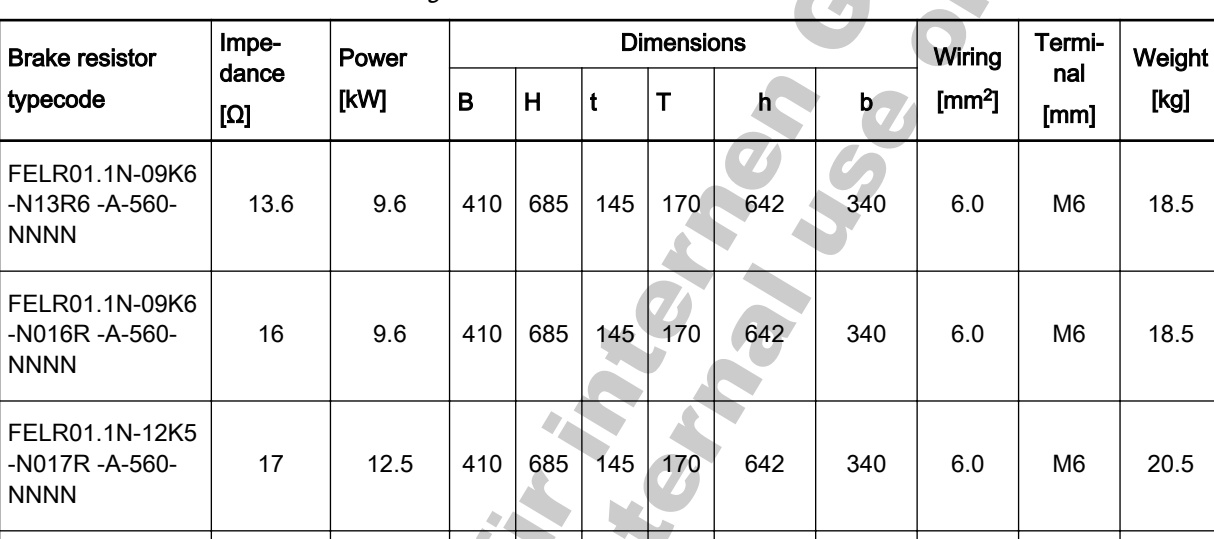

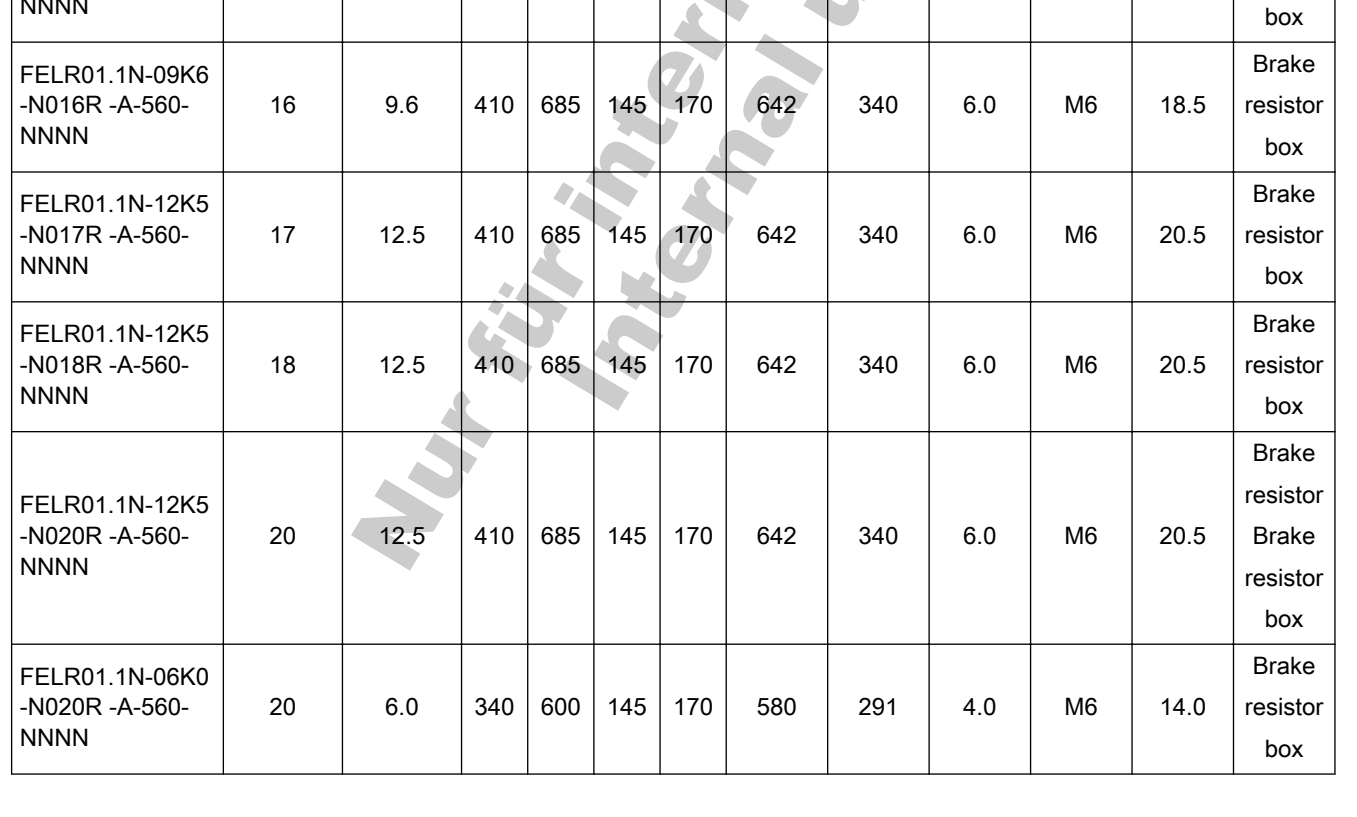

Fig.10-9: Brake resistor box

### DOK-RCON02-FV\*\*\*\*\*\*\*\*\*IB01-EN-P

Rexroth Frequency Converter Fv

Accessories

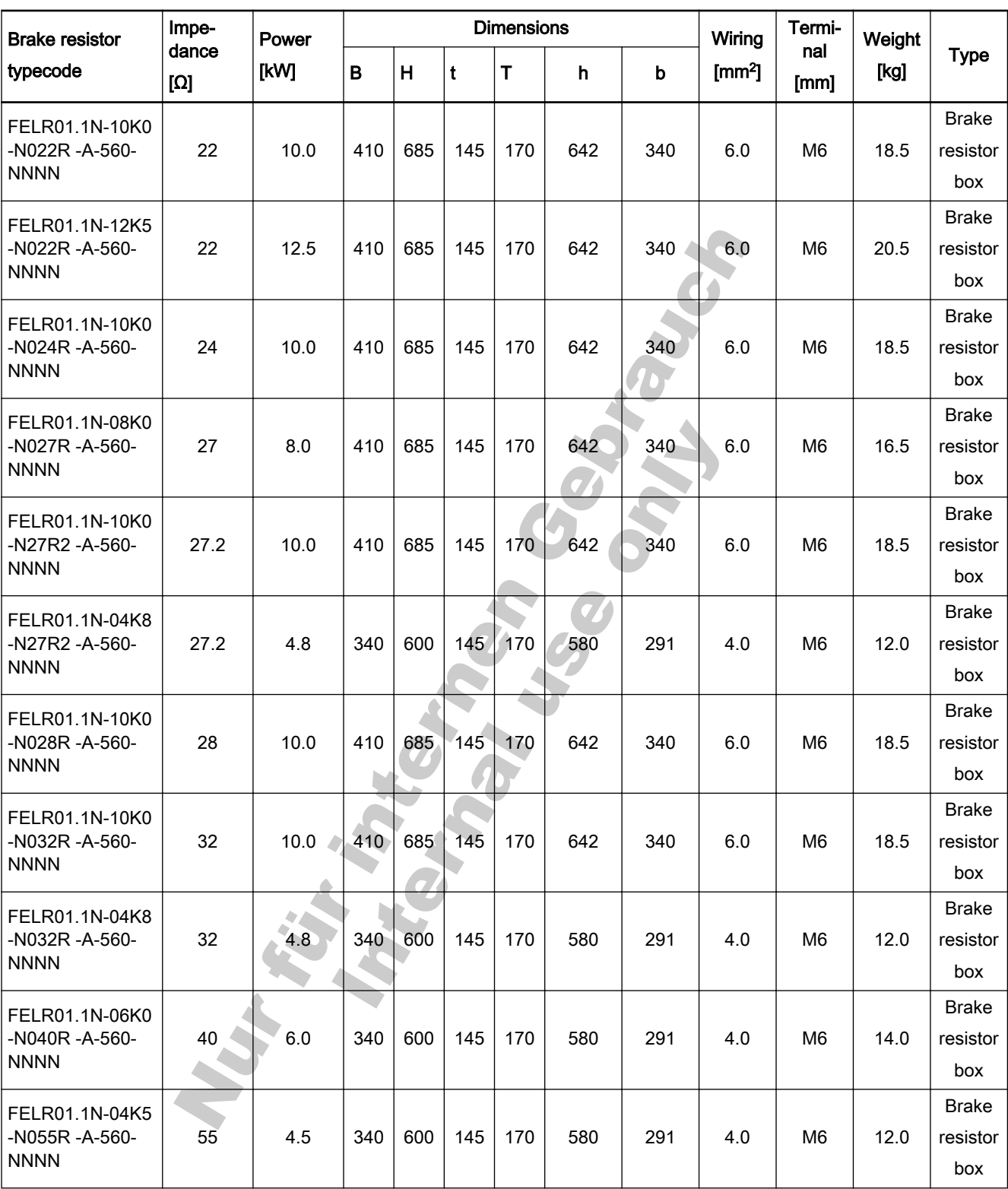

Fig.10-10: Brake resistor box dimensions

## 10.4 dV/dt Filter (Motor filter)

## 10.4.1 The Function of dV/dt Filter

dV/dt filters are used

- to reduce the rise of the output voltage of the frequency converter;
- to reduce the leakage current of the motor lines;
- to reduce the interference voltage on the motor lines.

### 10.4.2 Technical Data

For this topic, please contact us via the following email address:

[dccx.drivesupport@boschrexroth.com.cn](mailto:dccx.drivesupport@boschrexroth.com.cn)

Please send your enquiry in English.

## 10.5 Communication Interface

## 10.5.1 PROFIBUS Adapter

The PROFIBUS adapter FVAA01.1-P-NNNN-01V01 is used to convert the converters serial RS485 interface (ModBus) to the PROFIBUS DP standard. Refer to the separate PROFIBUS Adapter User Manual.

Please refer to [chapter 12 "Communication Protocols" on page 179](#page-180-0).

### 10.5.2 ModBus Adapter

The ModBus adapter FVAA01.1-M-NNNN-01V01 is used to connect the RS485 interface (ModBus) with a PC or another control unit.

## 10.6 Accessories for Control Cabinet Mounting

## 10.6.1 Operating Panel for Control Cabinet Mounting

The operating panel FVCC01.1A-LP-NNNN-01V01 is used to mount at the control cabinet. The user can operate the frequency converter from the outside of the control cabinet conveniently.

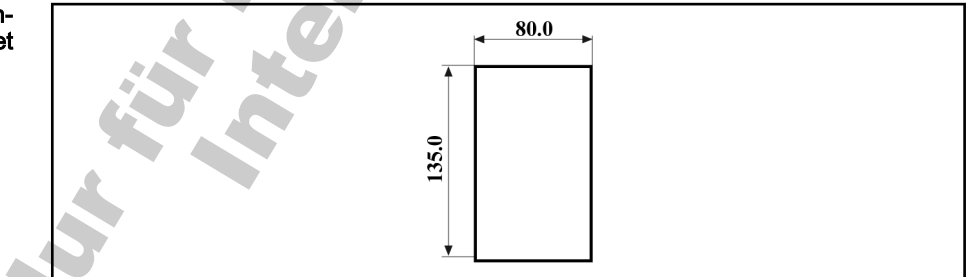

Fig.10-11: Recommended opening dimensions at control cabinet

When the opening dimensions at the control cabinet are compliance with the recommendation, the operating panel can be mounted directly at the control cabinet with its own buckle.

Recommended opening dimen‐ sions at control cabinet

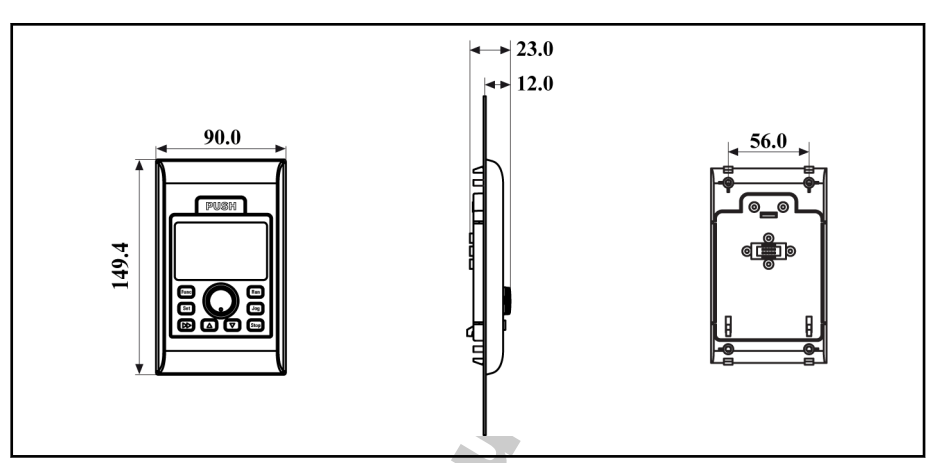

Fig.10-12: Direct mounting of operating panel at the control cabinet

When the opening dimensions are larger than the recommendation, a mounting plate and 4 M4x10 screws are necessary for mounting. Please refer to fig. 10-13 "Panel mounting plate" on page 173 and fig. 10-14 "Mounting of operating panel at the control cabinet with mounting plate" on page 173 for detailed information.

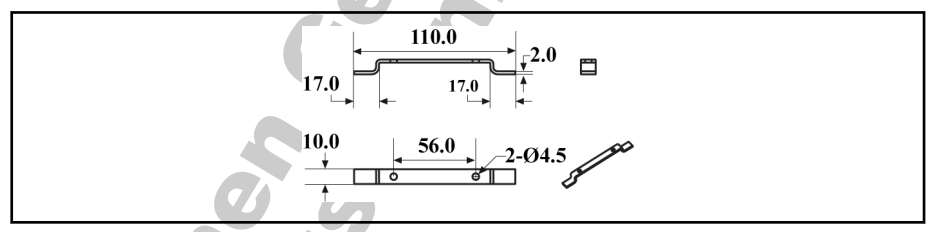

Fig.10-13: Panel mounting plate

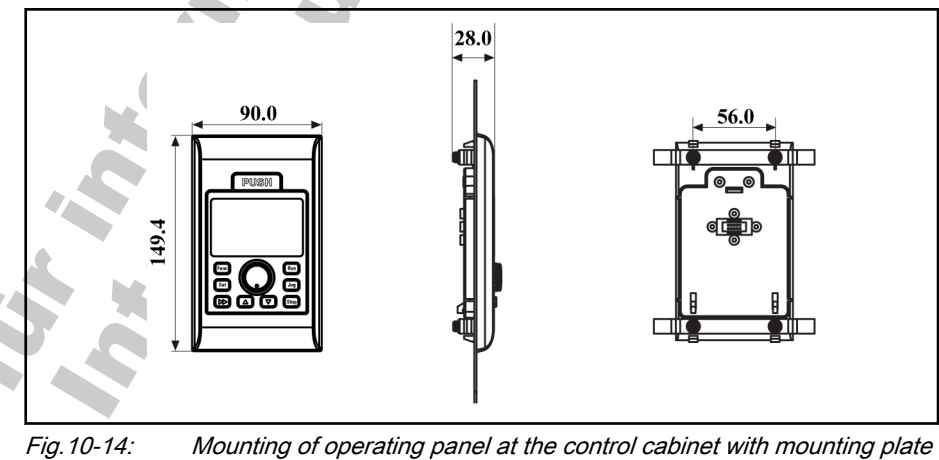

### 10.6.2 Operating Panel Cable for Control Cabinet Mounting

The cable FRKS0001/001,0, which is 1 m long, is used to connect the operating panel for control cabinet mounting with the frequency converter.The cable FRKS0002/003,0, which is 3 m long, can be also used for the connection of the operating panel. For connection of the FRKS0001 or FRKS0002 cable, it is necessary to remove the panel at the frequency converter and connect the cable there.

## 10.7 Engineering Software

Rexroth ConverterPC\_Fv is an engineering software that allows user to com‐ mission and parameterize the frequency converters. Parameters are set on the PC and transferred to the converters via serial RS485 (ModBus) inter‐ face. Together with the engineering software is the ConverterPC\_Fv user manual available.

ur fürindenden Georgen der Franzen

E

# 11 Additional Information

## 11.1 Simple Applications of Process Control

### 11.1.1 Automatic Constant Pressure Water Control System

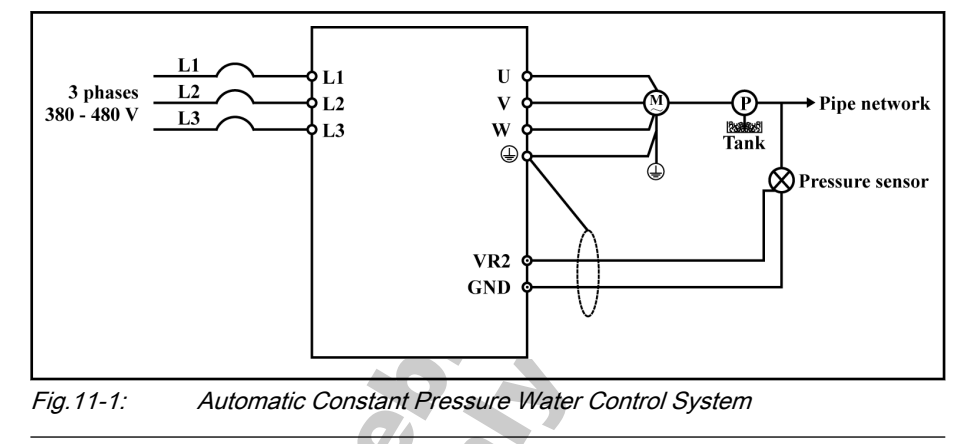

- The set value of pressure is set by analog value digital setting [E3.01]. The pressure feedback from the terminal VR2 corresponds to a value of 0 V to 10 V.
	- [E3.02], [E3.03], [E3.04], [E3.05], [E3.06], and [E3.07] are set depending on actual conditions.

### 11.1.2 Closed-loop Speed Control System

 $\mathbb{R}$ 

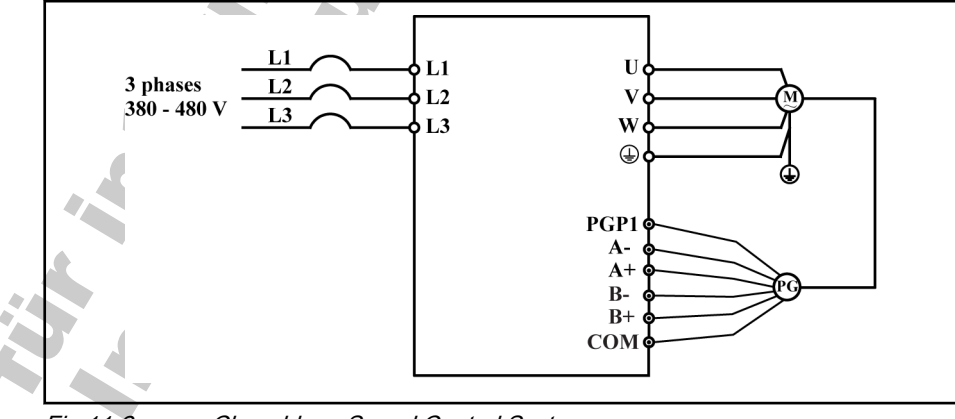

Fig.11-2: Closed-loop Speed Control System

Conditions and requirements:

PGP1 is connected to the operational power supply of pulse encoder, and the set value of speed is set by rotation speed digital setting [E3.02]. [E3.00]=4, [S3.12] is set according to the specification of the feedback encod‐ er.

Additional Information

## 11.2 Discharging of Capacitors

## 11.2.1 Discharging of DC Bus Capacitors

In the frequency converters, capacitors are used in the DC bus as energy stores. Energy stores maintain their energy even when the supply voltage has been cut off and have to be discharged before somebody gets in contact with them. Discharging devices have been integrated in the frequency converters; within the indicated discharging time, these devices discharge the voltage below the allowed 50 V.

Frequency converters have been dimensioned in such a way that after the supply voltage was cut off, the voltage value falls below 50 V within a discharging time of a maximum of 30 minutes.

To shorten the waiting time until voltage has fallen below 50V, you can take the following measure:

Use the discharging device described below

### 11.2.2 Discharging Device

### Operating Principle

A contactor is installed to switch a resistor to the terminals L+ and L- of the DC bus connection to discharge the capacitors. The contactor is activated via a control input which is supplied with appropriate control voltage.

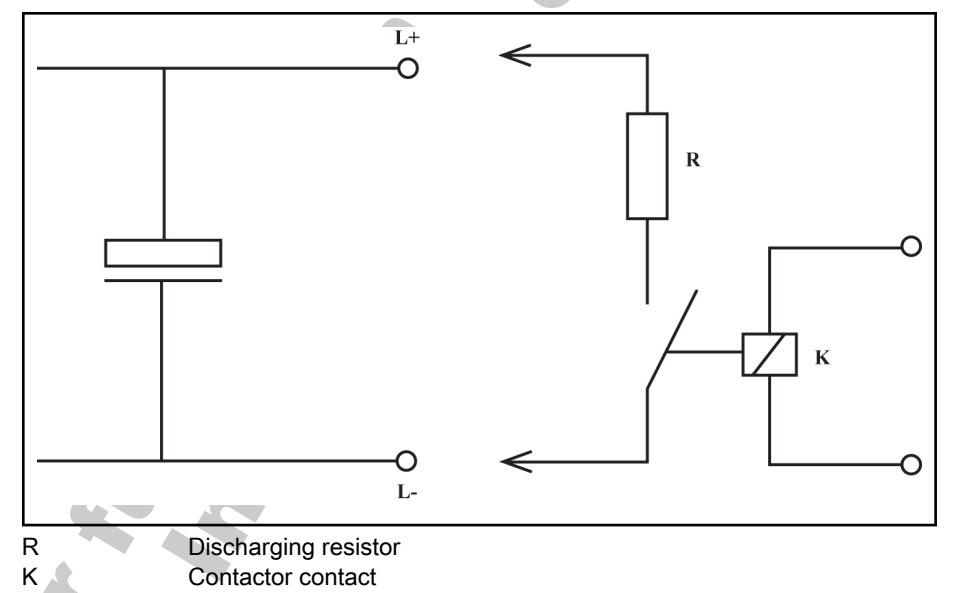

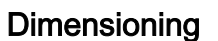

The individual components have to be sufficiently dimensioned:

Fig.11-3: Operating principle of discharging device

- Value of the discharging resistor: 1000 ohm and at least 1000 W;
- The discharging resistor and the contactor contact have to withstand the loads of practical operation (for example in the case of frequent use of the discharging device of the occurring continuous power).
- The contactor contact has to withstand the occurring direct voltage of a minimum of 1000 V;
- The contactor contact has to withstand the occurring discharge current according to the resistance value that is used, i.e. 1 A with 1000 ohm.

Additional Information

#### Installation

#### WARNING

Lethal electric shock caused by live parts with more than 50 V!

Before working on live parts: De-energize the installation and secure the power switch against unintentional or unauthorized re-energization.

Wait at least 30 minutes after switching off the power supply voltages to allow discharging.

Check whether voltages have fallen below 50 V before touching live parts!

### A CAUTION Risk of damage by intense heat!

During the discharging process, the discharging resistor generates intense heat. Therefore, place the discharging resistor as far as possible from heatsensitive components.

#### How to install the discharging device

1. Preferably install discharging device before switching on supply voltage of the first time.

If you install discharging device after having switched on supply voltage for the first time, wait 30 minutes to allow discharging. Check whether voltage has fallen below 50 V before touching live parts!

2. Place discharging resistor as far as possible from heat-sensitive compo‐ nents.

Observe the following order for activating the discharge device:

- 1. De-energize installation and secure power switch against unintentional for unauthorized re-energization.
- 2. Activate discharging device.

Activation

Nur Türimanan George Kathletin
# 12 Communication Protocols

# 12.1 Brief Introduction

Fv converters provide standard RS485 communication port to realize the communication between the master station and the slave station via ModBus or PROFIBUS protocols. With the help of a PC, a PLC or an external comput‐ er a "single master/ multiple slaves" network control can be realized (setting of frequency control command and running frequency, modification of func‐ tion code parameters, monitoring of frequency converter running status and failure messages) to address the specific requirements of applications.

# 12.2 ModBus Protocol

# 12.2.1 Protocol Description

## Brief Introduction

ModBus is a master/slave protocol. Only one device may send commands in the network at a particular time.

The master station manages information exchange by polling the slave sta‐ tions. Unless being approved by the master station, no station may send in‐ formation.

In case of an error during data exchange, if no response is received, the master station will query the slave stations absent from the polling.

If a slave station is not able to understand a message from the master sta‐ tion, it will send an exception response to the master station.

Slave stations can not communicate with each other but through the master's software, which reads data from one slave station and send them to another.

There are two types of dialogs between the master station and the slave stations:

- The master station sends a request to a slave station and waits for its response.
- The master station sends a request to all slave stations and does not wait for their response (broadcasting).

# **Transmission**

The transmission is of RTU (remote terminal unit) mode with frames contain‐ ing no message header or end mark. A typical RTU frame format is shown in fig. 12-1 "Typical RTU fram format" on page 179.

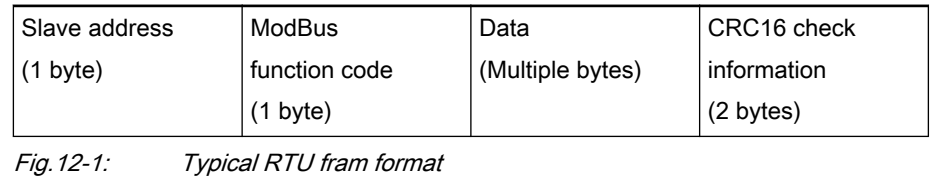

陉 Data are transmitted in binary codes.

If an interval is 3.5 characters or longer, it is taken as the end of the frame. Therefore, all information in a frame must be transmitted in a continuous data flow. If an interval of 3.5 characters or longer occurs before a complete frame is sent out, the receiving device will consider the information has ended and start processing it, and mistake following bytes for a new frame's address.

Similarly, if the interval between a new frame and the previous one is less than 3.5 characters, the receiving device will consider it as a part of the previ‐ ous frame. Due to confusion of the frames, the CRC check will fail and lead to a communication fault.

#### Data format and sending sequence of one byte:

- 1 start bit, 8 data bits
- 1 parity check bit or no parity check bit
- 1 or 2 stop bits
- CRC (Cyclic redundancy check):
- CRC16, lower bytes first and higher bytes later

#### Slave address:

- The address of a frequency converter may be any between 1 and 247.
- The address 0 is reserved for broadcasting. Frequency converters will act upon its request but make no acknowledgement.
- Each address must be unique in the network.

# 12.2.2 Interface

The communication interface of Fv converters is shown in fig. 12-2 "Fv communication interface" on page 180:

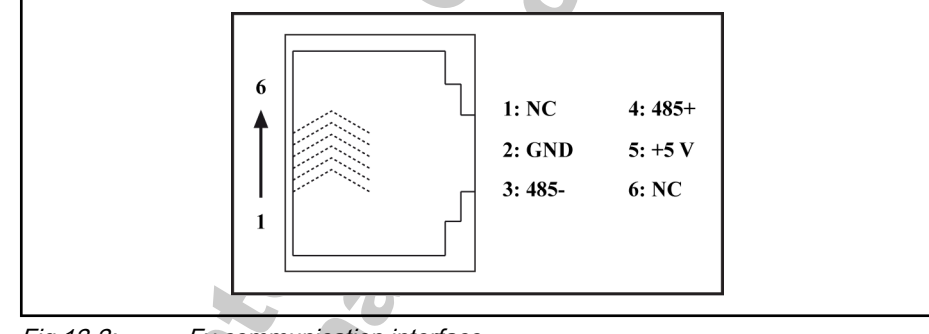

Fig.12-2: Fv communication interface

# 12.2.3 Protocol Functions

## Supported Functions

The main function of ModBus is to read and to write parameters. Different function codes decide different operation requests. ModBus functions man‐ aged by Fv converters and their limits are shown in fig. 12-3 "ModBus func‐ tions managed by Fv converters and their limits" on page 180.

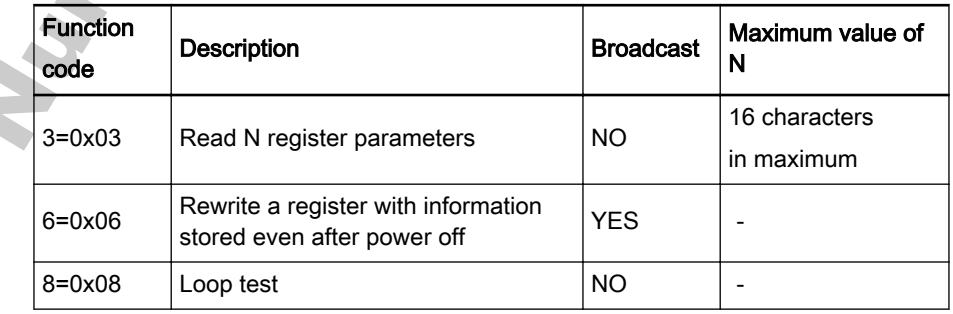

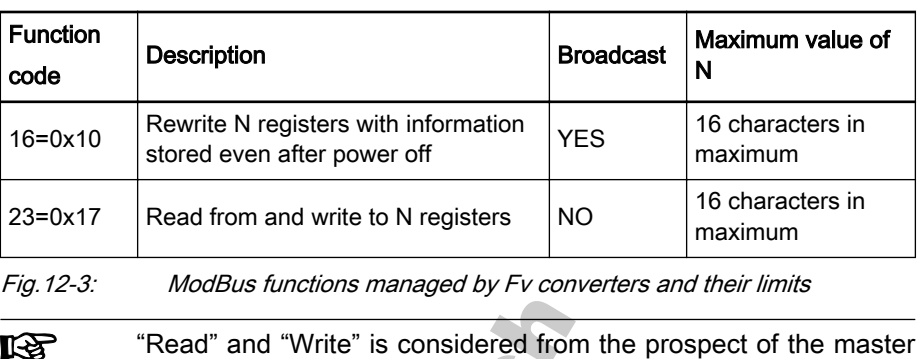

If the device fails to act upon the request, it responds with an error code and exception code. The error code is the function code plus 0x80. An example of exception code is shown in fig. 12-4 "Error codes\_meanings\_reasons" on page 181.

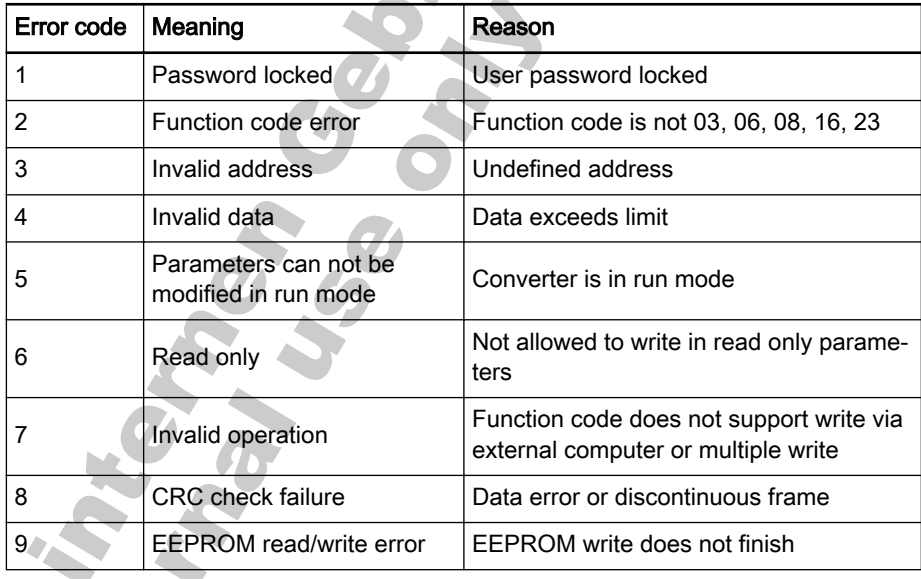

Fig. 12-4: **Error codes\_meanings\_reasons** 

station.

### Function Description

#### Function 0x03: Read N words, range:  $1 - 16$ .

For example, it is necessary to read 2 continuous words starting from com‐ munication register 0100H of the slave converter addressed at 01H. The frame structure is described in fig. 12-5 "Function 0x03\_master request" on page 181 and [fig. 12-6 "Function 0x03\\_slave response" on page 182](#page-183-0).

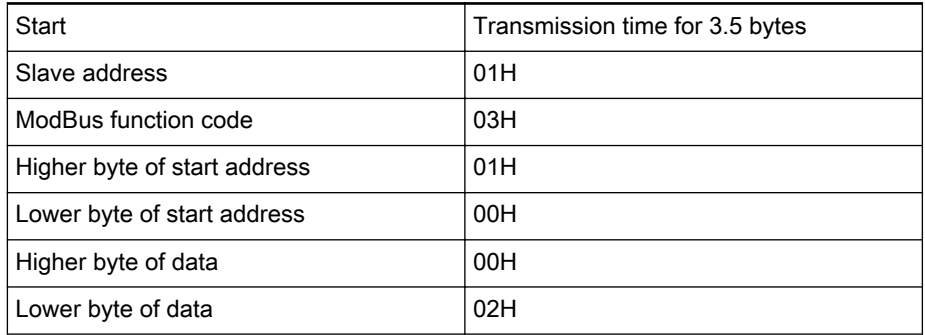

<span id="page-183-0"></span>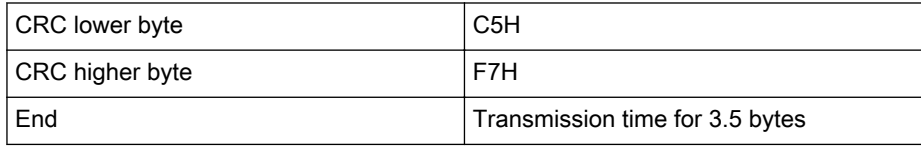

Fig.12-5: Function 0x03\_master request

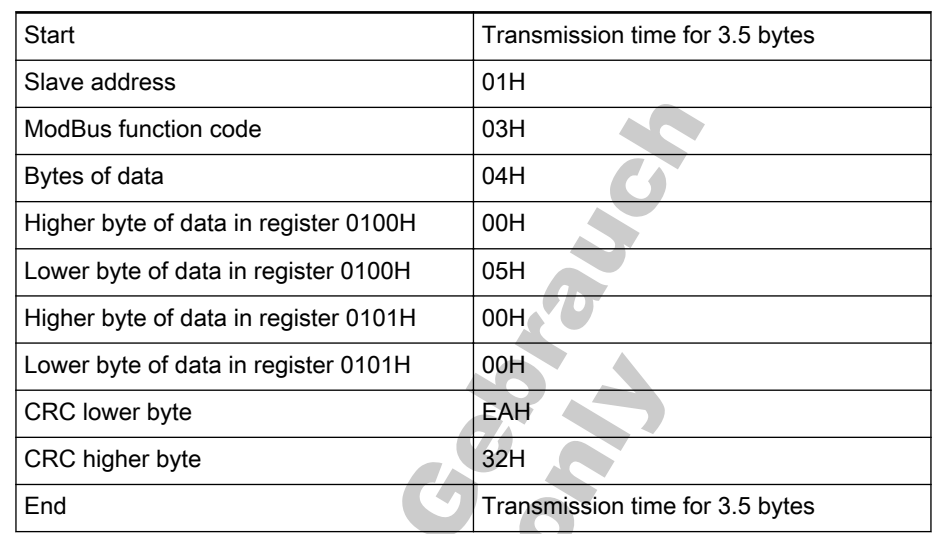

Fig.12-6: Function 0x03\_slave response

● Function 0x06: Write a word.

Example: Write 0000H to communication register address 0006H of the slave converter with address 01H. The frame structure is described in fig. 12-7 "Function 0x06\_master request" on page 182 and fig. 12-8 "Function 0x06\_slave response" on page 182.

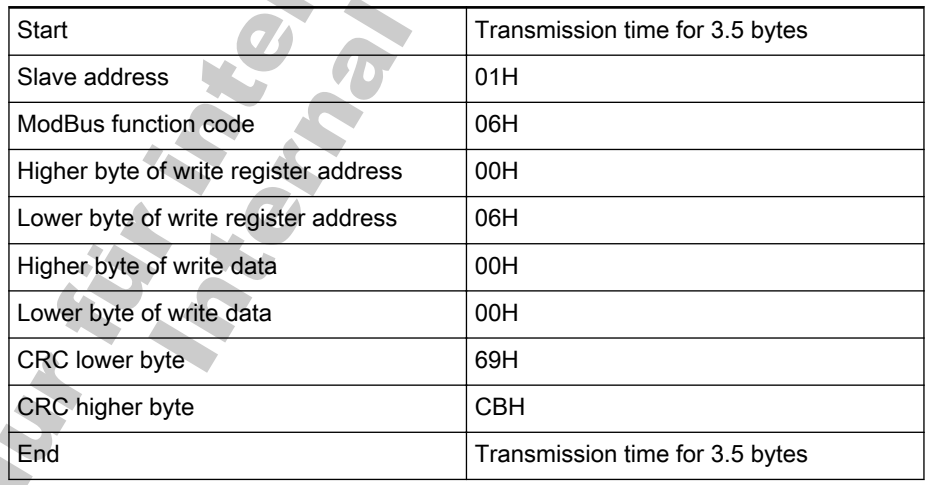

Fig.12-7: Function 0x06\_master request

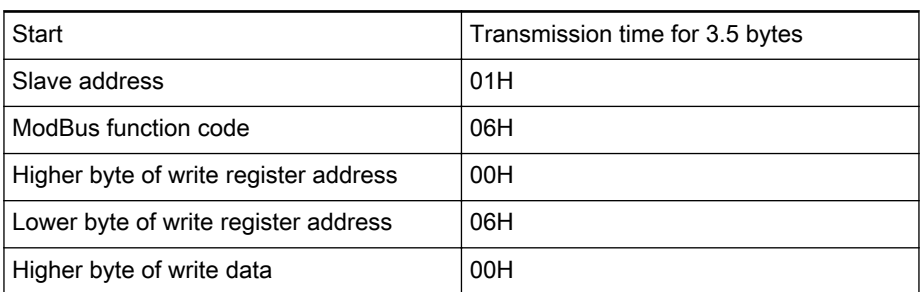

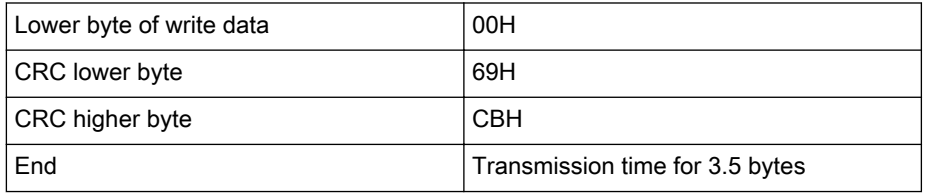

Fig. 12-8: Function 0x06 slave response

#### Function 0x08: Loop test.

To test the communication loop of 2 continuous words 1234H and 5678H with converter slave address 01H, the frame structure is described in fig. 12-9 "Function 0x08\_master request" on page 183 and fig. 12-10 "Function 0x08\_slave response" on page 183.

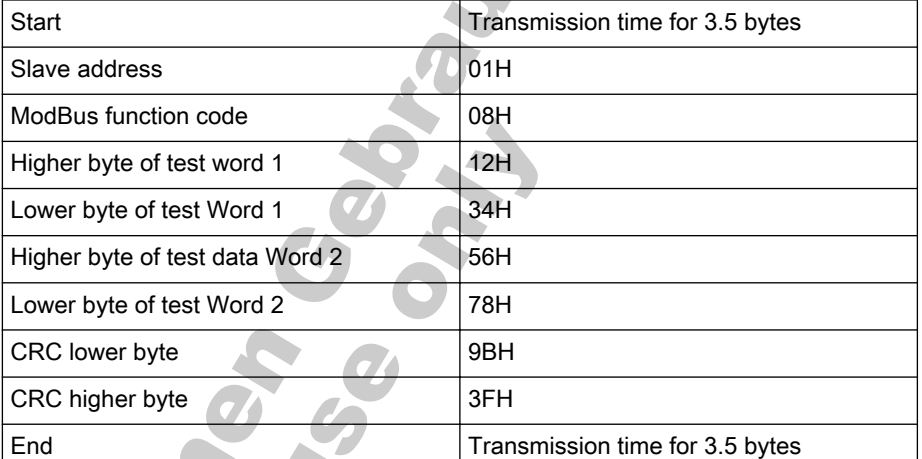

Fig.12-9: Function 0x08\_master request

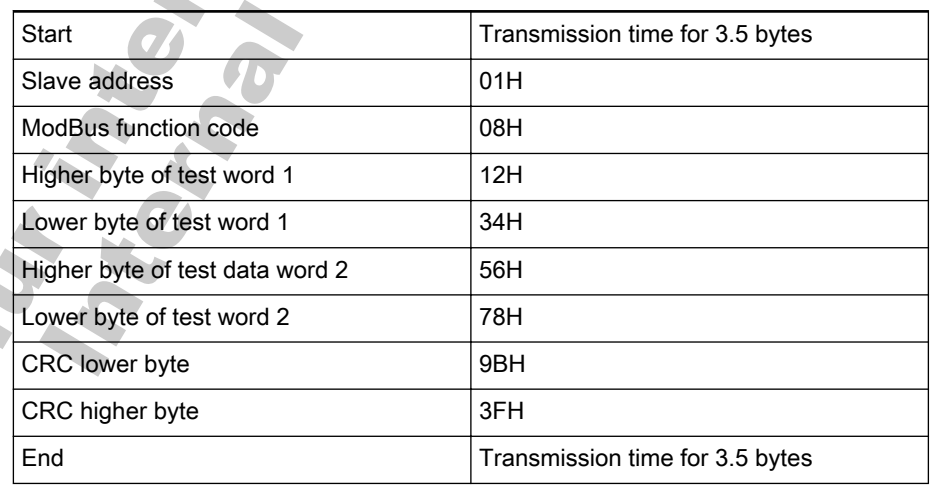

Fig.12-10: Function 0x08\_slave response

**IF SEE** 

**•** Function  $0x10$ : Write N words, range:  $1 - 16$ .

Example: To modify 2 continuous resisters start from 0109H with words 003CH and 0050H with slave converter address 01H. The frame structure is described in fig. 12-11 "Function 0x10\_master request" on page 183 and [fig.](#page-185-0) [12-12 "Function 0x10\\_slave response" on page 184.](#page-185-0)

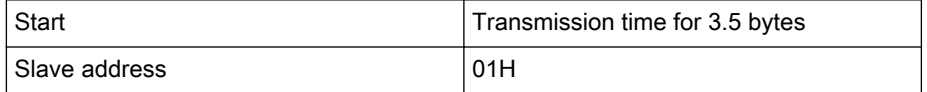

<span id="page-185-0"></span>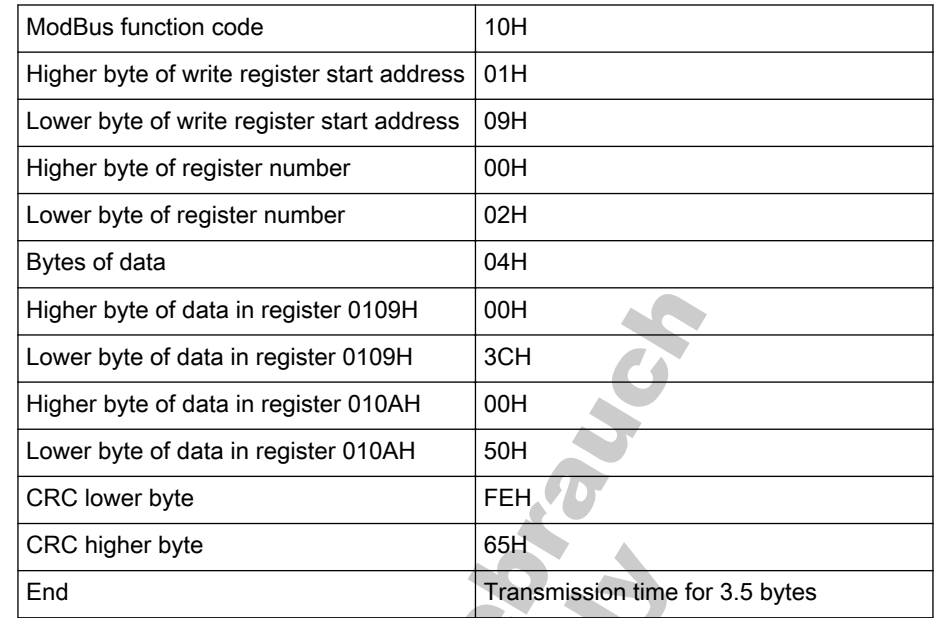

Fig.12-11: Function 0x10\_master request

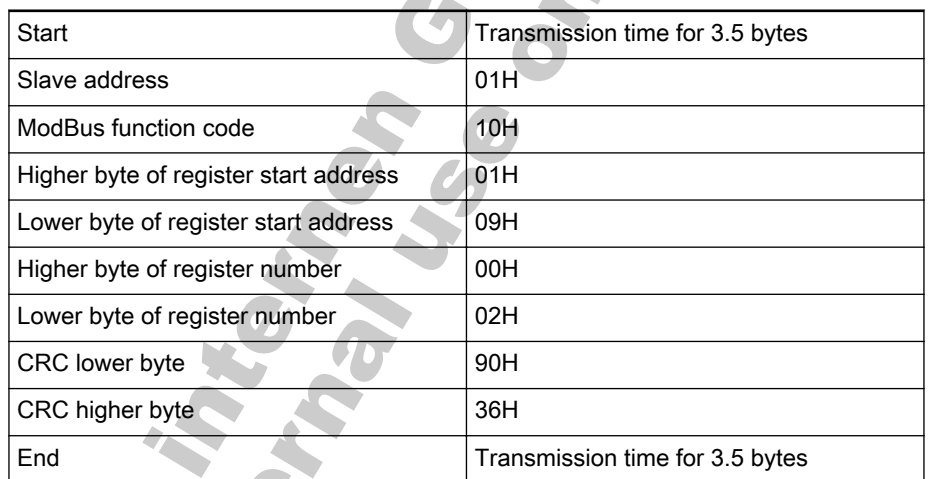

Fig. 12-12: Function 0x10\_slave response

● Function 0x17: Read/write N words, range: 1 ─ 16

Example: To read data in 2 continuous registers starting from address 0100H, write 0064H and 00C8H to 2 continuous registers starting from ad‐ dress 0109H. The frame structure is described in fig. 12-13 "Function 0x17\_master request" on page 184 and fig. 12-14 ["Function 0x17\\_slave re‐](#page-186-0) [sponse" on page 185.](#page-186-0)

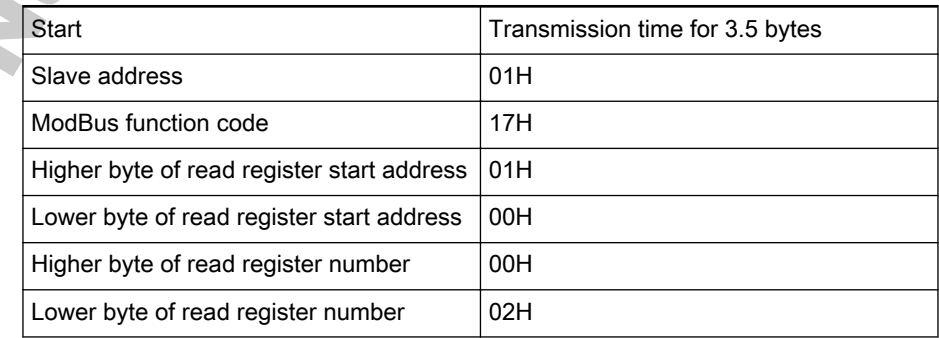

<span id="page-186-0"></span>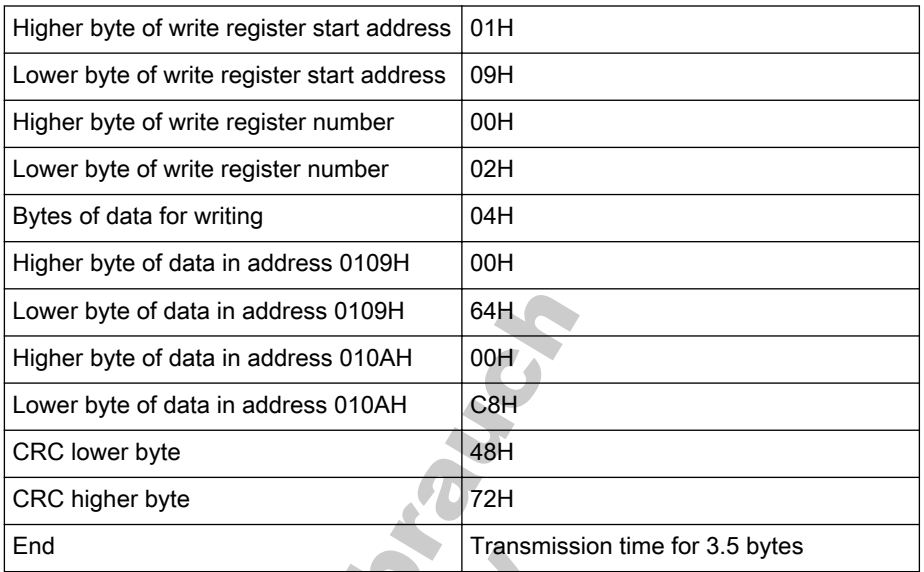

Fig.12-13: Function 0x17\_master request

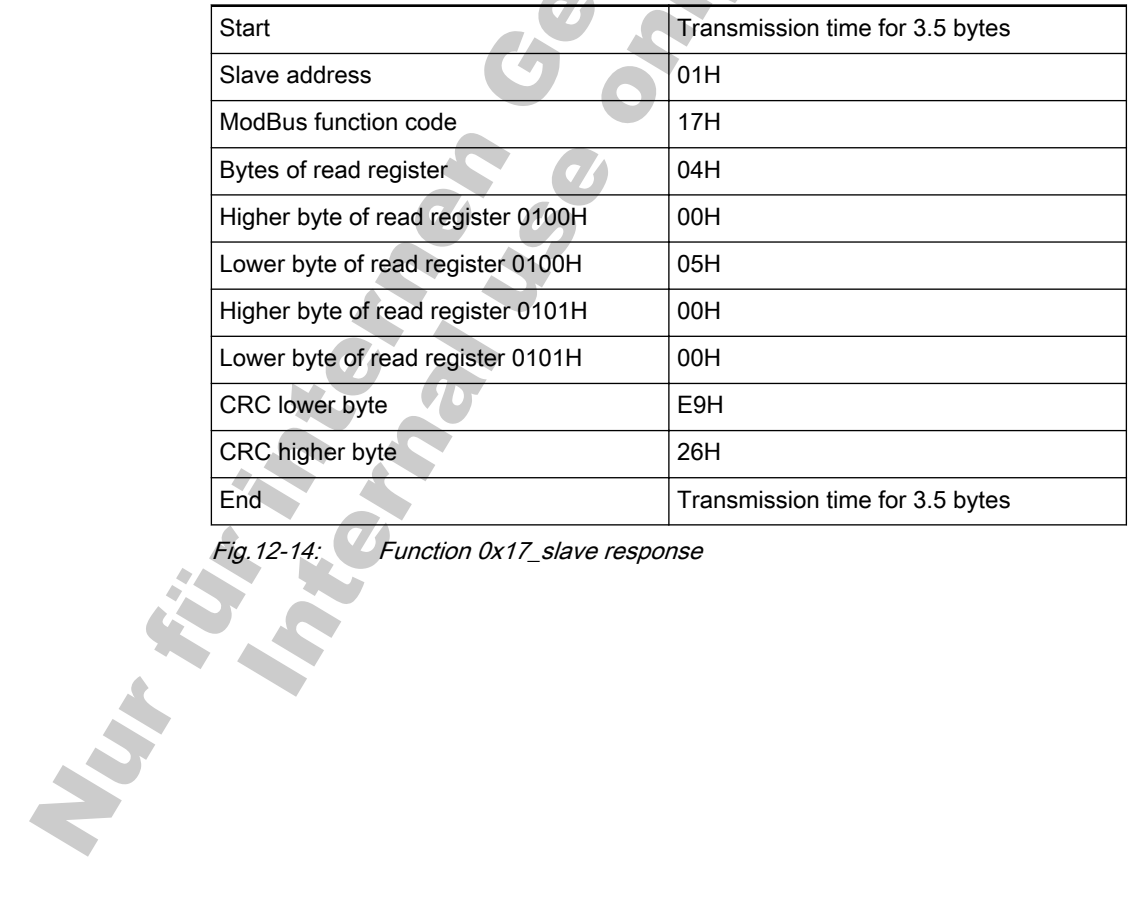

Function 0x17\_slave response

# 12.2.4 Communication Mapping Register Address Distribution

The communication mapping registers of ModBus are in four types, converter parameter registers, communication control registers, communication state feedback register and communication monitor registers.

#### Converter parameter registers

Converter parameter registers correspond to the function codes one-to-one. Reading and writing of related function codes can be achieved through read‐ ing and writing of the contents in converter parameter registers via ModBus communication. The characteristics and scope of reading and writing function codes are in compliance with the converter function code description. The ad‐ dress of a converter parameter register consists of one word. The higher byte 0x00 - 0x0B represents the function code group, and the relationship is shown in fig. 12-15 "Relationship between converter parameter resigster addresses and corresponding function codes" on page 186; the lower byte rep‐ resents the function code within the code group.

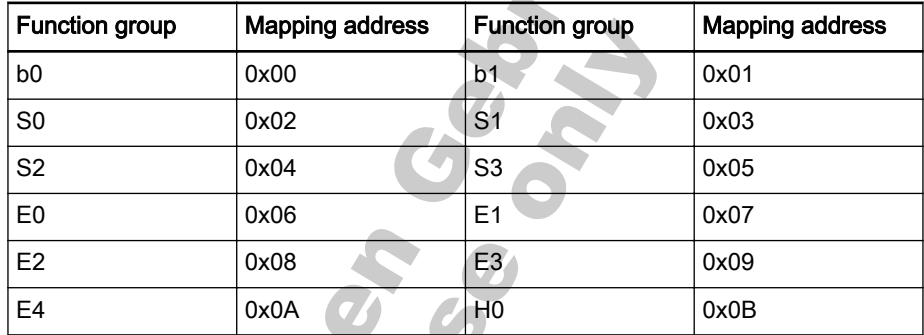

Fig.12-15: Relationship between converter parameter resigster addresses and corresponding function codes

Example: Parameter register 0x0103, the higher byte 0x01 represents group b1, the lower byte 0x03 represents the 3<sup>rd</sup> function code.

#### Communication control registers (0x4000, 0x4001)

4

The address of command word register for communication control is 0x4000. This register is write-only. The converter is controlled through writing data in‐ to the address. The definition of each bit is shown in fig. 12-16 "Communica‐ tion control registers (0x4000, 0x4001) bit definition" on page 186:

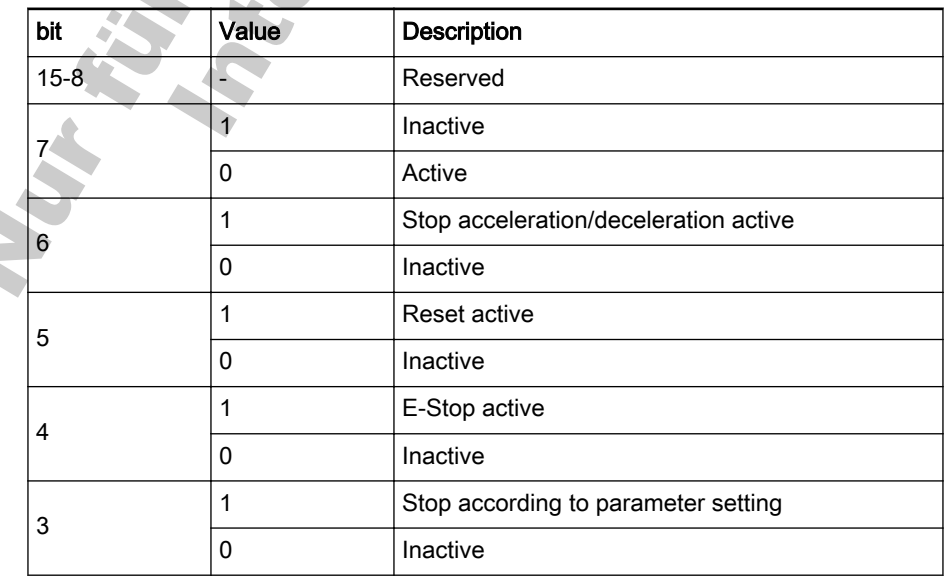

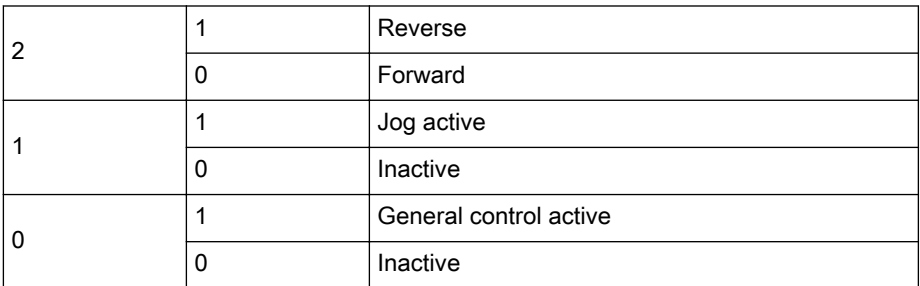

Fig.12-16: Communication control registers(0x4000、0x4001)\_bit definition

The address of frequency setting register for communication control is 0x4001. This register is write-only. When 'Frequency setting mode' [b1.00] is set to '5: Set via communication', the frequency converter can be set with writing data to this address.

#### ● Communication state feedback register (0x5000)

The converter state can be monitored by reading the register. This register is read-only. The definition of each bit is shown in fig. 12-17 "Communication state word register (0x5000)\_bit definition" on page 187:

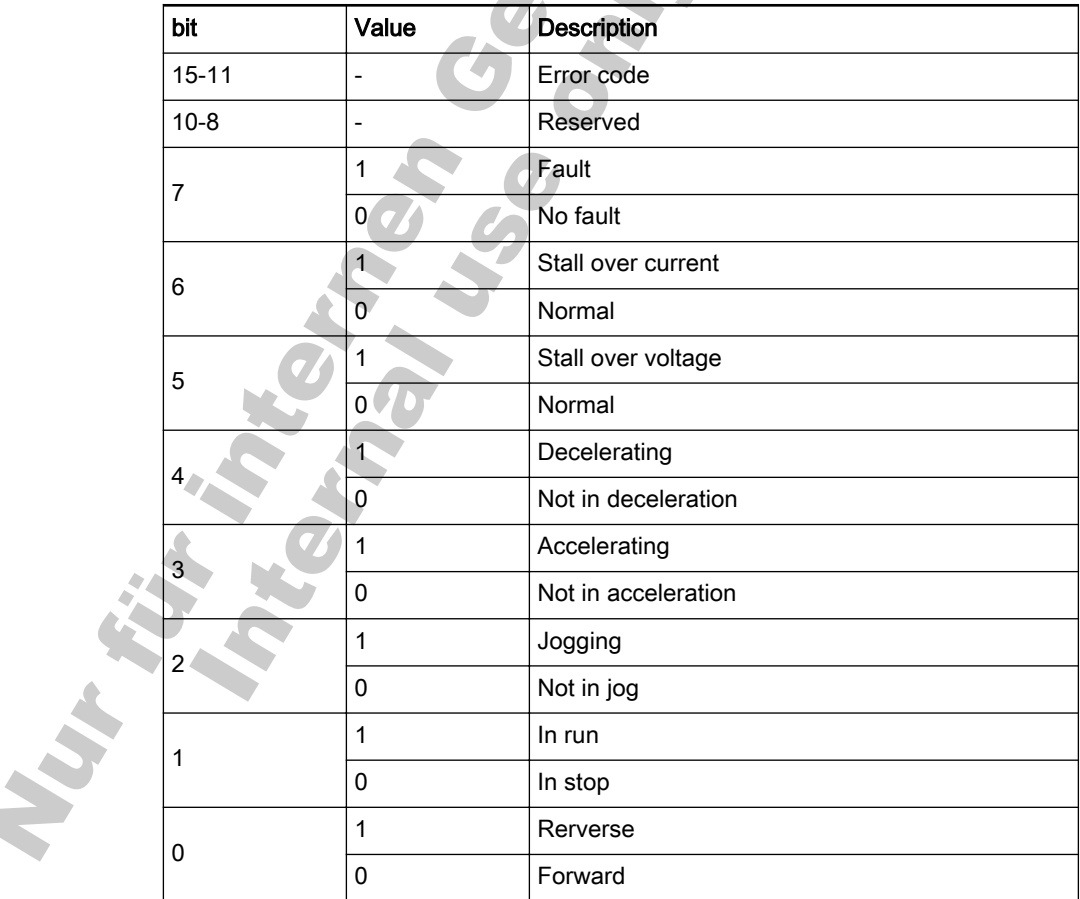

Fig.12-17: Communication state word register (0x5000) bit definition

The meanings of error codes are described in fig. 12-18 ["Error codes and](#page-189-0) [meanings\\_ModBus" on page 188.](#page-189-0)

<span id="page-189-0"></span>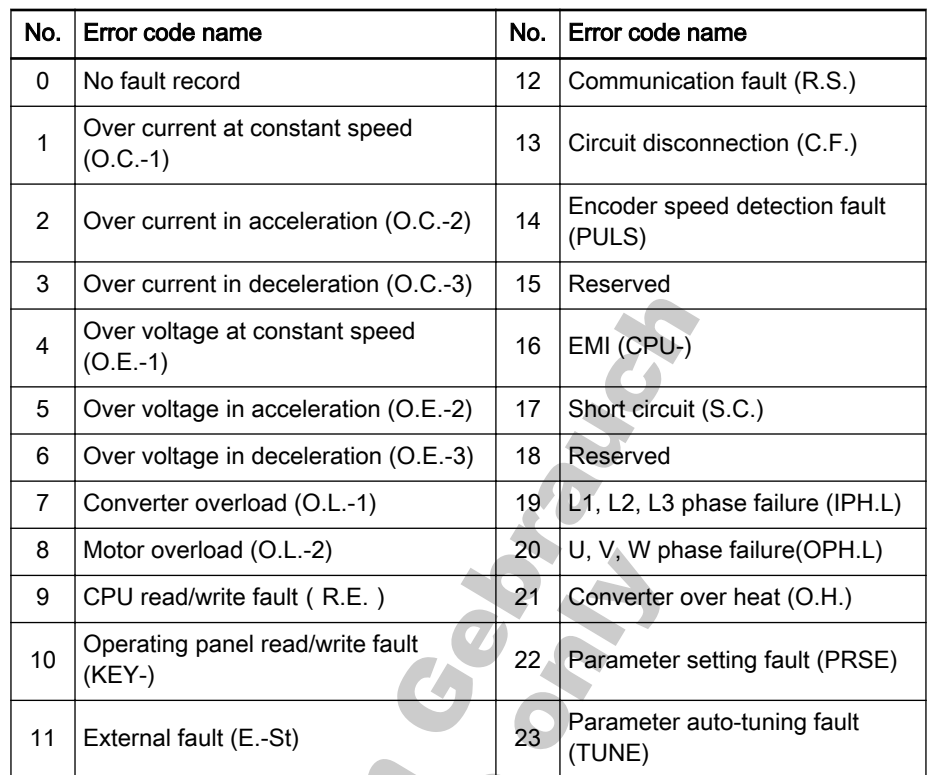

Fig.12-18: Error codes and meanings\_ModBus

### ● Communication monitor registers (0x5001 ─ 0x500F)

Communication monitor registers are read-only. The relationship between the addresses of monitor registers and monitored values are shown in fig. 12-19 "Addresses of moitor registers and monitored values" on page 188.

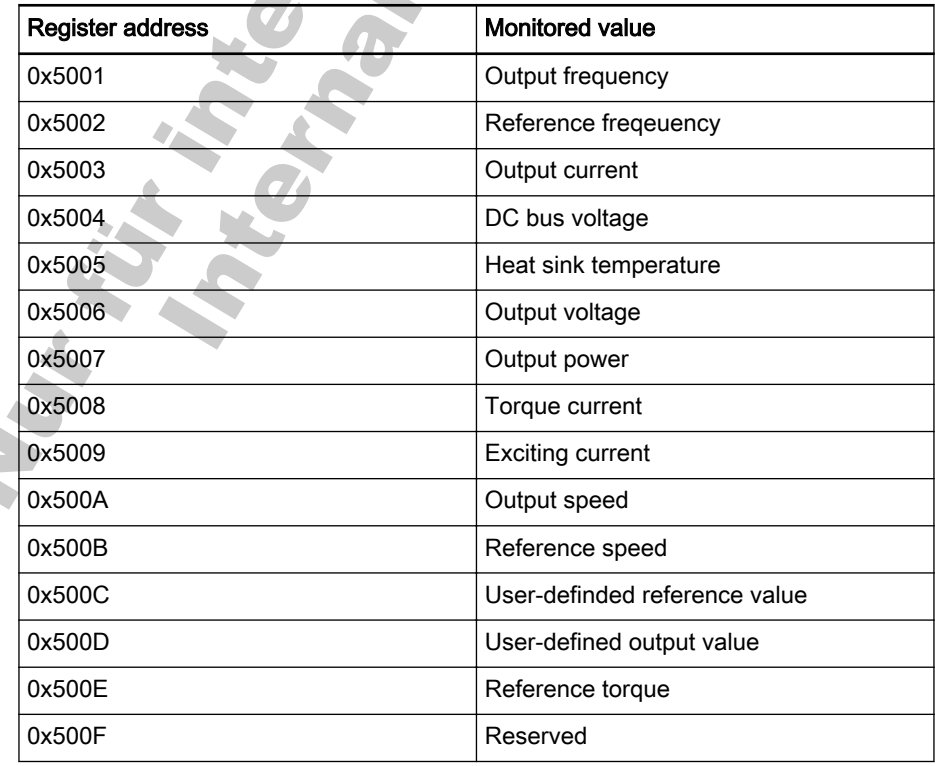

Fig.12-19: Addresses of moitor registers and monitored values

# 12.2.5 ModBus Communication Example

One slave address is 01H. The frequency setting of the frequency converter has been set to "external computer frequency setting" and the source of running commands is "external computer control". It is required for the motor connected to the frequency converter to run with 50 Hz (forward rotation). The operation can be achieved with function 0x10 of the ModBus protocol. The messages of the requests from the master and responses from the slave are shown in fig. 12-20 "Example of ModBus communication" on page 189.

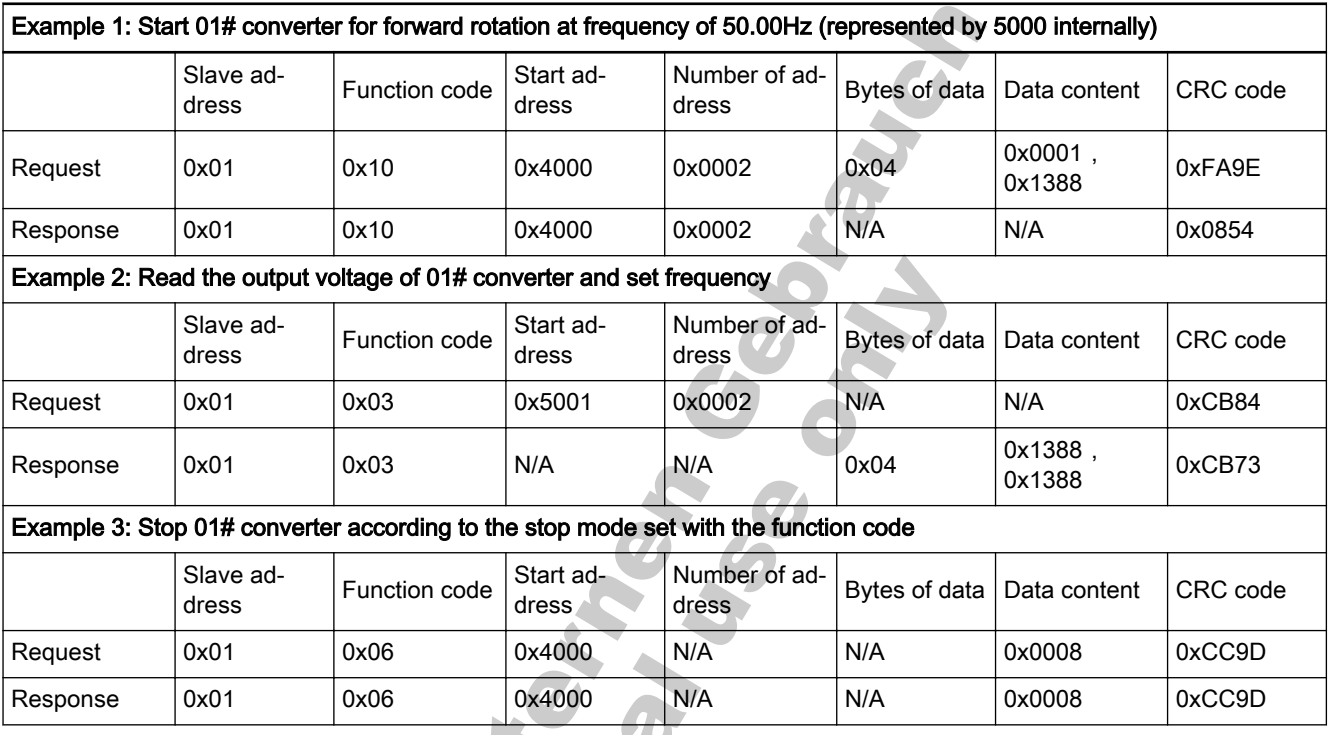

Fig.12-20: Example of ModBus communication

# 12.2.6 Special Notes

1. The external computer can not wirte to function codes [b0.03], [b0.08], [b0.09] and [S2.10].

- 2. [b0.00] and [b0.02] do not support multiple write including single write in multiple write; parameters of motor name plate and motor can not be written at the same time; Terminals  $X1 - X8$  can not be rewritten if they are not 0.
- 3. If the communication protocol is changed, baud rate, data frame and lo‐ cal address will be restore to factory default.
- 4. The read response of uer password and factory password is '0000' in case of external computer reading.
- 5. External computer can not set, modify or cancel user password; external computer can only write 0 in case of no password or write correct pass‐ word in case of with password; if a password is active, the external com‐ puter only has the access to modify the parameters after input of the correct password; After the external has the access to modify the pa‐ rameters, if the previous password is input again, the modification access is disabled.
- 6. The access to control registers and state registers is not limited by user password.

7. The converter can not communicate in the process of auto-tuning; the communication will be recovered when auto-tuning is complete.

# 12.2.7 Communication Networking

# **Networking**

The communication network is shown in fig. 12-21 "ModBus networking" on page 190, with a PC, a PLC or an external computer and various frequency converters, which are connected by shielded twisted pair cables via RS232/485 adapters. The maximum length of 232 network cable connection is 15 meters. Network terminal slaves need external resistance with a recom‐ mended value of 120  $\Omega$ , 0.25 W.

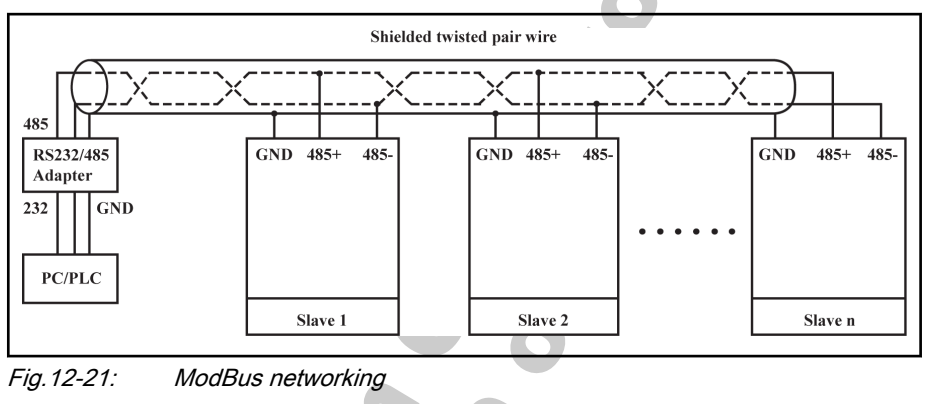

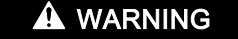

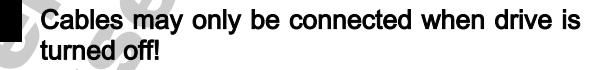

### Recommendations on Networking

- Use shielded twisted pair cable to connect RS485 links.
- ModBus cable should be adequately away from power cables (30 cm in minimum).
- Avoid crossing of ModBus cables and power cables and use orthogonal crossing if crossing must be used.
- The shield layer of cables should be connected to protected ground or to equipment ground if the equipment ground has already been connec‐ ted to protected ground. Do not directly ground any point of the RS485 network.
- In no circumstance should ground cables constitute a loop.

# 12.3 PROFIBUS Protocol

# 12.3.1 Protocol Description

PROFIBUS is an open serial communication standard, which enables data exchange among various automatic control devices. PROFIBUS mainly in‐ cludes three types: PROFIBUS-FMS (Fieldbus Message Specifications), PROFIBUS-DP (Distributed Peripheral Equipment) and PROFIBUS-PA (Process Automation). Bosch Rexroth PROFIBUS adapter module only sup‐ ports PROFIBUS-DP protocol.

PROFIBUS is widely used in various industries such as manufacturing auto‐ mation and process automation, building, transportation, electronics, etc. Through PROFIBUS, automation equipments from different manufacturers can be easily connected into the same network for data exchange. The frame structure of data information in PROFIBUS network is shown in fig. 12-22 "PROFIBUS Frame format" on page 191. Contents of user data will be described in communication protocol section.

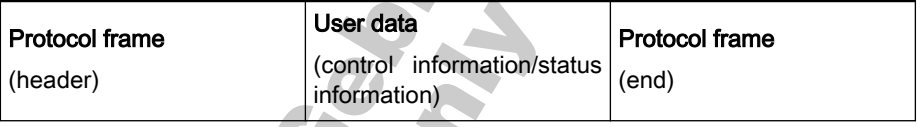

Fig.12-22: PROFIBUS Frame format

Physical transmission medium for PROFIBUS is twisted-pair cable (RS-485 standard). Maximum length of bus cable is within the scope of 100 – 1200 m, depending on the set transmission rate. When no repeater is used, 32 nodes at maximum can be connected to the same PROFIBUS network; if a repeater is used, nodes connected to the network may be increased to 126. In PROFIBUS communication, the master is usually a programmable logic con‐ troller (PLC), which is able to select the nodes responsive to commands from the master. In PROFIBUS network, no communication can be achieved among nodes.

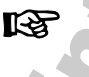

PROFIBUS protocol is described in detail in standard EN 50170. For further information regarding PROFIBUS, please refer to standard EN 50170.

# 12.3.2 Bosch Rexroth Fieldbus Adapter

# Technical Data

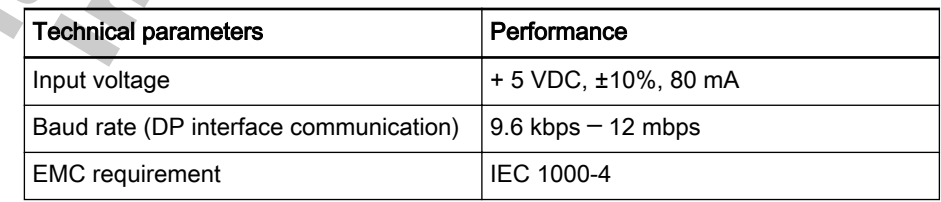

Fig.12-23: Adaper technical parameters and performance

## Functions

Bosch Rexroth fieldbus adapter is able to control Frequency Converter Fv through PROFIBUS-DP fieldbus. Main functions of the fieldbus adapter are as below:

- Sending control commands to frequency converter (such as start, stop, jog, etc.).
- Sending frequency setting signal to frequency converter.

- Reading working status information from frequency converter (such as run, rotation direction, rotation speed, error message, etc.).
- Reading or modifying converter parameters.
- Resetting frequency converter in case of fault.

### Network Structure

PROFIBUS network of Rexroth Fv series frequency converters through con‐ nection via PROFIBUS adapter is shown in fig. 12-24 "Fv converter PROFIBUS network" on page 192.

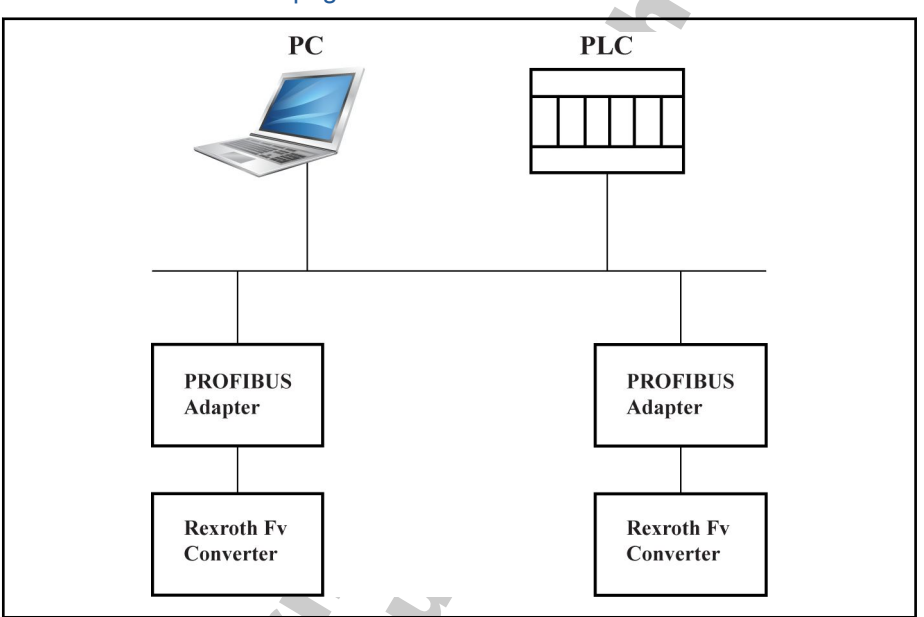

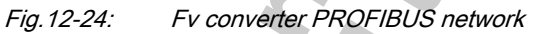

# 12.3.3 Electrical Installations

## Outline Structure

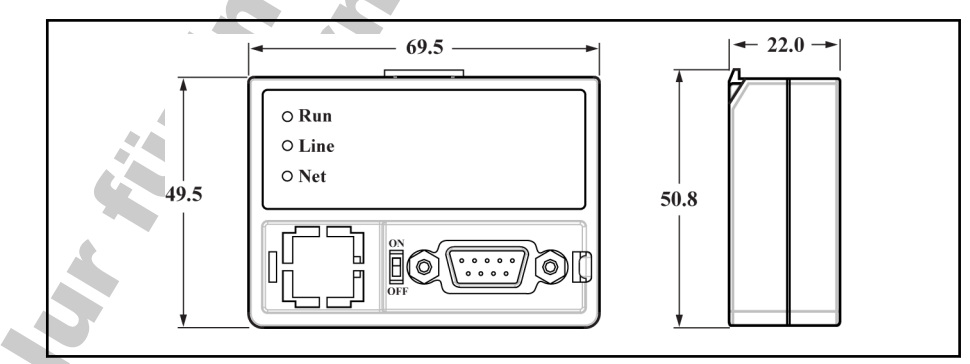

Fig.12-25: PROFIBUS adapter dimensions

### Bus Terminal Resistor

Switch S1 on PROFIBUS adapter is used to switch On/Off built-in bus termi‐ nal resistor of the adapter. The bus terminal resistor can prevent signal re‐ flection of bus cable end. If the adapter is the last node or the first node of the network, S1 must be at On status. When PROFIBUS D-sub connector with built-in terminal resistor (for example, Siemens 6ES7972-0BA12-0XA0) is used, the built-in terminal resistor of the adapter must be disconnected.

Rexroth Frequency Converter Fv

Communication Protocols

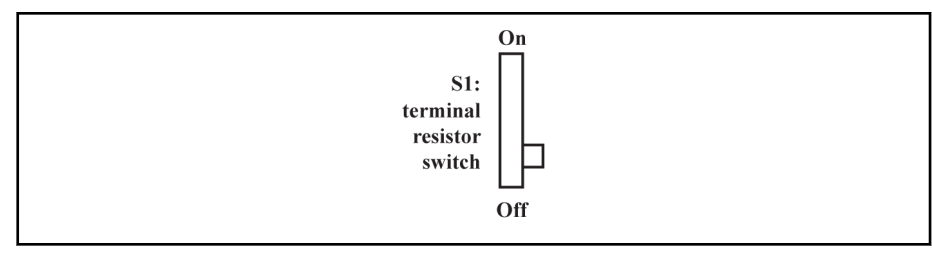

Fig.12-26: Terminal resistor swich S1

# Adapter Terminal Configuration

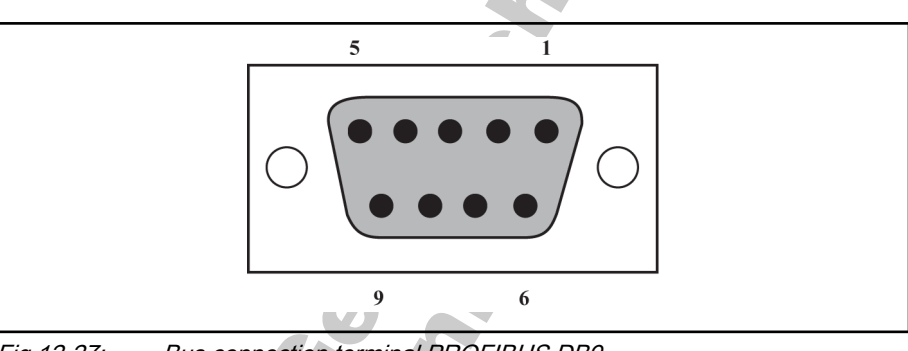

Fig.12-27: Bus connection terminal PROFIBUS DB9

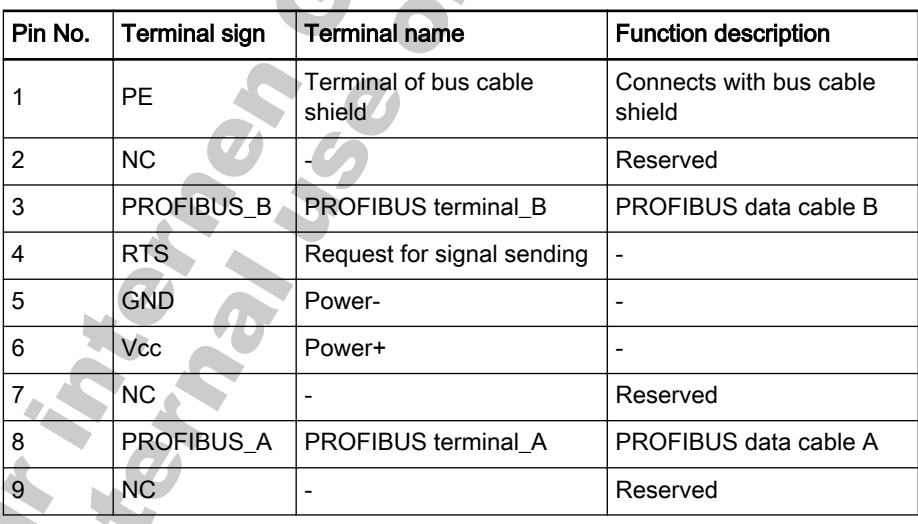

Fig.12-28: Definition of PROFIBUS DB9 Pins

# Requirements for PROFIBUS Link

Cable used is shielded twisted pair cable. The shield is able to improve elec‐ tromagnetic compatibility (EMC) ability. Unshielded twisted pair cable may be used if there is less electromagnetic interference (EMI).

Impedance of the cable should be within 100 Ω to 200  $Ω$ . Cable capacity (among conductors) should be < 60 pF/m, and conductor cross section should be ≥0.22 (24 AWG). Two kinds of cables are used for PROFIBUS with detail definitions stated in fig. 12-29 "Type of PROFIBUS Adapter Cable" on page 193.

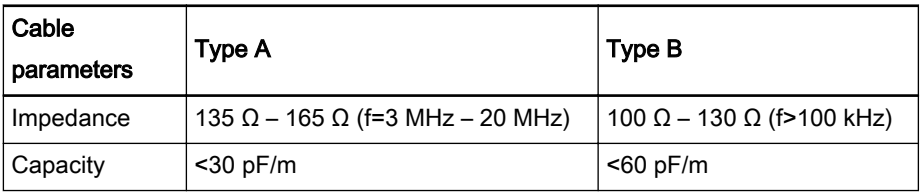

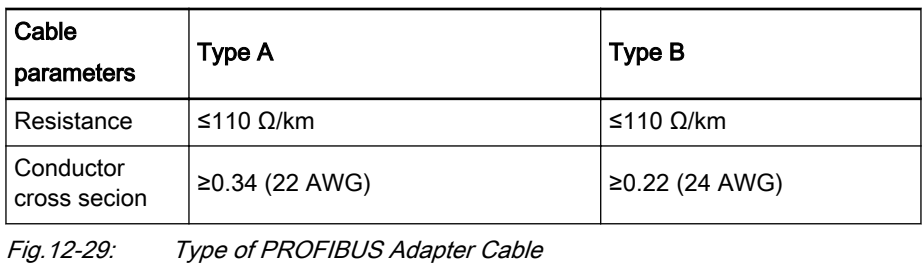

Standard Siemens PROFIBUS cable is (MLFB) 6XV1830-0EH10 **LES** (Type A), and connector is 6ES7972-0BA12-0XA0.

## Relationship between Communication Rate and Cables

Relationship between adapter's communication rate and cable length is described in fig. 12-30 "Relationship between Communication Rate and Cable Length" on page 194.

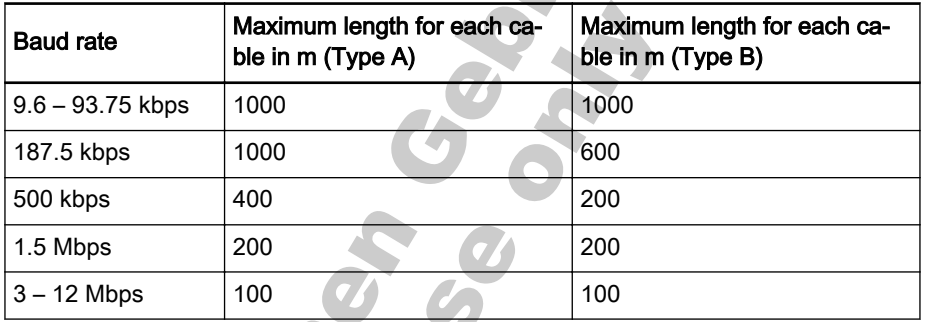

Fig.12-30: Relationship between Communication Rate and Cable Length

#### EMC Measures

- Conductor of bus cable (signal cable) must be twisted, and shielded and installed separately with electrical power cable with a distance of at least 20 cm. Bus cable shielding layer should be grounded at one end. Termi‐ nal PE at terminal block X2 is taken as connecting terminal of the shield‐ ing layer. The terminal PE is only valid at the 1<sup>st</sup> pin of DB9 socket or when DB9 metal cover is connected with the shielding layer of bus cable.
- Conductors of communication connection cable (signal cable) for adapter and frequency converter must be twisted, and shielded and installed separately at a reasonable distance. Shielding layer for communication cable should be grounded at one end.
- Signal cable and electric power cable should be orthogonal in case of crossing.
- Signal cable should be as short as possible.
- Large area is required for the connection of shielding layer.

# <span id="page-196-0"></span>12.3.4 Periodical Data Communication

# PPO Data Type

PROFIBUS-DP defines data structure for periodical data communication as PPO (the Parameter Process date Object). Bosch Rexroth PROFIBUS adapter supports 5 PPO types shown in fig. 12-31 "PPO type" on page 195. PPO message is divided into two data areas in terms of transmission data con‐ tents:

Parameter area (PKW area): read or overwrite the parameter of a certain function code of slave.

Process data area (PZD area): including control word and reference frequen‐ cy (data flow from master to slave), or status word, actual output frequency and other status monitoring values of slave (data flow from slave to master). For detail descriptions of PKW area and PZD area, please refer to chapter "PKW Parameter Area" on page 195 and [chapter "PZD Process Data Area"](#page-202-0) [on page 201.](#page-202-0)

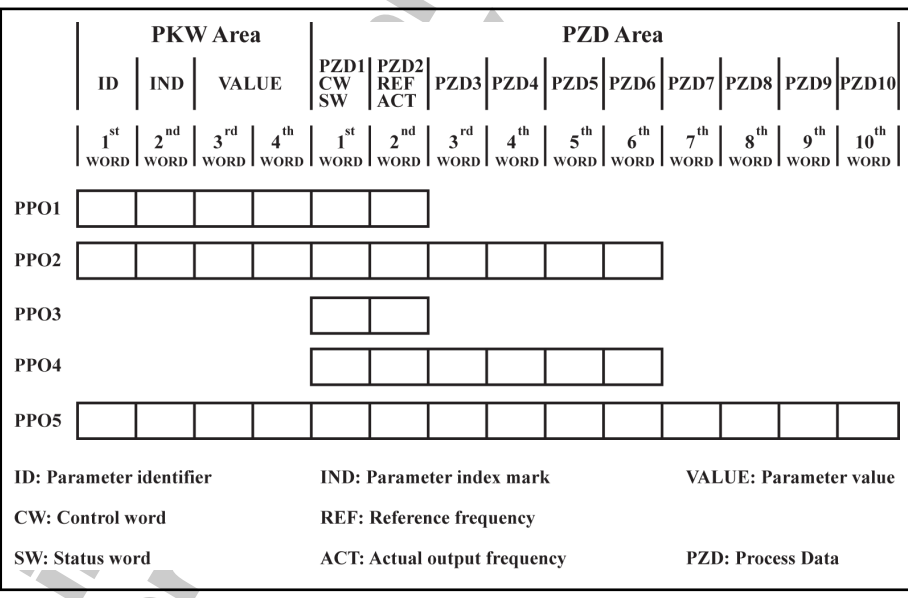

Fig. 12-31: **PPO** type

## PKW Parameter Area

This data area is composed of ID, IND, VALUE high and VALUE low, as shown in fig. 12-32 ["PKW area data format" on page 196](#page-197-0). They are used to read or modify the parameter of a certain function code of frequency convert‐ er, but only one function code can be read or modified each time. When master gives request and slave makes response, bit definition for each specific word in PKW area is shown in fig. 12-33 ["Request Data Frame in PKW](#page-197-0) Area from master to slave" on page 196 and fig. 12-34 ["Response Data](#page-198-0) [Frame in PKW Area\\_from slave to master" on page 197.](#page-198-0) If frequency con‐ verter fails to execute PKW area request command, it will return error code to the master in VALUE low. Refer to fig. 12-35 ["PKW area error codes" on](#page-198-0) [page 197](#page-198-0) for details.

 $\sim$   $\sim$ 

<span id="page-197-0"></span>Communication Protocols

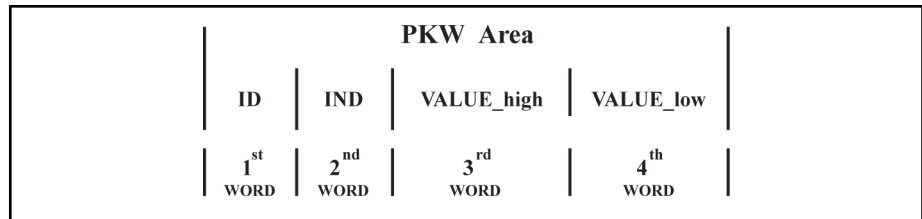

Fig.12-32: PKW area data format

#### Request data frame in PKW area

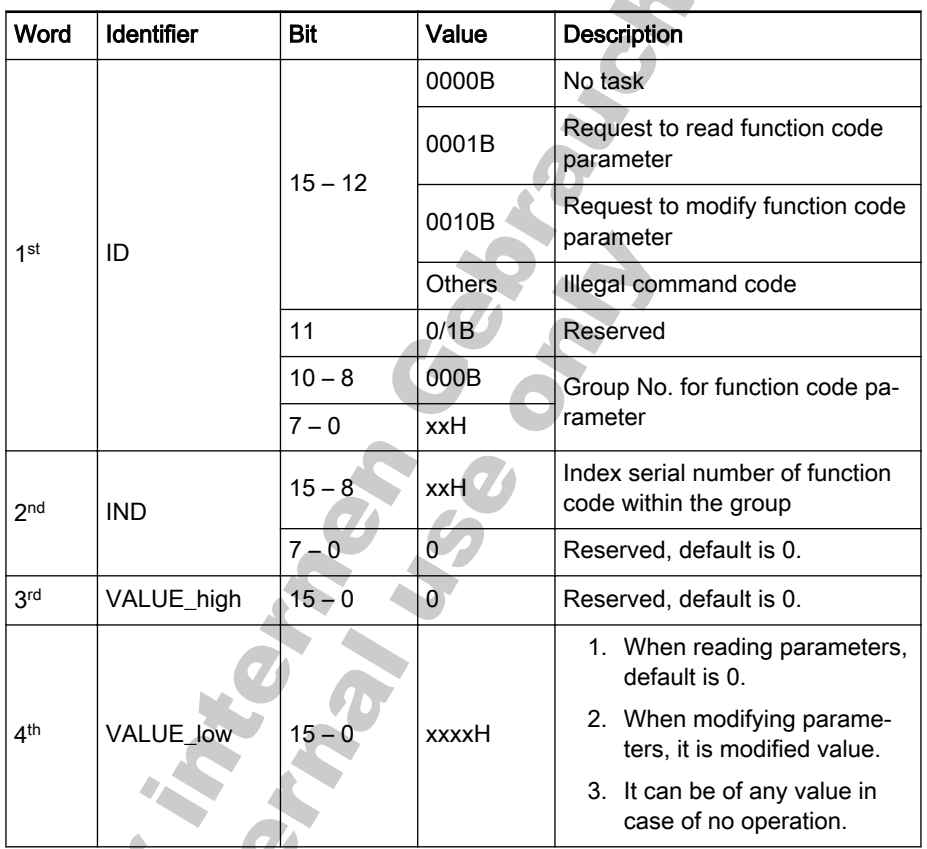

Fig.12-33: Request Data Frame in PKW Area\_from master to slave

呀

For addressing of parameter function group and the index serial No. within the group, please refer to [chapter "Addressing of Com‐](#page-208-0) [munications Function Code Parameter Group Number and Index](#page-208-0) [Number within the Group" on page 207.](#page-208-0)

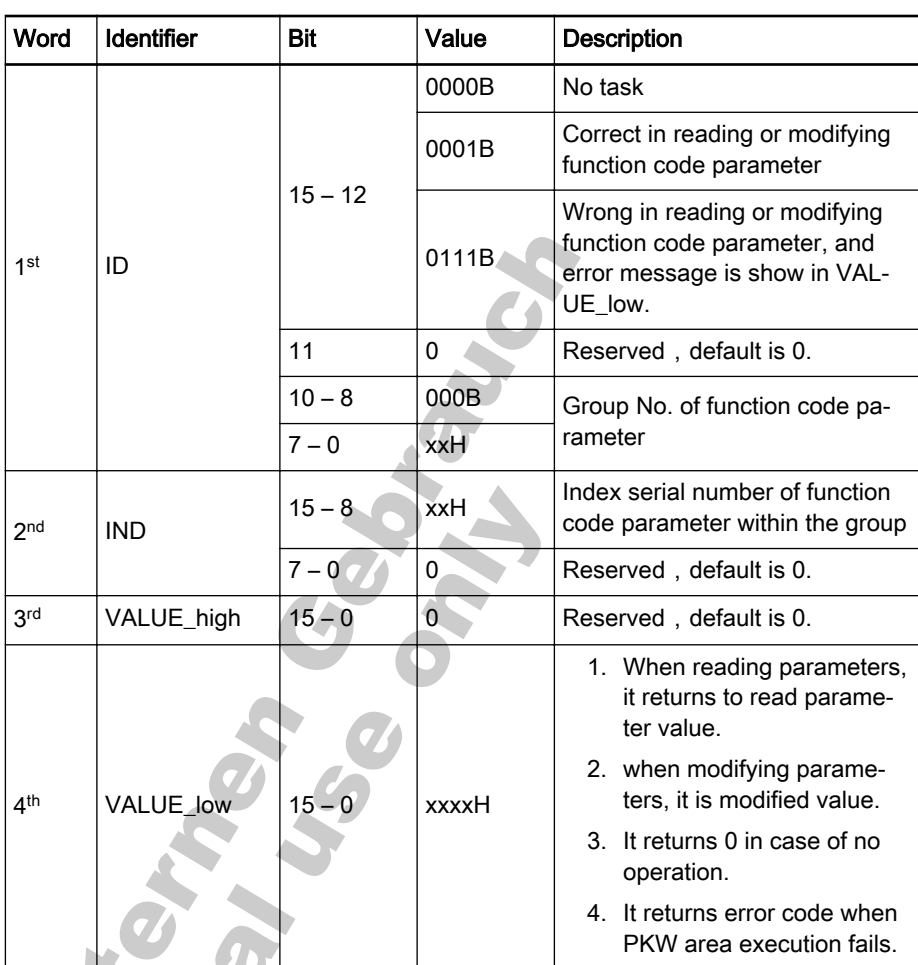

#### <span id="page-198-0"></span>● Response data frame in PKW area

Fig.12-34: Response Data Frame in PKW Area\_from slave to master

# ● Error message after execution failure in PKW area

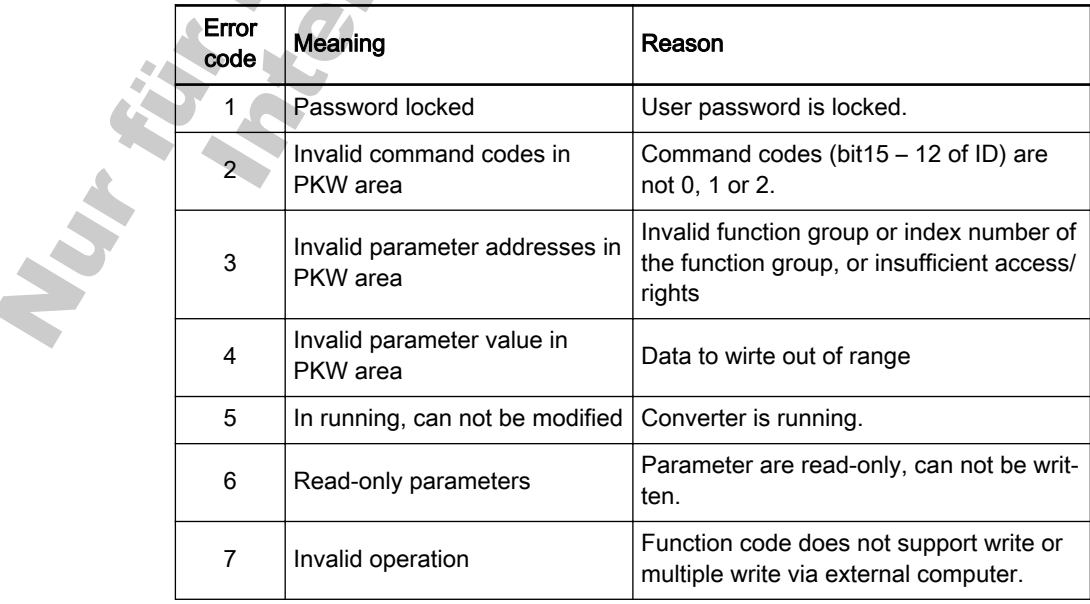

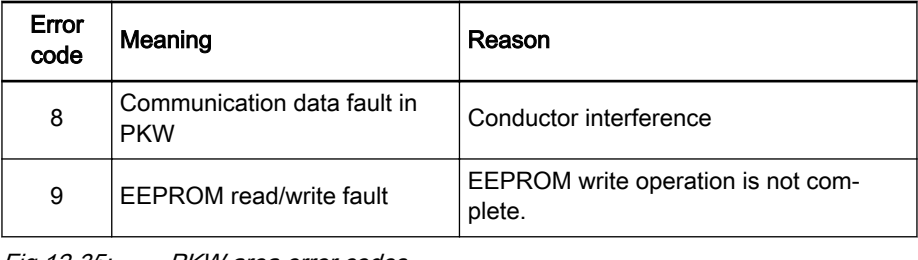

Fig.12-35: PKW area error codes

Communication line which is subject to hardware disconnection **IB** fault will also lead to execution failure in PKW area. The error code will be given in status word of PZD area.

#### Example of parameter operation in PKW area

In real application, the PROFIBUS adapter communicates with the master through messages in PPO structure. Among the 5 PPOs stated in [chapter](#page-196-0) ["PPO Data Type" on page 195,](#page-196-0) PPO 1, PPO 2 and PPO5 apply both PKW area and PZD area. In following examples, PKW area data frames are taken from complete PPO message to describe its request and response data frames.

The following examples are based on Bosch Rexroth Frequency Converter Fv and PROFIBUS adapter.

#### Example 1

Reading value of parameter 'Skip frequency range' [S3.06]. 0×05 is the func‐ tion group, 0×06 is the index serial No. of the parameter within the group, then request and response data frames in PKW area are shown in fig. 12-36 "Example 1 request and response data frames of PKW area" on page 198.

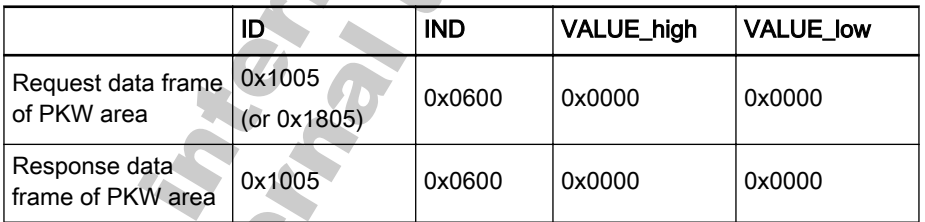

Fig.12-36: Example 1\_request and response data frames of PKW area

ID of request data frame could be 0×1000 or 0×1800, because **IKSL** the 11<sup>th</sup> digit of ID in Table 4-1 can be 0 or 1. 0 is strongly recommended. In following examples, only ID value of 0with this digit is given.

#### Example 2

Reading value of parameter 'Skip frequency range' [S3.06]. 0×05 is the func‐ tion group, 0×06 is the index serial No. of the parameter within the group. If the index serial No. of group S3 is miswritten as 0×20 (0×20, exceeds specified limit in group S), then request and response data frames in PKW area are shown in fig. 12-37 "Example 2 request and response data frames of [PKW area" on page 199](#page-200-0)

<span id="page-200-0"></span>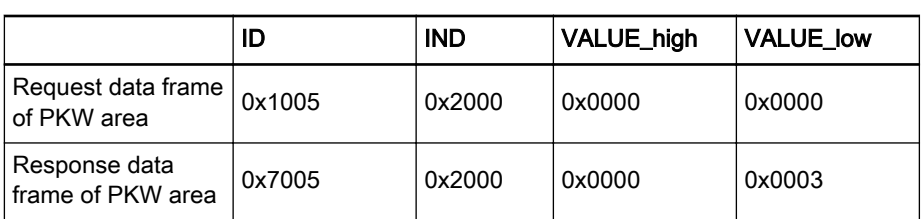

Fig.12-37: Example 2\_request and response data frames of PKW area

#### Example 3

Modifying value of parameter 'Skip frequency range' [S3.06]. 0×05 is the function group, 0×03 is the index serial No. within the group, 0×0BB8 is the modified value, then request and response data frames in PKW area are shown in fig. 12-38 "Example 3\_request and response data frames of PKW area" on page 199.

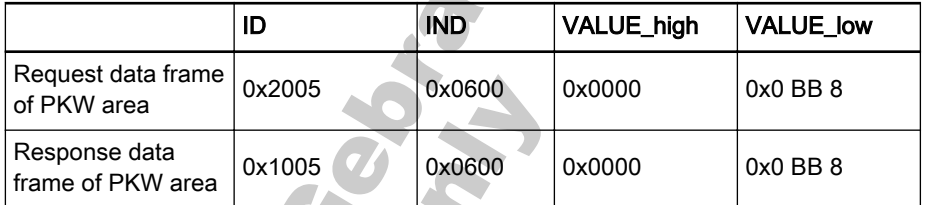

Fig.12-38: Example 3\_request and response data frames of PKW area

#### Example 4

Modifying value of parameter 'Skip frequency range' [S3.06]. 0×05 is the function group, 0×06 is the index serial No. within the group, and 0×1388 (0×1388 exceeds upper limit of parameter [S3.06]) is the modified value, then request and response data frames in PKW area are shown in fig. 12-39 "Ex‐ ample 4\_request and response data frames of PKW area" on page 199.

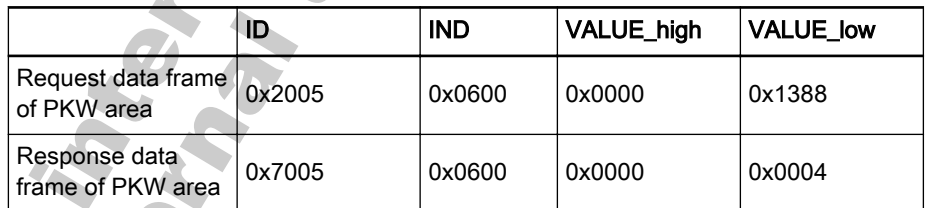

Fig. 12-39: Example 4\_request and response data frames of PKW area

#### Example 5

Modifying value of parameter 'Skip frequency range' [S3.06]. 0×05 is the function group, 0×06 is the index serial No. within the group, and 0×0BB8 is the modified value. But, PPO command code (bit15-12 of ID) is miswritten as 8 (illegal command code), then request and response data frames in PKW area are shown in fig. 12-40 "Example 5\_request and response data frames of PKW area" on page 199.

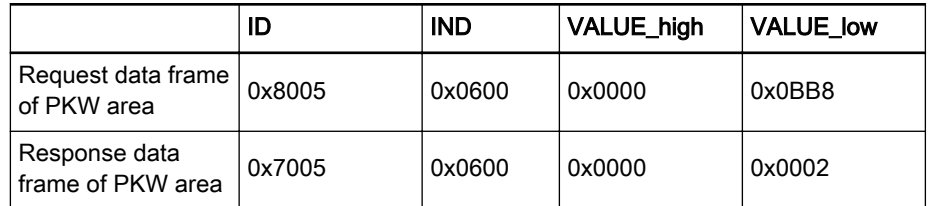

Fig. 12-40: Example 5 request and response data frames of PKW area

#### Example 6

If the user password is available, to modify the value of parameter 'Skip fre‐ quency range' [S3.06]. 0×05 is the function group, 0×06 is the index serial No. within the group, and 0x0BB8 is the modified value, then the request and response data frames in PKW area are shown in fig. 12-41 "Example 6\_after user password modified request and response data frames of PKW area" on page 200.

|                                    | ID     | <b>IND</b> | <b>VALUE_high</b> | <b>VALUE low</b> |
|------------------------------------|--------|------------|-------------------|------------------|
| Request data frame<br>of PKW area  | 0x2005 | 0x0600     | 0x0000            | 0x0BB8           |
| Response data<br>frame of PKW area | 0x7005 | 0x0600     | 0x0000            | 0x0001           |

Fig.12-41: Example 6 after user password modified request and response data frames of PKW area

#### Example 7

Forward run the converter at 50.00 Hz(0x1388), then modify the value of parameter 'Skip frequency range' [S3.06]. 0×05 is the function group, 0×06 is the index serial No. within the group, and 0x0BB8 is the modified value, then the request and response data frames in PKW area are shown in fig. 12-42 "Example 7\_request and response data frames of PKW area" on page 200.

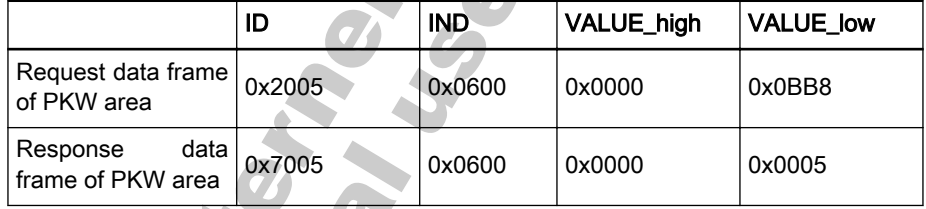

Fig.12-42: Example 7\_request and response data frames of PKW area Example 8

Modify the value of parameter 'Heat sink temperature' [b0.12]. 0x00 is the funcion group, 0x0C is the index serial No. within the group, and 0x0001 is the modified value, then the request and response data frames in PKW area are shown in fig. 12-43 "Example 8\_request and response data frames of PKW area" on page 200.

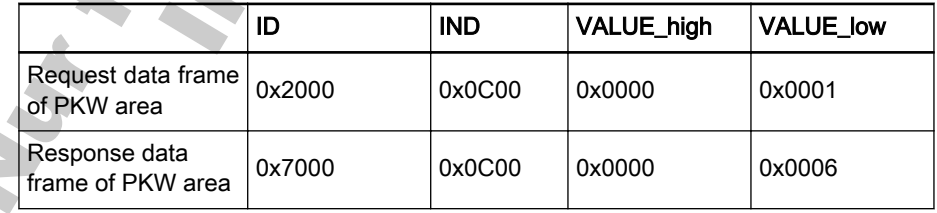

Fig.12-43: Example 8 request and response data frames of PKW area

#### Example 9

Modify the value of parameter 'LCD display in run mode' [b0.08]. 0x00 is the function group, 0x08 is the index serial No. within the group, and 0x0BB8 is the modified value, then the request and response data frames in PKW area are shown in fig. 12-44 ["Example 9\\_request and response data frames of](#page-202-0) [PKW area" on page 201.](#page-202-0)

|                                    | ID     | <b>IND</b> | VALUE_high | <b>VALUE low</b> |
|------------------------------------|--------|------------|------------|------------------|
| Request data frame<br>of PKW area  | 0x2000 | 0x0800     | 0x0000     | 0x0001           |
| Response data<br>frame of PKW area | 0x7000 | 0x0800     | 0x0000     | 0x0007           |

<span id="page-202-0"></span>PZD Process Data Area

Fig.12-44: Example 9\_request and response data frames of PKW area

When the master is sending a request message to the slave , PZD1 and PZD2 in PZD process data area are respectively corresponding to control word (CW) and reference frequency (REF) and PZD3 - PZD10 (number de‐ pending on PPO type) are written as 0. When the slave returns a response message to the master, PZD1 and PZD2 in PZD process data area are respectively corresponding to status word (SW) and actual output frequency (ACT), and PZD3-PZD10 are corresponding to status monitoring values (such as output current, output voltage, AC bus voltage, etc.) set by function code parameter [H0.04] – [H0.07].

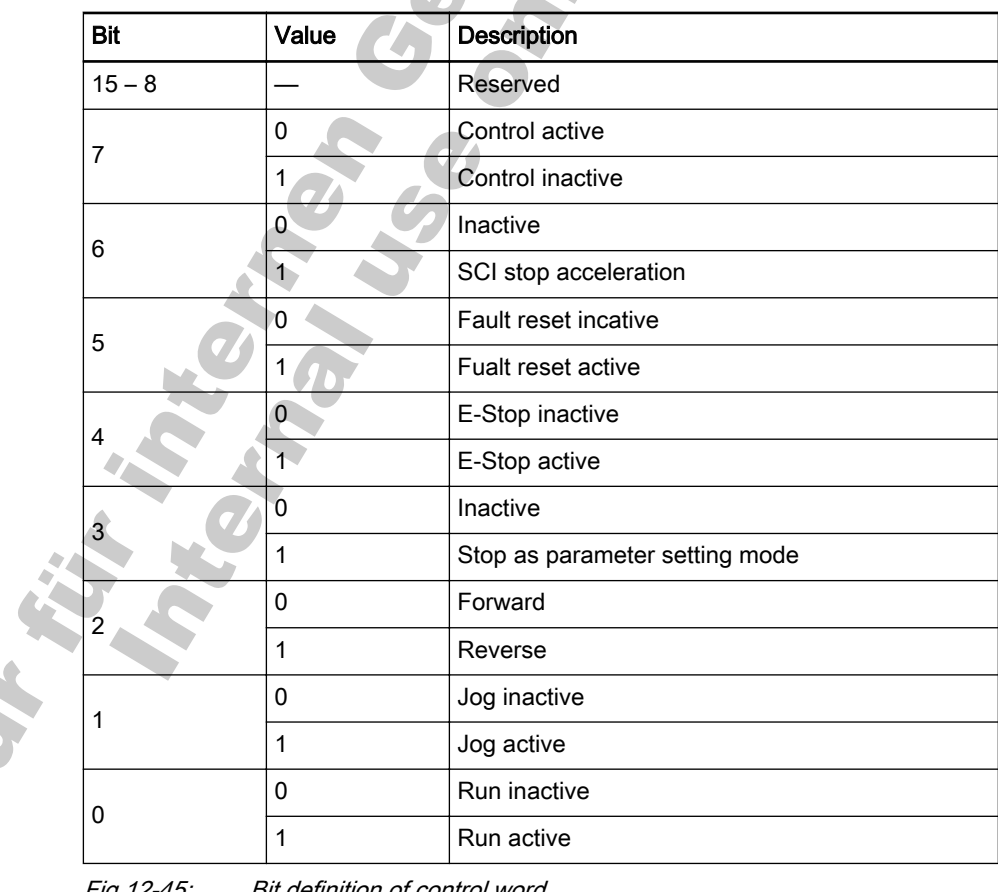

#### Control Word (CW)

Fig.12-45: Bit definition of control word

**IKSL** When bit7 is 1, command is invalid.

#### ● Status Word (SW)

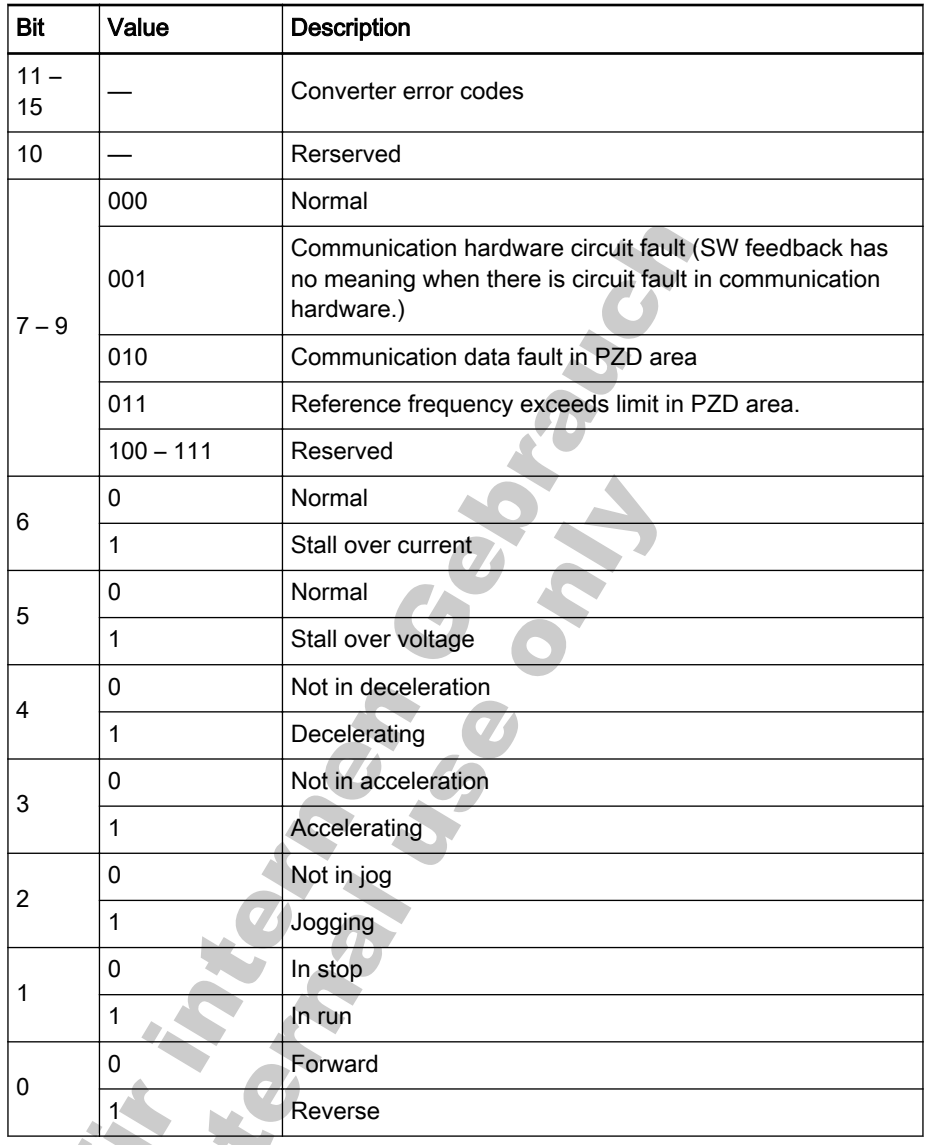

Fig.12-46: Bit definition of status word

In case of system faults, fault records can be read in parameters 隐 [E4.10] ─ [E4.12].

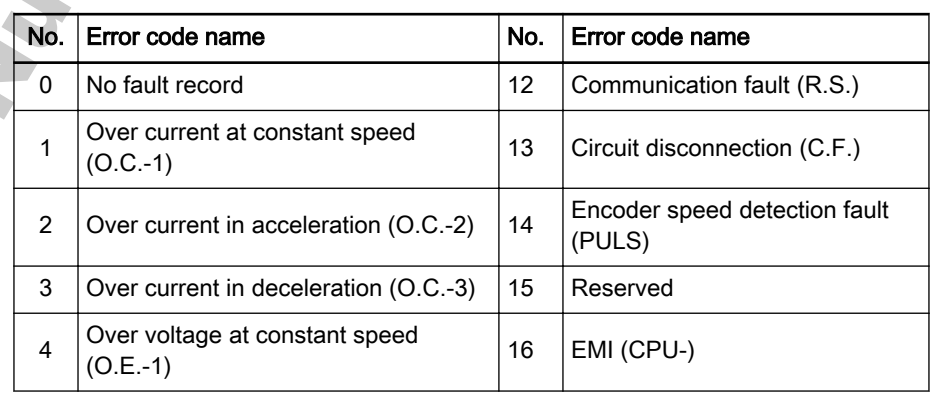

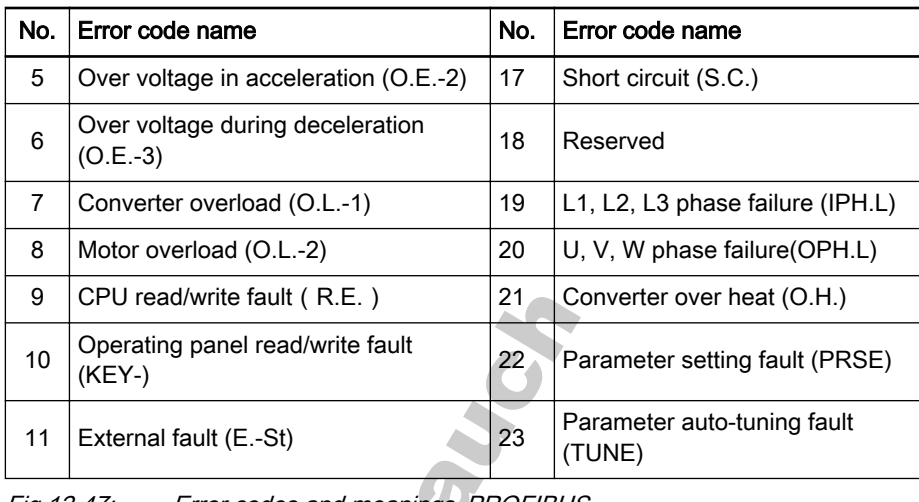

Fig.12-47: Error codes and meanings\_PROFIBUS

When system is subject to fault, please read value of function code [E45] of frequency converter.

#### Example 1

咚

If the Maximum frequency of the converter is set at 100 Hz, to forward run the converter ward run at 200 Hz (0x4E20) (exceeds the maximum frequency), then the PPO request and response messages are shown in fig. 12-48 "Ex‐ ample 1\_PPO request and response messages" on page 203.

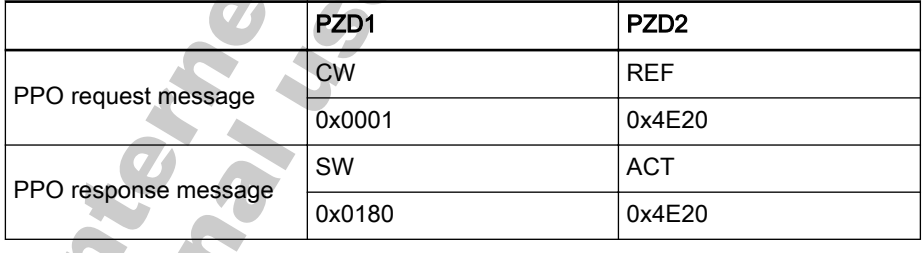

Fig.12-48: Example 1\_PPO request and response messages

In this example, the feedback status word is  $0 \times 0180$ , bit  $7 - 9$  of status word is 011 (PZD area set frequency exceeds limit).

#### Example 2

**IB** 

The converter is first forward run at 50 Hz (0x1388), the hardware circuit of communication is then disconnected, then the PPO request and response messages are shown in fig. 12-49 "Example 2\_PPO request and response messages" on page 203.

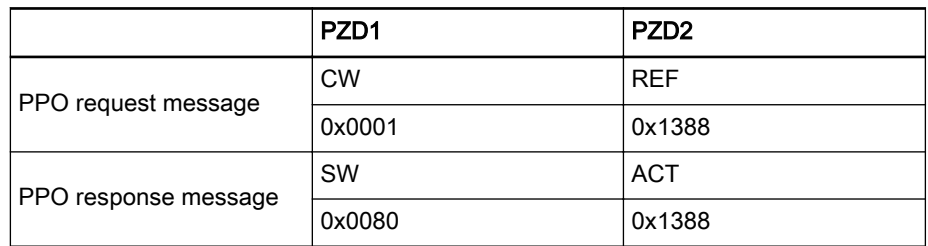

Fig.12-49: Example 2\_PPO request and response messages

咚

Nor für

In this example, the feedback status word is  $0 \times 0080$ , bit  $7 - 9$  of status word is 001 (Communication hardware circuit fault).

### <span id="page-205-0"></span>Process Data PZD3 - PZD10

One of parameters [H0.04] – [H0.07] can set 2 PZDs. For example, [H0.04] sets PZD3 and PZD4, with bit0 – bit3 setting of PZD3, bit4 – bit7 setting of PZD4, then the maximum range of the funciton code is 00 – BBH or 00 – 187. The corresponding relationship between the set value (4 bits) and monitored value is shown in fig. 12-50 "Process data PZD3 – PZD 10 values and func‐ tion code settings" on page 204.

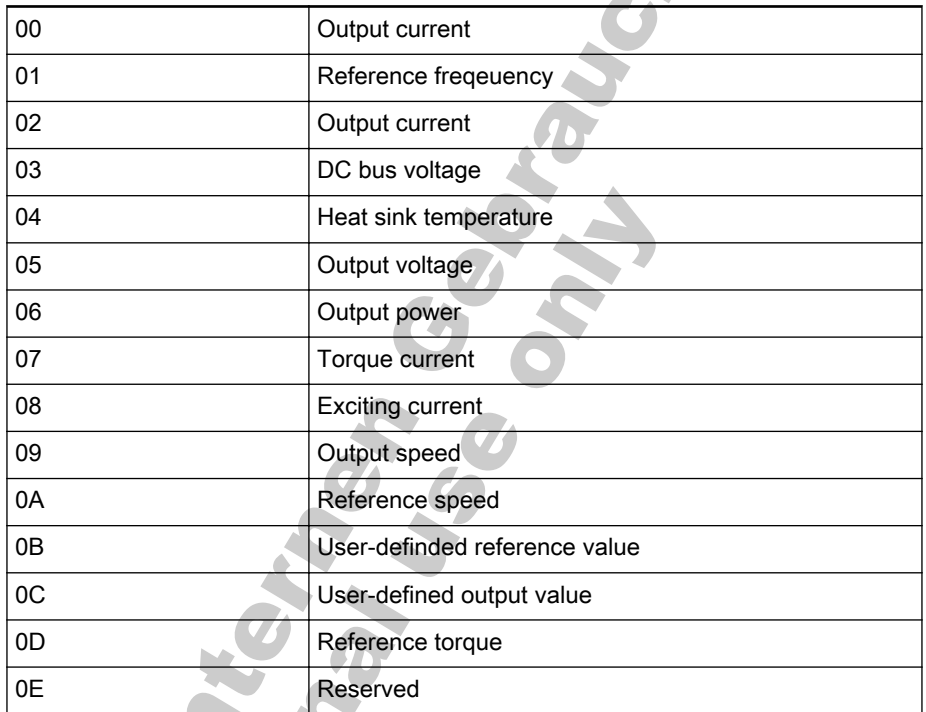

Fig.12-50: Process data PZD3 – PZD 10 values and function code settings

### Examples for Operation of PZD Process Data Area

#### Example 1

The master communicates with the slave via PPO4. From [fig. 12-33](#page-197-0) "Re‐ [quest Data Frame in PKW Area\\_from master to slave" on page 196](#page-197-0) and [fig.](#page-205-0) 12-50 ["Process data PZD3 – PZD 10 values and function code settings" on](#page-205-0) [page 204,](#page-205-0) we need to set status monitoring value corresponding to PZD3 - PZD6 in parameters of Frequency Converter Fv.

If we need to start frequency converter for forward rotation at 50.00 Hz (0×1388), and request PZD3 to reflect output current, PZD4 to reflect output voltage, PZD5 to reflect DC bus voltage, PZD6 to reflect radiator tempera‐ ture, respective function codes are set as: [H0.04]=82; [H0.05]=67. Complete PPO request and response messages are shown in fig. 12-51 "Example 1 for PZD process data area request and response messages of PPO" on page 205.

|                         | PZD <sub>1</sub> | PZD <sub>2</sub> | PZD <sub>3</sub> | PZD4   | PZD <sub>5</sub> | PZD <sub>6</sub> |
|-------------------------|------------------|------------------|------------------|--------|------------------|------------------|
| PPO request<br>message  | <b>CW</b>        | REF.             | 0x0000           | 0x0000 | 0x0000           | 0x0000           |
|                         | 0x0001           | 0x1388           |                  |        |                  |                  |
| PPO response<br>message | <b>SW</b>        | <b>ACT</b>       | 0x0000           | 0x0206 | 0x02DD           | 0x0019           |
|                         | 0x0002           | 0x1388           |                  |        |                  |                  |

Fig.12-51: Example 1 for PZD process data area\_request and response messages of PPO

**IBLE** In this example, request and response data frame is the message of frequency converter at stable operation. Actually, at the instant start-up of the frequency converter, response data frame in PZD area is "000× 0000 0001 0000 1369 0019" (× means rotation di‐ rection is not certain at the instant of activation).

### Example 2

When the converter forward runs at 50 Hz, to stop the converter as parame‐ ter settings, please refer to example 1.

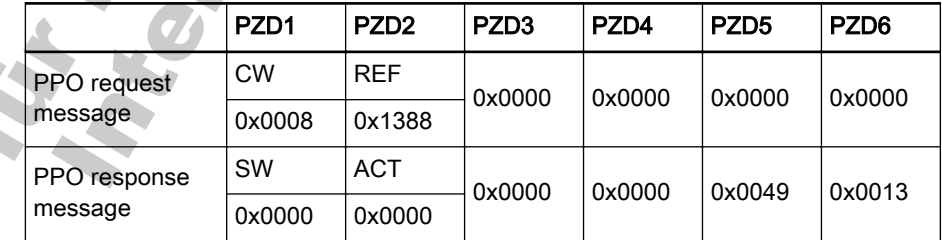

Fig. 12-52: Example 2 for PZD process data area\_request and response messages of PPO

### Example 3

To reverse start the converter at 50 Hz, please refer to example 1 for param‐ eter settings.

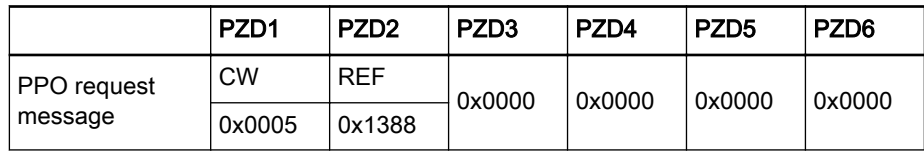

#### Rexroth Frequency Converter Fv

#### Communication Protocols

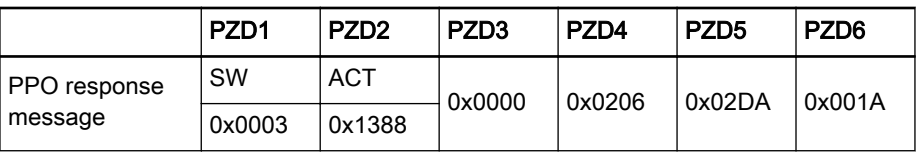

Fig.12-53: Example 3 for PZD process data area\_request and response messages of PPO

#### Example 4

When the converter reverse runs at 50 Hz, to stop the converter as parame‐ ter settings, please refer to example 1.  $\bullet$ 

|                         | PZD <sub>1</sub> | PZD <sub>2</sub> | PZD <sub>3</sub> | PZD <sub>4</sub> | PZD <sub>5</sub> | PZD <sub>6</sub> |
|-------------------------|------------------|------------------|------------------|------------------|------------------|------------------|
| PPO request<br>message  | <b>CW</b>        | <b>REF</b>       | 0x0000           | 0x0000           | 0x0000           | 0x0000           |
|                         | 0x000C           | 0x1388           |                  |                  |                  |                  |
| PPO response<br>message | SW               | <b>ACT</b>       | 0x0000           | 0x0000           | 0x0040           | 0x0013           |
|                         | 0x0001           | 0x0000           |                  |                  |                  |                  |

Example 3 for PZD process data area\_request and response messages of PPO

### <span id="page-208-0"></span>Addressing of Communications Function Code Parameter Group Number and Index Number within the Group

The communication function code address of the frequency converter is in strict correspondence with the function code. It consists of function code group No. and index of parameters within the group. Reading and writing function codes are possible through reading and writing contents of function code address of PROFIBUS communication. Reading and writing property as well as value taking range for the function code should follow the User Manual for the frequency converter.

A complete communication function code address of frequency converter consists of 19 bits, where high 11 bit is communication function code group No., and low 18 bit is index of parameters within the group. Index of parame‐ ters within the group for a certain function code refers to sexadecimal expres‐ sion group No. of such function code. For example, if it is function code [E03] (programmable skip frequency range), it is numbered as 3 in Group E. So its index of parameters within the group is 0×03. As high 3 bit of 11 bit function code (bit10-8 of ID) must be 000B, in order to describe it in sexadecimal system, function code group No. stated in this manual only refers to its low 8bit (i.e., bit7-10 of ID). For example, if it is function code [E03] (programmable skip frequency range), its function code group No. is 0×01. The function code group No. mentioned above is the same as this number. Addressing the range for PROFIBUS adapter communication function code group No. and in‐ dex of parameter within the group is shown in fig. 12-55 "Addressing range of funciton code group and index serial No. withing the group" on page 207.

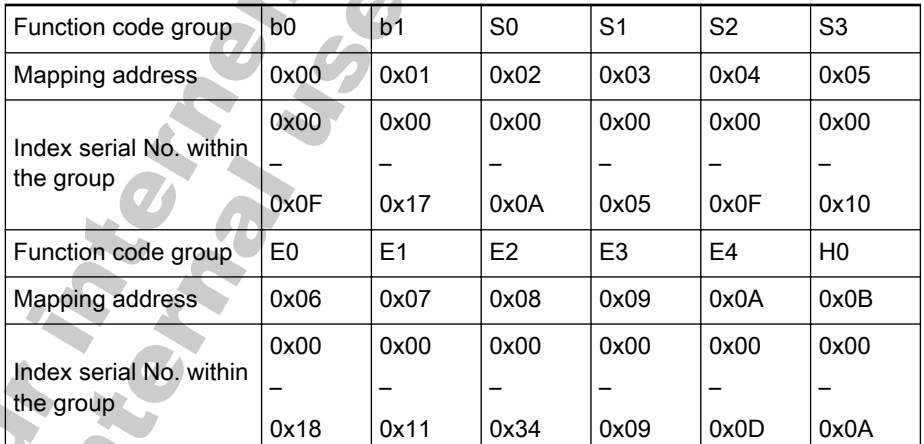

Fig.12-55: Addressing range of funciton code group and index serial No. withing the group

# 12.3.5 Communication Parameter Configuration

# Communication Related Parameter Settings in Fv

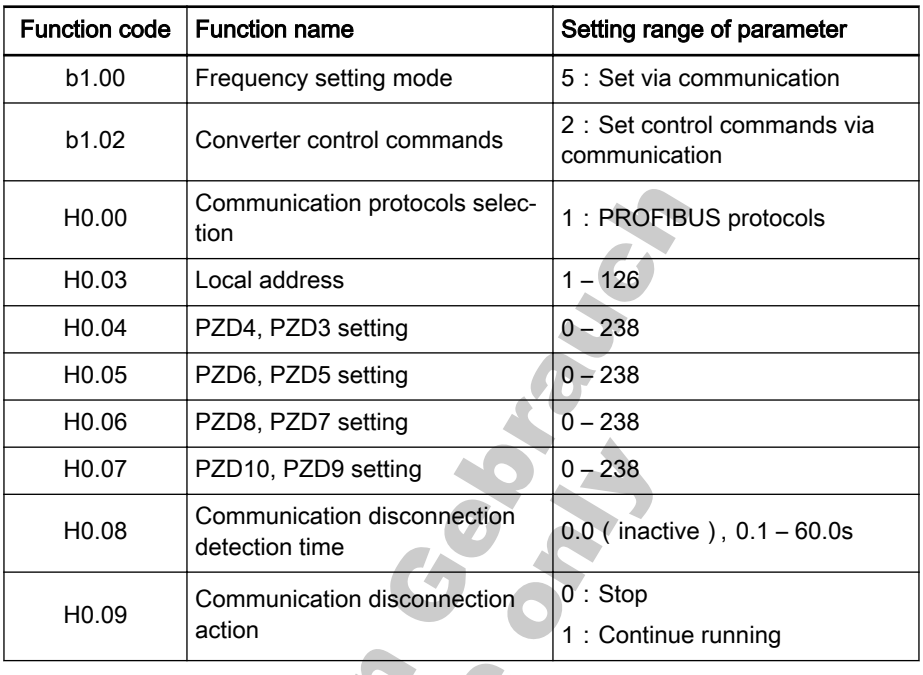

Fig.12-56: Converter Fv PROFIBUS-DP communication parameters

If parameter [b00]=5, when the frequency converter is stopped by **KA** the Stop key on the operating panel, adapter is isolated from communication software of the frequency converter. If communication is to be re-established, Stop and Reset commands must be sent to the frequency converter by the adapter.

## Parameter Configuration of Master

Parameter configuration for related master may refer to instructions for the master. The address configured for slave in the master should be consistent with the parameter address configured for the slave. Communication baud rate and PPO type is determined by the master.

GSD File

Users may log on the website of the company at www.brce.cn to download electronic database document (RXFVDP01.gsd) and bit map document (RX\_FV\*.bmp) pack for fieldbus adapter. For specific operation and PROFIBUS system configuration method, please refer to related system con‐ figuration documents.

# 12.3.6 Faults and Analysis

# LED Display Analysis

- Run This light indicates if bus adapter is running normally. If bus adapter is cor‐ rectly connected to the frequency converter, and related parameter configuration for the frequency converter is correct, this light is always on after power is switched on. If this light is flashing, please switch off the power supply first, and then check if bus adapter is correctly connected with the frequency con‐ verter, if frequency converter parameters are correctly configured, and if bus adapter power connection is reliable. After that, switch power on for bus adapter. If this problem still exists, please contact your dealer.
- Line This light indicates the status of communication between the bus adapter and the frequency converter. It indicates normal communication if this light is al‐ ways on. If this light is off, it indicates disconnection between the adapter and the frequency converter. Then, please check hardware connection between bus adapter and frequency converter. If this light is flashing, it indicates ab‐ normal connection between the adapter and the frequency converter. Then, please check hardware connection between the bus adapter and the frequency converter.
- Net This light indicates the status of communication between the bus adapter and PROFIBUS master. If this light is always flashing, it indicates normal communication. If this light is off, please check hardware wiring between the bus adapter and master, and check if the master configuration is correct.

### Diagnosis Information of Master

From diagnosis of the adapter by master, 6-byte diagnosis information is ob‐ tained. Detailed meanings for each byte are as below:

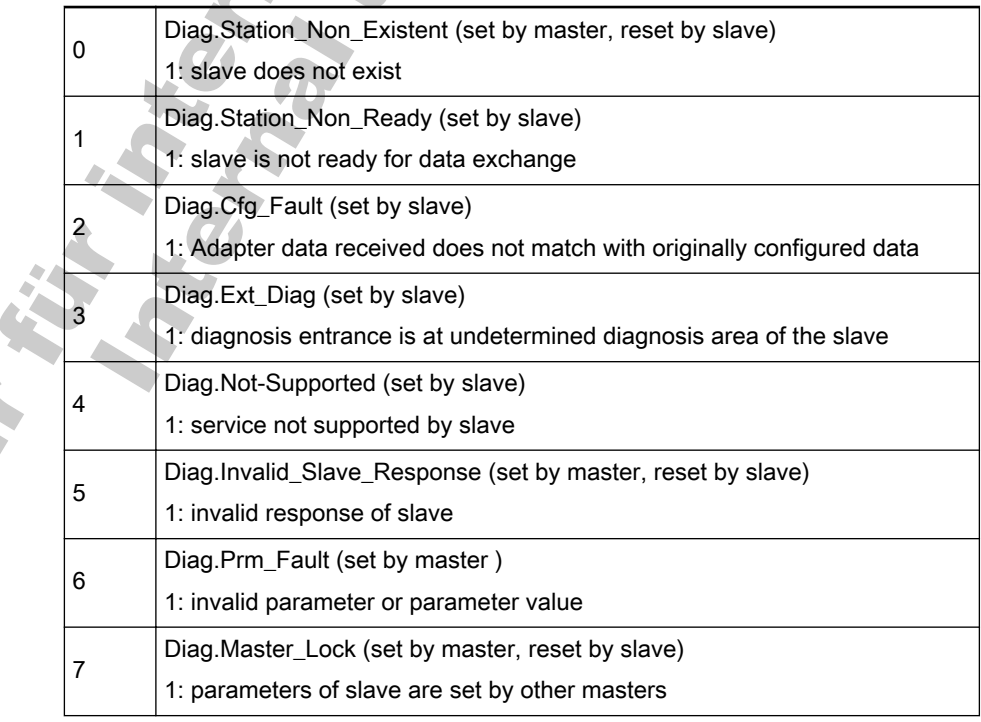

### First byte (Station\_Ststus\_1)

### Second byte (Station\_Status\_2)

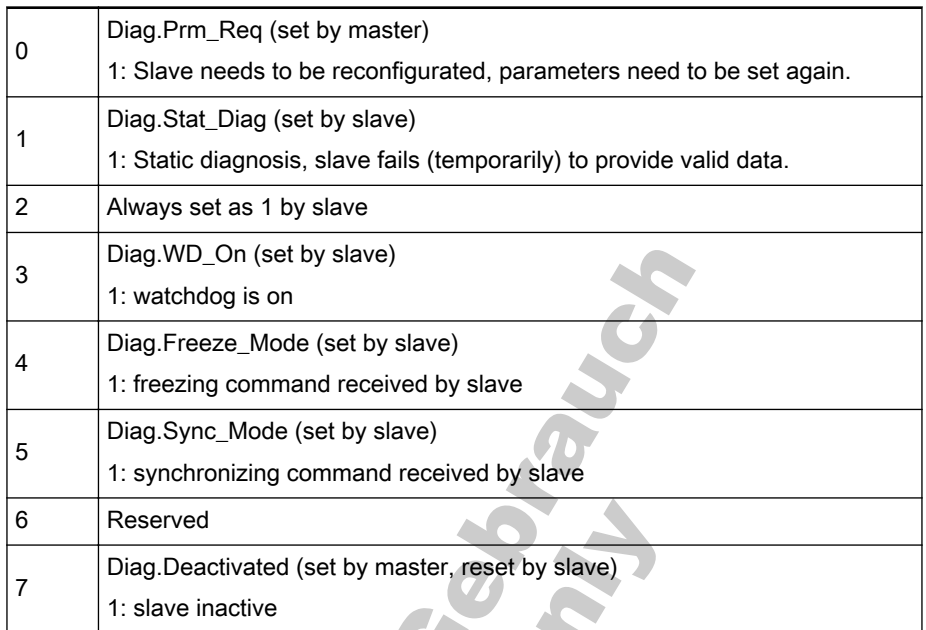

### ● Third byte (Station\_Status\_3)

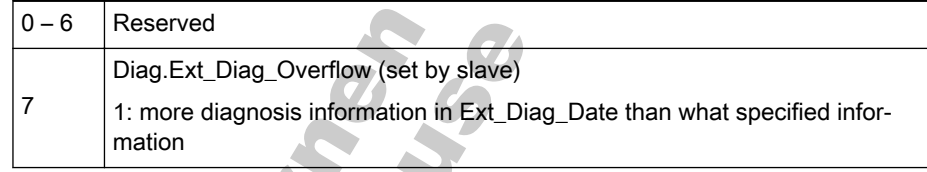

### ● Fourth byte (Diag.Master\_Add)

Log in address of DP master which parameterizes this DP slave in this eightbit set. If there is no such master which parameterizes this DP slave, address 255 of this DP slave will be logged in this octet.

#### ● Fifth and sixth bytes (Ident\_Numbei)

The identifier of the adapter.

Disposal and Environmental Protection

# 13 Disposal and Environmental Protection

# 13.1 Disposal

Packaging materials The packaging materials consist of cardboard and polystyrene. These materials can be easily recycled. For ecological reasons you should not return the empty packages to us.

# 13.2 Environmental Protection

No Release of Hazardous Sub‐ stances Our products do not contain any hazardous substances that they can release in case of appropriate use. Normally there are not any negative effects on the environment to be expected.

#### Materials contained in the electronic devices:

- steel
- aluminum
- copper
- synthetic materials

Internet

electronic components and modules

Recycling Due to their high content of metals most of the product components can be recycled. In order to recycle the metal in the best possible way it is necessary to disassemble the products into individual modules. The metals contained in the electric and electronic modules can also be recycled by means of specific separation processes. The synthetic materials remaining after these processes can be thermally recycled.

Nur für internet von Gebrauer

Service and Support

# 14 Service and Support

Our service helpdesk at our headquarters in Lohr, Germany, will assist you with all kinds of enquiries. Out of helpdesk hours please contact our German service department directly.

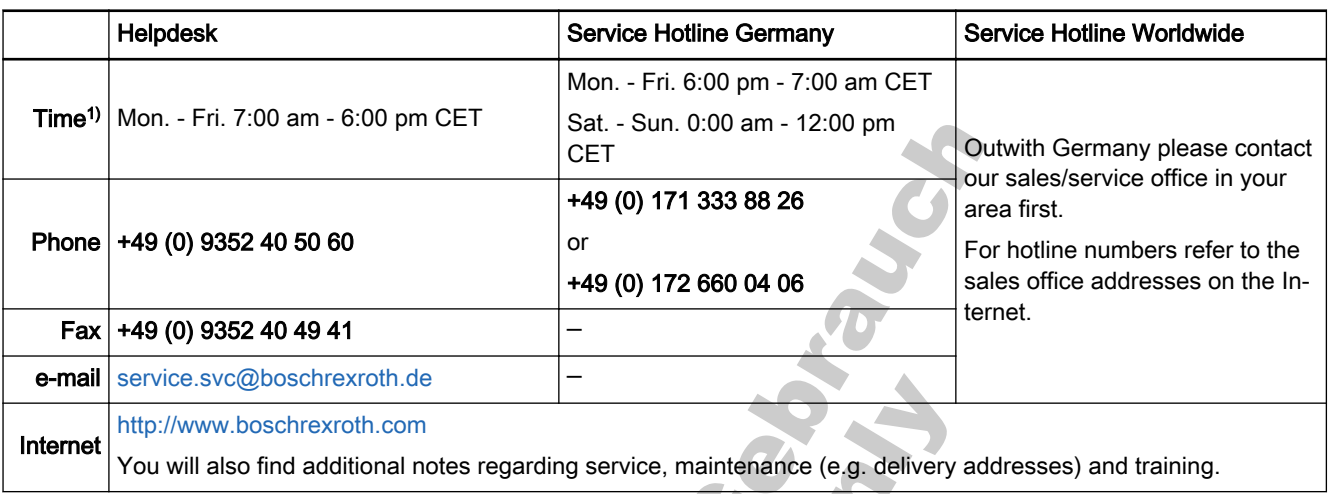

#### 1) Central European Time (CET)

Preparing Information For quick and efficient help please have the following information ready:

- detailed description of the fault and the circumstances
- information on the type plate of the affected products, especially type codes and serial numbers
- your phone, fax numbers and e-mail address so we can contact you in case of questions.

For technical support, please use the following email address:

[dccx.drivesupport@boschrexroth.com.cn](mailto:Dccx.Drivesupport@boschrexroth.com.cn)

Please send your enquiry in English.

Te

Nor film

Nur für Internet von Gebrauer
Rexroth Frequency Converter Fv

# Index

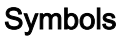

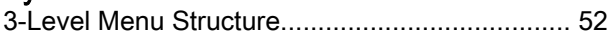

# A

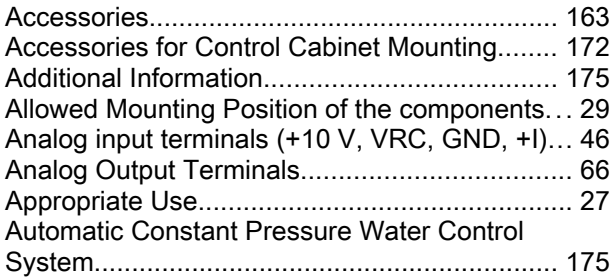

# B

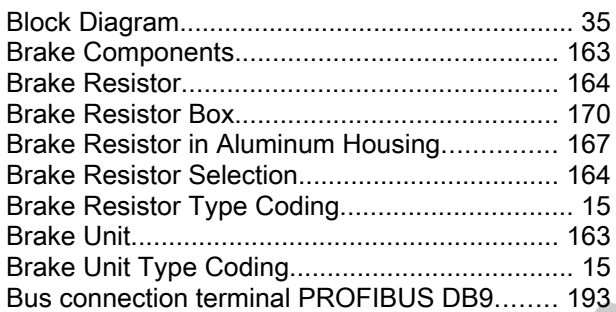

# C

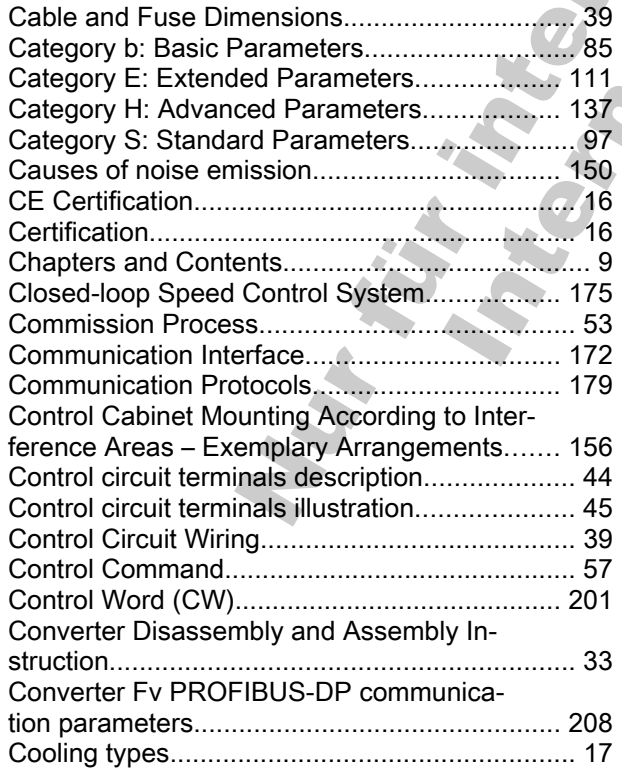

Index

# D

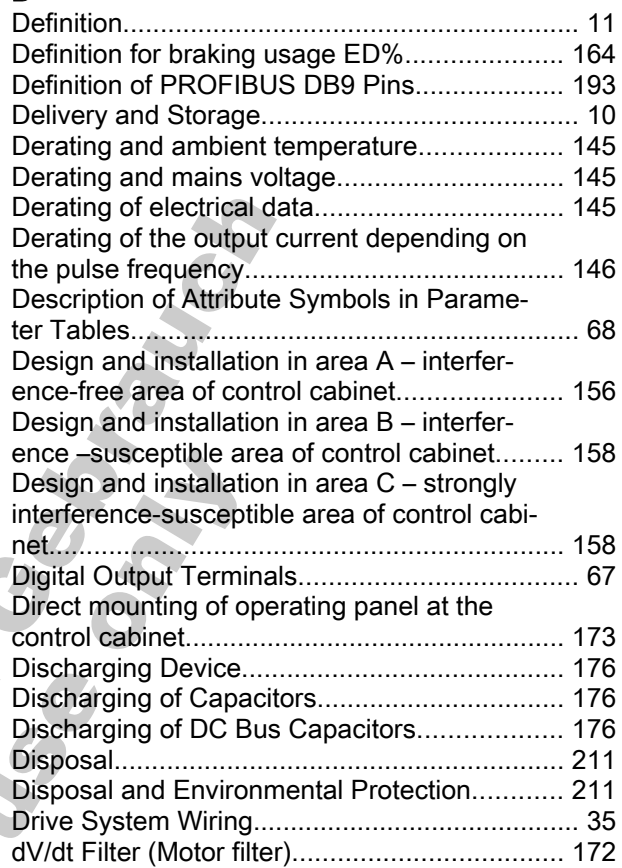

# E

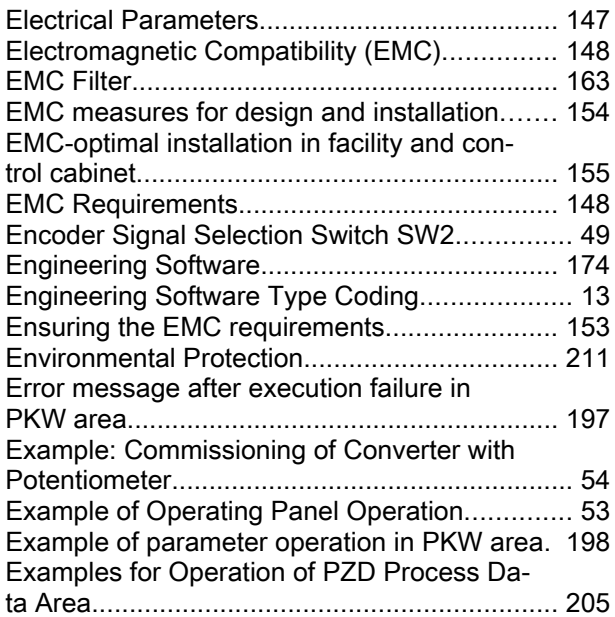

# F

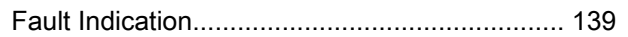

#### Index

#### F

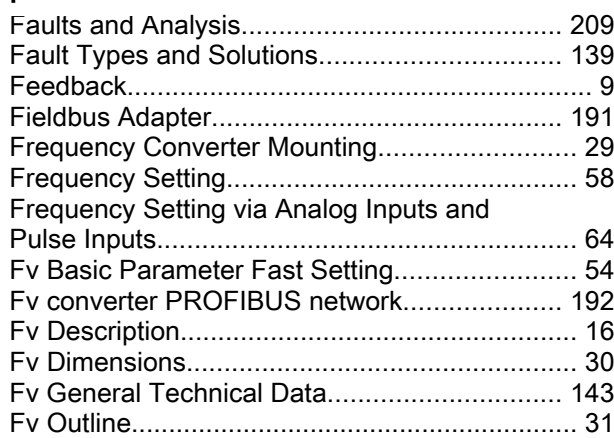

### G

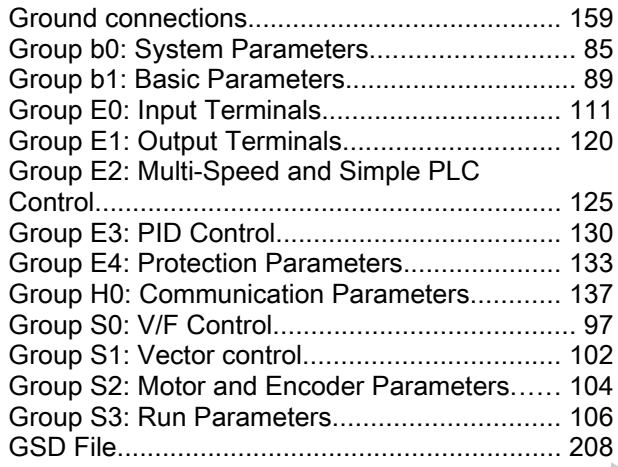

# H

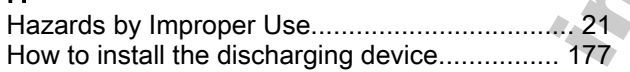

### I

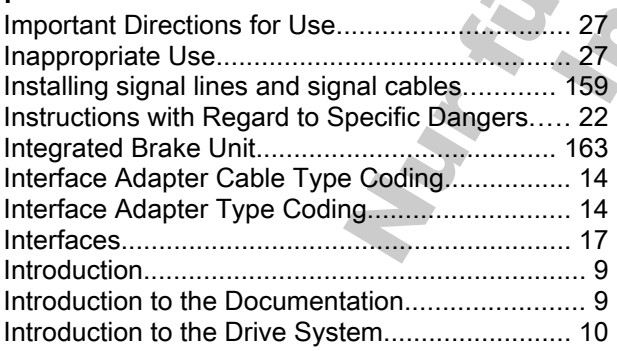

# L

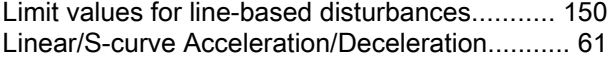

#### M

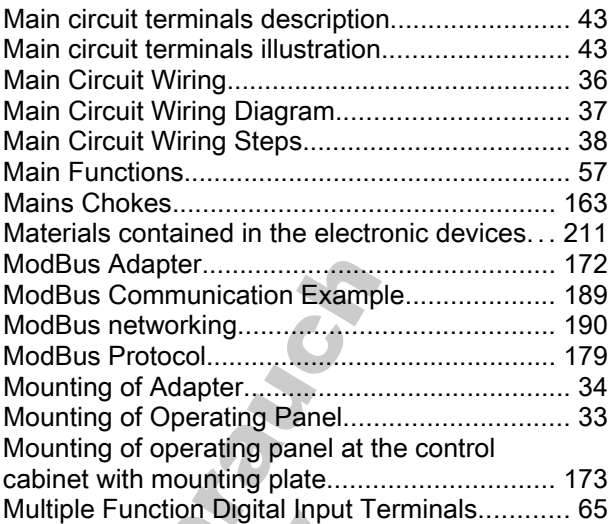

### N

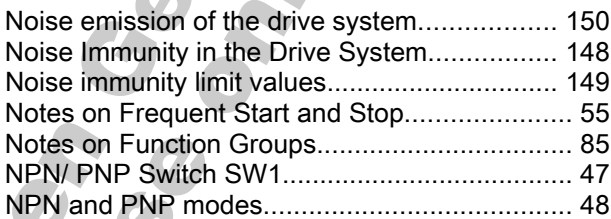

 $x^2$ 

#### O

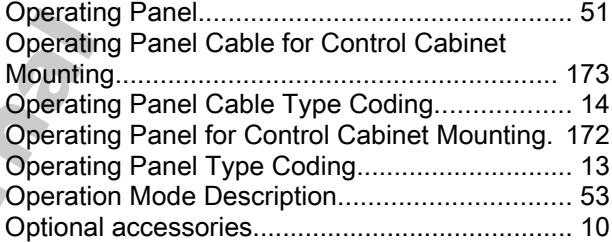

#### P

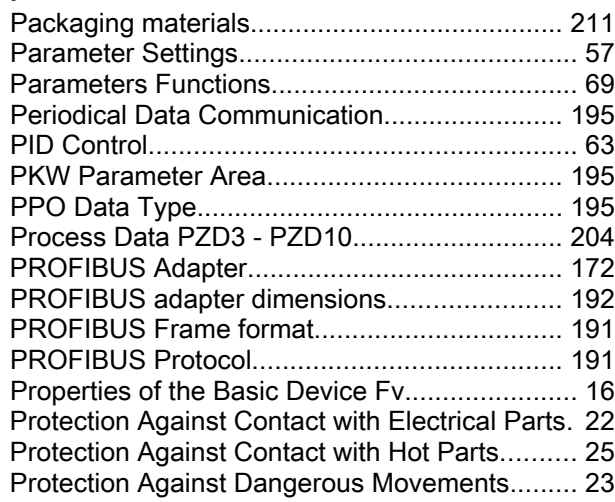

### P

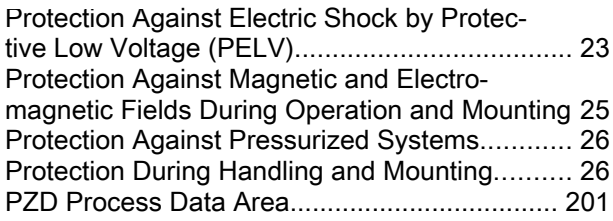

### R

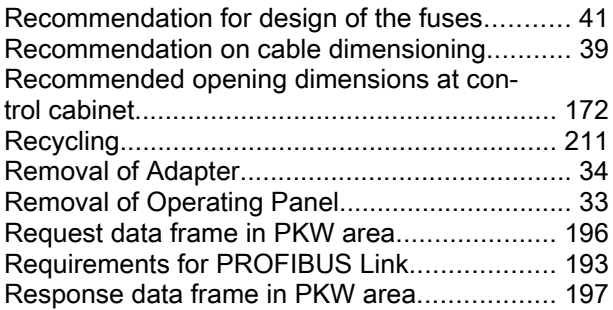

## S

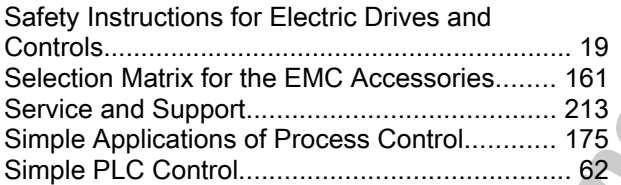

#### Index

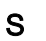

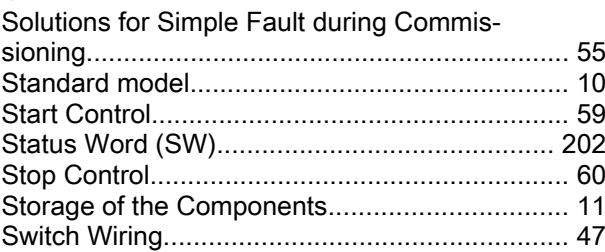

### T

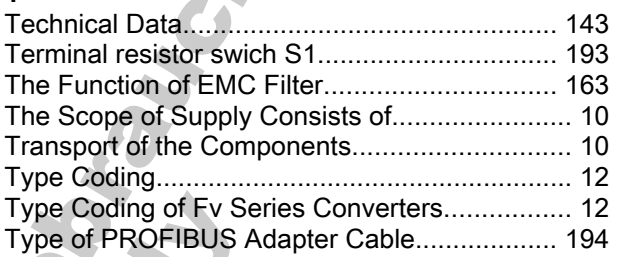

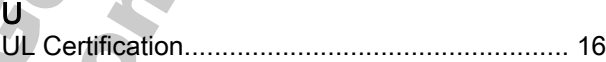

# W

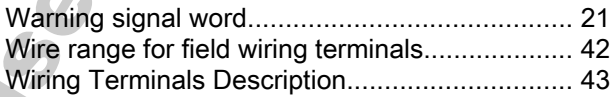

Nur für informen Georgen der France

### **Notes**

Nur Türindenden Georgen der Frances

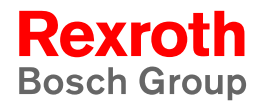

Bosch Rexroth (Xi'an) Electric Drives and Controls Co., Ltd.

Park, Economic and Technological Development Zone, Xi'an, 710021, P.R. China Phone +49 9352-40-5060 Fax +49 9352-40-4941 [service.svc@boschrexroth.de](mailto:service.svc@boschrexroth.de) [www.boschrexroth.com](http://www.boschrexroth.de)

Printed in China

No. 3999, Shangji Road, Caotan Eco-Industrial Condition<br>
No. 399, Shangji Road, Caotan Eco-Industrial Condition<br>
Park + 49,9302-40-494<br>
Were the specifical Development<br>
Were the specifical Development<br>
Were the specifical